Общество с ограниченной ответственностью «Теплотехническая компания»

# КОММУНИКАЦИОННЫЕ КОНТРОЛЛЕРЫ «ЛЭРС GSM»

Исполнение IP65

РУКОВОДСТВО ПО ЭКСПЛУАТАЦИИ ЦБЛК.4232-004-28855080-13 ТУ (Редакция 009)

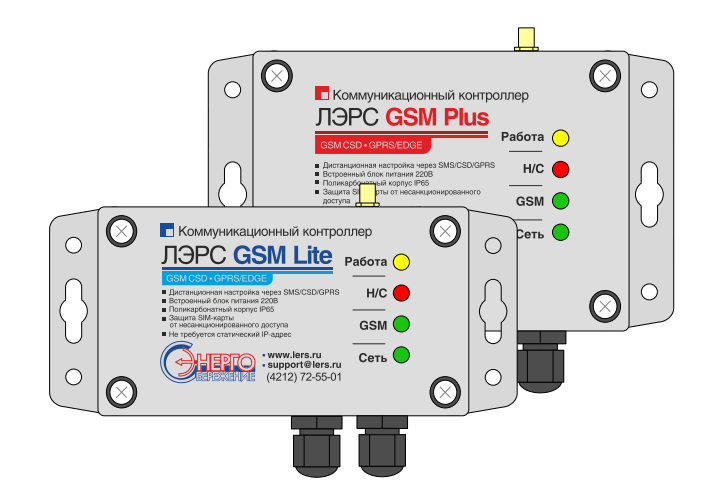

ХАБАРОВСК 2015

# Оглавление

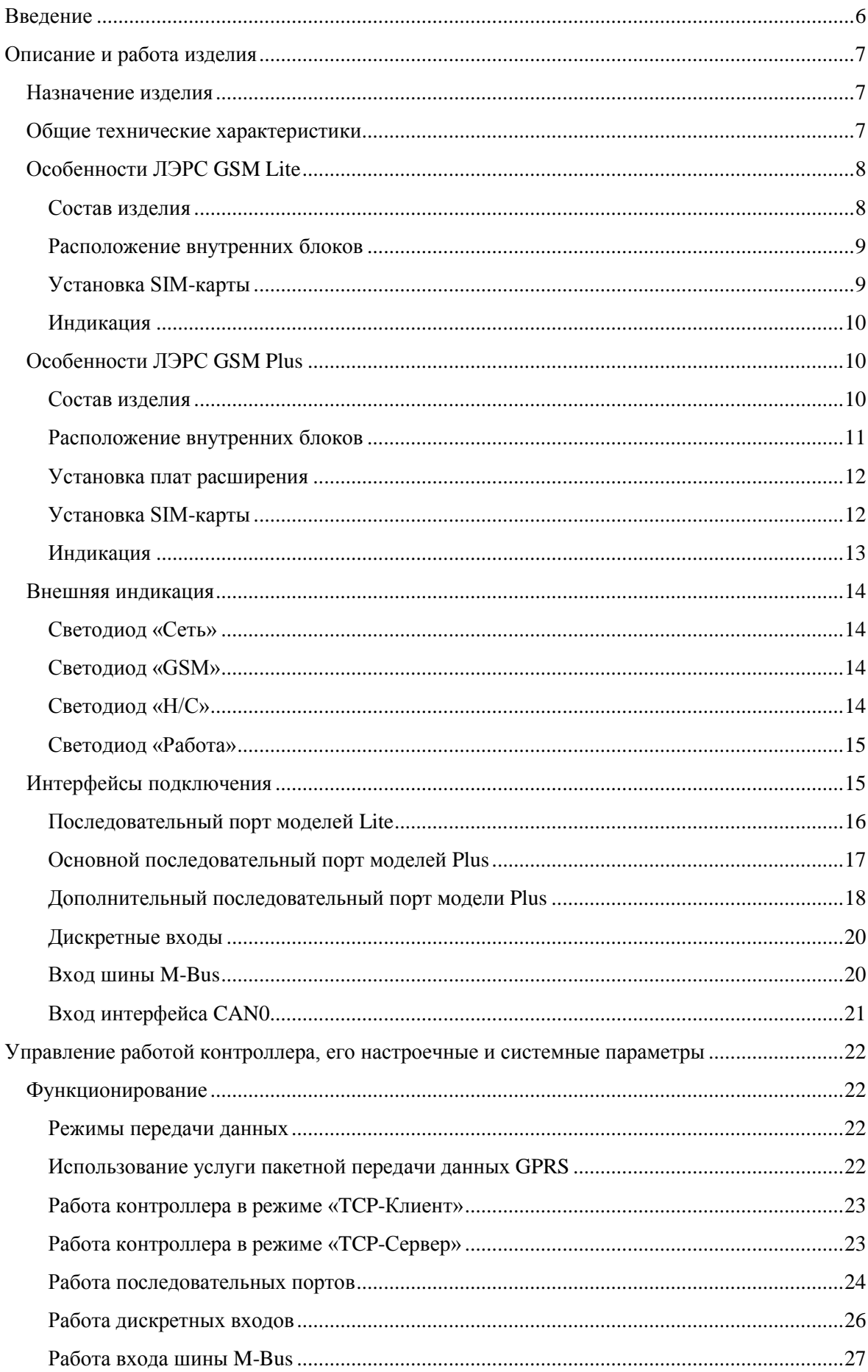

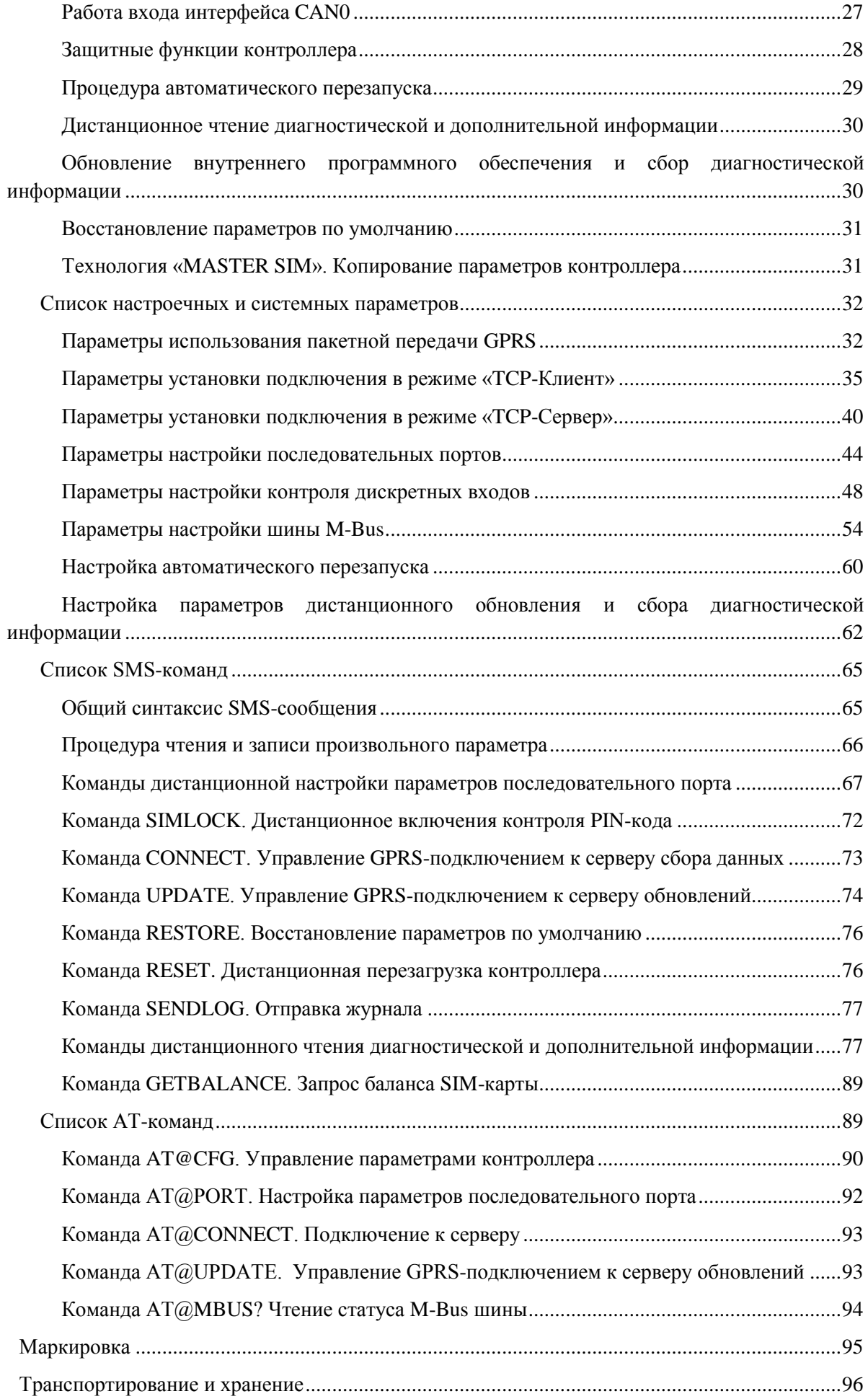

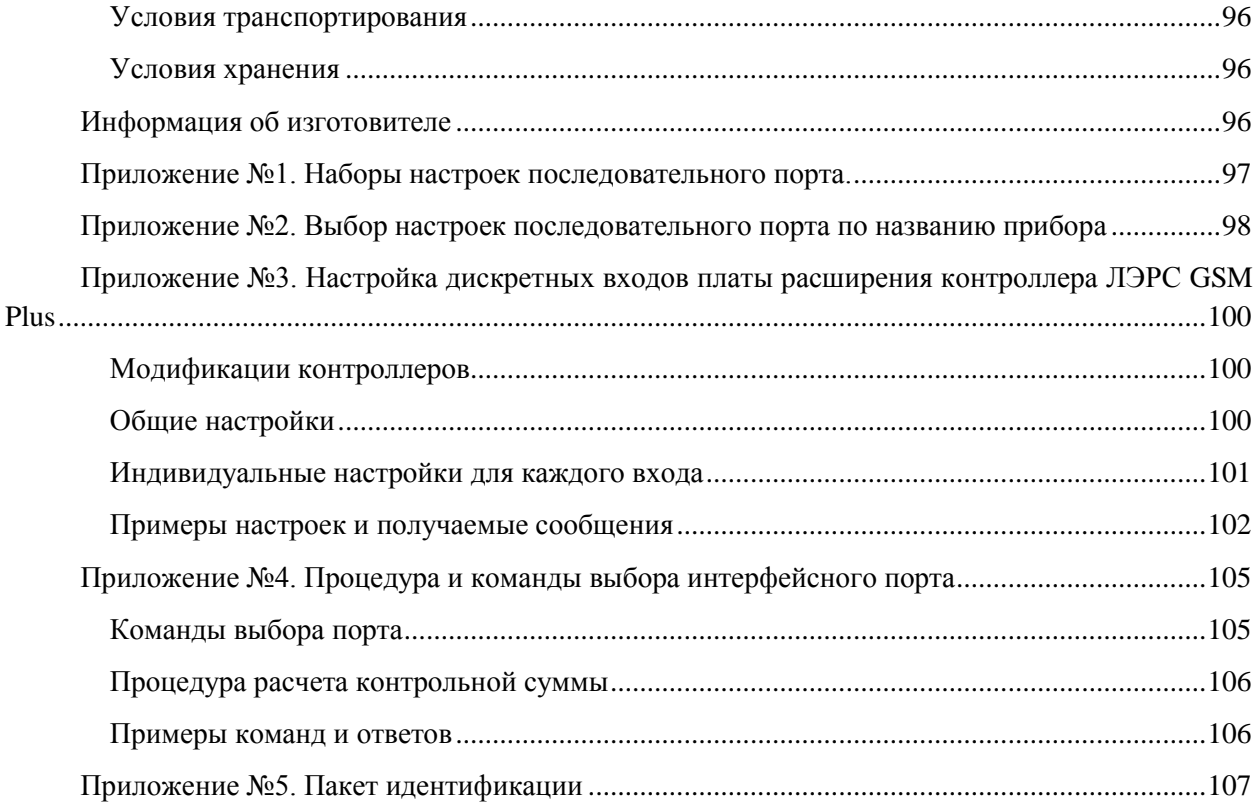

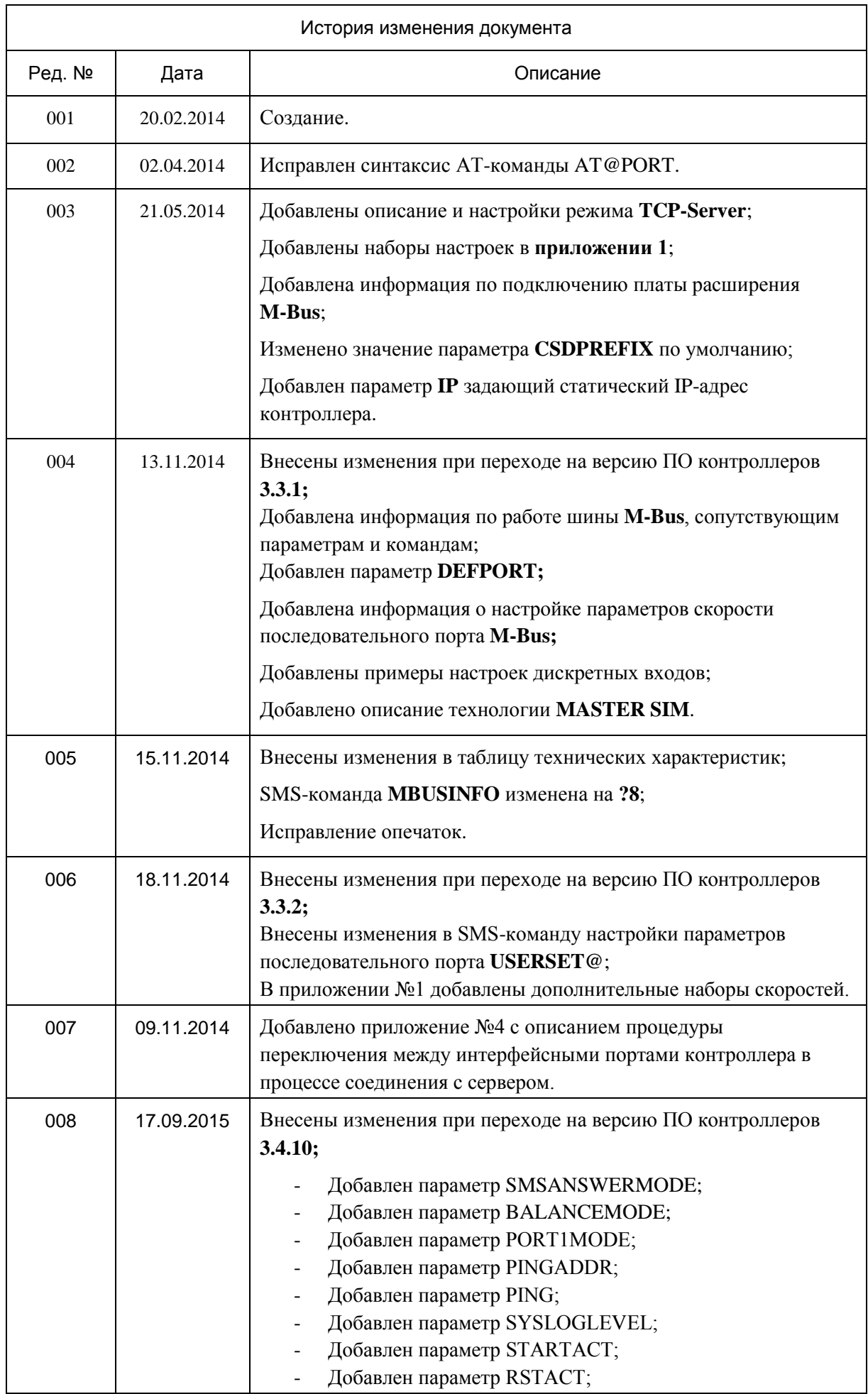

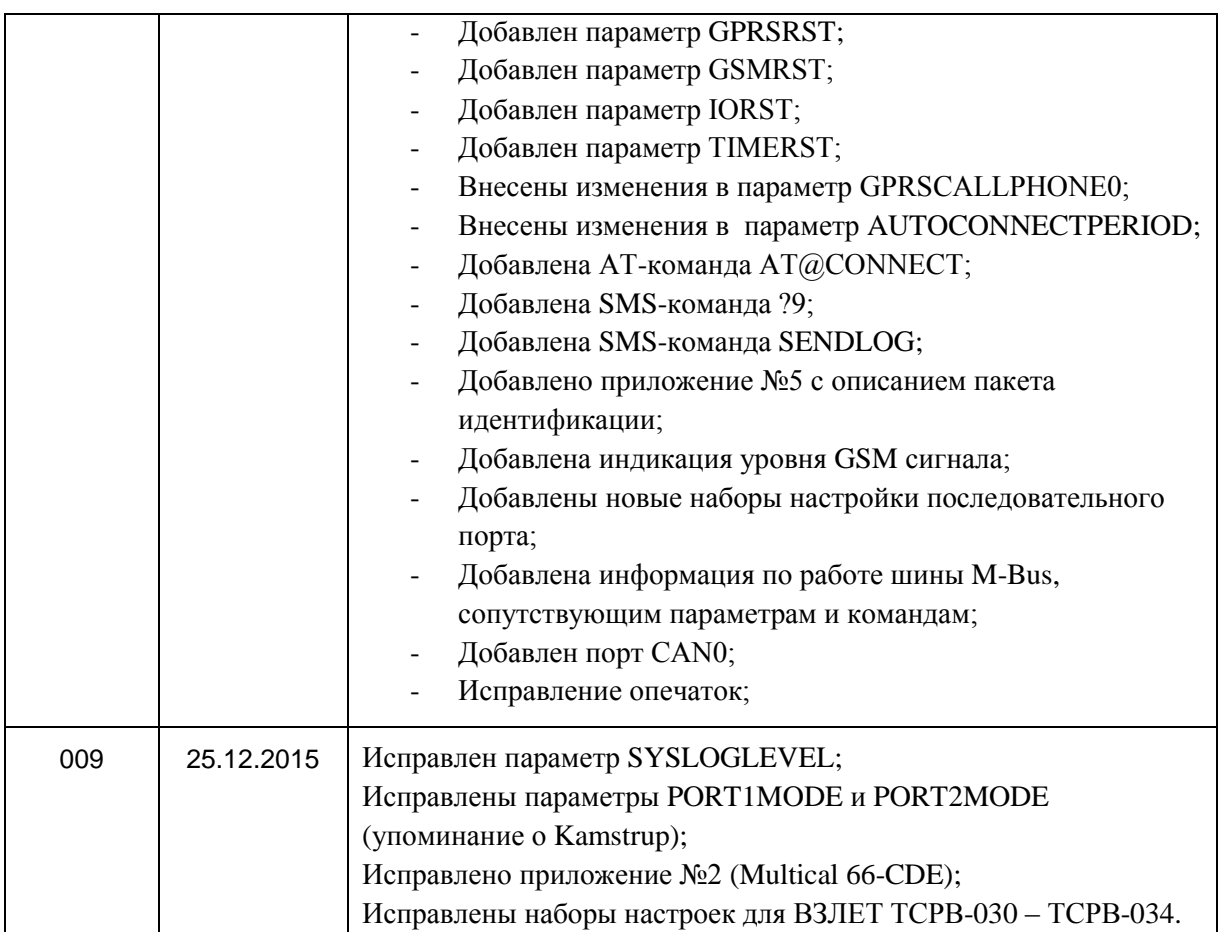

# <span id="page-6-0"></span>Введение

Данное руководство по эксплуатации предназначено для ознакомления технического, обслуживающего и эксплуатирующего персонала с принципом работы, техническими характеристиками, конструктивными особенностями, условиями применения и порядком работы оборудования передачи данных GPRS-контроллеров «ЛЭРС GSM».

В данном документе приняты следующие условные обозначения:

- 1) Ключевые слова основных положений выделены в тексте жирным шрифтом.
- 2) Важная информация выделена жирным шрифтом на фоне серого прямоугольника.
- 3) Действия, которые необходимо строго выполнять выделены курсивом
- 4) Ссылки, адреса интернет, названия вкладок и кнопок выполняются подчеркнутым шрифтом.

Данное руководство распространяется на модификации GPRS-контроллеров,  $\mathbf{u}$ дополнительное оборудование:

ЛЭРС GSM Lite, аппаратных версий «LC-GSM-L-3.8.7» и «LC-GSM-L-3.8.8»; ЛЭРС GSM Plus, аппаратных версий «LC-GSM-L-4.0.X» и «LC-GSM-L-4.2.X»; Платы расширения контроллеров ЛЭРС GSM Plus.

Данное руководство распространяется на контроллеры работающие под управлением программного обеспечения версии 3.3.2.

GPRS-контроллеры ЛЭРС GSM представляют собой устройства передачи данных для эксплуатации в сетях GSM.

GPRS-контроллеры предназначены для организации канала связи между подключенным оборудованием и информационной системой верхнего уровня.

В качестве подключаемого оборудования могут выступать: приборы учета тепла, воды и электричества оснащенные информационными выходами RS-232, RS-485 (контроллеры Lite/Plus), а также выходами CAN, M-Bus (контроллеры Plus). Сравнительная таблица оборудования представлена в разделе «Общие технические характеристики».

В качестве информационной системы верхнего уровня могут выступать различные программные комплексы сбора данных, например ЛЭРС УЧЕТ - предназначенный сбора и анализа данных о потреблении ресурсов тепла, воды, пара и электричества с широкого списка приборов учета. Подробнее см. http://www.lers.ru/soft/

GPRS-контроллеры ЛЭРС GSM Lite - представляют собой базовую модель семейства ЛЭРС GSM, предназначенные для подключения широкой номенклатуры приборов оснащенных выходами подключения RS-232/RS-485. Контроллеры не имеют возможности расширения набора интерфейсов.

GPRS-контроллеры ЛЭРС GSM Plus - представляют собой расширяемую модель, которая кроме портов подключения RS-232/RS-485 имеет слот для установки плат расширения, при помощи которых можно добавить дополнительные интерфейсы RS-232/RS-485/CAN/M-Bus/Digital Input.

GPRS-контроллеры ЛЭРС GSM имеют возможность определения параметров работы GPRS, их автоматической настройки, а также широкий набор сервисных функций: блокировка SIM-карт, расширенная диагностика, дистанционная настройка и обновление встроенного ПО и пр.

# <span id="page-7-0"></span>Описание и работа изделия

# <span id="page-7-1"></span>Назначение изделия

Оборудование передачи данных ЛЭРС GSM, GPRS-контроллеры ЛЭРС GSM Lite и ЛЭРС GSM Plus (далее Lite и Plus соответственно), предназначено для организации каналов передачи данных в сетях GSM при помощи пакетного соединения стандарта «GPRS» в качестве основного канала передачи, и коммутируемого подключения стандарта «CSD» для организации резервного канала.

# Общие технические характеристики

<span id="page-7-2"></span>Контроллер оснашен двумя последовательными портами, стандартов RS232C и RS485, для подключения к информационному порту прибора учета ресурсов.

Контроллер работает с любыми приборами учета ресурсов оснащенных следующими видами портов для подключения коммуникационных портов:

- 1) RS-232, трехпроводное подключение без контроля потока сигналы RX, TX, GND;
- 2) RS-232, трехпроводное подключение без контроля потока и питанием приборного интерфейса сигналы RX, TX, GND, питание сигналами DCD, DSR, CTS;
- 3) RS-232, пятипроводное подключение с контролем потока сигналы RX, TX, CTS, RTS, GND;
- 4) RS-232, трехпроводное подключение без контроля потока и использованием служебных сигналов сигналы RX, TX, GND и служебные сигналы DCD, DSR, CTS, RTS, DTR, RI;
- 5) RS-232, пятипроводное подключение с контролем потока и использованием служебных сигналов сигналы RX, TX, CTS, RTS, GND и служебные сигналы DCD, DSR, DTR, RI:
- 6) RS-485, двухпроводное, полудуплексное подключение, с возможностью использования в шине RS-485 или как подключение типа «точка-точка».

Контроллер выпускается с установленным программным обеспечением. Модификация, смена программного обеспечения может производиться на предприятии изготовителе, в авторизированных им сервисных центрах, а также в автоматическом или ручном режиме с сервера предприятия изготовителя по каналу GSM GPRS.

Настроечные параметры необходимые для функционирования контроллера хранятся в энергонезависимой памяти.

Контроллер предназначен для работы в сотовых сетях стандарта GSM 900/1800.

<span id="page-7-3"></span>Сводный список технических характеристик и параметров приведен в таблице №1 (см. стр. 8).

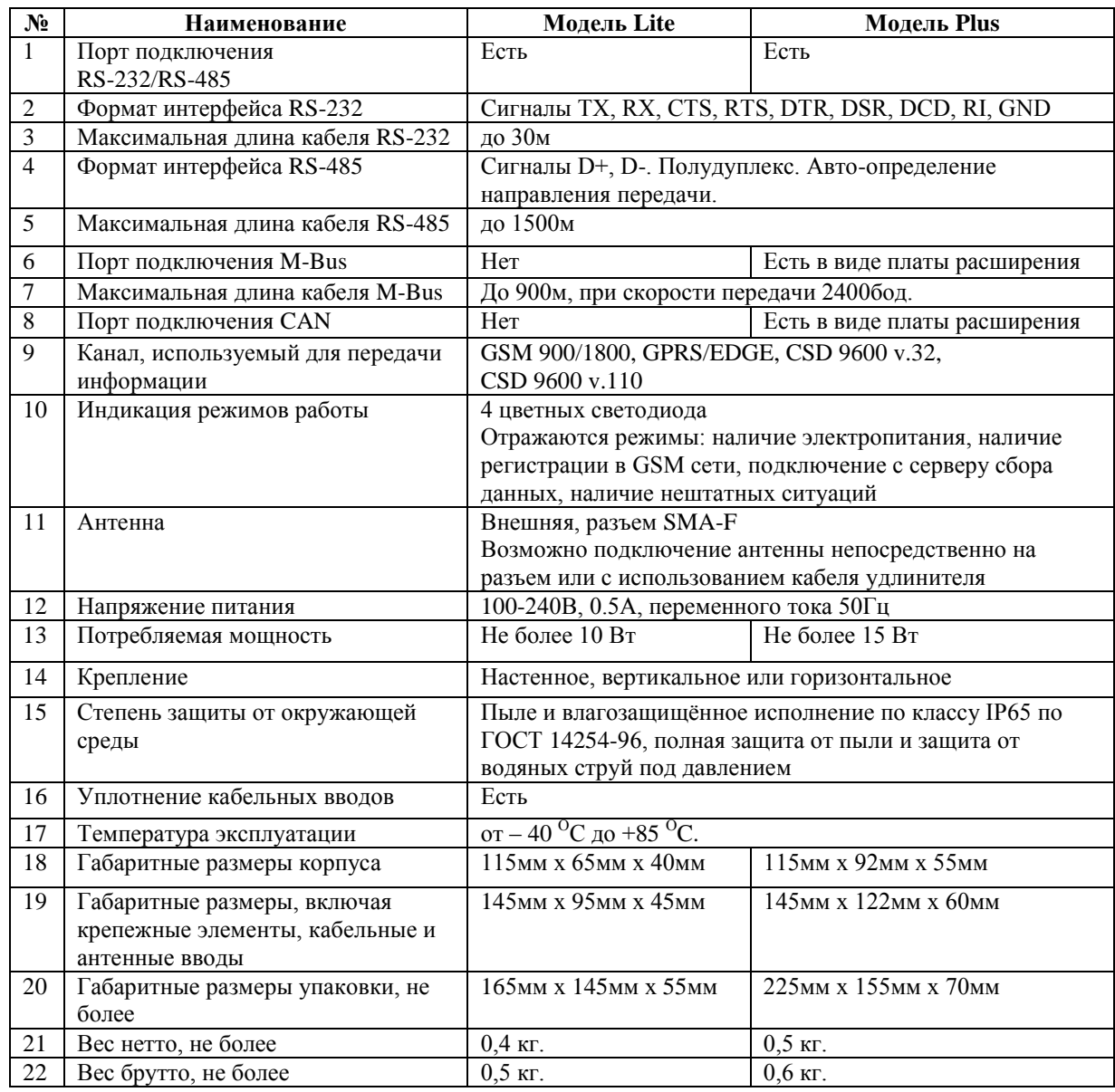

# **Таблица 1.Технические характеристики**

# <span id="page-8-0"></span>**Особенности ЛЭРС GSM Lite**

# <span id="page-8-1"></span>**Состав изделия**

GPRS-контроллер состоит из:

- 1) Основного блока аппаратной версии «LC-GSM-L-3.X.X», включающего в себя:
	- а. Центральную плату;
	- б. GSM-модуль;
	- в. блок питания;
	- г. клеммы подключения последовательных интерфейсов RS-232, RS-485 и напряжения питания;
	- д. разъема подключения индикации и SIM-карты.
- 2) Кабеля электропитания;
- 3) Кабеля RS-232 с разъемом DB-9F или DB-9M (в зависимости от комплекта поставки);
- 4) Штыревой антенны крепящейся непосредственно на антенный разъем, или внешней GSM-антенны (в зависимости от комплекта поставки);

Внешний вид Lite с указанием основных внешних элементов показан на рис. [1.](#page-9-2)

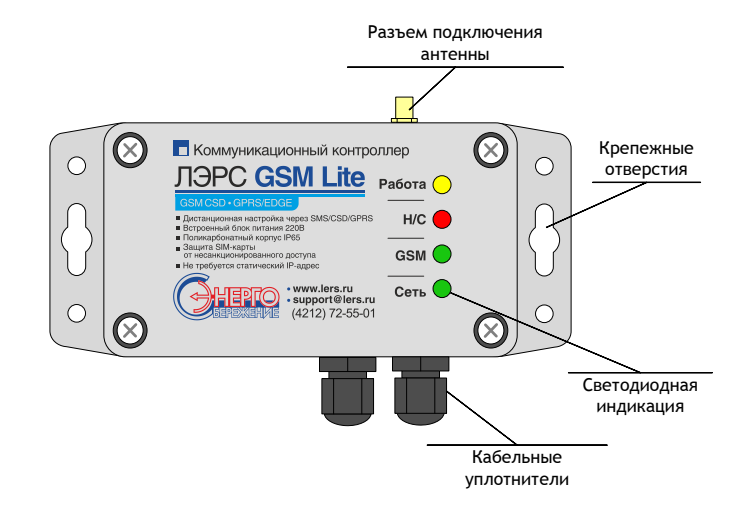

### <span id="page-9-2"></span>**Рисунок 1. Внешний вид Lite**

# **Расположение внутренних блоков**

<span id="page-9-0"></span>Для доступа к клеммам подключения интерфейсов, электропитания, разъему подключения SIM-карты необходимо снять верхнюю крышку, для чего открутить четыре верхних крепежных винта. Вид со снятой крышкой показан на рис[. 2.](#page-9-3)

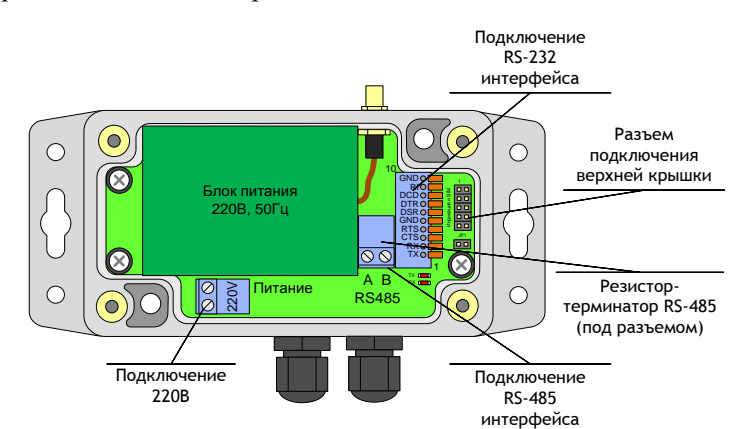

<span id="page-9-3"></span>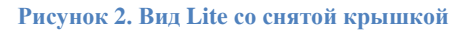

# **Установка SIM-карты**

<span id="page-9-1"></span>Разъем SIM-карты расположен на внутренней части верхней крышки контроллера (см. рис. [3\)](#page-9-4). Для доступа к SIM-карте необходимо открутить крепежные винты верхней крышки.

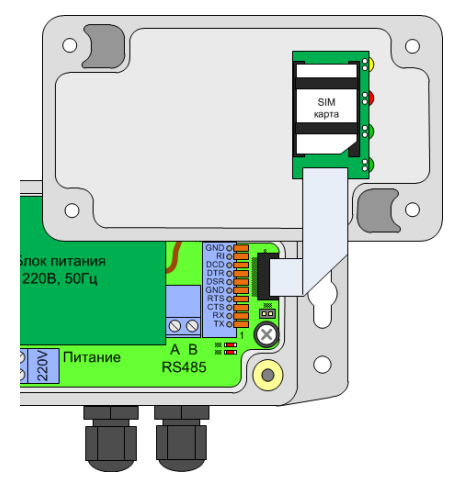

<span id="page-9-4"></span>**Рисунок 3. Разъем установки SIM-карты контроллера Lite**

# <span id="page-10-0"></span>**Индикация**

monner Pañota  $H/C$ 

Контроллер имеет внешнюю и внутреннюю индикации.

Внешняя индикация предназначена для отображения состояния работы контроллера и имеет четыре цветных светодиода, показанных на рис. [4.](#page-10-3) Описание назначения светодиодов приведено в табл. №[2](#page-10-4). Расшифровка состояний контроллера, в зависимости от его индикации описана в разделе [«Внешняя индикация»](#page-14-0) на страниц[е 14.](#page-14-0)

<span id="page-10-4"></span>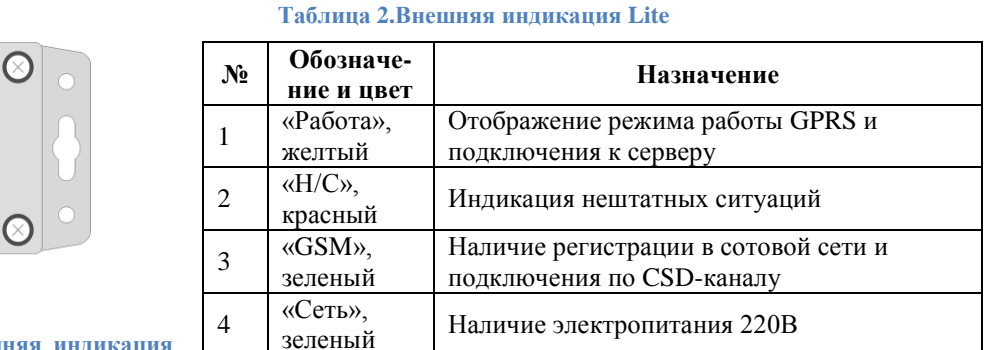

<span id="page-10-3"></span>**Рисунок 4. Внешняя индикация контроллера Lite**

Сеть (

Внутренняя индикация предназначена для отображения процесса обмена информацией между контроллером и подключенным к нему оборудованием: светодиод «TX» загорается в момент передачи запроса в подключенный прибор, светодиод «RX» загорается в момент приема ответа от подключенного прибора. Расположение светодиодов показано на рис. [5.](#page-10-5)

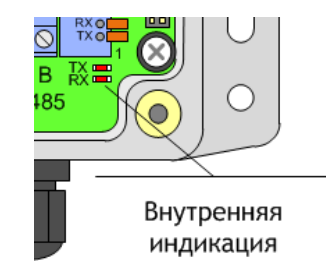

<span id="page-10-5"></span>**Рисунок 5. Внутренняя индикация контроллера Lite**

# <span id="page-10-1"></span>**Особенности ЛЭРС GSM Plus**

# <span id="page-10-2"></span>**Состав изделия**

GPRS-контроллер состоит из:

- 1) Основного блока аппаратной версии «LC-GSM-L-4.0.X» или «LC-GSM-L-4.2.X», включающего в себя:
	- а. Центральную плату;
	- б. GSM-модуль;
	- в. встроенный блок питания;
	- г. клеммы подключения последовательных интерфейсов RS-232, RS-485 и напряжения питания;
	- д. разъем подключения платы расширения;
	- е. разъем подключения индикации и SIM-карты.
- 2) Кабеля электропитания;
- 3) Кабеля RS-232 с разъемом DB-9F или DB-9M (в зависимости от комплекта поставки);
- 4) Штыревой антенны крепящейся непосредственно на антенный разъем, или внешняя GSM-антенна (в зависимости от комплекта поставки);
- 5) Платы расширения (в зависимости от комплекта поставки): RS-232, RS-485, CAN, М-Bus. Полный список совместимых устройств показа в таблице №3.

Внешний вид Plus с указанием основных внешних элементов показан на рис. 6.

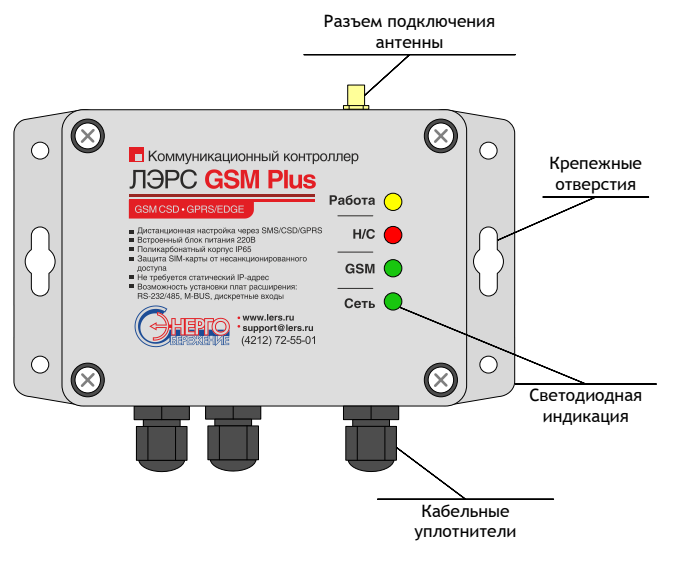

<span id="page-11-1"></span>Рисунок 6. Внешний вид Plus

# Расположение внутренних блоков

<span id="page-11-0"></span>Для доступа к клеммам подключения интерфейсов, электропитания, разъему подключения SIM-карты необходимо снять верхнюю крышку, для чего открутить четыре верхних крепежных винта. Вид со снятой крышкой показан на рис. 7 и 8.

<span id="page-11-2"></span>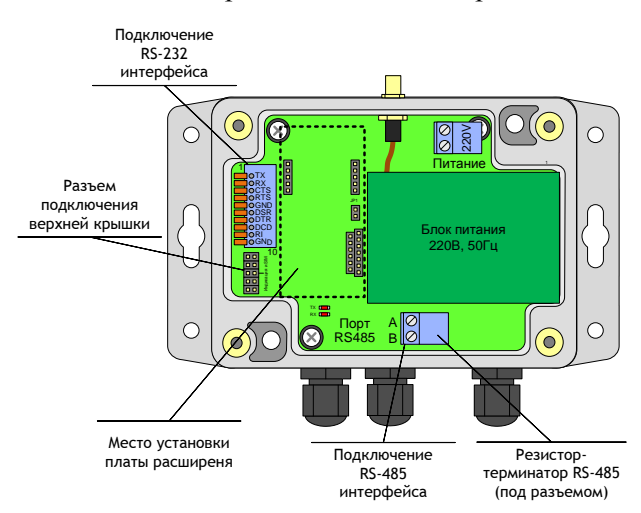

<span id="page-11-3"></span>Рисунок 7. Вид Plus версии 4.0.X со снятой крышкой

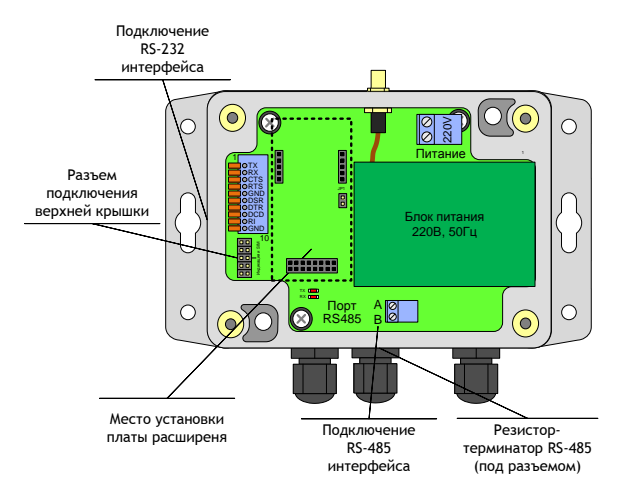

<span id="page-12-3"></span>Рисунок 8. Вид Plus версии 4.2.X со снятой крышкой

# Установка плат расширения

<span id="page-12-0"></span>Платы расширения контроллеров ЛЭРС GSM Plus предназначены для добавления новых функций. Для их установки на основной плате контроллера имеются специальные разъемы, расположение которых показано на рис. 7 и 8.

Аппаратные версии «LC-GSM-L-4.0.X» и «LC-GSM-L-4.2.X» имеют отличия в разъеме подключения плат расширения. Платы расширения контроллеров Plus аппаратных версий «4.0. Х» и «4.2. Х» несовместимы.

Внимание! Все манипуляции по установке и снятию плат расширения необходимо производить при отключенном питании контроллера. После установки платы необходимо проследить, что все контакты платы расширения подключены на свои места, нет висящих в воздухе контактов или разъемов подключенных со смещением.

<span id="page-12-2"></span>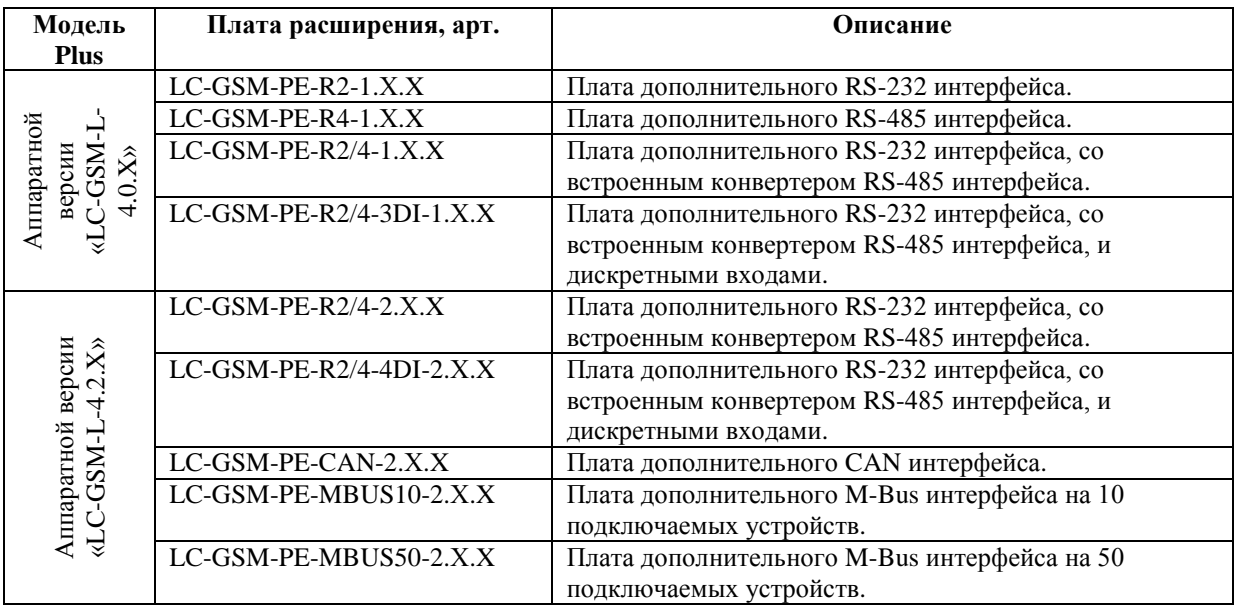

Таблица 3. Список плат расширения

# Установка SIM-карты

<span id="page-12-1"></span>Разъем SIM-карты расположен на внутренней части верхней крышки контроллера (см. рис. 9). Для доступа к SIM-карте необходимо открутить крепежные винты верхней крышки.

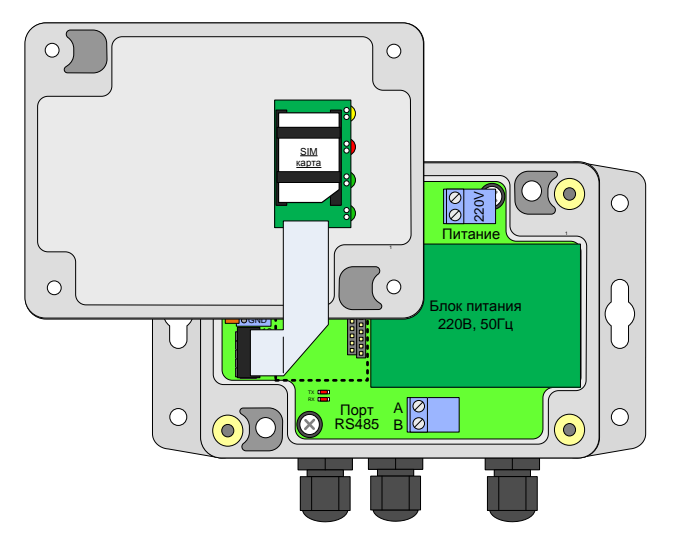

<span id="page-13-1"></span>Рисунок 9. Разъем установки SIM-карты контроллера Plus

# <span id="page-13-0"></span>**Индикация**

Контроллер имеет внешнюю и внутреннюю индикации.

Внешняя индикация предназначена для отображения состояния работы контроллера и имеет четыре цветных светодиода, показанных на рис. 10. Описание назначения светодиодов приведено в табл. 4. Расшифровка состояний контроллера, в зависимости от его индикации описана в разделе «Внешняя индикация» на странице 14.

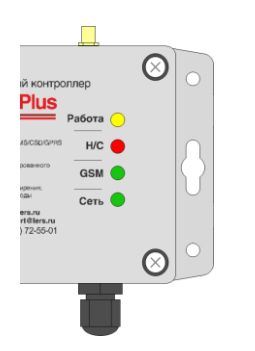

<span id="page-13-2"></span>Рисунок 10. Внешняя индикация контроллера Plus

# Таблица 4. Внешняя индикация Plus

<span id="page-13-3"></span>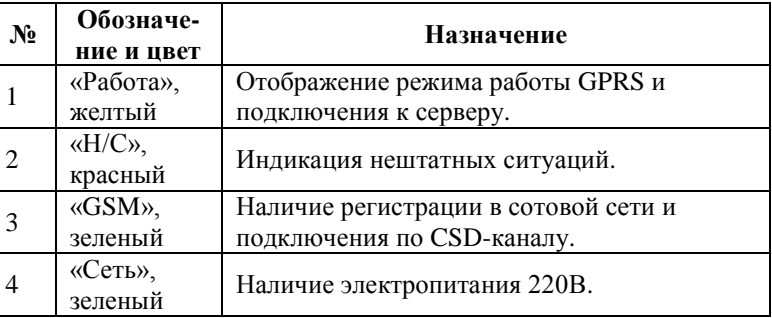

Внутренняя индикация предназначена для отображения процесса обмена информацией между контроллером и подключенным к нему оборудованием: светодиод «ТХ» загорается в момент передачи запроса в подключенный прибор, светодиод «RX» загорается в момент приема ответа от подключенного прибора. Расположение светодиодов показано на рис. 11.

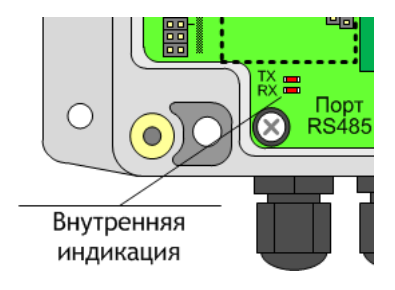

<span id="page-13-4"></span>Рисунок 11. Внутренняя индикация контроллера Plus

# **Внешняя индикация**

<span id="page-14-0"></span>Для отображения состояния контроллера предназначена внешняя светодиодная индикация, состоящая из четырех светодиодов:

- «Работа» (желтый) отображение режима работы GPRS и подключения к серверу;
- «Н/С» (красный) индикация нештатных ситуаций;
- «GSM» (зеленый) наличие регистрации в сотовой сети и подключения по CSD-каналу;
- «Сеть» (зеленый) наличие электропитания 220В.

После включения электропитания, или перезагрузки контроллера, производится процедура начальной загрузки, в течение которой светодиоды «Работа» и «GSM», находятся горят постоянно и переходят в штатный мигающий режим спустя некоторое время.

Время перехода индикации в рабочий режим составляет не более 1 минуты.

### <span id="page-14-1"></span>**Светодиод «Сеть»**

Светодиод показывает наличие внешнего электропитания 220В.

# **Нормальное состояние светодиода «Сеть» – постоянное горение.**

При отсутствии свечения необходимо проверить питающую электросеть.

### **Светодиод «GSM»**

<span id="page-14-2"></span>Светодиод показывает статус регистрации в сотовой сети и наличие установленного CSDсоединения.

### **Нормальное состояние светодиода «GSM» – мигание редкими вспышками.**

При отсутствии регистрации в сотовой сети светодиод горит постоянно. Отсутствие регистрации может быть вызвано низким уровнем сигнала сотовой сети, или отсутствием установленной SIM-карты.

Частое мигание светодиода говорит об установленном соединении по CSD-каналу, между контроллером и сервером сбора данных.

### <span id="page-14-3"></span>**Светодиод «Н/С»**

Светодиод показывает наличие нештатных ситуаций в работе контроллера.

### **Нормальное состояние светодиода «Н/С» – погашенное.**

После включения электропитания контроллера, или его перезагрузки, светодиод может однократно мигнуть, если на нем активирована защита SIM-карты при помощи защитного PINкода, и проверка PIN-кода прошла успешно.

Если проверка PIN-кода не прошла (например если установлена SIM-карта со включенным контролем PIN-кода, а сам PIN-код контроллеру неизвестен), светодиод горит постоянно, при этом регистрация в сотовой сети не производится, о чем говорит постоянно горящий зеленый светодиод «GSM».

При обновлении программного обеспечения контроллера через сеть интернет (по GPRSканалу) светодиод будет постоянно мигать в течение времени загрузки обновления. Типичное время загрузки обновления составляет не более 15 минут.

В случае незаданного серийного номера, т.е. отсутствие или некорректность номера, индикация будет попеременно мигать светодиодами «Работа» и «Н/С».

# <span id="page-15-0"></span>**Светодиод «Работа»**

Светодиод показывает статус подключения контроллера по GPRS-каналу.

# **Нормальное состояние светодиода «Работа» – мигающее.**

Мигание редкими вспышками говорит о успешном подключении к GPRS. Контроллер находится в ждущем режиме и не подключен к серверу сбора данных. Индикация уровня сигнала на рис[.Рисунок](#page-15-2) **12**.

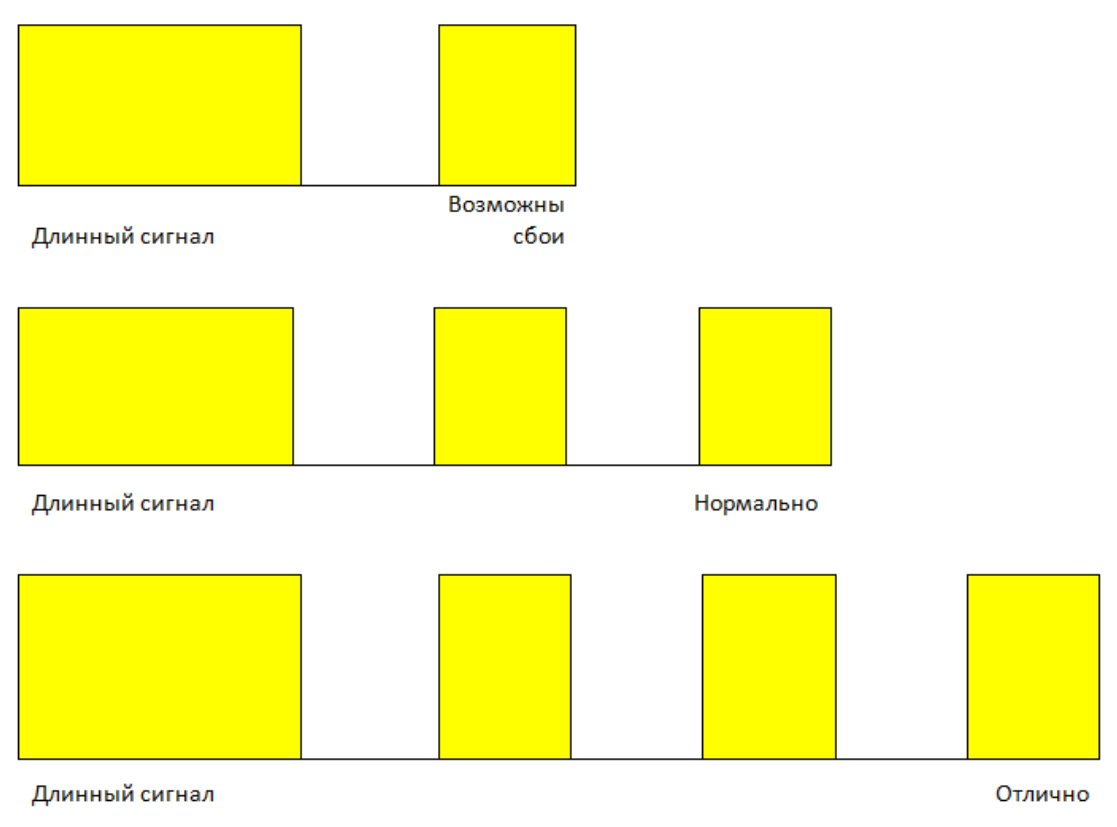

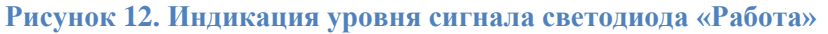

<span id="page-15-2"></span>Мигание частыми вспышками говорит об установленном подключении к серверу сбора данных по GPRS-каналу.

Постоянно горящий светодиод говорит об отсутствии возможности использования GPRSканала (светодиод раз в 5 секунд выключается на 200мс):

- при мигающем светодиоде «GSM» это может говорить о неподключенной услуге пакетной передачи по GPRS-каналу со стороны сотового оператора, или низком уровне сигнала сотовой связи не позволяющем произвести подключение GPRS;
- при постоянно горящем светодиоде «GSM» это говорит об невозможности использования GPRS-канала по причине отсутствия подключения к сотовой сети.

# **Интерфейсы подключения**

<span id="page-15-1"></span>Для подключения источников данных в контроллере предусмотрены порты ввода-вывода различных стандартов:

- RS-232, сигналы TX, RX, CTS, RTS, DTR, DSR, DCD, RI, GND порт подключения контроллеров Lite, и основной порт подключения контроллеров Plus;
- RS-232, сигналы TX, RX, CTS, RTS, GND дополнительный порт подключения контроллеров Plus;
- RS-485, встроенный конвертер RS-232 порта, сигналы Data+  $(\langle AB \rangle)$  и Data-  $(\langle AB \rangle)$  с автоматическим определением направления передачи;
- Дискретные входы, сигналы типа «сухой контакт», сигнал напряжения;
- M-Bus сигналы M-BUS+, M-BUS-, подключение без соблюдения полярности;
- CAN0 сигналы CANH, CANL.

# **Порт CAN1 находится в стадии разработки.**

Контроллеры обоих моделей, Lite и Plus, оснащаются одним портом подключения RS-232 и встроенным конвертером интерфейсов RS-485, расположенными на основных платах контроллера. Последовательный порт RS-232 и конвертер к нему RS-485 расположенные на основной плате контроллера имеют кодовое обозначение «COM1» и название:

- для Lite «последовательный порт»;
- для Plus «основной последовательный порт».

Контроллеры Plus имеющие возможность расширения функциональности путем установки дополнительных плат, могут быть оснащены платами дополнительных портов, которые имеют кодовое имя «COM2» и название «Дополнительный последовательный порт».

Подробнее про установку плат расширения см. [«Установка плат расширения»](#page-12-0) на стр. [12.](#page-12-0)

# **Последовательный порт моделей Lite**

<span id="page-16-0"></span>Порт подключения последовательного порта RS-232 и встроенный конвертер RS-485 расположены на основной плате контроллера и для доступа к ним необходимо снять верхнюю крышку контроллера.

Порт RS-232 оснащается 10-ти контактным пружинным разъемом. Конвертер RS-485 оснащается двух контактным винтовым разъемом. Место расположения разъемов показано на рис. [2.](#page-9-3)

Нумерация контактов RS-232 разъема производится снизу вверх при горизонтальном размещении контроллера.

Подключение контактов RS-485 интерфейса производится по двум проводам. При подключении используются сигналы Data+ («B») и Data- («A»).

При использовании подключения RS-485 на длинной линии рекомендуется на крайних устройствах включенных в шину включать согласующие резисторы сопротивлением 120 Ом. (терминаторы). Если контроллер расположен крайним на шине, включить согласующий резистор можно установив перемычку – джампер, контакты которого расположены под съемной частью винтовой клеммы RS-485 разъема.

Расшифровка сигналов порта RS-232, их функционального назначения, номеров контактов приведена в табл. [5](#page-17-1).

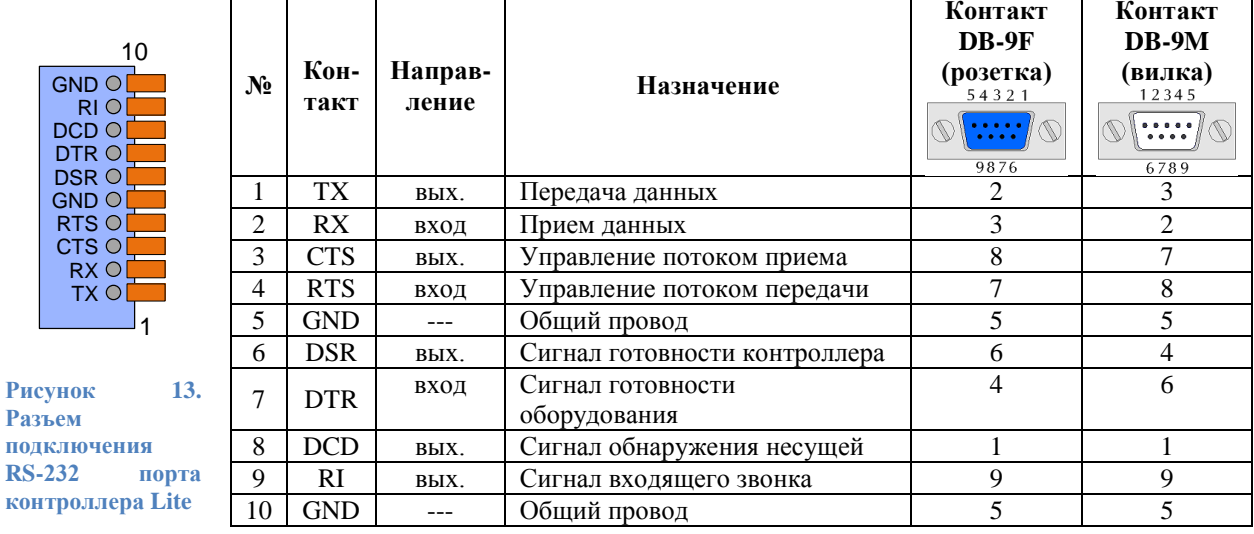

### <span id="page-17-1"></span>Таблица 5. Контакты подключения RS-232 порта контроллера Lite

При подключении приборов, интерфейс которых требует внешнее положительное электропитание, контакт питания прибора можно подключать к клеммам DSR и DCD.

### Основной последовательный порт моделей Plus

<span id="page-17-0"></span>Порт подключения основного последовательного порта RS-232 и встроенный конвертер RS-485 расположены на основной плате контроллера и для доступа к ним необходимо снять верхнюю крышку контроллера.

Порт RS-232 оснащается 10-ти контактным пружинным разъемом. Конвертер RS-485 оснащается двух контактным винтовым разъемом. Место расположения разъемов показано на рис. 7 и рис. 8.

Нумерация контактов RS-232 разъема производится сверху вниз при горизонтальном размещении контроллера.

Подключение контактов RS-485 интерфейса производится по двум проводам. При подключении используются сигналы Data+ («В») и Data- («А»).

При использовании подключения RS-485 на длинной линии рекомендуется на крайних устройствах включенных в шину включать согласующие резисторы сопротивлением 120 Ом. (терминаторы). Если контроллер расположен крайним на шине, включить согласующий резистор можно установив перемычку - джампер, контакты которого расположены под съемной частью винтовой клеммы RS-485 разъема.

Расшифровка сигналов порта RS-232, их функционального назначения, номеров контактов приведена в табл. 6.

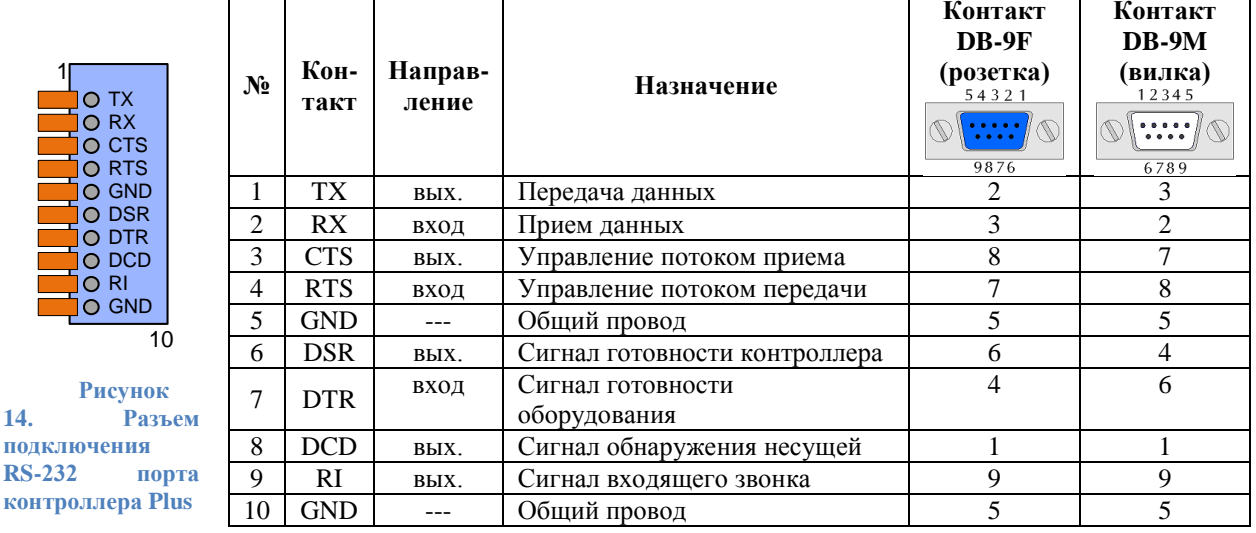

### <span id="page-18-1"></span>Таблица 6. Контакты подключения RS-232 основного порта контроллера Plus

При подключении приборов, интерфейс которых требует внешнее положительное электропитание, контакт питания прибора можно подключать к клеммам DSR и DCD.

### Дополнительный последовательный порт модели Plus

 $14$ 

коі

<span id="page-18-0"></span>Подключение дополнительного последовательного порта производится путем установки платы расширения в разъем на основной плате контроллера и подключить к разъему на плате расширение второй прибор. Таким образом к контроллеру физически подключаются два прибора с которых можно считывать данные дистанционно.

Конкретный тип интерфейса: RS-232, RS-485, или RS-232 с конвертером интерфейсов RS-485, конвертером интерфейсов M-Bus, CAN0, определяется моделью установленной платы расширения.

Для доступа к подключению интерфейса необходимо снять верхнюю крышку контроллера.

Порт RS-232 оснащается шести контактным пружинным разъемом.

Конвертеры RS-485 и M-Bus оснащаются двух контактным винтовым разъемом.

Порт CAN0 оснащается разъемом CAN, разъемом питания с контролем тока и двумя лискретными вхолами.

Нумерация контактов RS-232 разъема производится сверху вниз при горизонтальном размещении контроллера.

Подключение контактов M-Bus интерфейса производится по двум проводам. Полярность полключения значения не имеет

Подключение контактов RS-485 интерфейса производится по двум проводам. При подключении используются сигналы Data+ («В») и Data- («А»).

При использовании подключения RS-485 на длинной линии рекомендуется на крайних устройствах включенных в шину включать согласующие резисторы сопротивлением 120 ом. (терминаторы). Если контроллер расположен крайним на шине, включить согласующий резистор можно установив перемычку - джампер, контакты которого расположены под съемной частью винтовой клеммы RS-485 разъема.

Подключение приборов с интерфейсом CAN0 производится по двух проводной линии, с соблюдением полярности. Провода маркировки «CAN-H» подключаются к клемме «H», а «CAN-L» соответственно к клемме «L».

Расшифровка сигналов порта RS-232, их функционального назначения, номеров контактов различных исполнений плат расширения приведены в табл. [7](#page-19-0), [8](#page-19-1), [9](#page-19-2).

<span id="page-19-0"></span>**Таблица 7. Контакты подключения RS-232 платы расширения Последовательный порт RS-232 арт. «LC-GSM-PE-R2-1.Х.X»**

| O TX<br>O RX<br>O CTS<br>O RTS<br><b>O GND</b> | $N_2$ | Кон-<br>такт | Направ-<br>ление | Назначение                  | Контакт<br>DB-9F<br>(розетка)<br>54321<br>9876 | Контакт<br>$DB-9M$<br>(вилка)<br>12345<br>.<br><br>6789 |
|------------------------------------------------|-------|--------------|------------------|-----------------------------|------------------------------------------------|---------------------------------------------------------|
|                                                |       | TX           | ВЫХ.             | Передача данных             |                                                | 3                                                       |
|                                                | 2     | RX           | ВХОД             | Прием данных                | 3                                              | $\overline{2}$                                          |
| <b>O</b> GND                                   | 3     | <b>CTS</b>   | ВЫХ.             | Управление потоком приема   | 8                                              | ┑                                                       |
| 10                                             | 4     | <b>RTS</b>   | вход             | Управление потоком передачи |                                                | 8                                                       |
| Рисунок                                        | 5     | <b>GND</b>   | ---              | Общий провод                |                                                | 5                                                       |
| 15.<br>Разъем                                  | 6     | ---          |                  |                             |                                                |                                                         |
| подключения                                    | 7     | ---          |                  |                             |                                                |                                                         |
| <b>RS-232</b><br>порта                         | 8     | ---          |                  |                             |                                                |                                                         |
| платы                                          | 9     | ---          |                  |                             |                                                |                                                         |
| расширения                                     | 10    | <b>GND</b>   |                  | Общий провод                | 5                                              | 5                                                       |

<span id="page-19-1"></span>**Таблица 8. Контакты подключения RS-232 платы расширения Последовательных портов RS-232/485 арт. «LC-GSM-PE-R2/4-1.Х.X»**

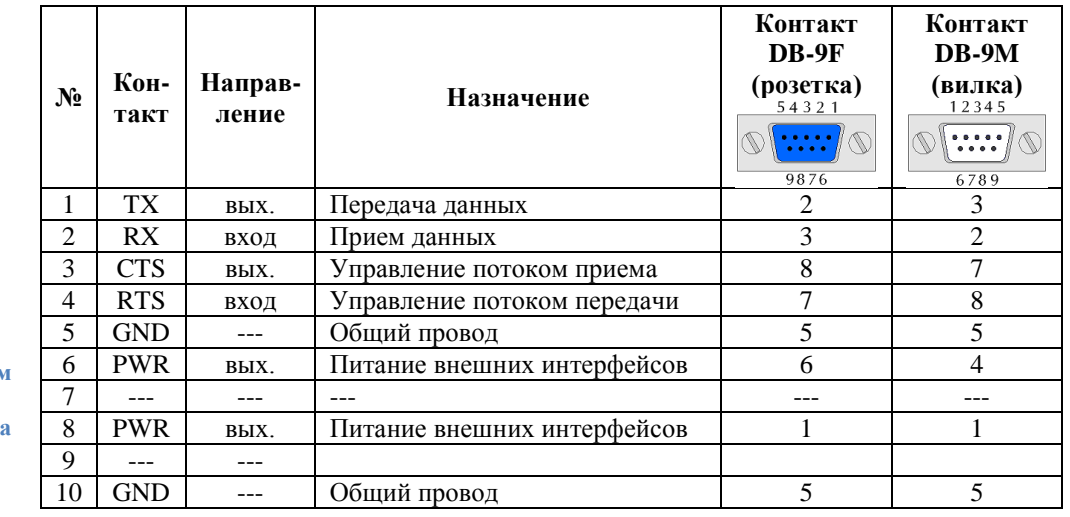

### <span id="page-19-2"></span>**Таблица 9. Контакты подключения RS-232 платы расширения Последовательных портов RS-232/485 с шести контактным разъемом арт. «LC-GSM-PE-R2/4-3DI-1.Х.X», «LC-GSM-PE-R2/4-2.Х.X», «LC-GSM-PE-R2/4-4DI-2.Х.X»**

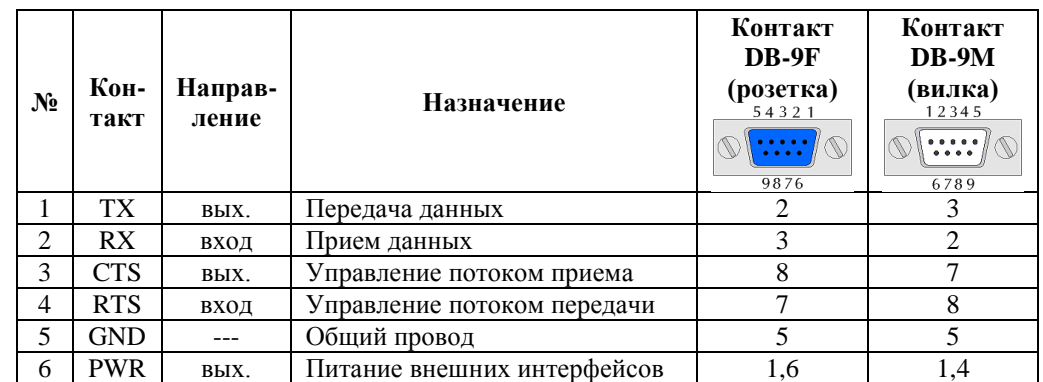

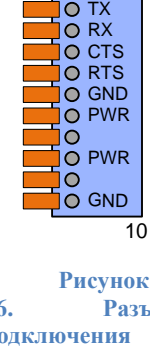

10

1

16. Разъе**м подключения RS-232** порт **платы расширения**

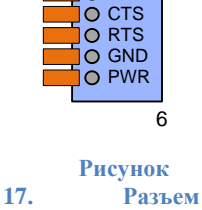

O TX<br>O RX

1

**подключения RS-232 порта платы расширения**

# **Дискретные входы**

<span id="page-20-0"></span>Для оснащения контроллера модели Plus дискретными входами необходимо установить плату расширения c дискретными входами в разъем на основной плате контроллера.

Количество дискретных входов определяется моделью установленной платы расширения.

Для доступа к подключению дискретных входов необходимо снять верхнюю крышку контроллера.

Расшифровка сигналов дискретных входов, их функционального назначения, номеров контактов различных исполнений плат расширения приведены в табл. [10](#page-20-2), [11](#page-20-3).

При подключении дискретных датчиков, контактных датчиков, оснащенных магниточувствиетльными или механическими контактами (например герконовые датчики открытия двери), полярность подключения роли не играет.

При подключении датчиков с потенциальными выходами сигнала напряжения постоянного тока необходимо строго соблюдать полярность подключения. Объединять отрицательные выходы таких датчиков, подключаемые на клеммах «отрицательный вход», не допускается.

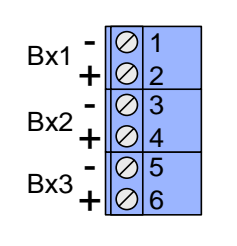

**Рисунок 18. Разъем дискретных входов платы расширения**

<span id="page-20-2"></span>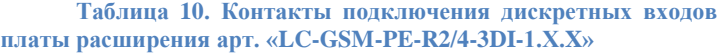

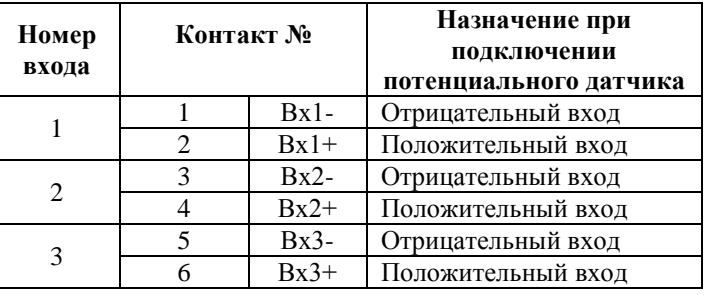

<span id="page-20-3"></span>**Таблица 11. Контакты подключения дискретных входов платы расширения арт. «LC-GSM-PE-R2/4-4DI-2.Х.X»** 

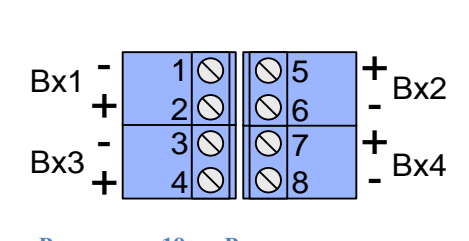

<span id="page-20-1"></span>**Рисунок 19. Разъем дискретных входов платы расширения**

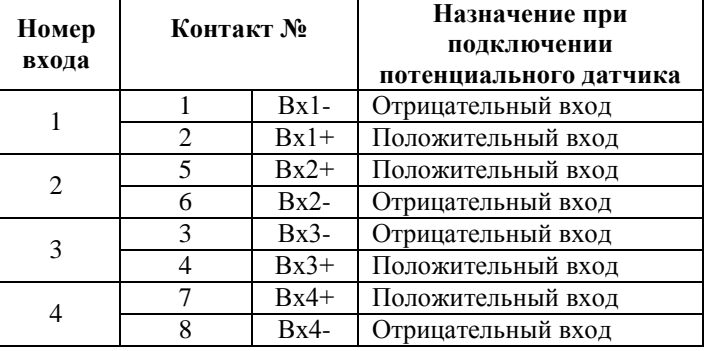

### **Вход шины M-Bus**

Для оснащения контроллера модели Plus входом шины M-Bus необходимо установить плату расширения M-Bus в разъем на основной плате контроллера.

Количество одновременно подключенных устройств M-Bus определяется моделью установленной платы расширения.

Для доступа к подключению шины M-Bus необходимо снять верхнюю крышку контроллера.

Полярность подключения устройств в шине M-Bus значения не имеет.

Подробнее о работе шины M-Bus см. стр. [27.](#page-28-0)

# **Вход интерфейса CAN0**

<span id="page-21-0"></span>Для оснащения контроллера модели Plus входом CAN0 необходимо установить плату расширения с интерфейсом CAN в разъем на основной плате контроллера.

Модификация CAN0 позволяет подключить до 120 приборов учета.

Для доступа к подключению платы расширения CAN0 необходимо снять верхнюю крышку контроллера.

Приборы с интерфейсом CAN подключаются по двух проводной линии, с соблюдением полярности. Провода с маркировкой "CAN-H" подключаются к клемме "H", а "CAN-L" соответственно к клемме "L".

Подробнее о работе платы расширения с интерфейсом CAN0 см. стр[. 27.](#page-29-0)

#### <span id="page-22-0"></span>Управление работой контроллера, настроечные **ero** И системные параметры

# Функционирование

<span id="page-22-1"></span>GPRS-контроллер ЛЭРС GSM представляют собой автономное электронное устройство работающее в соответствии с заложенной в него программе, и осуществляющее следующие функции:

- 1) Автоматическое и ручное определение параметров GPRS-подключения, в том числе APN, имя пользователя и пароль;
- 2) Автоматическое подключение к информационной системе верхнего уровня в режиме «ТСР-Клиент» в соответствии с настройками и правилами активации подключения;
- 3) Автоматический прием подключений от информационной системы верхнего уровня в режиме «ТСР-Сервер» в соответствии с настройками пользователя;
- 4) Защиту от несанкционированного доступа к настроечным параметрам и SIM-карте;
- 5) Предоставление расширенной диагностики об уровне сигналов сотовой сети и базовых станниях

Все действия по настройке и управлению контроллером можно осуществить при помощи SMS-команл.

# <span id="page-22-2"></span>Режимы передачи данных

Контроллер поддерживает следующие режимы передачи данных:

- 1) Коммутируемую передачу по каналам GSM CSD, представляющую собой обычное модемное соединение;
- 2) Передачу данных по GPRS-каналу в режиме «ТСР-Сервер»;
- 3) Передачу данных по GPRS-каналу в режиме «ТСР-Клиент».

Контроллер может осуществлять прием и передачу данных во всех режимах с соблюдением следующих приоритетов соединений:

- 1) Подключение по CSD-каналу высший приоритет. При приеме данного подключения контроллер приостанавливает GPRS-подключения в режимах «ТСР-Сервер» «ТСР-Клиент»:
- 2) Подключение в режиме «ТСР-Сервер» средний приоритет. Подключение может быть приостановлено поступившим CSD-звонком, а оно само может приостанавливать существующее соединение в режиме «ТСР-Клиент»;
- 3) Подключение в режиме «ТСР-Клиент» низший приоритет. Подключение может быть приостановлено поступившим CSD-звонком, или поступившим подключением в режиме «ТСР-Сервер».

# Использование услуги пакетной передачи данных GPRS

<span id="page-22-3"></span>Для использования услуги пакетной передачи данных GPRS, контроллер при подключении к сотовой сети должен указать имя точки доступа - APN, а также имя пользователя и пароль доступа.

Лля большинства сотовых операторов Российской Фелерации и Республики Казахстан контроллер может определить параметры APN, имени пользователя и пароля по коду сотовой сети автоматически.

Режим автоматической настройки APN включен по умолчанию.

В случае если автоматическое определение параметров APN не подходит необходимо задать параметры подключения вручную.

Контроллер может использовать в своей работе динамически присвоенный IP-адрес полученный от DHCP-сервера провайдера, либо использовать заданный вручную статический IP-адрес.

### **Режим использования динамического IP-адреса включен по умолчанию.**

Подробнее про настройку параметров APN см. [«Параметры использования пакетной](#page-38-1)  [передачи GPRS»](#page-38-1) на стр. [32.](#page-38-1)

### **Работа контроллера в режиме «TCP-Клиент»**

<span id="page-23-0"></span>В режиме «TCP-Клиент» контроллер является активным устройством, он самостоятельно устанавливает соединение с выбранным пользователем сервером.

Режимы работы контроллера:

- «GPRS-по-требованию» контроллер устанавливает подключение к серверу после возникновения определенного события:
	- o CSD-звонка с одного из записанных в памяти контроллера сотовых номеров;
	- o Получения команды в SMS-сообщении.
- «GPRS-по-расписанию» контроллер устанавливает подключение к серверу в разрешенном временном интервале.

# **Режим работы «GPRS-по-требованию» с использованием SMS-команды работает всегда, вне зависимости от активации режима «GPRS-по-расписанию». Режим «GPRS-по-расписанию» по умолчанию отключен.**

Для активации режима «GPRS-по-расписанию» необходимо задать расписание подключения к серверу, а также часовой пояс в котором работает контроллера. Часовой пояс считается от Гринвичского меридиана.

Для определения точного астрономического времени контроллер пользуется общедоступным сервисом точного времени в интернете.

**Внимание! При работе контроллера с SIM-картой у которой имеются ограничения на внешние интернет подключения, например при работе в закрытой группе, часы реального времени контроллера начинают отсчет с 0 часов 0 минут. В связи с этим подключение к серверу в режиме «GPRS-по-расписанию» может производиться с отступлением от заданного расписания.**

Подробнее про настройку параметров в режиме «TCP-Клиент» см. [«Параметры установки](#page-41-0)  [подключения в режиме «TCP-Клиент»»](#page-41-0) на стр. [33.](#page-39-0)

В момент подключения в режиме «TCP-клиент» контроллер отправляет на сервер пакет идентификации, в котором содержится информация о серийном номере, версии ОС, версии ПО, уровне сигнала и т.д. Подробнее про пакет идентификации см. [Приложение №5. Пакет](#page-113-0)  [идентификации,](#page-113-0) стр[.107.](#page-113-0)

# **Работа контроллера в режиме «TCP-Сервер»**

<span id="page-23-1"></span>В режиме «TCP-Сервер» контроллер является пассивным устройством, он принимает входящие TCP-подключения в соответствие с выбранными настройками.

**Режим «TCP-Сервер» по умолчанию выключен.**

Для доступа к контроллеру в режиме «TCP-Сервер» требуется, чтобы контроллеру был присвоен статический IP-адрес. Обычно, статический IP-адрес присваивается DHCP-сервером GSM-оператора, где он зарезервирован за конкретным сотовым номером. В случае, если требуется задавать IP-адрес в явном виде, он указывается в параметре «IP».

Во включенном режиме контроллер может осуществлять аутентификацию (проверку входящего TCP-подключения на допустимость) путем запроса и проверки пароля доступа. Управляет режимом параметр «TCPSERVERAUTH».

# **Аутентификация входящего TCP-подключения по умолчанию включена.**

Контроллер может осуществлять проверку IP-адреса входящего TCP-подключения и отклонять его, в случае, если IP-адрес не находится в списке разрешенных. Управляет проверкой IP-адреса параметр «TCPSERVERCHECKIP». Список разрешенный IP-адресов указывается в параметре «TCPSERVERALLOW».

# **Проверка IP-адреса входящего TCP-подключения по умолчанию выключена, а список разрешенных IP-адресов не задан (пуст).**

Контроллер, может одновременно работать только с одним TCP-подключением, а при поступлении нового входящего TCP-подключения разорвать либо существующее, либо отклонить новое подключение. Управляет выбором режима отклонения подключений параметр «TCPSERVERDROP».

**Новое TCP-подключение по умолчанию будет принято, а существующее будет разорвано.**

В случае успешного принятия TCP-подключения в него передается служебное слово «CONNECT».

В случае разрыва установленного TCP-соединения или отклонения входящего TCP-подключения дополнительных текстовых сообщений не производится. Подробнее про настройку параметров режима «TCP-Сервер» см. [«Параметр PINGADDR. Адрес хоста для](#page-45-0)  [проверки](#page-45-0)

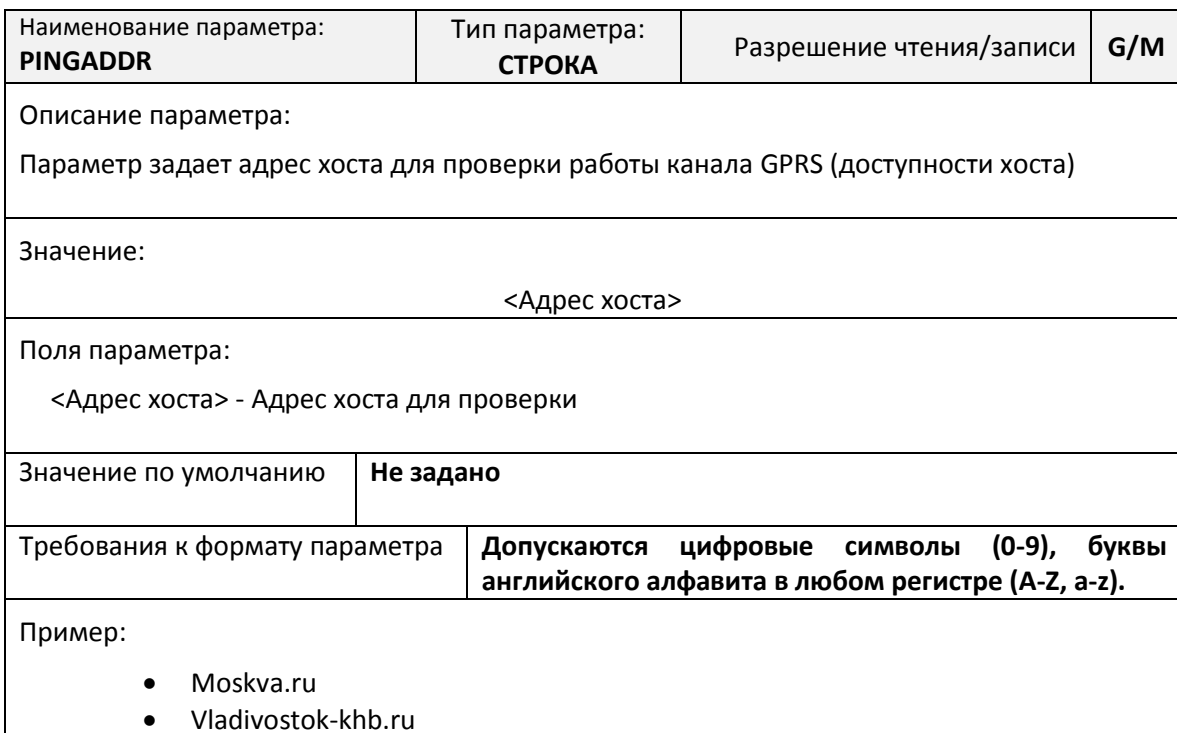

# *Параметр PING[. Таймаут проверки связи с сервером сбора данных](#page-45-0)*

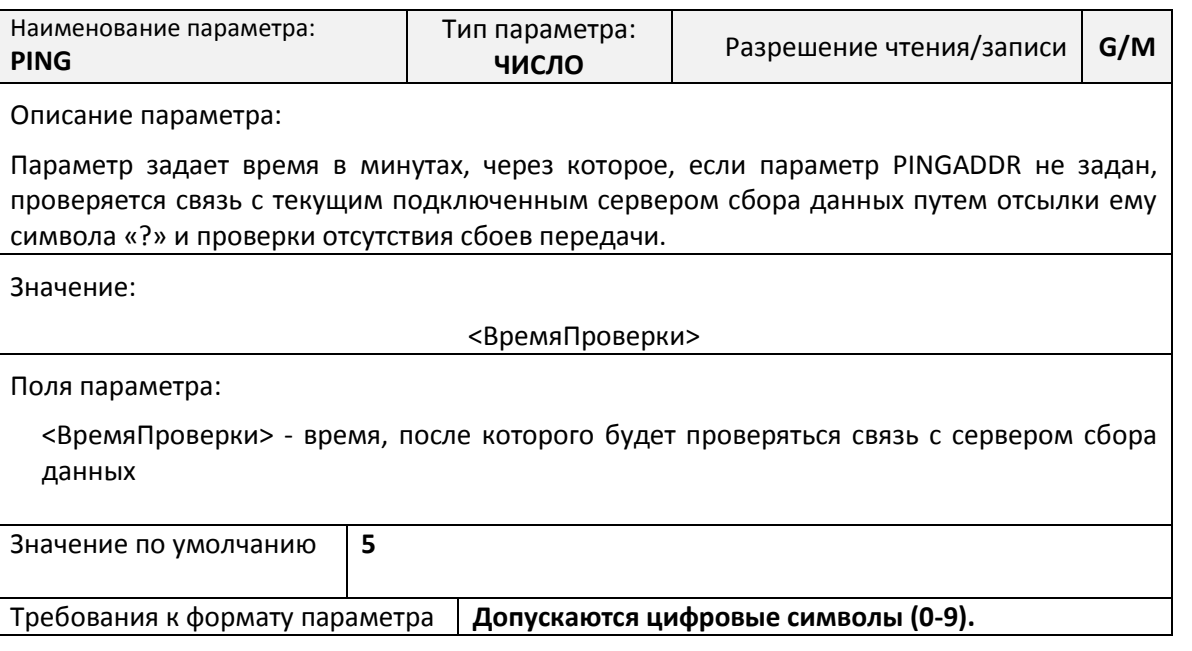

[Параметры установки подключения в режиме «TCP-Сервер»»](#page-45-0) на стр. [39.](#page-45-0)

# <span id="page-25-0"></span>**Работа последовательных портов**

Контроллер поддерживает несколько видов портов ввода-вывода:

- Порт «COM1» интерфейсы RS-232 и RS-485, разъемы которых расположены на основных платах контроллеров ЛЭРС GSM Lite и ЛЭРС GSM Plus;
- Порт «COM2» интерфейсы RS-232 и RS-485, разъемы которых расположены на плате расширения контроллеров ЛЭРС GSM Plus;
- Порт «MBUS» интерфейс M-Bus, разъем которого расположен на плате расширения контроллеров ЛЭРС GSM Plus;
- Порт «CAN0» интерфейс CAN, разъем которого расположен на плате расширения контроллеров ЛЭРС GSM Plus.

# **Для контроллера ЛЭРС GSM Lite доступен только порт «COM1».**

Переключение между портами производится сервером сбора данных после того, как он подключится к контроллеру ЛЭРС GSM Plus.

### **После установления соединения контролер автоматически использует порт «COM1».**

Для настройки порта контроллера ЛЭРС GSM Plus используемого по умолчанию используется параметр «DEFPORT», см. стр. [47.](#page-53-0)

Контроллеры ЛЭРС GSM Plus позволяют после установления соединения с портом по умолчанию, можно не разрывая соединения производить переключение между поддерживаемыми портами без разрыва соединения.

Процедура переключения между различными портами GPRS-контроллера ЛЭРС GSM Plus описана на стр. [№105](#page-111-0) (см. [Приложение №4. Процедура и команды выбора](#page-111-0) интерфейсного порт).

Последовательные порты контроллеров для правильного считывания данных с подключенных приборов должны быть настроены в соответствии с требованиями соответствующих Руководств по эксплуатации приборов учета.

Параметры работы последовательного порта могут быть настроены:

- дистанционно, при помощи SMS-сообщений, подробнее см. [«Команды](#page-73-0)  [дистанционной настройки параметров последовательного порта»](#page-73-0) на стр. [66;](#page-72-1)
- по прямому подключению, при помощи AT-команд, подробнее см. [«Команда](#page-98-0)  [AT@PORT. Настройка параметров последовательного порта»](#page-98-0) на стр. [92.](#page-98-0)

Настройка параметров последовательного порта производится выбором определенного набора настроек по его номеру. Набор настроек описывает следующие параметры порта:

- имя набора;
- количество звонков до поднятия трубки;
- скорость в бод;
- количество бит данных;
- тип контроля четности;
- количество стоповых бит;
- контроль управления потока.

Список наборов настроек последовательного порта указан в приложении [№1](#page-103-0) на стр. [97.](#page-103-0)

Пользователю доступны для изменения наборы настроек «USERSET30» и «USERSET31», подробнее см. «Параметры настройки [последовательных портов»](#page-50-0) на стр. [43.](#page-48-0)

Список выбора наборов настроек в зависимости от типа подключенного прибора приведен в приложении [№2](#page-104-0) на стр. [98.](#page-104-0)

Последовательные порты могут находиться в одном из двух режимов:

- режим ввода AT-команд;
- режим соединения с сервером сбора данных.

В режиме ввода AT-команд контроллер отвечает на стандартные и расширенные АТ-команды на скорости настроенной для подключения прибора учета. При этом вводимые с клавиатуры символы AT-команд отображаются на экране терминальной программы при их наборе (эхо-режим).

**По умолчанию последовательные порты контроллеров настроены следующим образом:**

 **- скорость: 9600 бод;**

- **- количество бит данных: 8 бит;**
- **- контроль бит четности: отключен;**
- **- количество стоповых бит: 1 бит;**
- **- контроль потока (цепи CTS/RTS): отключен;**
- **- контроль сигнала готовности оборудования (цепь DTR): отключен.**

В режиме соединения с сервером все символы и блоки информации передаются напрямую на сервер к которому подключен контроллер, при этом ввод AT-команд невозможен. Для выхода из режима соединения с сервером в командный режим, необходимо выполнить стандартную для модемов процедуру перехода в командный режим: выдержать паузу не менее 1 сек., послать в порт строку «+++» (без кавычек) и выждать еще 1 сек., после чего, контроллер перейдет в командный режим и выдаст ответ «OK». В случае, если контроллер не перешел в командный режим и не выдал ответ «OK», необходимо проверить скорость подключения, параметры контроля потока и повторить процедуру.

**Внимание! В режиме работы «TCP-Клиент», если контроллер настроен на автоматическое подключение к серверу сбора данных, то после успешного подключения к серверу, контроллер выйдет из командного режима и перестанет отвечать на AT-команды. Обычное время выхода из командного режима составляет не более 1 минуты.**

**В этом случае, рекомендуется отключить автоматическое подключение на время операций с АТ-командами.**

Подробнее о работе контроллера в режиме «TCP-Клиент» см. [«Работа контроллера в режиме](#page-23-0)  [«TCP-Клиент»](#page-23-0) на стр. [23.](#page-23-0)

**Внимание! В режиме работы «TCP-Сервер», если контроллер принял входящее подключение с сервера сбора данных, контроллер выйдет из командного режима и перестанет отвечать на AT-команды.**

**В этом случае, рекомендуется отключить автоматическое подключение сервера сбора данных к контроллеров на время операций с АТ-командами, либо настроить запрет на прием входящих подключений в режиме «TCP-Сервера».**

Подробнее о работе контроллера в режиме «TCP-Сервер» см. «Работа [контроллера в режиме](#page-23-1) [«TCP-Сервер»»](#page-23-1) на стр. [23.](#page-23-1)

# **Работа дискретных входов**

<span id="page-27-0"></span>Дискретные входы предназначены для контроля состояния оборудования и датчиков имеющих два возможных состояния и имеющих информационные выходы типа «сухой контракт» или сигнал напряжения.

Контроль состояния дискретных входов может быть осуществлен при помощи контроллера ЛЭРС GSM Plus с установленной платой расширения оснащенной дискретными входами.

Контроллер позволяет настроить независимый контроль состояния дискретных входов, с отслеживанием:

- появления сигнала на входе переход из замкнутого состояния в разомкнутое для датчиков типа «сухой контакт», переход из низкопотенциального состояния (нулевое напряжение) в высокопотенциальное (высокое напряжение) для датчиков с сигналом напряжения;
- исчезновение сигнала на входе переход из разомкнутого состояния в замкнутое для датчиков типа «сухой контакт», переход из высокопотенциального (высокое

напряжение) в низкопотенциального состояния (нулевое напряжение) для датчиков с сигналом напряжения;

изменение состояния.

По факту возникновения события контроллер может выполнить определенные действия:

- известить сервер при помощи GPRS-подключения в режиме «TCP-Клиент»;
- известить сервер при помощи SMS-сообщения;
- известить сервисного инженера при помощи SMS-сообщения.

Контроллер позволяет настроить индивидуальный текст SMS-сообщений для каждого контролируемого дискретного входа.

При отслеживании состояния входов контроллер обрабатывает возможный дребезг контактов контактных датчиков.

Подробнее о настройках контроля и сигнализации состояния дискретных входов см. стр. [46.](#page-52-0)

Примеры настроек дискретных входов см. [Приложение №3. Настройка дискретных входов](#page-106-0)  [платы расширения контроллера ЛЭРС GSM](#page-106-0) Plus на стр. [102.](#page-108-0)

# **Работа входа шины M-Bus**

<span id="page-28-0"></span>Вход шины M-Bus предназначен для подключения оборудования с информационным выходом стандарта M-Bus Slave.

Подключение шины M-Bus производится к клеммам расположенной на плате расширения M-Bus установленной в контроллере ЛЭРС GSM Plus.

Плата M-Bus оснащена встроенным источником питания шины M-Bus с контролем максимального тока шины. Напряжение питания шины M-Bus подается в момент установления сеанса связи между сервером сбора данных и контроллером. В случае превышения максимального тока шины происходит отключение ее питания. В случае аварийного отключения электропитания шины в момент опроса сервер перестанет получать ответы на отосланные в шину запросы. В случае если превышение электропитания будет обнаружено на этапе установки соединения, контроллер производит извещение сервера о наличии проблем с шиной M-Bus в ответ на запрос подключения к шине в начале сеанса связи.

Для работы контроллера ЛЭРС GSM Plus с установленной платой M-Bus параметр «PORT2MODE» должен быть установлен в значение «1». Подробнее о настройке параметра см. стр[. 46.](#page-52-0)

**По умолчанию работа с шиной M-Bus отключена и параметр «PORT2MODE» равен «0».**

Настройка скорости обмена с приборами M-Bus производится для дополнительного порта контроллера ЛЭРС GSM Plus. Подробнее о настройке скорости при помощи AT-команд, см. стр. [92,](#page-98-0) а также при помощи SMS-сообщений, см. стр. [69.](#page-75-0)

# **По умолчанию скорость работы шины M-Bus (порта «COM2») установлена в 9600бод, 8 бит данных, без контроля четности и 1 стоповым битом.**

Диагностическая информация может быть считана дистанционно при помощи SMS-команды, см. стр[.87,](#page-93-0) а также по прямому подключению при помощи AT-команд, см. стр. [94.](#page-100-0) Информация содержит статус шины M-Bus, а также потребляемый шиной ток, и расчетное количество подключенных приборов. Расчет количества приборов может производиться исходя из максимального (1.5мА) и минимального (1.2мА) тока потребления каждого устройства, и в этом случае ответ содержит расчетный диапазон количества приборов, а может производиться по значению тока заданному индивидуально. Значение тока задается в параметре «MBUSDEVCURR», подробнее см. стр. [54.](#page-60-0)

# **По умолчанию параметр «MBUSDEVCURR» не задан (равен 0).**

# **Работа входа интерфейса CAN0**

<span id="page-29-0"></span>Плата расширения CAN0 предназначена для подключения приборов учета тепла, воды и электричества, оснащенных интерфейсом CAN и работающих по фирменным протоколам фирм изготовителей:

- Меркурий 200
- Меркурий 230

Дополнительно на плате имеется два дискретных входа предназначенных для подключения датчиков типа "сухой контакт".

Плата устанавливается в гнездо внутри корпуса контроллера ЛЭРС GSM Plus. Приборы с интерфейсом CAN подключаются по двух проводной линии, с соблюдением полярности. Провода с маркировкой "CAN-H" подключаются к клемме "H", а "CAN-L" соответственно к клемме "L".

Модификация CAN0 позволяет подключить до 120 приборов учета и имеет выход 9В для питания внешних интерфейсов.

Максимальная дальность магистрали подключения всех приборов составляет около 300 - 1000м.

Электропитание интерфейсов приборов осуществляется с клемм "+" и "-" напряжением постоянного тока 9В. Максимальная нагрузочная способность 200мА. Порт имеет защиту от перегрузки.

Для работы контроллера ЛЭРС GSM Plus с установленной платой интерфейса CAN0 параметр «PORT2MODE» должен быть установлен в значение «2». Подробнее о настройке параметра см. стр. [46.](#page-52-0)

**По умолчанию работа с платой интерфейса CAN0 отключена и параметр «PORT2MODE» равен «0».**

Настройка скорости обмена с приборами интерфейса CAN0 производится для дополнительного порта контроллера ЛЭРС GSM Plus. Подробнее о настройке скорости при помощи AT-команд, см. стр. [92,](#page-98-0) а также при помощи SMS-сообщений, см. стр. [69.](#page-75-0)

**По умолчанию скорость работы платой интерфейса CAN0 установлена в 9600 бод, 8 бит данных, без контроля четности и 1 стоповым битом.**

Диагностическая информация может быть считана дистанционно при помощи SMS-команды, см. стр[.87,](#page-93-0) а также по прямому подключению при помощи AT-команд, см. стр. [94.](#page-100-0)

# **Защитные функции контроллера**

<span id="page-29-1"></span>Для предотвращения несанкционированных действий, в работе контроллера предусмотрены защитные меры, направленные на предотвращение доступа к:

- чтению и записи настроечных и служебных параметров путем разграничения доступа по паролю;
- выполнению дистанционно полученных команд путем проверки пароля доступа;
- считыванию данных с неразрешенных сотовых номеров путем установки фильтрации входящих номеров;
- установленной в контроллере SIM-карте путем включения контроля PIN-кода.

**По умолчанию включена только защита от несанкционированного доступа к чтению и записи настроечных и служебных параметров.**

Для выполнения действий связанных с чтением служебных параметров предусмотрена проверка пользовательского пароля (User password). Для записи параметров и дистанционного выполнения SMS-команд предусмотрена проверка мастер-пароля (Master password).

# **По умолчанию:**

**- пароль для чтения параметров – «1234» (без кавычек);**

**- пароль для записи параметров и выполнения SMS-команд – «1234» (без кавычек); Внимание! Прочитать или изменить пользовательский пароль можно только с использованием мастер-пароля.**

Для защиты от считывания данных с неразрешенных сотовых номеров предусмотрено два уровня фильтрации:

- список разрешенных номеров телефонов для входящих звонков;
- по префиксу разрешенного входящего номера.

**По умолчанию фильтрация по входящим номерам отключена.**

**Фильтрация по префиксу входящего номера разрешает входящие звонки с номеров, начинающихся с «+79».**

Подробнее про настройку параметров защиты см. стр. [44.](#page-50-1)

Функция использования PIN-кода предусмотренная в контроллере позволяет активировать защиту встроенную защиту SIM-карты.

Возможно два сценария включения защиты SIM-карты:

- автоматический;
- дистанционный при помощи SMS-команды.

**По умолчанию автоматическое включение защиты SIM-карты при помощи PIN-кода отключено**

При использовании автоматического включения защиты контроллер после включения проверяет, активирована ли защита по PIN-коду, и, если нет, то контроллер пробует установить защиту с использованием PIN-кода «0000».

Подробнее про автоматическое включение защиты см. «Параметр [PINAUTOLOCKMODE](#page-65-0). [Режим автоматического включения контроля PIN-кода»](#page-65-0) на стр. [59.](#page-65-0)

При использовании дистанционного включения при помощи SMS-команды контроллер использует PIN-код указанный в сообщении.

После успешной активации контроля PIN-кода контроллер изменяет значение PIN-кода на новое:

- последние 5 цифр ICCID-кода установленной SIM-карты;
- серийный номер контроллера.

Для последующего ввода нового PIN-кода при каждом включении контроллер запоминает ICCID-код установленной SIM-карты для предотвращения ввода PIN-кода при смене SIM-карты.

**Контроллер может производить манипуляции с PIN-кодом только, если количество попыток неправильного ввода пароля равно 0, т.е. для установленной SIM-карты ранее не производилось попыток неправильного ввода PIN-кода.**

Подробнее про дистанционную включение защиты см. [«Команда SIMLOCK.](#page-78-0) Дистанционное [включения контроля PIN-кода»](#page-78-0) на стр. [72.](#page-78-0)

# **Процедура автоматического перезапуска**

<span id="page-31-0"></span>Для автоматического перезапуска контроллера предусмотрен специальный сторожевой таймер (Watch Dog Timer, WDT), который перезапускает контроллер при превышении заданного порога срабатывания.

Таймер сбрасывается после каждого успешного сеанса связи.

# **Значение таймера по умолчанию 1500 минут (25 часов).**

Подробнее про настройку параметров автоматического перезапуска см стр. [59.](#page-65-1)

# **Дистанционное чтение диагностической и дополнительной информации**

<span id="page-31-1"></span>Дистанционное считывание информации предусмотрено путем отправки SMS-запросов и осуществлением звонка с обычного сотового телефона.

Предусмотрено считывание следующей информации:

- модель и серийный номер устройства при помощи SMS-команды или голосового звонка;
- настроенной скорости последовательных портов только при помощи SMSкоманды;
- версии встроенного программного обеспечения и модели GSM-модуля только при помощи SMS-команды;
- статуса GPRS-подключения;
- географического положение контроллера по информации о базовых станциях;
- расширенной информации о базовых станциях окружающих контроллер.

При поступлении голосового звонка контроллер сбрасывает входящий звонок, и отправляет информацию о модели и серийном номере устройства, а также уровне сигнала основной базовой станции.

# **Считывание производится без ввода пароля.**

Подробнее о дистанционном считывании диагностической информации см. стр. [66.](#page-72-0)

<span id="page-31-2"></span>**Обновление внутреннего программного обеспечения и сбор диагностической информации**

Обновление программного обеспечения и сбор диагностической информации предусмотрен для улучшения потребительских свойств контроллера.

Обновление и передача диагностической информации производится только по GPRS-соединению при помощи специального сервера компании производителя.

Предусмотрены два режима обновления программного обеспечения:

- автоматического обновления, при котором контроллер проверяет обновление после каждого включения и далее через установленный промежуток времени;
- ручного обновления, при котором обновление производится дистанционно при помощи SMS-команды, или при подключении по кабелю при помощи AT-команды.

# **По умолчанию автоматическое обновление выключено.**

Подробнее о дистанционном обновлении см. «Параметр GPRSRST. [Время сброса в случае](#page-66-1)  [отсутствия GPRS](#page-66-1) сигнала

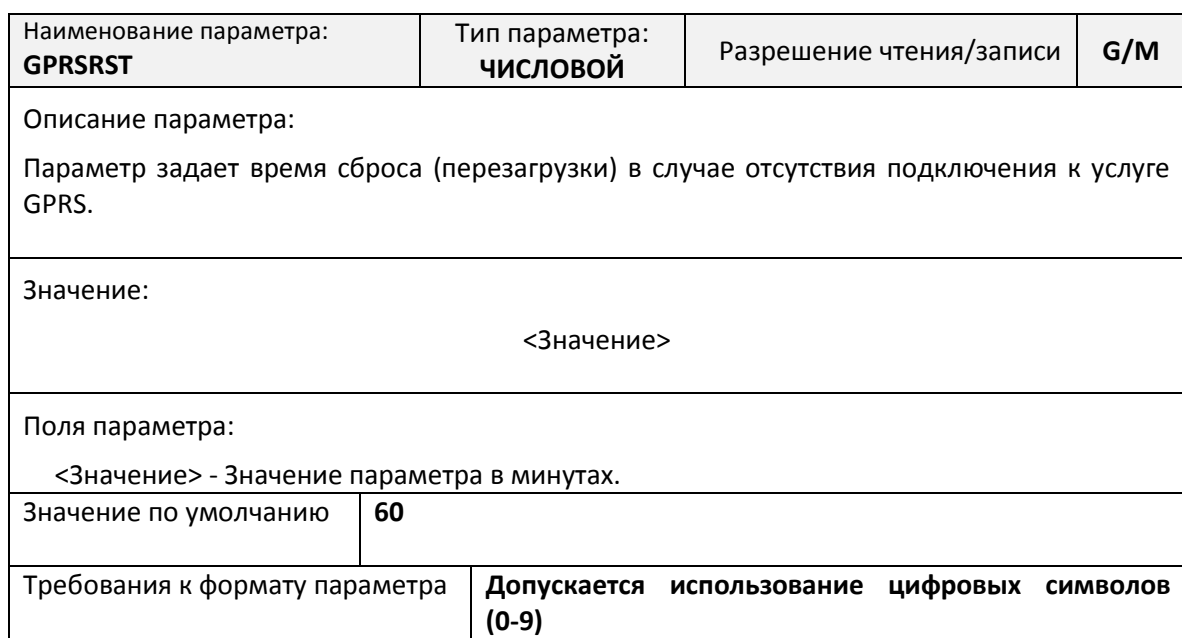

# *Параметр GSMRST. [Время сброса в случае отсутствия](#page-66-1) регистрации в GSM-сети*

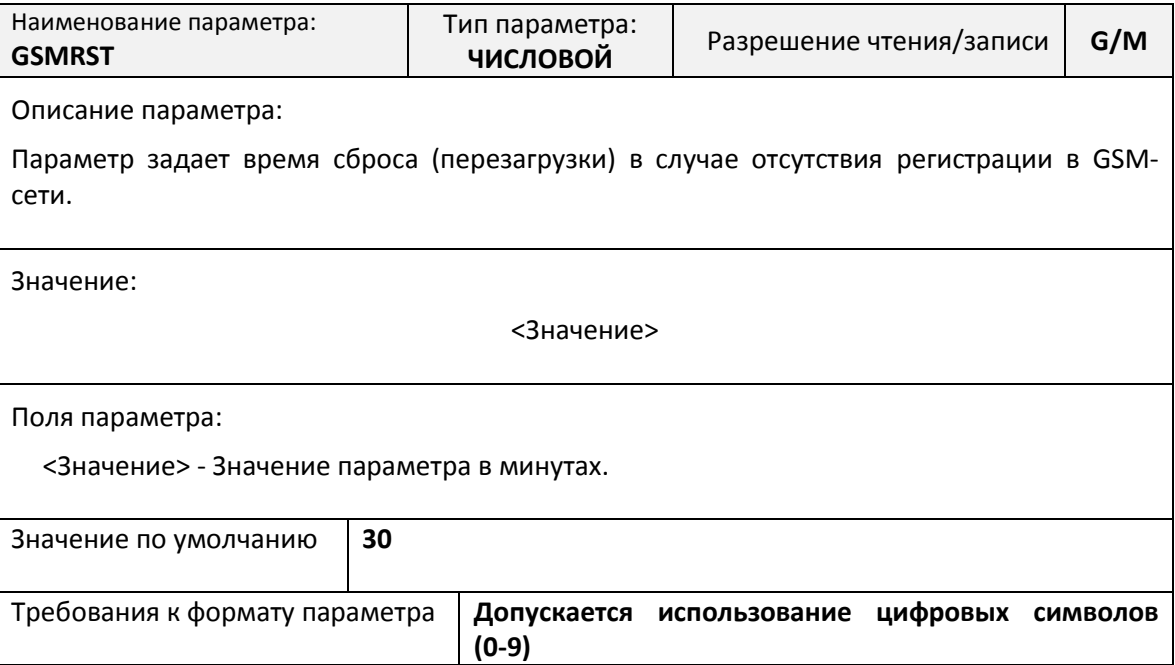

# *Параметр RSTACT[.Поведение при срабатывании](#page-66-1) IORST, GSMRST, GPRSRST*

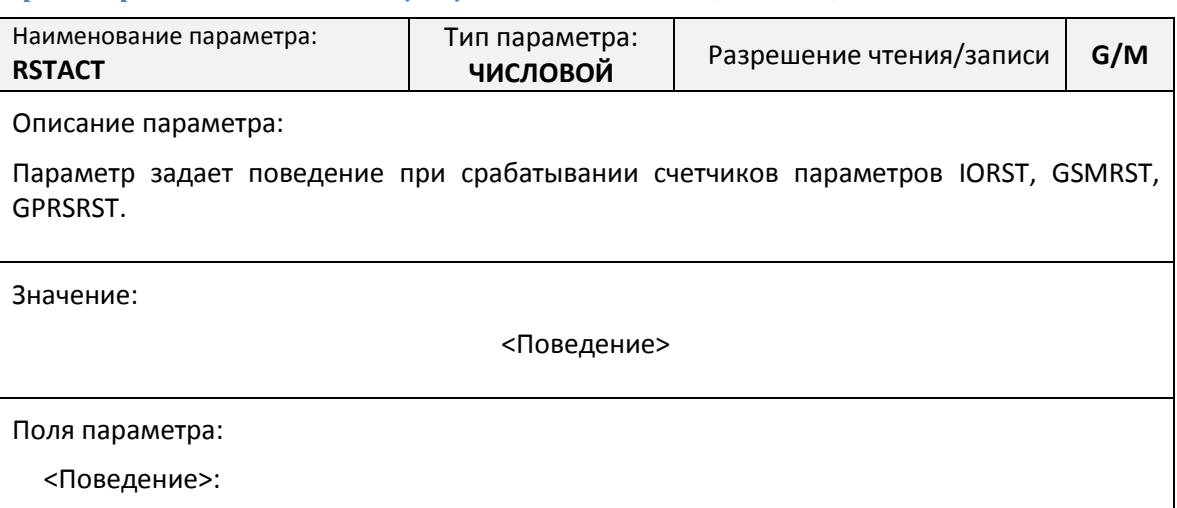

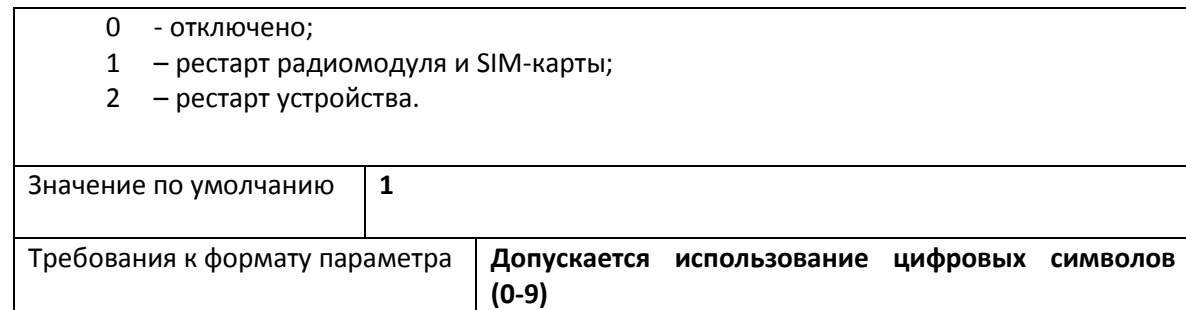

# *Параметр STARTACT[.Поведение при начале интервала](#page-66-1)*

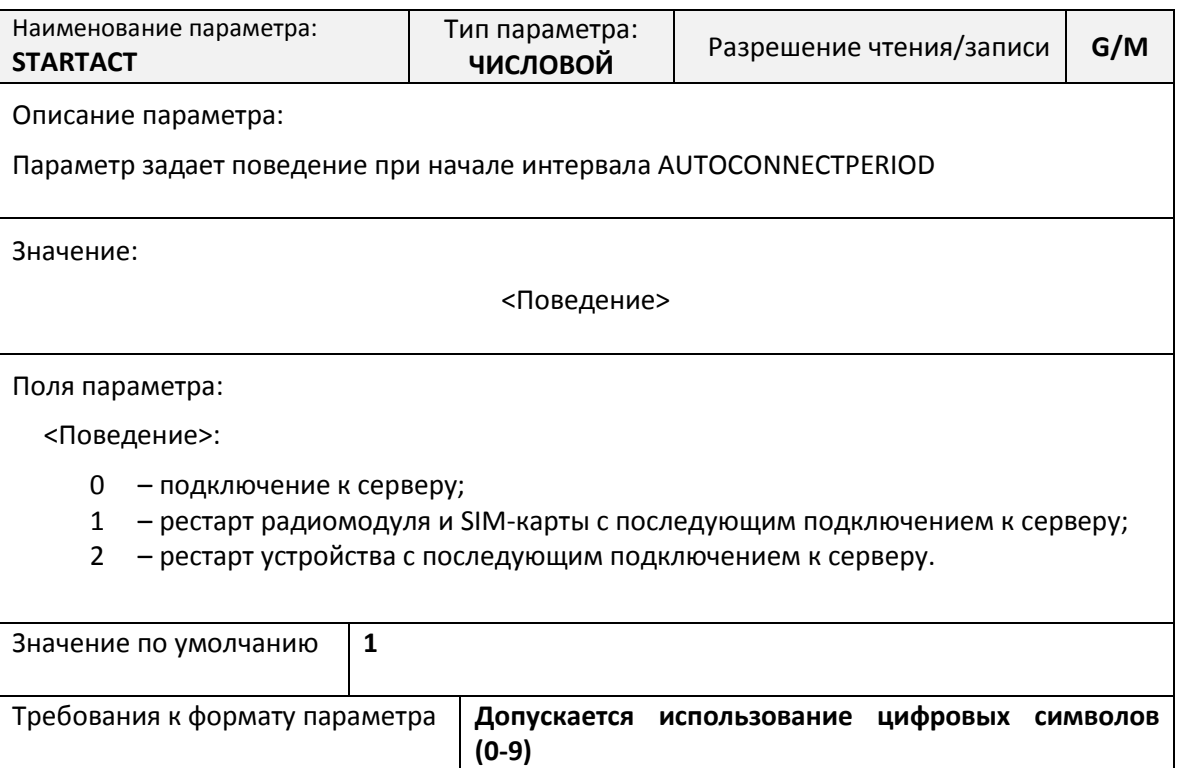

# *Параметр TIMERST[. Настройка времени перезагрузки](#page-66-1)*

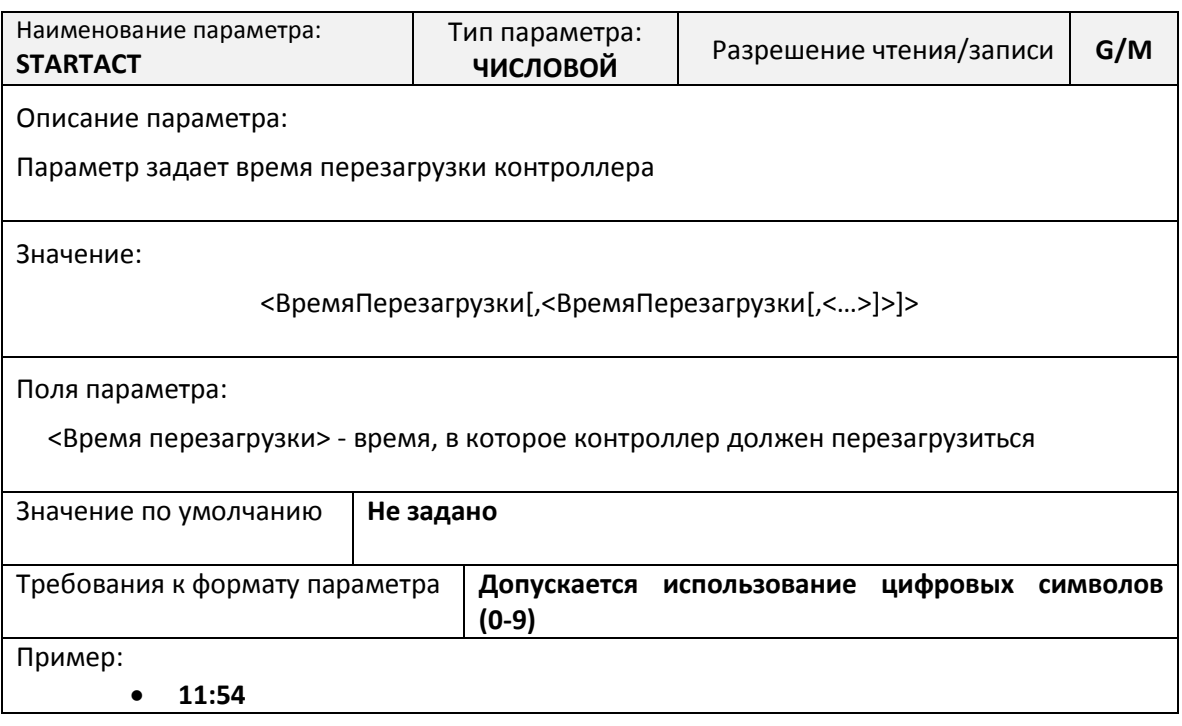

# **[12:47,13:47,05:15](#page-66-1)**

[Настройка параметров дистанционного обновления](#page-66-1) и сбора диагностической информации» на стр. [60,](#page-66-1) с использованием SMS-сообщений [«Команда UPDATE.](#page-80-0) Управление GPRSподключением [к серверу обновлений»](#page-80-0) на стр. [74](#page-80-0) и с использованием AT-команд [«Команда](#page-99-1)  [AT@UPDATE. »](#page-99-1) на стр. [93.](#page-99-1)

Передача диагностической информации может производиться в одном из трех режимов:

- при автоматическом обновлении;
- при ручном обновлении;
- периодически.

**По умолчанию периодическая передача диагностической информации разрешена, и выполняется согласно Политики конфиденциальности, текст которой размещен по адресу http://www.lers.ru/products/gsm/privacy.aspx**

**Период передачи диагностической информации совпадает с периодом подключения для автоматического обновления и по умолчанию составляет 24 часа.**

Подробнее о настройке сбора диагностической информации см. [«Параметр GPRSRST.](#page-66-1) [Время сброса в случае отсутствия GPRS](#page-66-1) сигнала

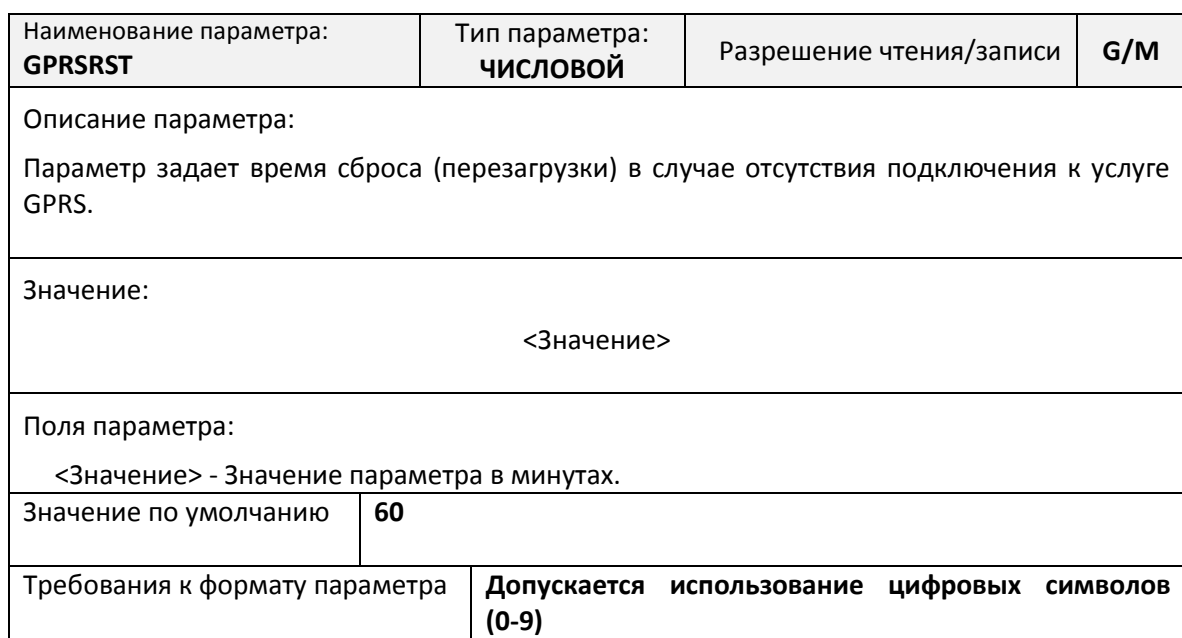

# *Параметр GSMRST. [Время сброса в случае отсутствия](#page-66-1) регистрации в GSM-сети*

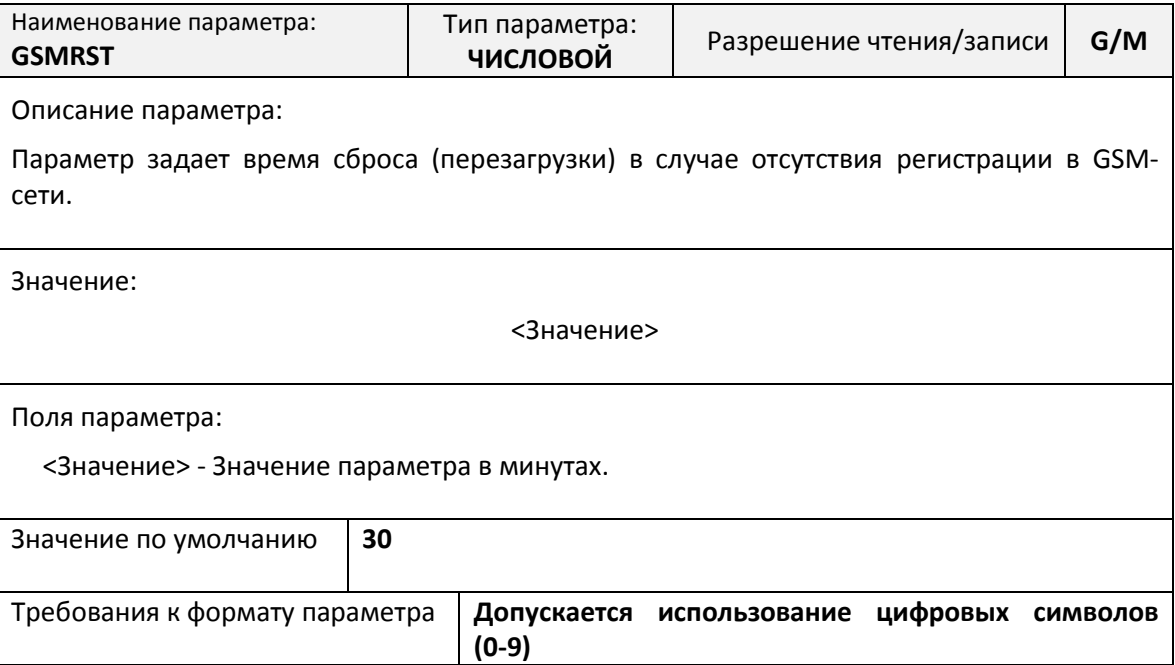

# *Параметр RSTACT[.Поведение при срабатывании](#page-66-1) IORST, GSMRST, GPRSRST*

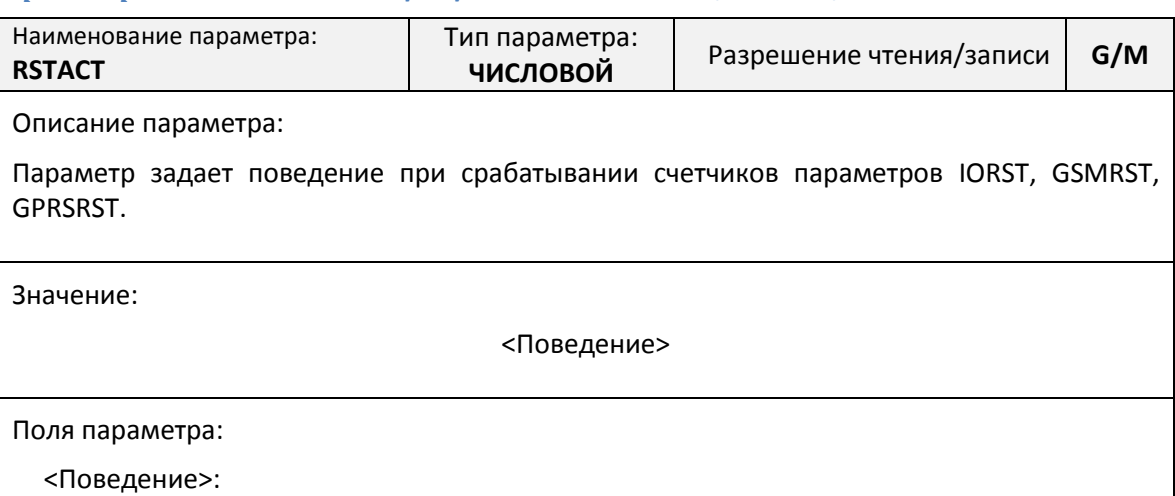
- 3 [отключено;](#page-66-0)
	- 4 [рестарт радиомодуля и](#page-66-0) SIM-карты;
	- 5 [рестарт устройства.](#page-66-0)

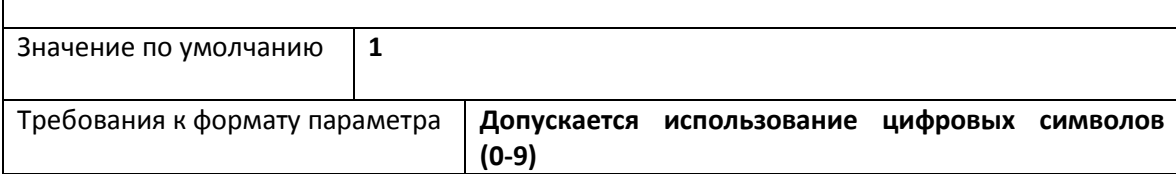

### *Параметр STARTACT[.Поведение при начале интервала](#page-66-0)*

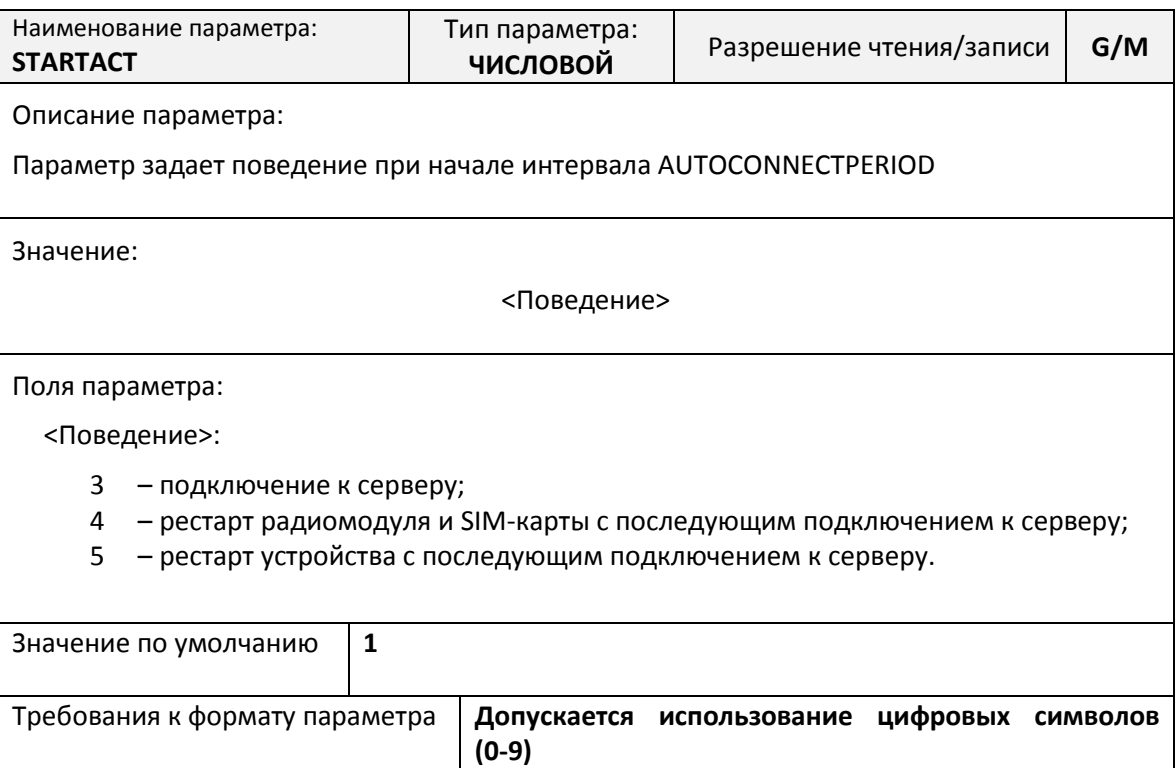

#### *Параметр TIMERST[. Настройка времени перезагрузки](#page-66-0)*

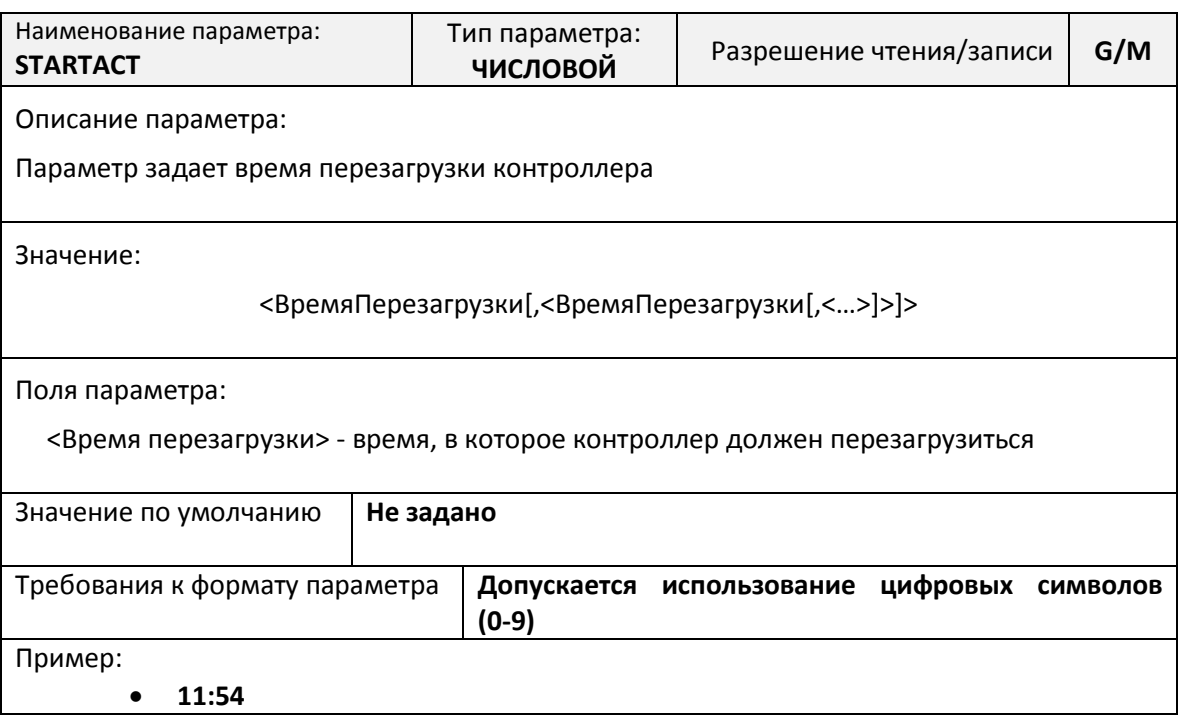

#### **[12:47,13:47,05:15](#page-66-0)**

[Настройка параметров дистанционного обновления](#page-66-0) и сбора диагностической информации» на стр. [60.](#page-66-0)

#### **Восстановление параметров по умолчанию**

При необходимости восстановить параметры по умолчанию, предусмотрено два варианта:

- дистанционно, при помощи SMS-сообщений, подробнее см. [«Команда RESTORE.](#page-82-0)  Восстановление [параметров по умолчанию»](#page-82-0) на стр. [76;](#page-82-0)
- по прямому подключению, при помощи AT-команд, подробнее см. [«Команда](#page-96-0)  AT@CFG. [Управление параметрами»](#page-96-0) на стр. [90.](#page-96-0)

### **После восстановления параметров по умолчанию контроллер автоматически перезагрузится в течение 15 секунд после применения команды.**

#### **Технология «MASTER SIM». Копирование параметров контроллера**

Технология «MASTER SIM» предназначена для создания специально подготовленной SIMкарты на которую записываются все настроечные параметры контроллера ЛЭРС GSM и последующего клонирования всех настроек на другие контроллеры. Такое решение позволяет быстро и без использования компьютера или SMS-сообщений, только при помощи специально подготовленной SIM-карты, производить копирование настроек на большое количество однотипно настроенных контроллеров.

Перед созданием копии настроек необходимо правильно настроить контроллер: указать нужные сервер сбора данных, режим подключения к нему, расписание, прочие требуемые параметры, а также установить нужные скорости последовательных портов. Далее необходимо проверить работу контроллера – подключение к серверу и считывание данных с подключенного к контроллеру прибора.

Алгоритм копирование настроек на SIM-карту:

- 1) Выключите контроллер, выньте и отложите используемую для его работы SIMкарту;
- 2) Установите в контроллер другую SIM-карту с выключенным контролем PIN-кода и включите контроллер;
- 3) Выполните AT-команду «AT@CFG=3,<Пароль>», где <Пароль> пароль для записи параметров (по умолчанию «1234»), или отправьте на номер установленной SIMкарты SMS-сообщение «<Пароль>;MASTERSIM@CREATE». После получения команды красный светодиод «Н/С» начнет часто мигать до окончания процесса копирования. Процесс копирования параметров на SIM-карту занимает до 2 минут, в зависимости от типа SIM-карты;
- 4) По окончании процесса копирования красный светодиод «Н/С» начнет редко мигать. После чего необходимо выключить контроллер и вынуть SIM-карту. Пометьте SIMкарту с параметрами;
- 5) Установите ранее отложенную SIM-карту.

Алгоритм копирование настроек с SIM-карту в новый контроллер:

- 1) Выключите контроллер, выньте и отложите используемую для его работы SIMкарту;
- 2) Установите заранее подготовленную SIM-карту с копией параметров и включите контроллер. В процессе копирования светодиоды «Работа» (желтый) и «Н/С» (красный) будут часто мигать. Процесс копирования параметров с SIM-карты занимает до 20 секунд, в зависимости от типа SIM-карты;
- 3) Дождитесь пока светодиоды «Работа» (желтый) и «Н/С» (красный) начнут редко мигать) и отключив питание контроллера выньте SIM-карту с параметрами;
- 4) Установите рабочую SIM-карту.

**Подготовленная SIM-карта с настройками для контроллера ЛЭРС GSM Lite не будет распознана контроллером ЛЭРС GSM Plus, и наоборот. Это защитная функция, т.к. параметры серверов и настроек различных семейств контроллеров могут отличаться.**

### **Список настроечных и системных параметров**

Настроечные и системные параметры контроллеров хранятся в энергонезависимой памяти.

Доступ для чтения и записи осуществляется по имени параметра в базе данных параметров. Доступ по имени может осуществляться как дистанционно при помощи SMS-команд, так и по прямому подключению при помощи AT-команд.

При чтении и записи параметров производится проверка прав доступа, подробнее см. стр. [27.](#page-28-0)

Принятые в описании параметров уровни доступа:

- Guest («G») без указания пароля или с любым паролем, кроме пользовательского или мастер-пароля;
- $\bullet$  User («U») доступ по пользовательскому паролю;
- Master («M») доступ по мастер-паролю

Описание SMS-команд для доступа к параметрам см. [«Процедура чтения и записи](#page-72-0)  [произвольного параметра»](#page-72-0) на стр. [65.](#page-71-0)

Описание АТ-команд для доступа к параметрам см. [«Команда AT@CFG.](#page-96-0) Управление [параметрами»](#page-96-0) на стр. [90.](#page-96-0)

### **Параметры использования пакетной передачи GPRS**

Процедура использования контроллером услуг пакетной передачи данных описана в разделе [«Использование услуги пакетной передачи данных GPRS»](#page-22-0) на стр. [22.](#page-22-0)

# *Параметр APNMODE. Режим выбора APN*

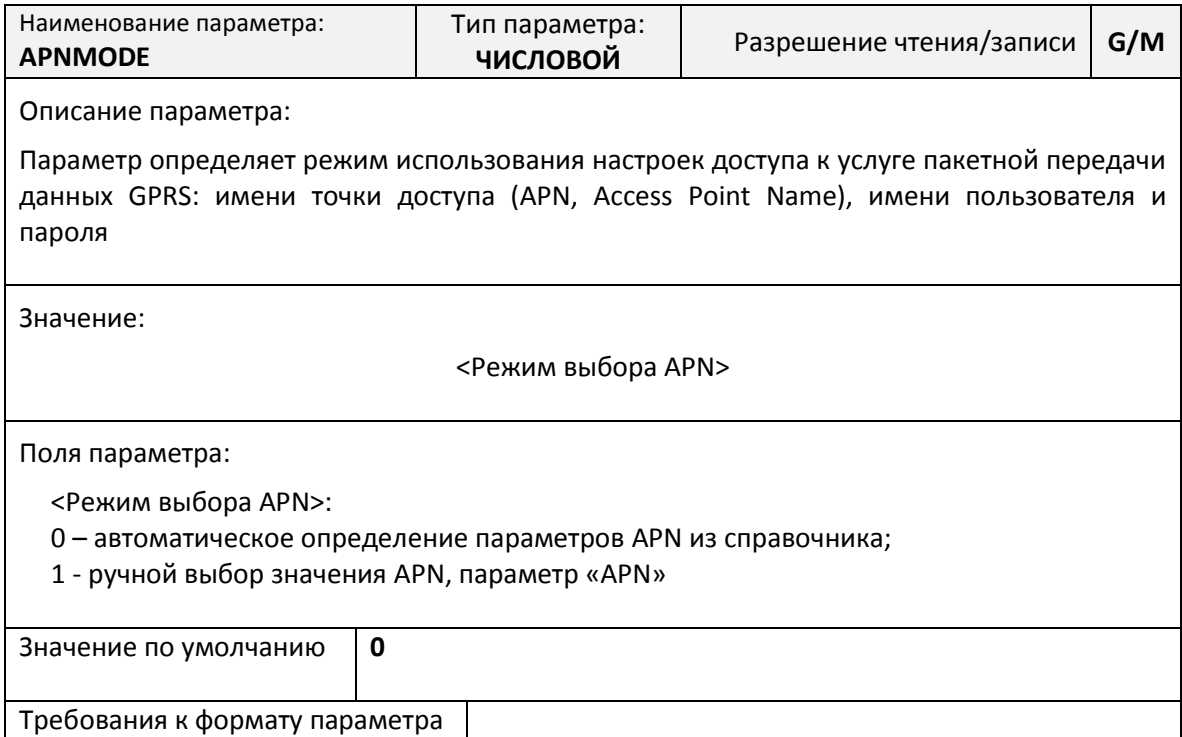

Список сотовых операторов связи, для которых работает процедура автоматического определения параметров, приведен в табл. [12.](#page-40-0)

<span id="page-40-0"></span>

|                | Код                | Код        | Название                  |                     | Имя               |         |
|----------------|--------------------|------------|---------------------------|---------------------|-------------------|---------|
| $N_2$          | страны             | оператора  | сотового                  | <b>APN</b>          |                   | Пароль  |
|                | <b>MCC</b>         | <b>MNC</b> | оператора                 |                     | пользователя      |         |
| $\mathbf{1}$   |                    | 01         | <b>MTC</b>                | internet.mts.ru     | mts               | mts     |
| $\overline{c}$ |                    | 02         | Мегафон                   | internet            | user              | user    |
| 3              |                    | 99         | Билайн                    | internet.beeline.ru | beeline           | beeline |
| $\overline{4}$ |                    | 20         | Tele <sub>2</sub>         | internet.tele2.ru   |                   |         |
| 5              |                    | 35         | Мотив                     | inet.ycc.ru         | motiv             | motiv   |
| 6              |                    | 07         | <b>CMAPTC</b>             | internet.smarts.ru  |                   |         |
| $\overline{7}$ |                    | 16         | <b>HTK</b>                | internet.ntc        |                   |         |
|                | 250 (Россия)       | 03         | HCC,                      | internet            |                   |         |
| 8              |                    |            | Aline-gsm,                |                     |                   |         |
|                |                    |            | «Ростелеком»              |                     |                   |         |
| 9              |                    | 39         | Оренбург-GSM,             | internet.ogsm.ru    |                   |         |
|                |                    |            | «Ростелеком»              |                     |                   |         |
| 10             |                    | 38         | Тамбов GSM,               | internet.tmb.ru     |                   |         |
|                |                    |            | «Ростелеком»              |                     |                   |         |
| 11             |                    | 17         | Utel.                     | internet.usi.ru     |                   |         |
|                |                    |            | «Ростелеком»              |                     |                   |         |
| 12             |                    | 05         | ETK,                      | internet            |                   |         |
|                |                    |            | «Ростелеком»              |                     |                   |         |
| 13             |                    | 12         | Байкалвестком,            | inet.bwc.ru         |                   |         |
|                |                    |            | «Ростелеком»              |                     |                   |         |
| 14             |                    | 01         | KaR-Tel LLP (beeline)     | internet.beeline.kz | @internet.beeline | beeline |
| 15             | (Казахстан)<br>401 | 02         | <b>GSM Kazakhstan Ltd</b> | internet            |                   |         |
|                |                    |            | (Kcell)                   |                     |                   |         |
| 16             |                    | 77         | Mobile Telecom            | internet            |                   |         |
|                |                    |            | Service LLP (Tele2)       |                     |                   |         |

Таблица 12. Список операторов с автоматически определяемыми параметрами.

#### *Параметр APN. Ручная установка параметров APN*

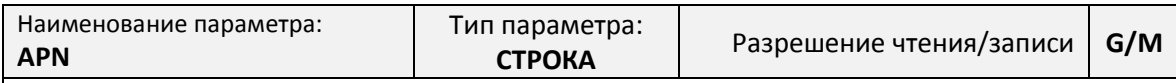

Описание параметра:

Параметр определяет настройки подключения к услуге пакетной передачи данных GPRS, в ручном режиме установки параметров (параметр «APNMODE» равен 1)

Значение:

<APN>[:<Имя пользователя>[:<Пароль>]]

Поля параметра:

<APN> - Access Point Name (Имя точки доступа), текстовой идентификатор услуги, предоставляемый сотовым оператором;

<Имя пользователя> - Имя пользователя, предоставляемое сотовым оператором. Параметр может быть опущен;

<Пароль> - Пароль доступа, предоставляемый сотовым оператором. Параметр может быть опущен.

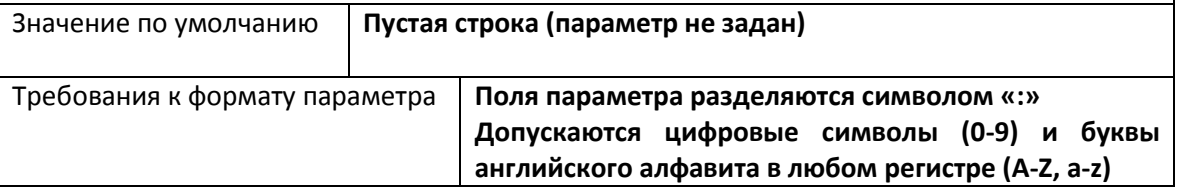

#### Пример:

- internet.mts.ru:mts:mts
- internet:user
- inet

### *Параметр IP. Установка статического IP-адреса*

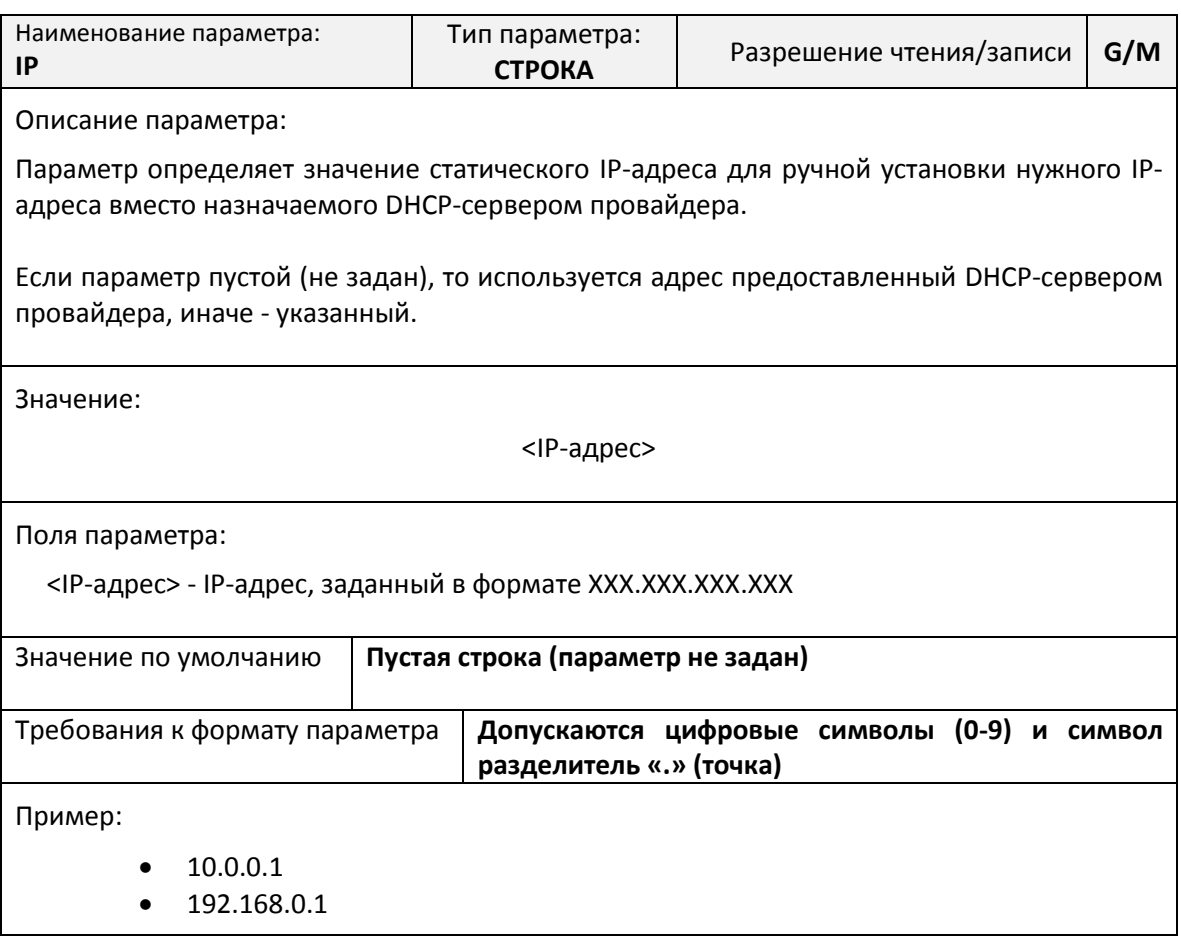

### **Параметры установки подключения в режиме «TCP-Клиент»**

Процедура работы контроллера в режиме «TCP-Клиент» описана в разделе [«Работа](#page-23-0)  [контроллера в режиме «TCP-Клиент»»](#page-23-0) на стр. [23.](#page-23-0)

# *Параметр SERVER0. Адрес сервера сбора данных*

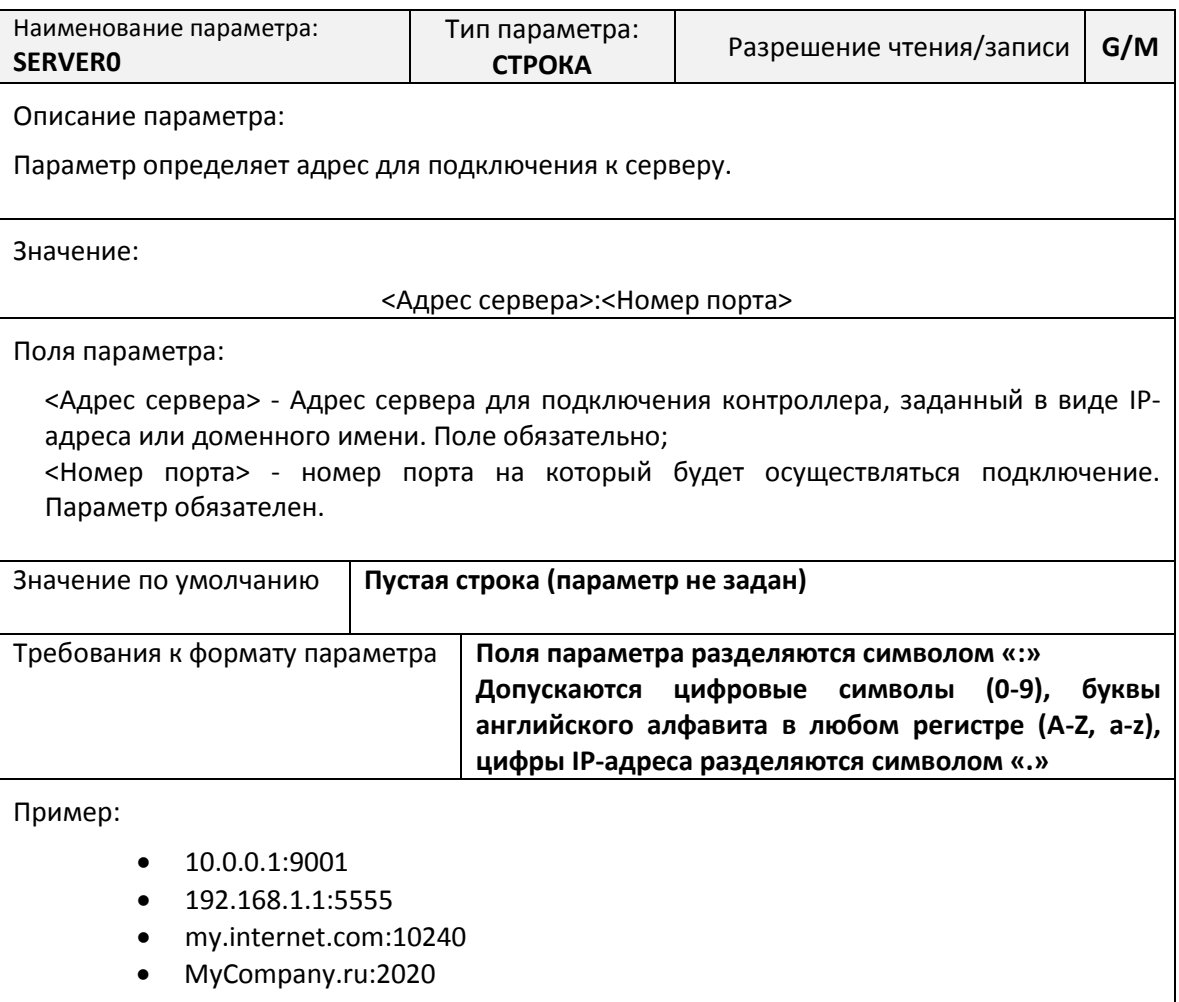

# *Параметр GPRSCALLPHONE0 … GPRSCALLPHONE7. Список телефонов активации режима GPRS по требованию*

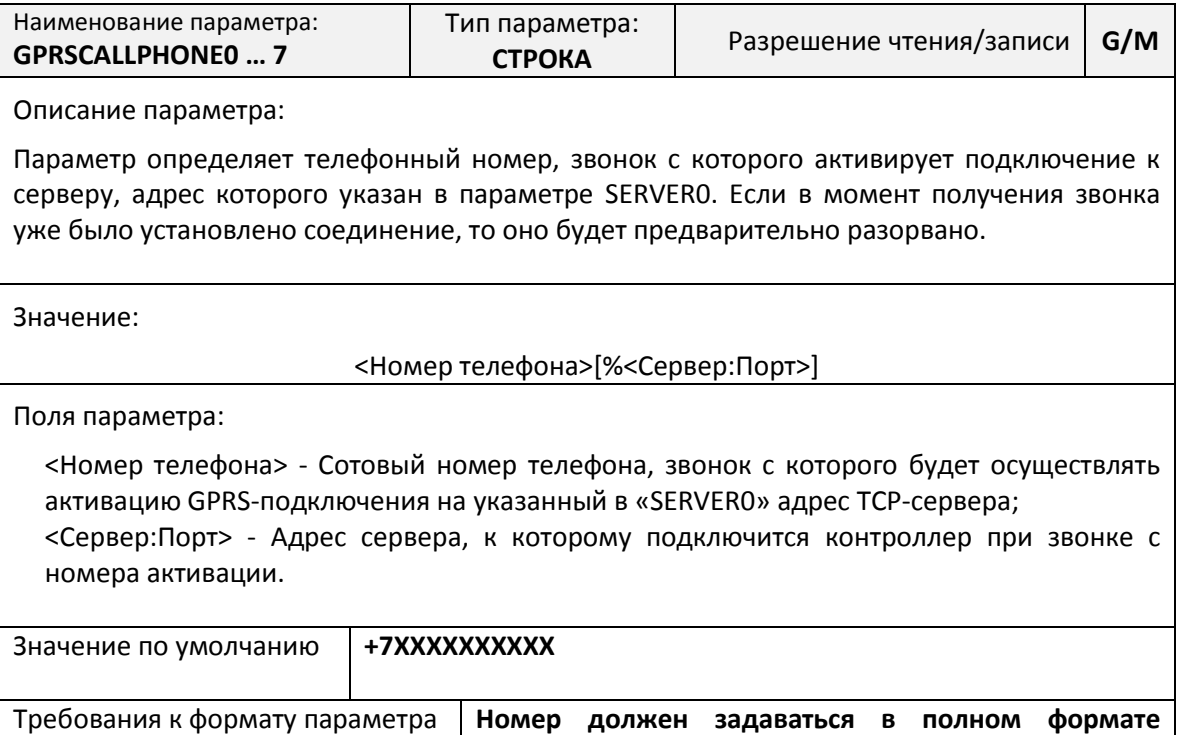

**длиной 12 символов, и начинаться со знака «+»**

#### Пример:

#### $+79001234567$

*Параметр AUTOCONNECTPERIOD. Расписание работы режима GPRS по расписанию*

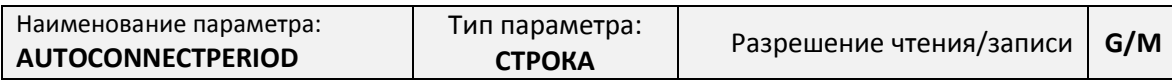

Описание параметра:

Параметр описывает расписание по которому контроллер будет устанавливать и поддерживать подключение к серверу по TCP/IP-соединению.

Расписание может содержать несколько разрешенных интервалов.

Значение:

<РазрешенныйИнтервал[!ИнтервалПереподключения][%СерверПодключения]>[,<Разреше нныйИнтервал\_1[!ИнтервалПереподключения\_1][%СерверПодключения\_1]>[,…[;<Разреше нныйИнтервал\_N[!ИнтервалПереподключения\_N][%СерверПодключения\_N]>]]]

Поля параметра:

<РазрешенныйИнтервал> - Интервал, заданный в виде указания начального и конечного времени подключения контроллера к серверу. Часы и минуты задаются в виде двухзначных цифр. Значение часов должно лежать в пределах от «00» до «23». Значение минут должно лежать в пределах от «00» до «59»;

<ИнтервалПереподключения> – параметр, по истечении которого контроллер будет переподключен к серверу в течении разрешенного периода. Если период указан меньше 5 минут, то он автоматически станет 5 минут;

<СерверПоделючения> - адрес сервера, к которому подключится контроллер в разрешенном интервале.

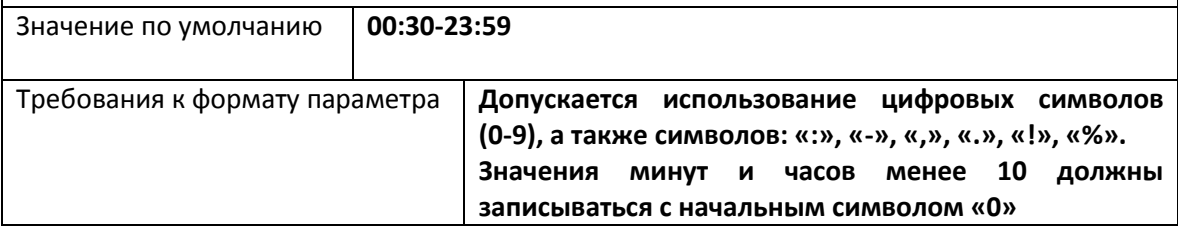

Пример:

- 00:00-23:59 один разрешенный интервал работы охватывающий полные сутки;
- 01:00-07:00 один разрешенный интервал работы для ночного времени подключения;
- 01:00-07:00,12:00-14:00 два разрешенных интервала, ночной и дневной;
- 00:00-00:59,06:00-06:59,12:00-12:59,18:00-18:59 четыре разрешенных интервала по одному часу, каждые 5 часов.
- 00:00-08:00!15 один разрешенный интервал работы с периодом переподключения в 15 минут
- $12:00-14:00!15\%$  moskva.ru:8000,18:00-18:59!25%spb.ru:2046 два разрешенных интервала: первый с периодом переподключения 15 минут и подключением к серверу mockva.ru:8000; второй с периодом переподключения 25 минут и подключением к серверу spb.ru:2046.

### *Параметр TIMEZONE. Часовой пояс*

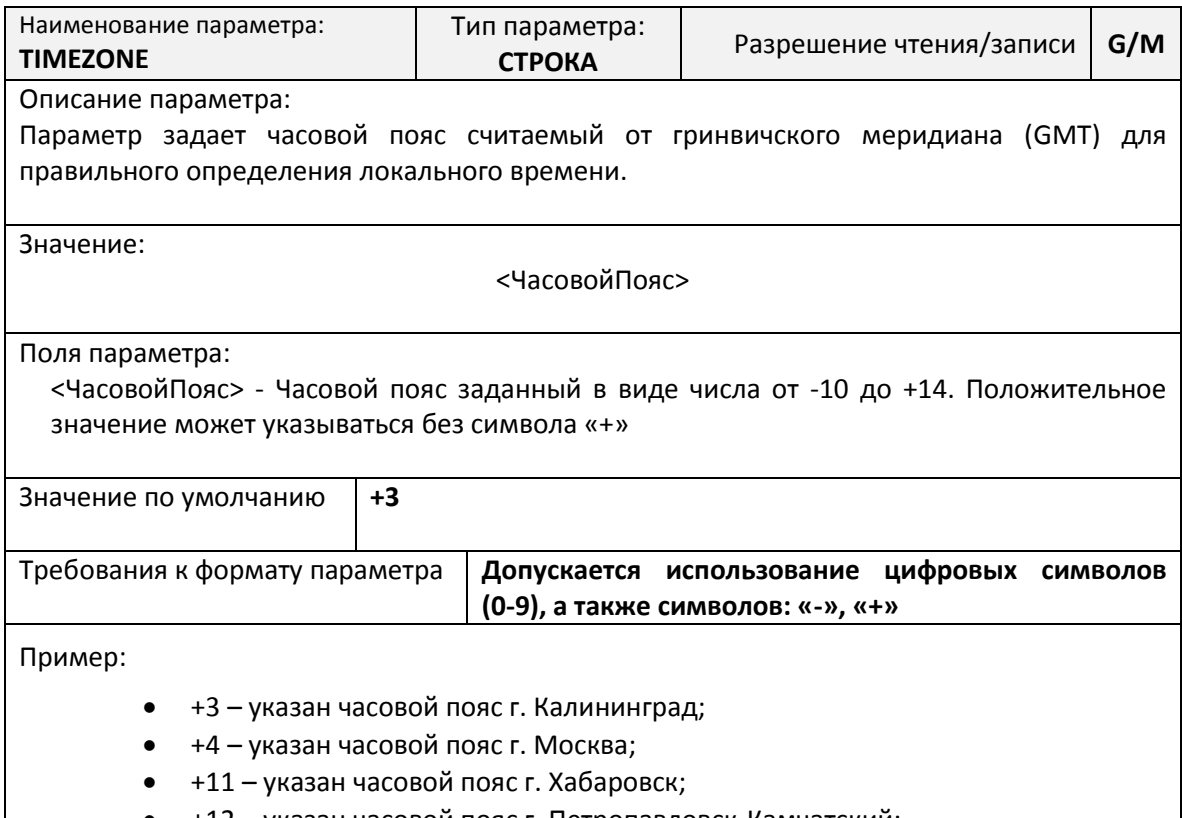

+12 – указан часовой пояс г. Петропавловск-Камчатский;

#### *Параметр AUTOCONNECT. Активация режима GPRS-по расписанию*

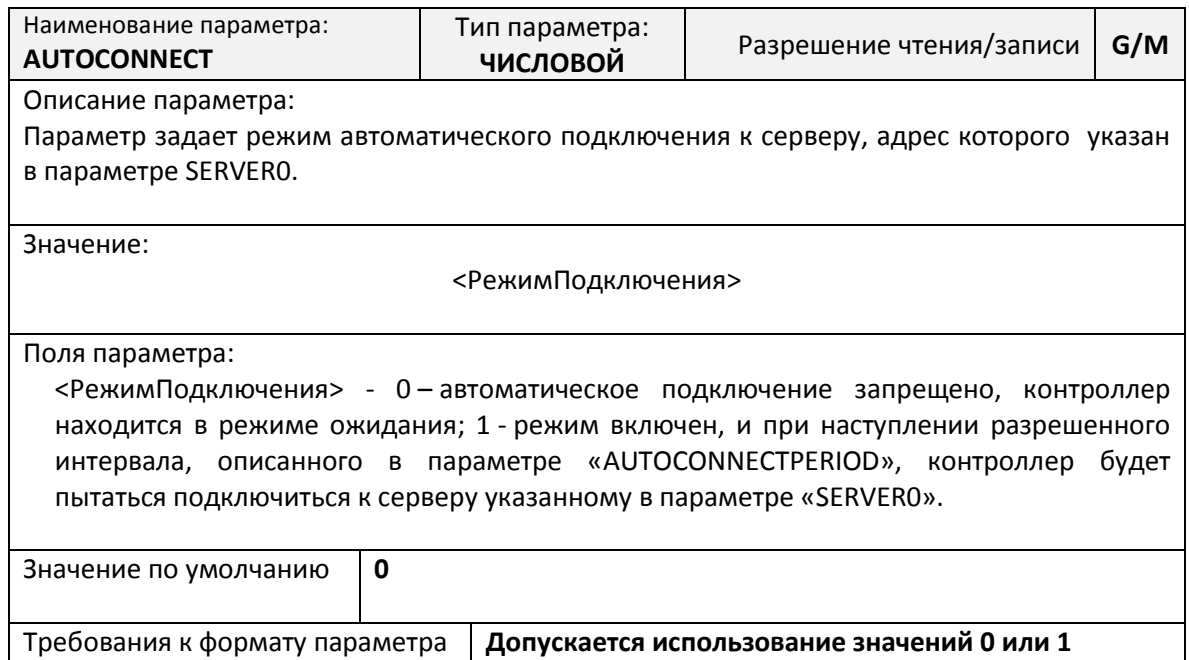

#### *Параметр NTPSERVER. Адрес сервера часов точного времени*

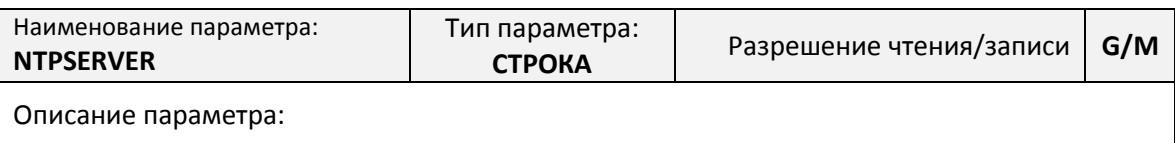

Параметр задает адрес сервера точного времени интернета к которому подключается контроллер для синхронизации внутренних часов реального времени после каждого включения контроллера.

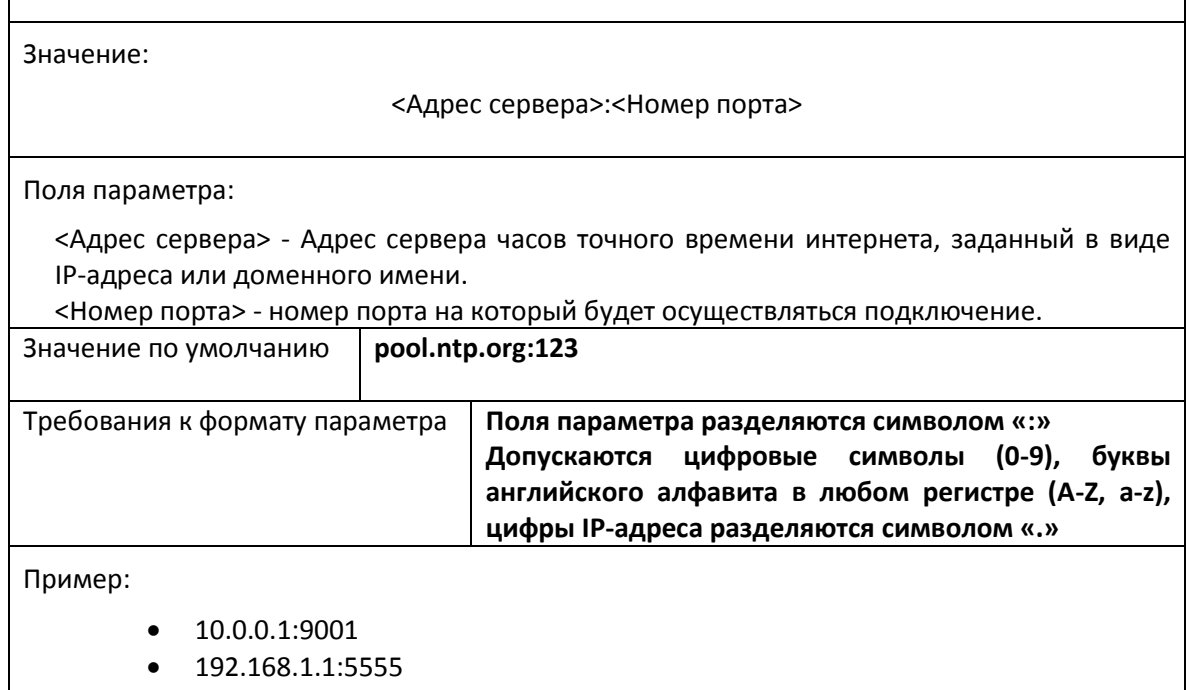

- my.internet.com:10240
- MyCompany.ru:2020

### *Параметр PINGADDR. Адрес хоста для проверки*

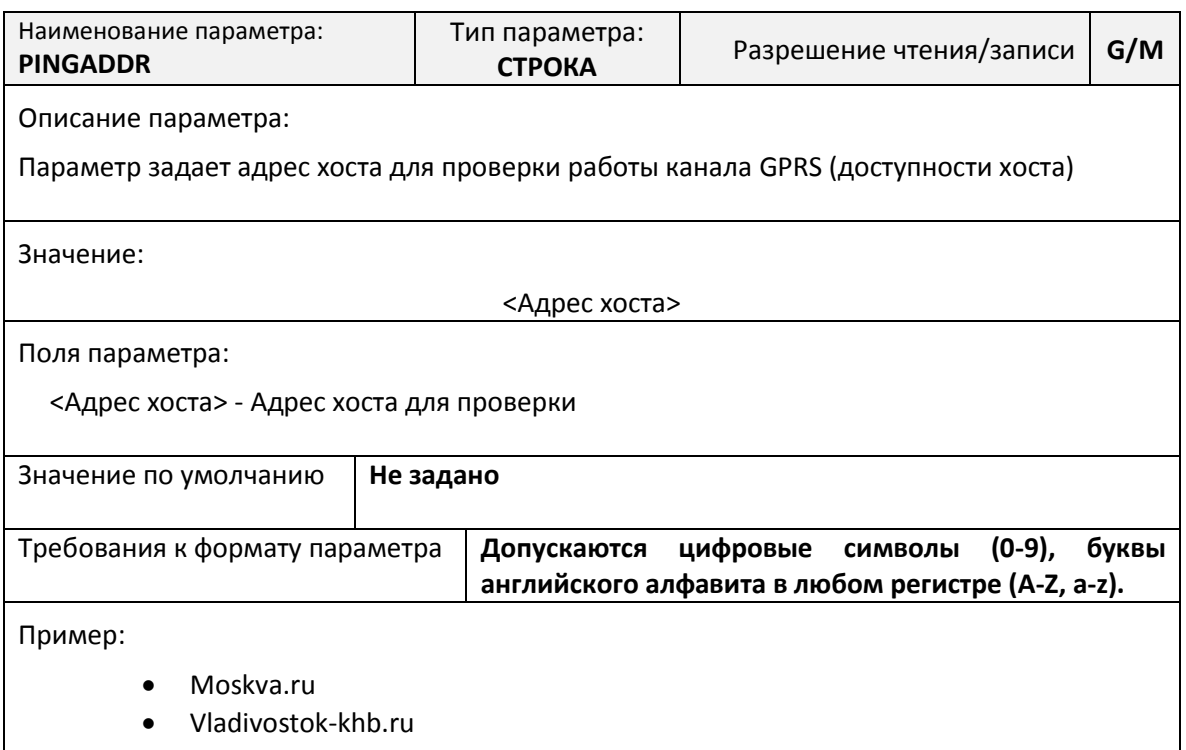

### *Параметр PING. Таймаут проверки связи с сервером сбора данных*

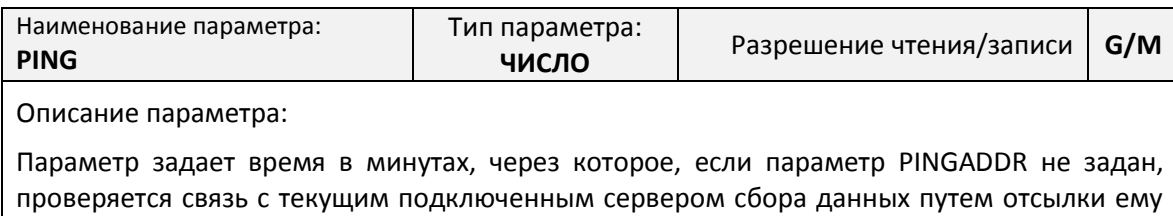

символа «?» и проверки отсутствия сбоев передачи.

٦

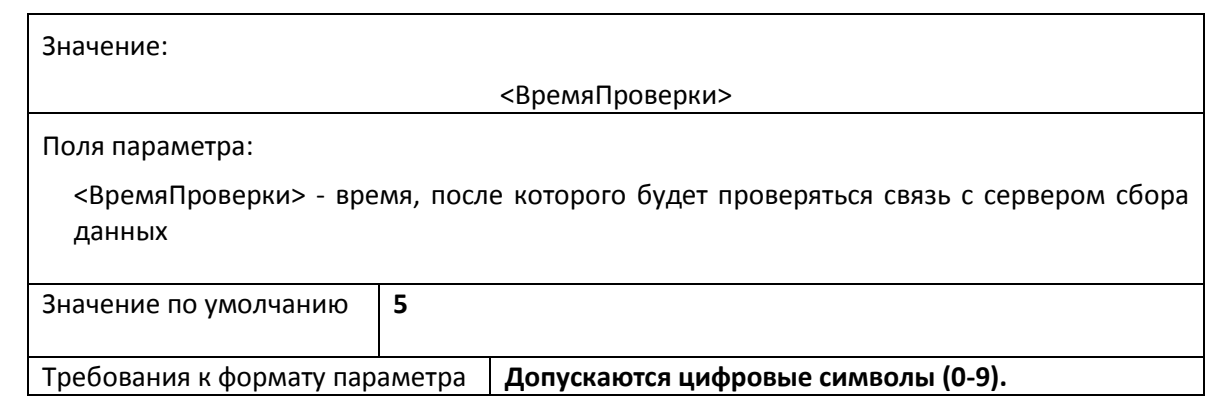

# **Параметры установки подключения в режиме «TCP-Сервер»**

Процедура работы контроллера в режиме «TCP-Сервер» описана в разделе [«Работа](#page-23-1) [контроллера в режиме](#page-23-1) «TCP-Сервер»» на стр. [23.](#page-23-1)

### *Параметр TCPSERVEREN. Управление режимом работы*

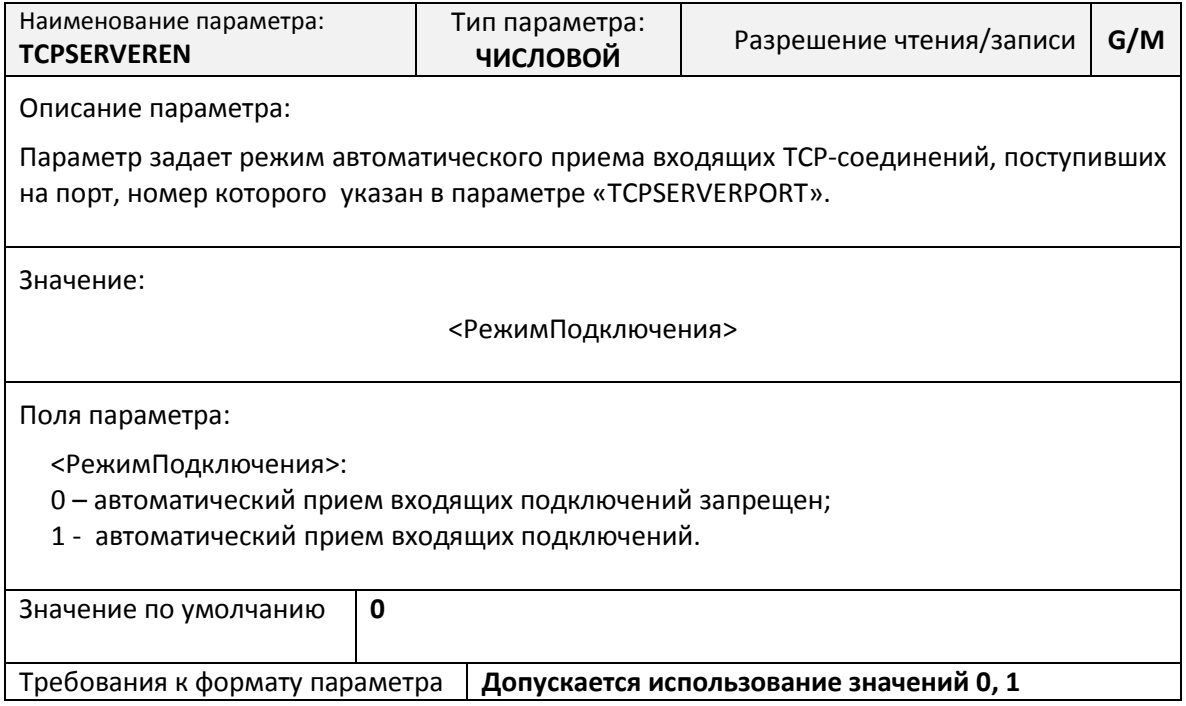

# *Параметр TCPSERVERPORT. Номер порта приема входящих TCP-подключений*

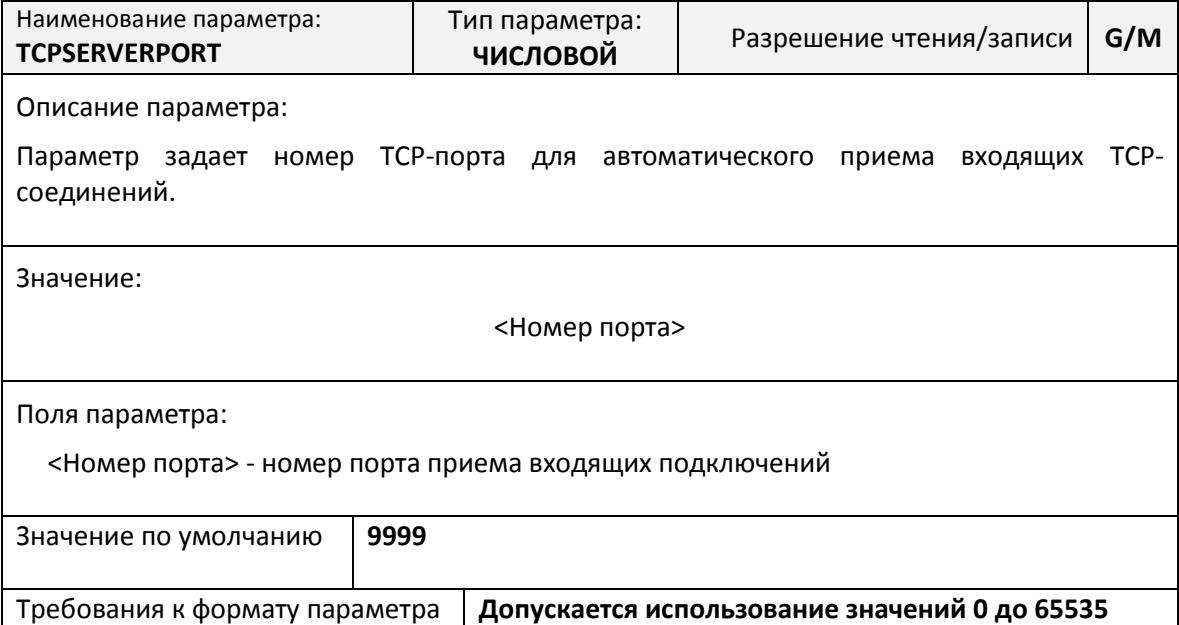

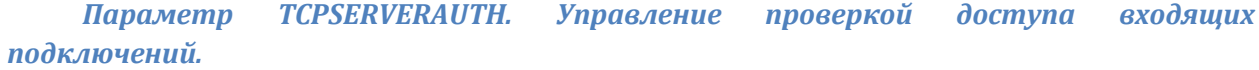

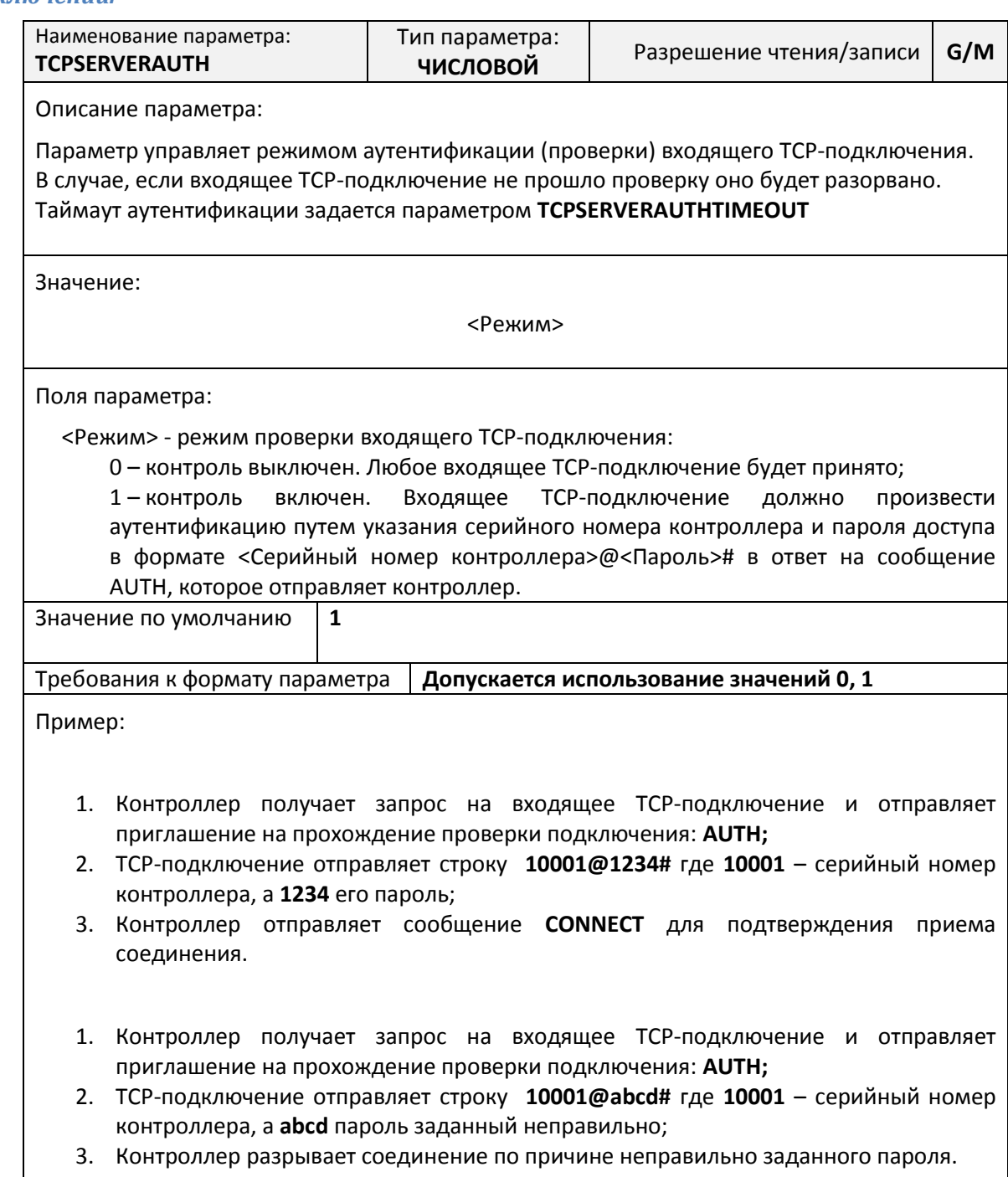

### *Параметр TCPSERVERAUTHTIMEOUT. Таймаут проверки доступа входящего TCP-подключения*

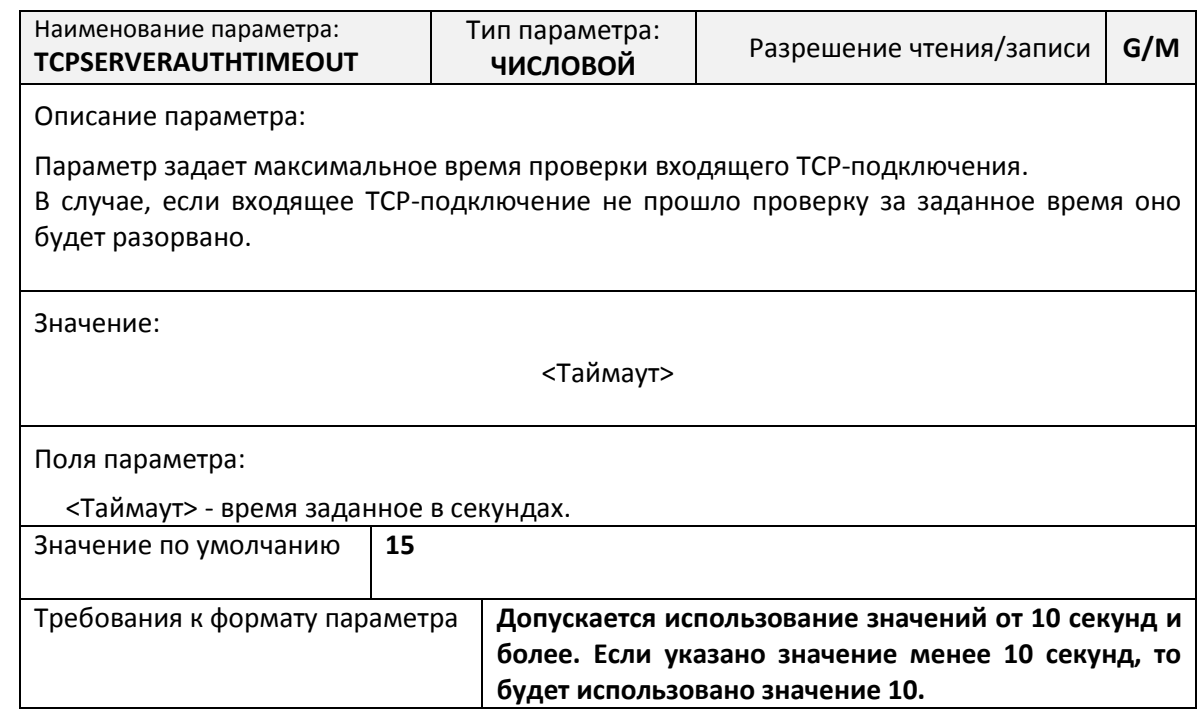

# *Параметр TCPSERVERDROP. Управление режимом сброса входящих TCP-подключений*

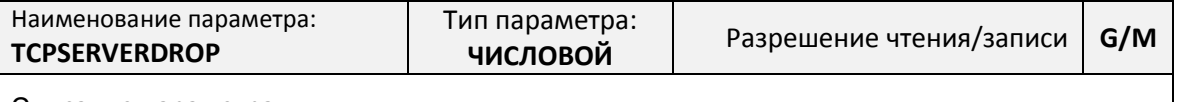

Описание параметра:

Параметр задает режим сброса существующего TCP-подключения при поступлении входящего TCP-подключения.

Значение:

<РежимСброса>

Поля параметра:

< РежимСброса>:

- 0 сброс входящего TCP-подключения при уже установленном;
- 1 сброс уже установленного TCP-подключения при поступлении входящего.

Значение по умолчанию **1**

Требования к формату параметра **Допускается использование значений 0, 1**

# *Параметр TCPSERVERCHECKIP. Управление режимом проверки IP-адреса входящего TCP-подключения*

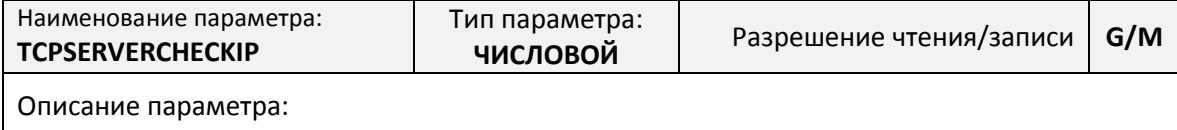

Параметр задает режим проверки IP-адреса входящего TCP-подключения на наличии в списке разрешенных IP-адресов.

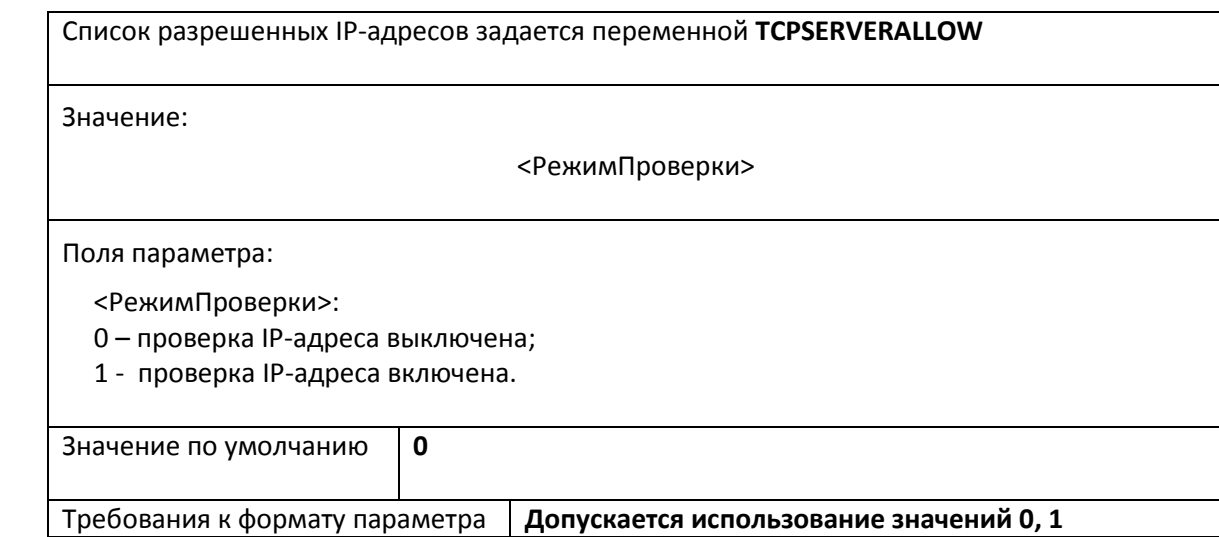

# *Параметр TCPSERVERALLOW. Список IP-адресов с которых разрешены входящие TCP-подключения*

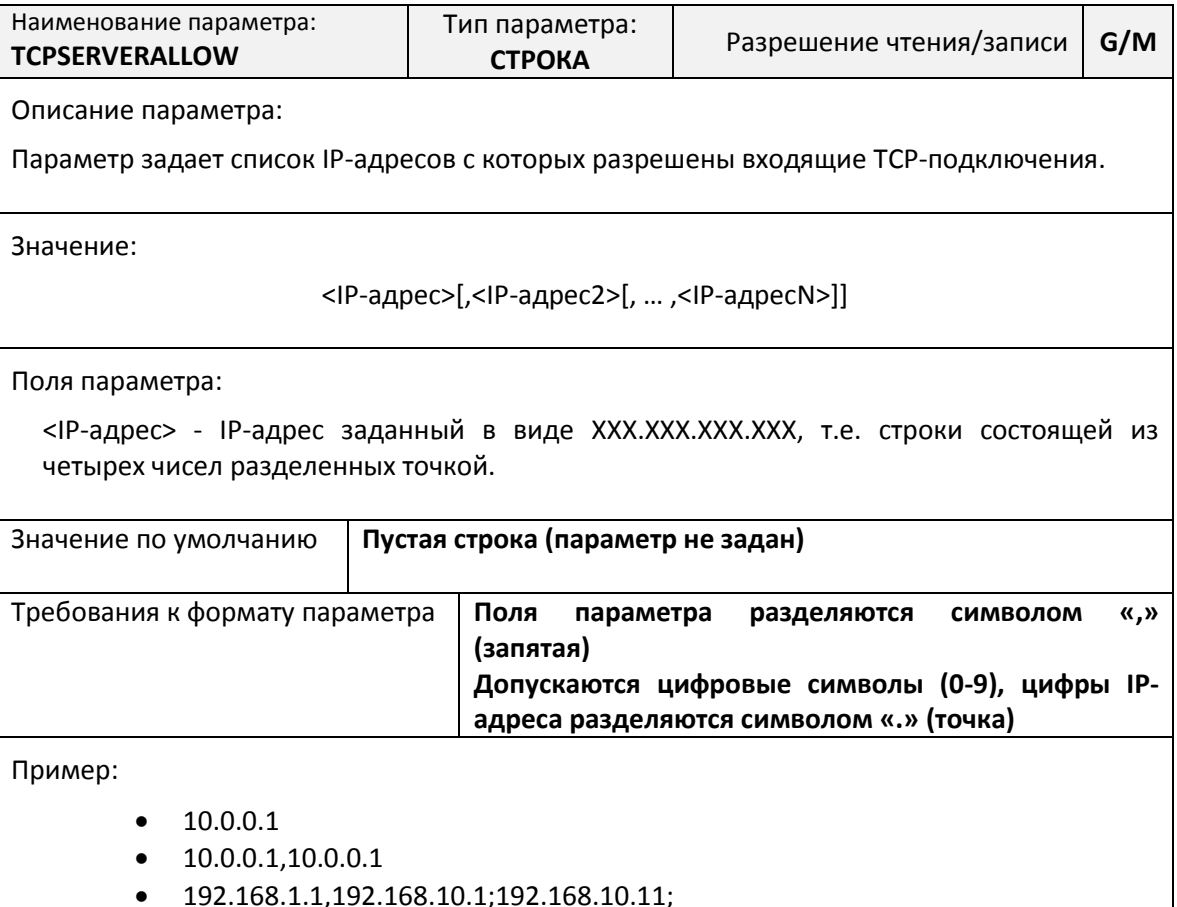

### **Параметры настройки последовательных портов**

В энергонезависимой памяти контроллера хранятся наборы настроек последовательных портов.

Пользователю доступны для изменения наборы настроек «USERSET30» и «USERSET31».

Процедура работы последовательных портов описана в разделе [«Работа последовательных](#page-25-0)  [портов»](#page-25-0) на стр. [24.](#page-25-0)

Полный список наборов настроек последовательного порта указан в приложении [№1](#page-103-0) на стр. [97.](#page-103-0)

Список выбора наборов настроек в зависимости от типа подключенного прибора приведен в приложении [№2](#page-104-0) на стр. [98.](#page-104-0)

*Параметр USERSET30. Пользовательский набор настроек последовательного порта*

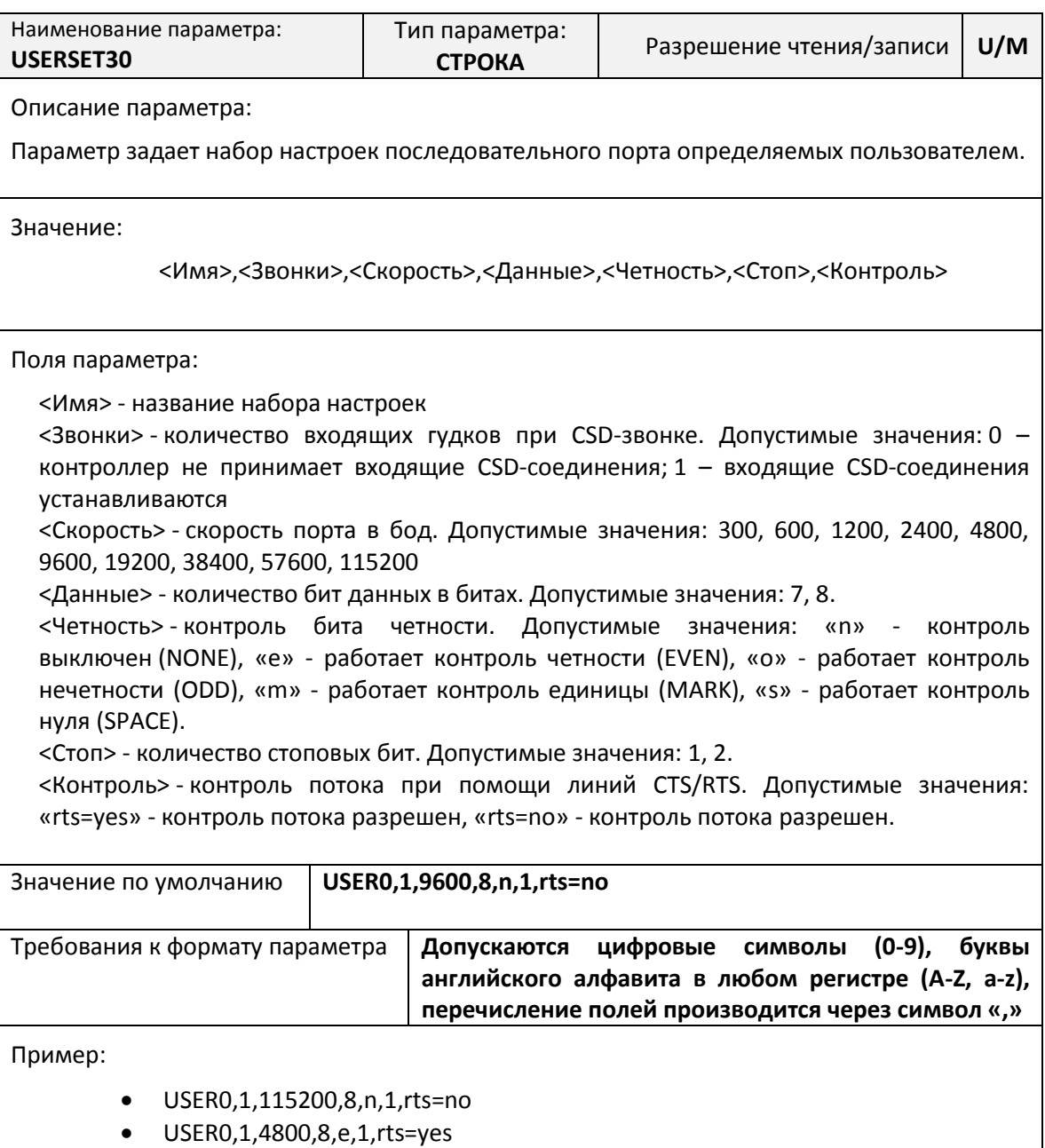

# *Параметр USERSET31. Пользовательский набор настроек последовательного*

*порта*

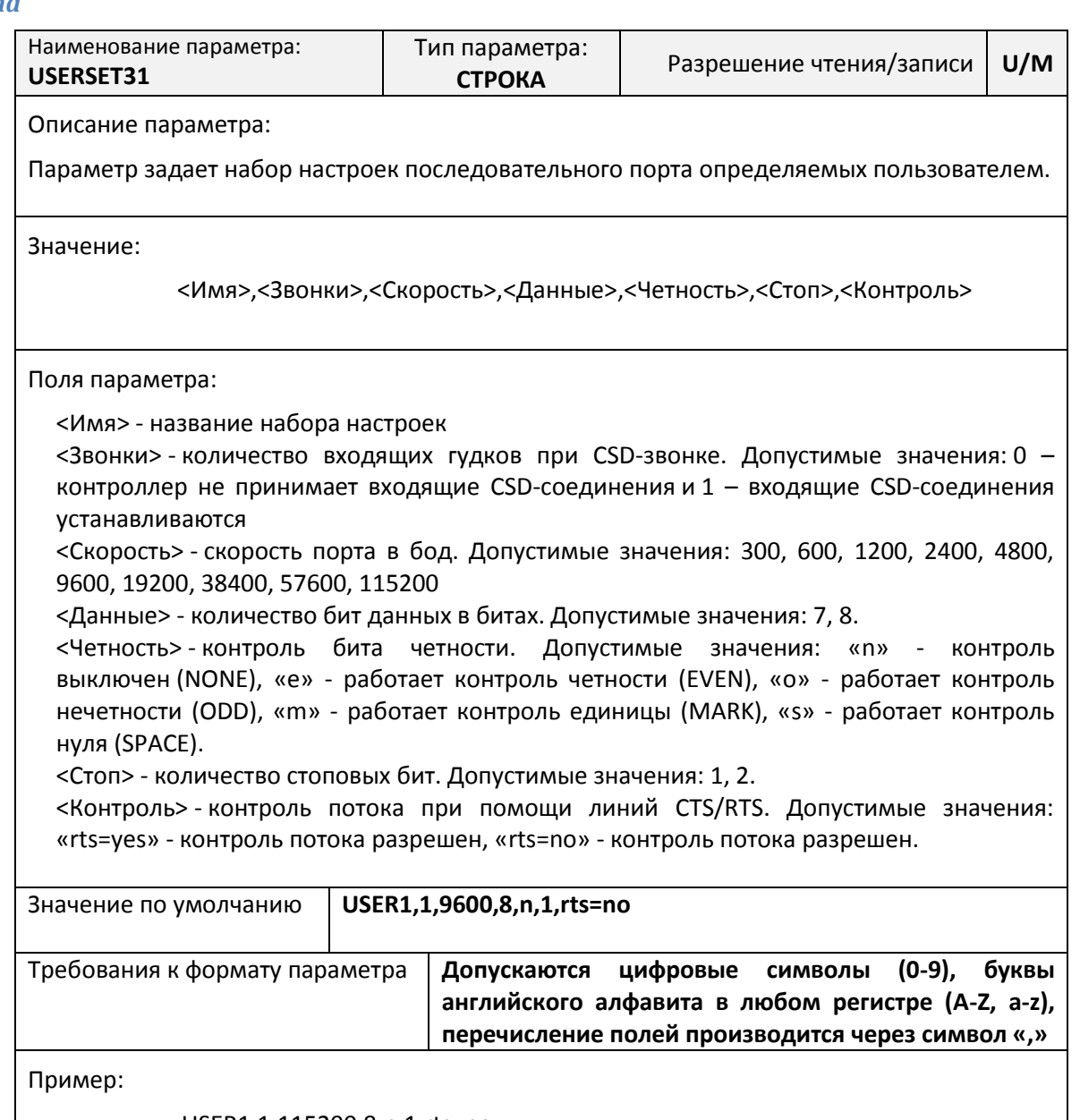

- USER1,1,115200,8,n,1,rts=no
- USER1,1,4800,8,e,1,rts=yes

### *Параметр PORT1MODE. Режим работы основного последовательного порта*

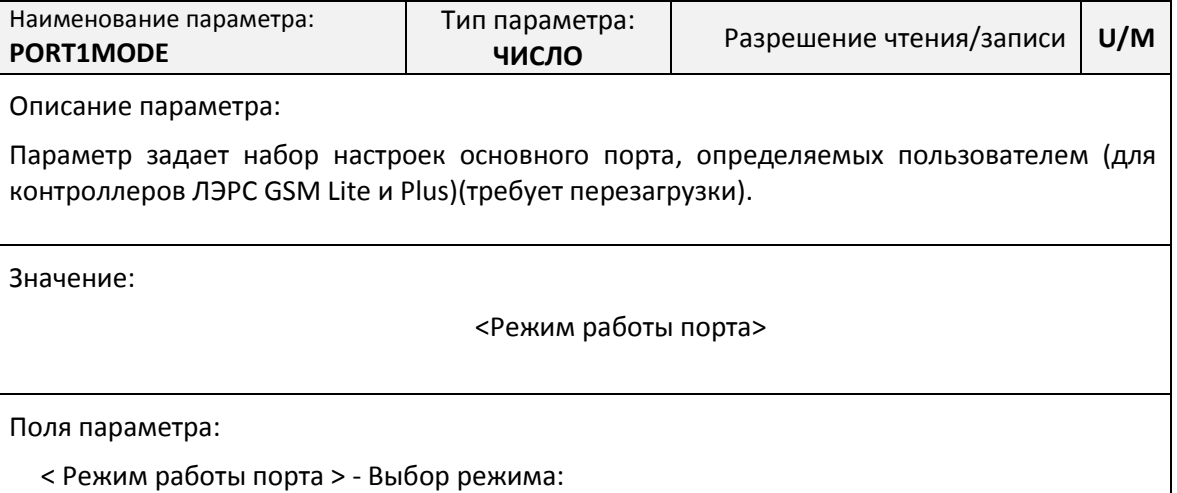

0 – порт используется с платами расширения RS232/485 (с дискретными входами и без); 4 – порт используется для работы с прибором учета Kamstrup Multical 66-CDE.

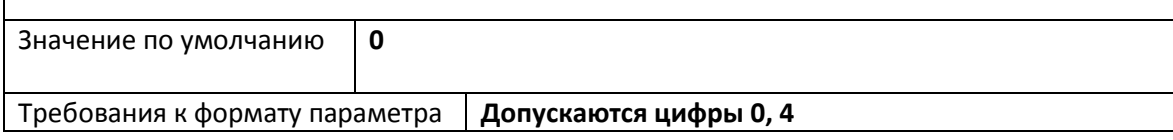

*Параметр PORT2MODE. Режим работы дополнительного последовательного порта*

# Наименование параметра: **PORT2MODE** Тип параметра: **ЧИСЛО** Разрешение чтения/записи **U/M** Описание параметра: Параметр задает набор настроек последовательного порта определяемых пользователем (для контроллера ЛЭРС GSM Plus)(требует перезагрузки). Значение: <Режим работы порта> Поля параметра: < Режим работы порта > - Выбор режима: 0 – порт используется с платами расширения RS232/485 (с дискретными входами и без); 1 - порт используется с платами расширения M-Bus; 2 - порт используется с платами расширения CAN0; 3 - порт используется с платами расширения CAN1; 4 – порт используется для работы с прибором учета Kamstrup Multical 66-CDE.

Значение по умолчанию **0**

Требования к формату параметра **Допускаются цифры 0, 1, 2, 3, 4**

# *Параметр DEFPORT. Порт контроллера ЛЭРС GSM Plus используемый по умолчанию*

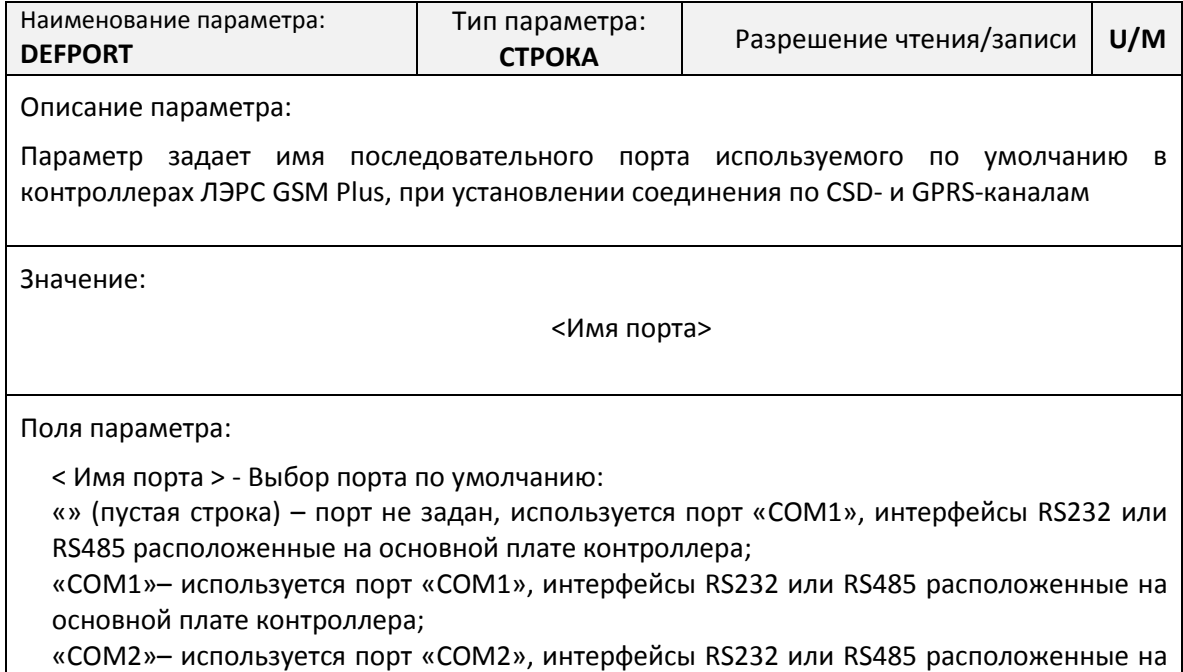

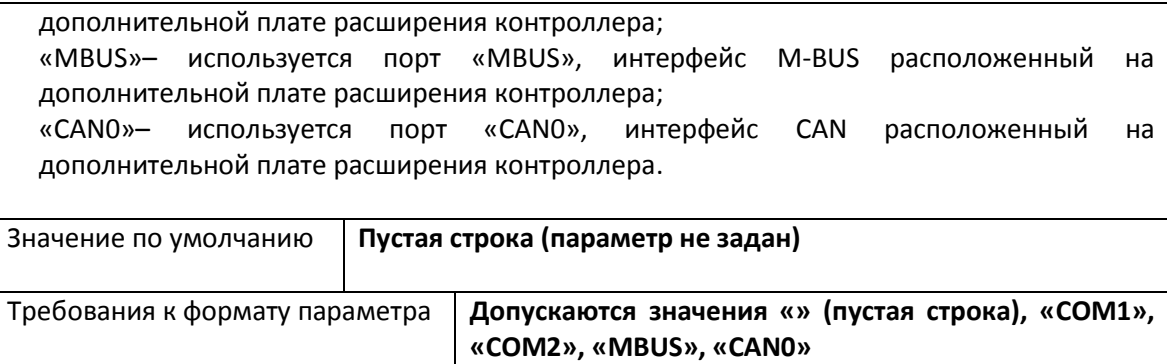

# **Параметры настройки контроля дискретных входов**

Процедура работы контроля дискретных входов описана в разделе [«Работа дискретных](#page-27-0)  [входов»](#page-27-0) на стр. [26.](#page-27-0)

**Подключение дискретных входов возможно только при использовании контроллера ЛЭРС GSM Lite установленной платой расширения оснащенной дискретными входами.**

# *Параметр DIMODE. Настройка пользовательского пароля*

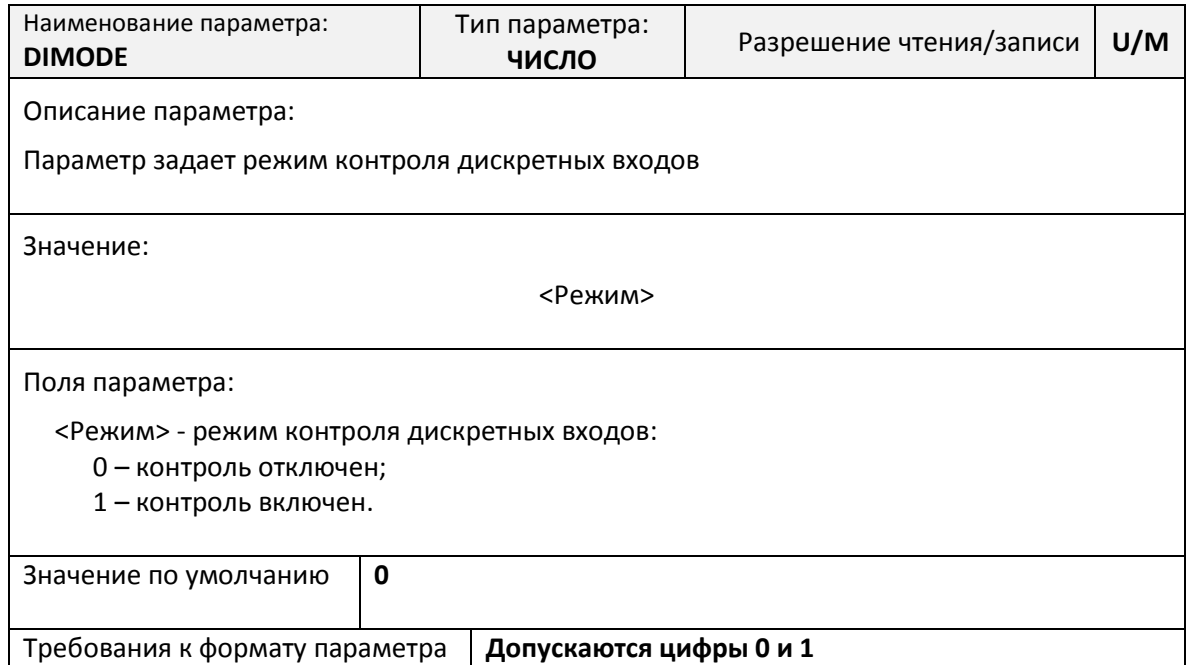

# *Параметр DISMSGATE. Настройка номера телефона сервера*

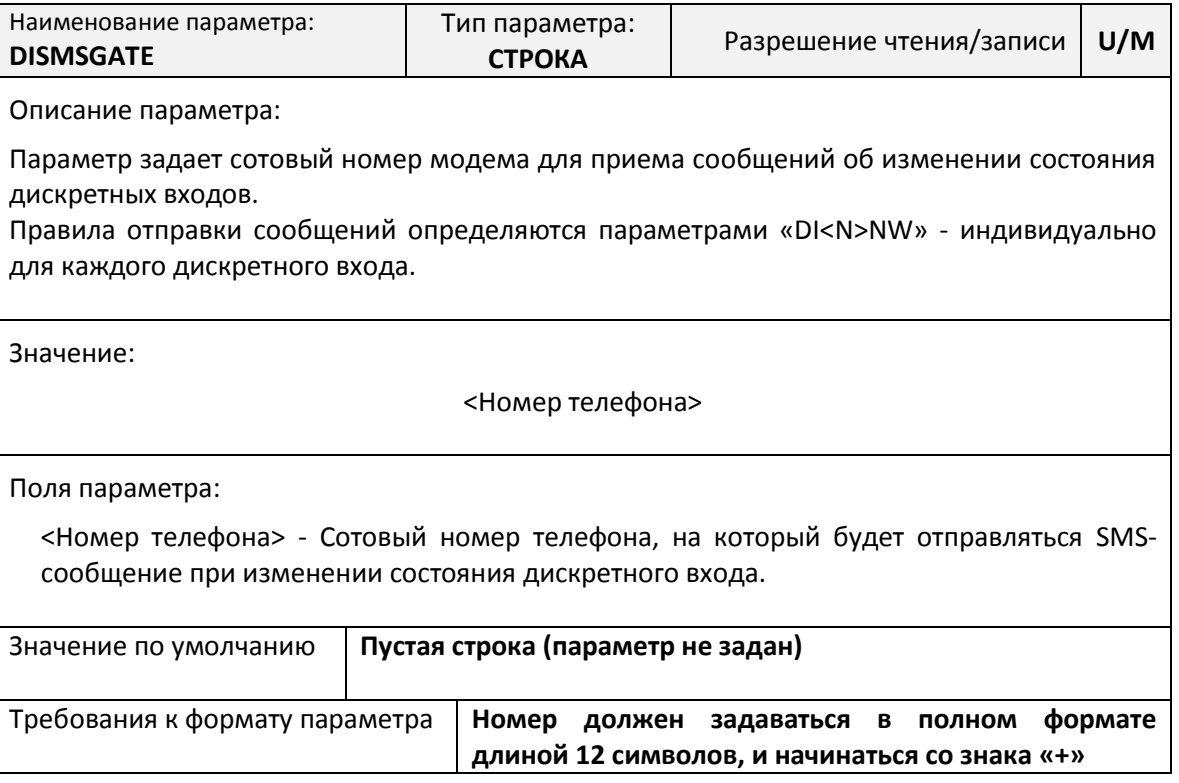

# *Параметр DINAME. Настройка названия объекта*

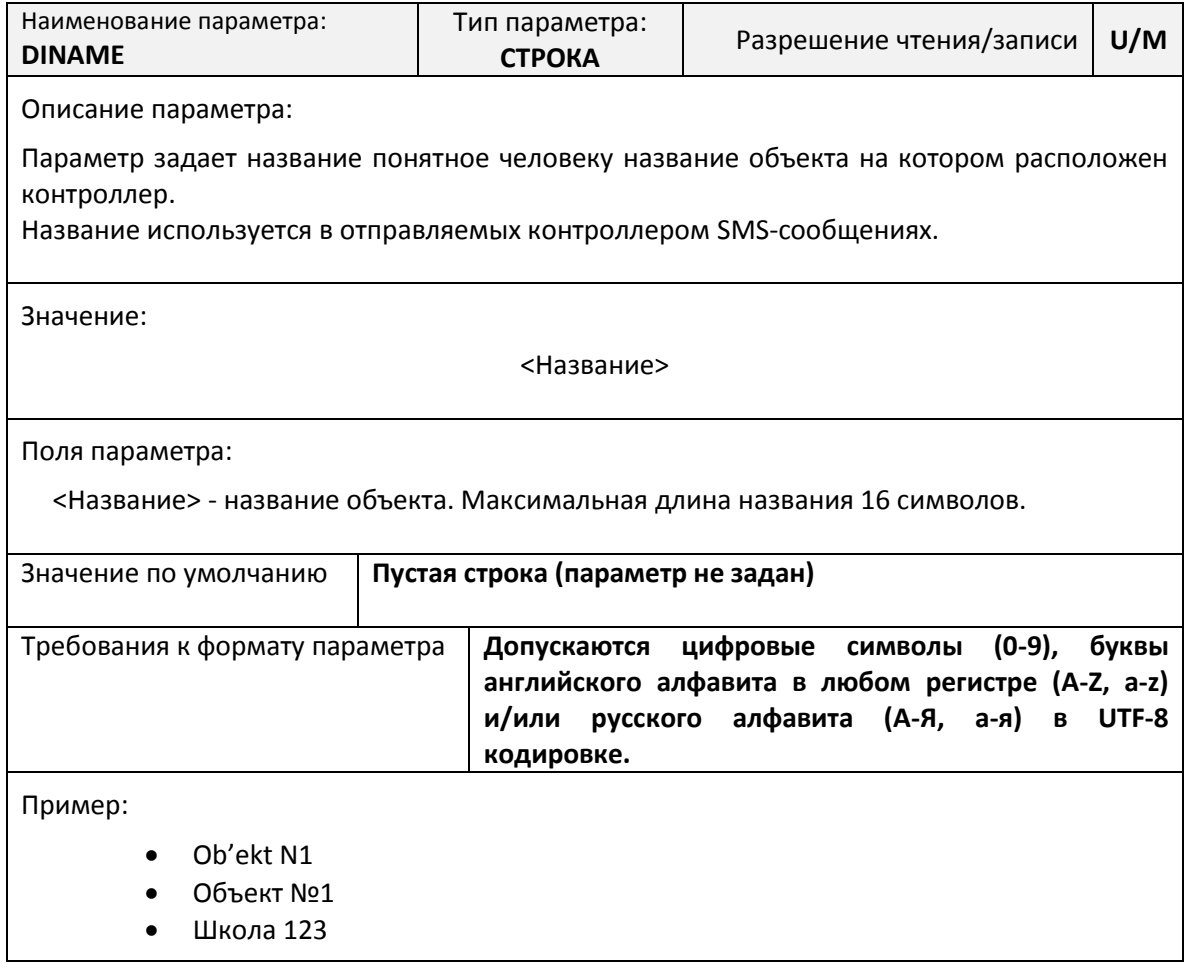

# *Параметр DISERVICER. Настройка номера телефона сервисного инженера*

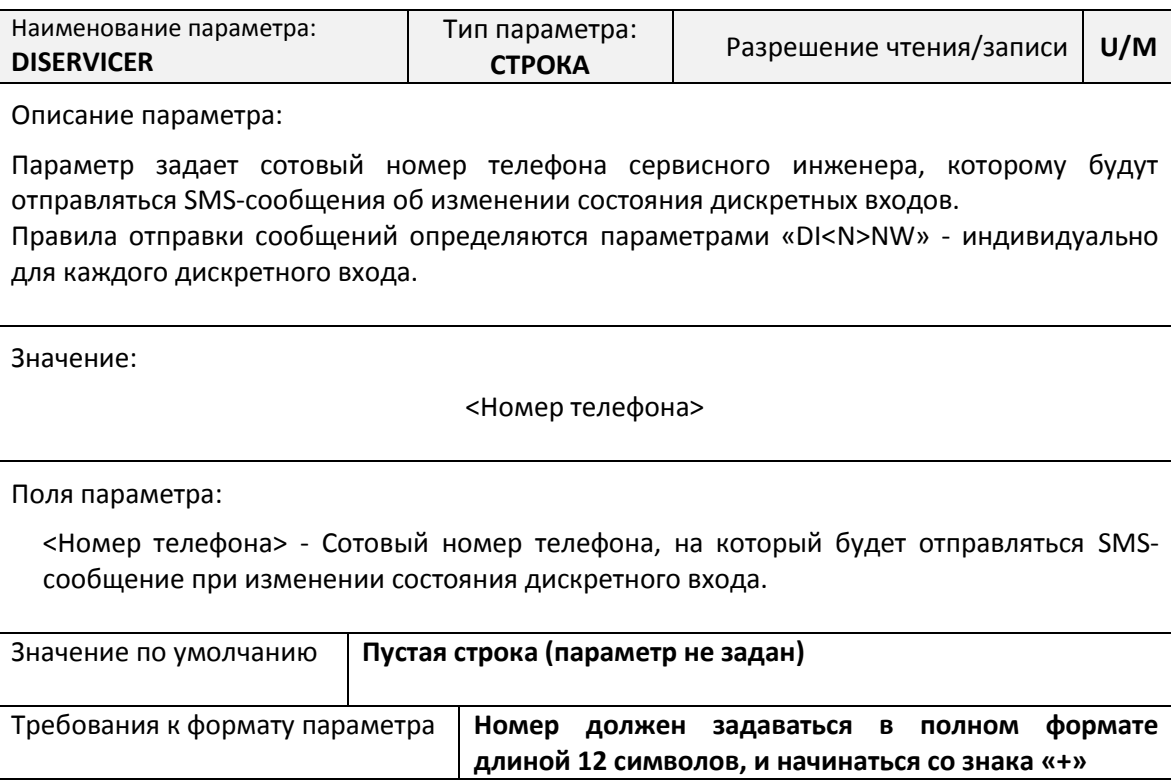

### *Параметр DI<N>AL. Настройка активного уровня*

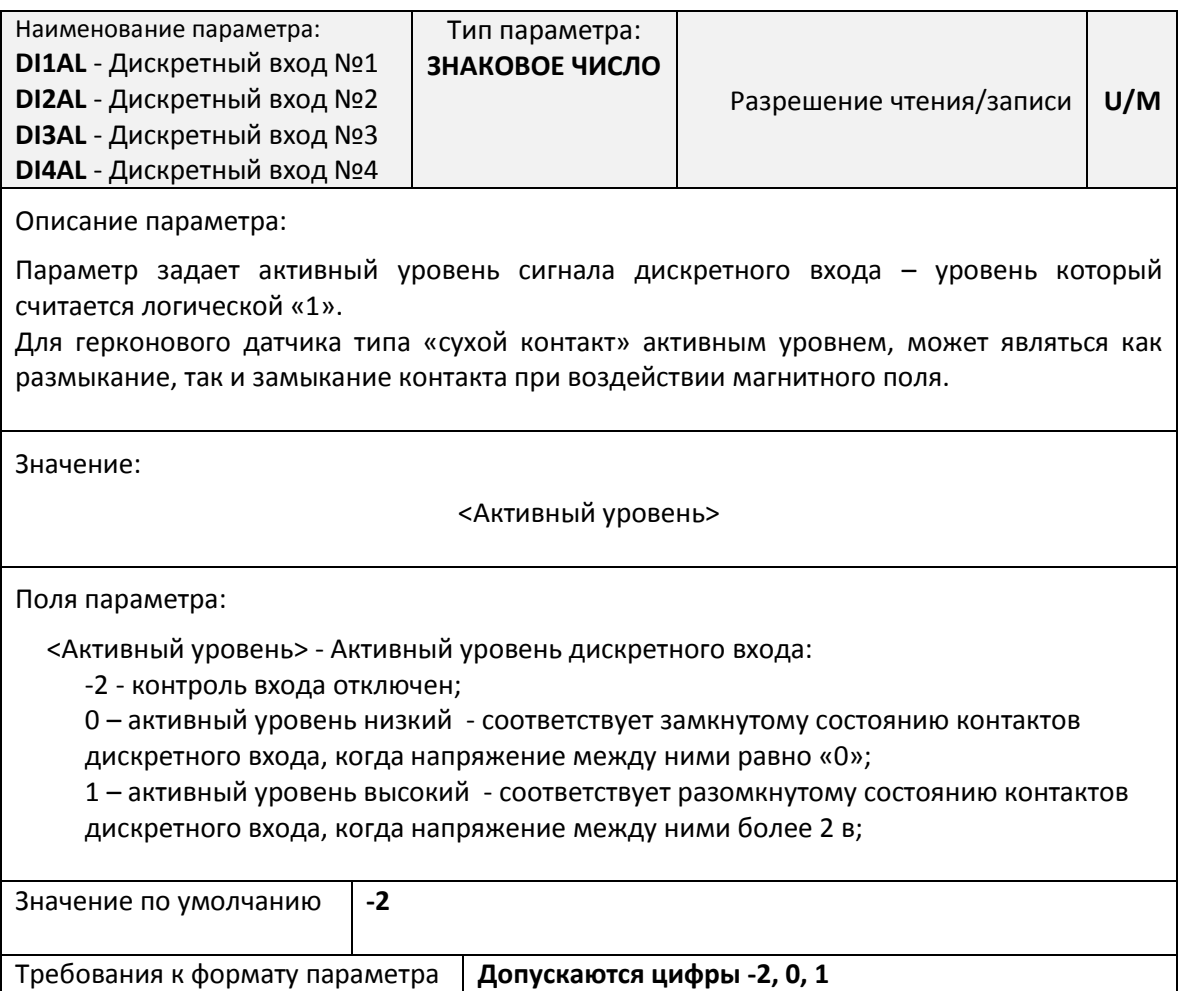

### *Параметр DI<N>NS. Настройка правила определения события*

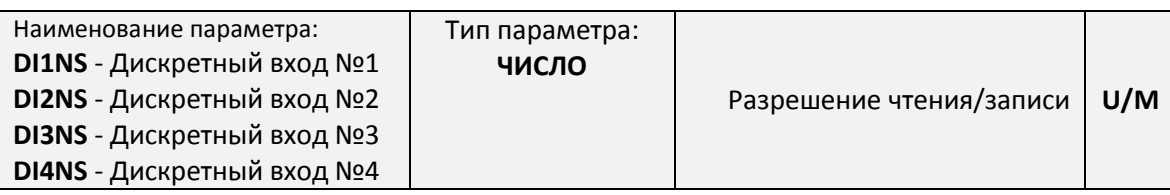

Описание параметра:

Параметр задает индивидуальные правила определения наступления события при котором необходимо произвести извещение:

- переход из пассивного в активное состояние;
- переход из активного в пассивное состояние;
- изменение состояния.

Значение:

<Правило извещения>

Поля параметра:

<Правило извещения> - правило наступления события:

0 - контроль правил отключен;

1 – извещение производится при переходе в активное состояние;

2 – извещение производится при переходе в пассивное состояние;

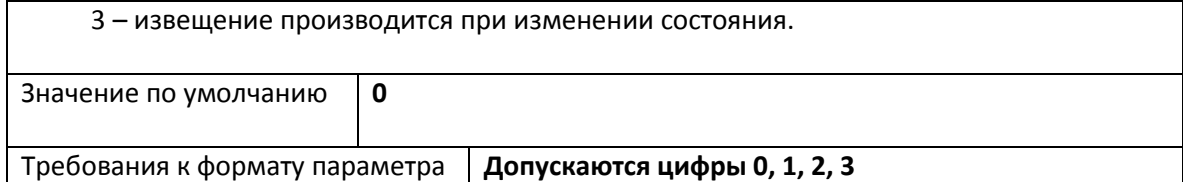

# *Параметр DI<N>NW. Настройка выбора канала извещения*

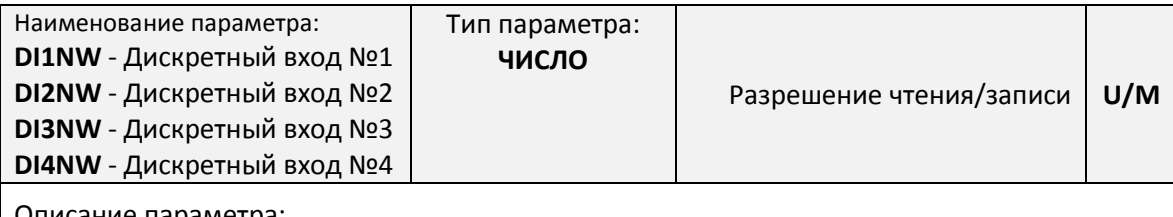

Описание параметра:

Параметр задает индивидуальные правила определения канала извещения:

- сервер по TCP-каналу;
- сервер при помощи SMS-сообщений;
- сервисный инженер при помощи SMS-сообщений.

Значение:

<Выбор канала>

Поля параметра:

<Выбор канала> - правило выбора канала извещения:

- 0 канал извещения не определен;
- 1 сервисный инженер при помощи SMS-сообщения;
- 2 сервер при помощи SMS-сообщения;
- 3 сервисный инженер и сервер при помощи SMS-сообщений;
- 4 сервер по TCP-каналу;
- 5 сервер по TCP-каналу и сервисный инженер при помощи SMS-сообщения;
- 6 сервер по TCP-каналу и при помощи SMS-сообщения;

7 – сервер по TCP-каналу и при помощи SMS-сообщения, а также сервисный инженер при помощи SMS-сообщения.

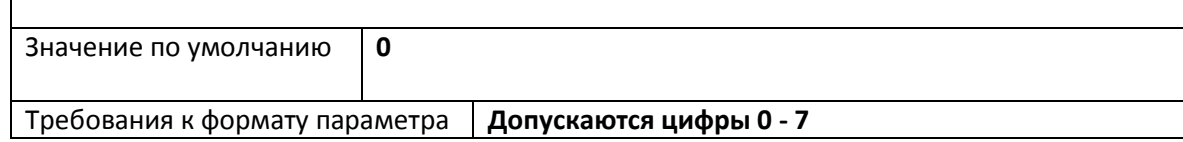

*Параметр DI<N>ATEXT. Настройка текста SMS-сообщения для активного состояния*

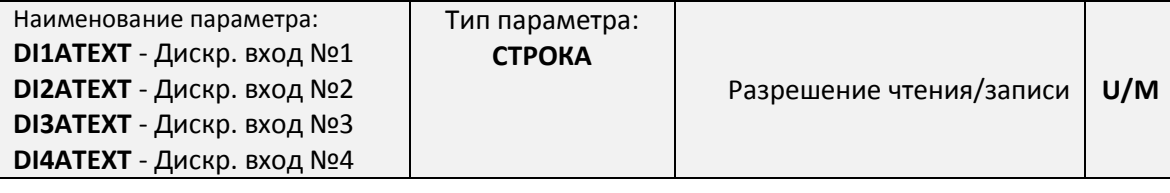

Описание параметра:

Параметр задает текст индивидуального сообщения описывающего активное состояние дискретного входа.

В случае, если текст индивидуального сообщения не задан, то вместо него будет передаваться сообщение: «Сработал датчик №» с указанием номера дискретного входа.

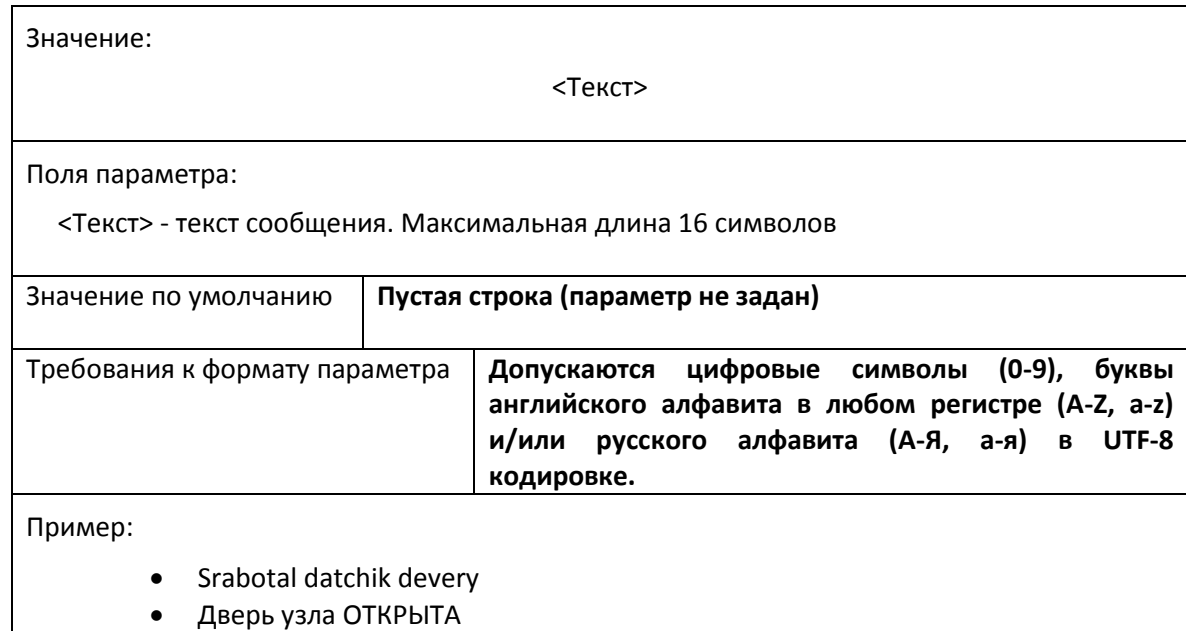

Сработал датчик ЗАТОПЛЕНИЯ

*Параметр DI<N>PTEXT. Настройка текста SMS-сообщения для пассивного состояния*

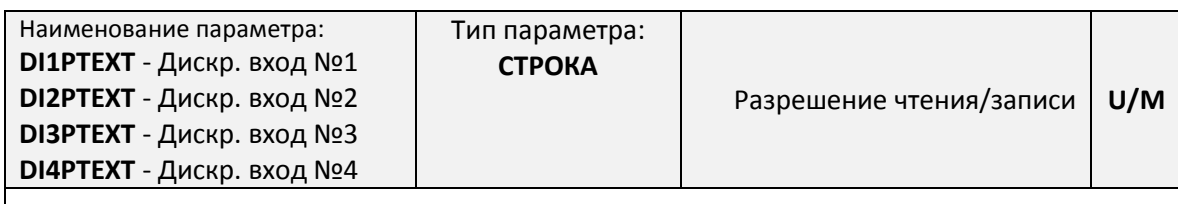

Описание параметра:

Параметр задает текст индивидуального сообщения описывающего пассивное состояние дискретного входа.

В случае, если текст индивидуального сообщения не задан, то вместо него будет передаваться сообщение: «Датчик №<N> в норме» с указанием номера дискретного входа.

Значение:

<Текст>

Поля параметра:

<Текст> - текст сообщения. Максимальная длина 16 символов

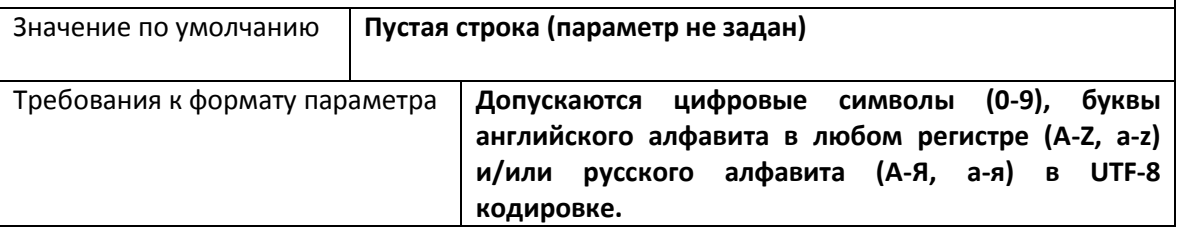

Пример:

- Datchik devery v norme
- Дверь узла ЗАКРЫТА
- Датчик затопления в норме

#### **Параметры настройки шины M-Bus**

Процедура работы шины M-Bus описана в разделе [«Работа входа шины M-Bus»](#page-28-0) на стр. [27.](#page-28-0)

**Подключение шины M-Bus возможно только при использовании контроллера ЛЭРС GSM Plusf установленной платой расширения шины M-Bus.**

### *Параметр MBUSDEVCURR. Настройка пользовательского пароля*

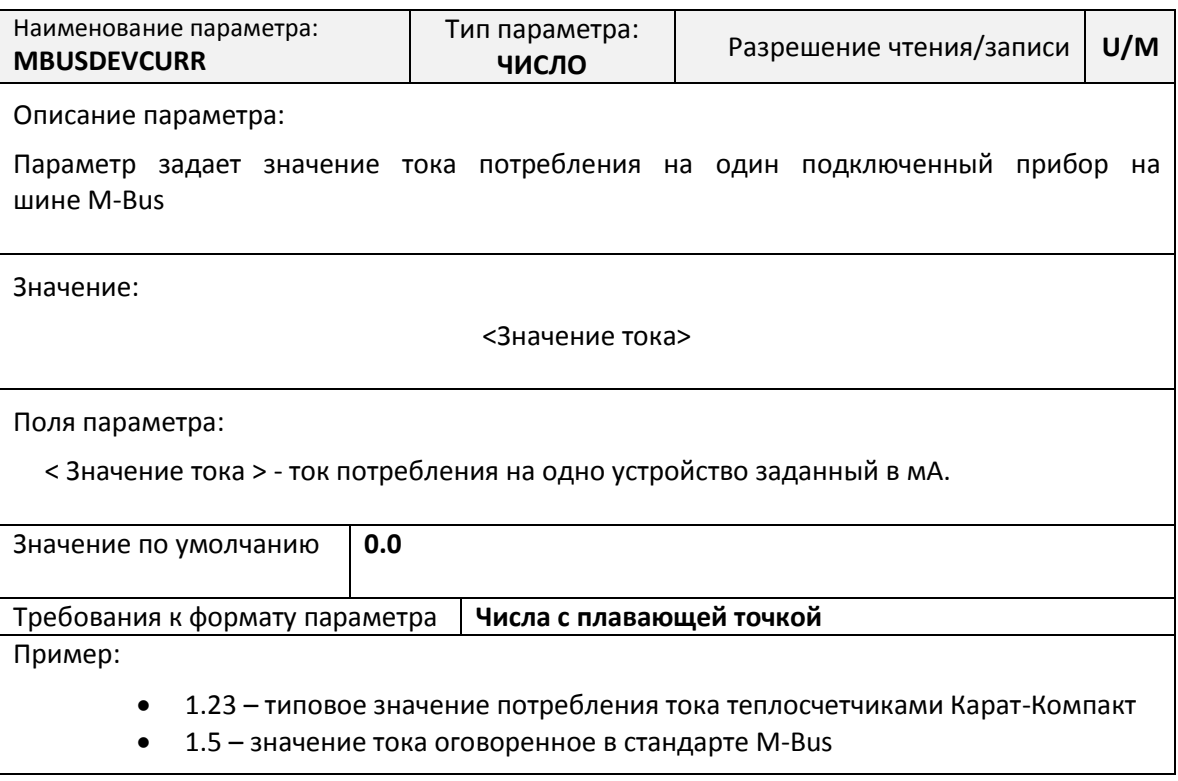

Процедура защиты от несанкционированного доступа описана на стр. [27.](#page-28-0)

# *Параметр UPWD. Настройка пользовательского пароля*

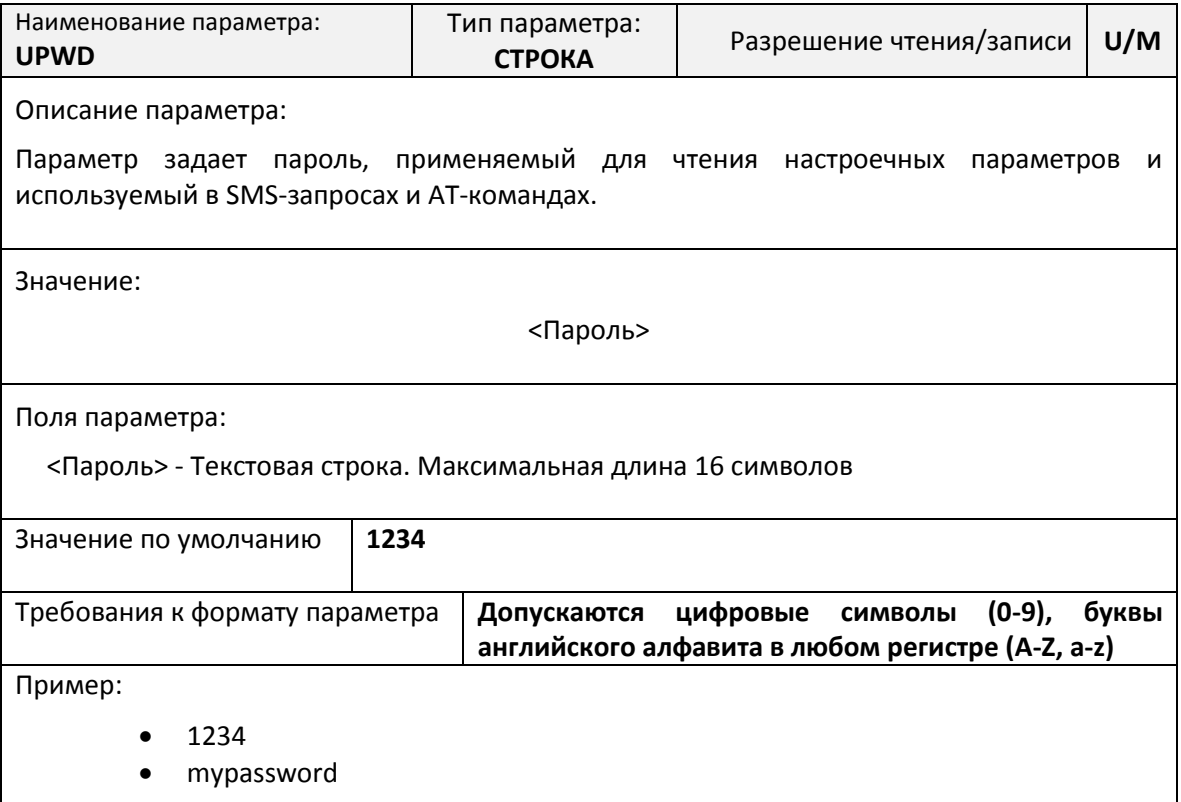

### *Параметр MPWD. Настройка мастер-пароля*

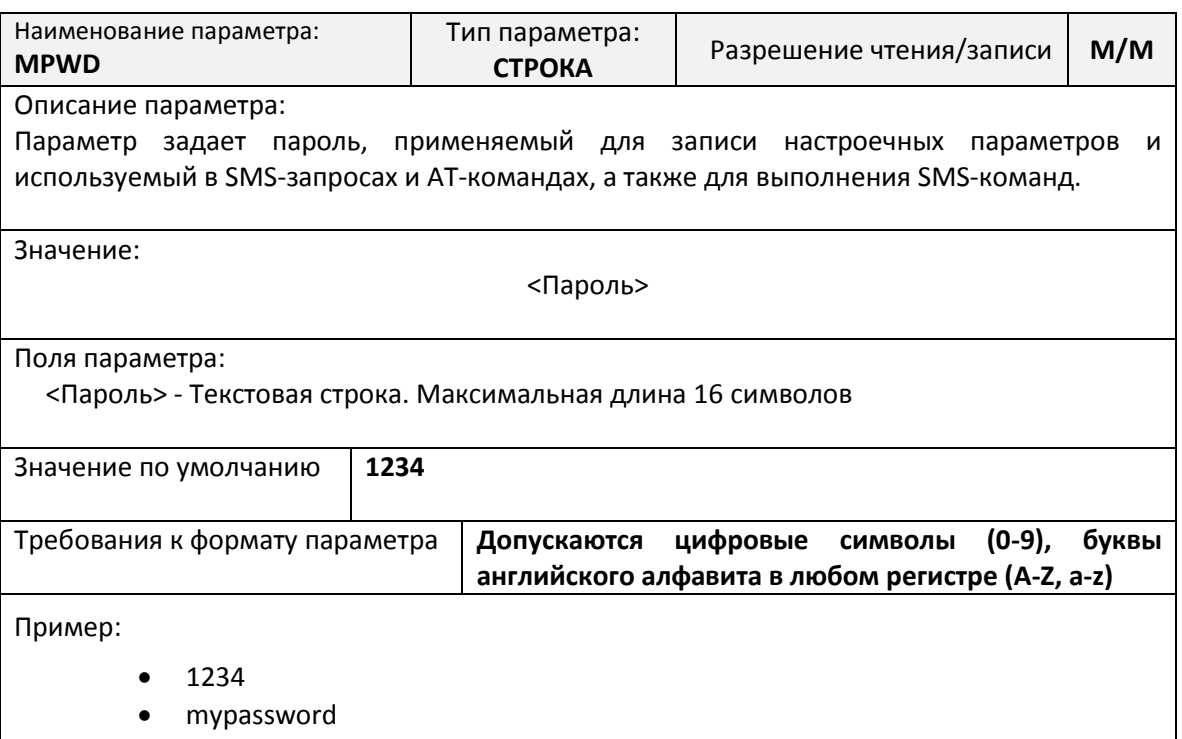

### *Параметр SMSANSWERMODE. Настройка ответа на SMS-команды*

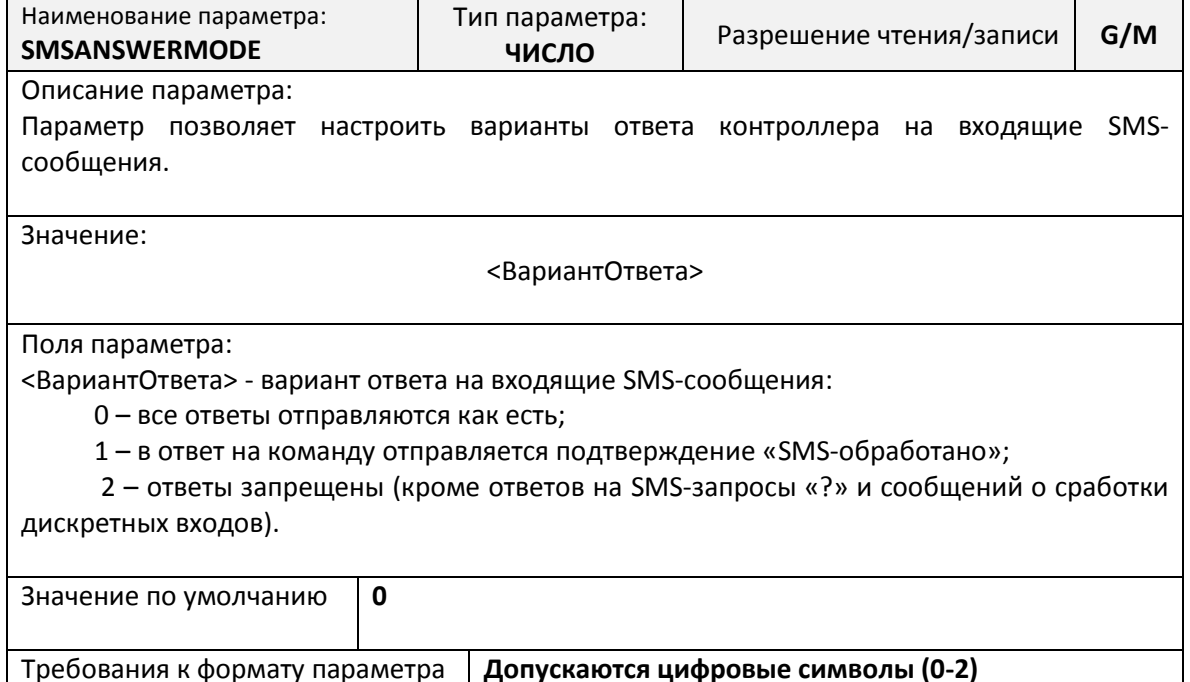

# *Параметр CSDIN. Настройка фильтра входящих CSD-звонков*

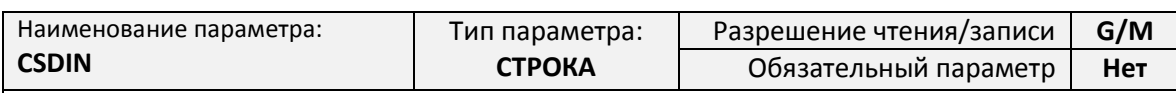

Описание параметра:

Параметр задает список телефонных номеров, звонки с которых разрешены для установления соединения. При указании нескольких телефонных номеров они перечисляются через запятую.

Для использования данной функции должна быть подключена услуга определения номера входящего звонка.

Если параметр не задан (оставлен пустым), то фильтрация входящих номеров отключена и CSD-соединение будет установлено с любым входящим CSD-звонком.

Значение:

[<Номер>[,<Номер1>[, … <НомерN>]]]

Поля параметра:

<Номер> - cотовый номер телефона, с которого разрешено подключение.

Номер должен задаваться в полном формате длиной 12 символов, и начинаться со знака «+»

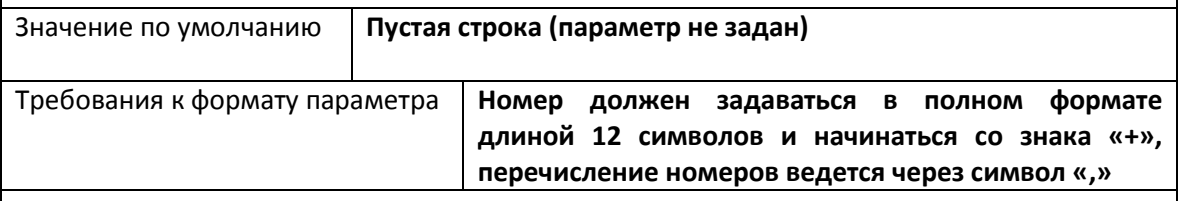

Пример:

- +79001234567 разрешен один входящий номер
- $+79001234567,+79012345678,+79123456789-$  разрешено три входящих номера

### *Параметр CSDPREFIX. Настройка фильтра префикса входящих CSD-звонков*

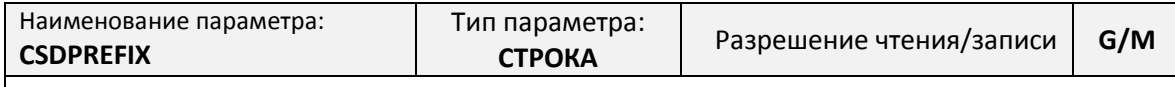

Описание параметра:

Параметр задает префикс, на соответствие которому проверяется номер каждого входящего звонка. Если входящий номер имеет начальные символы, совпадающие с префиксом, то CSD-соединение будет установлено, если начальные символы номера не совпадают с префиксом, то CSD-соединение будет отклонено.

Для использования данной функции должна быть подключена услуга определения номера входящего звонка.

Если параметр не задан (оставлен пустым), то фильтрация входящих номеров по начальному префиксу отключена и CSD-соединение будет установлено с любым входящим CSD-звонком.

Значение:

[<Префикс>]

Поля параметра:

<Префикс> - Начальные символы группы номеров. Префикс должен начинаться со знака «+».

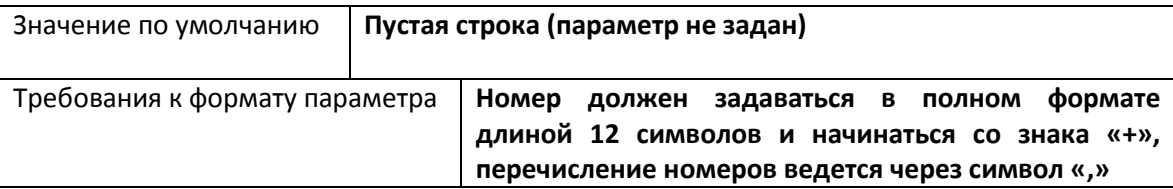

Пример:

- +79 разрешены входящие звонки с любых сотовых номеров российских операторов;
- +77 разрешены входящие звонки с любых сотовых номеров казахских операторов;
- +7914 разрешены входящие звонки с любых сотовых номеров оператора МТС;
- +7924 разрешены входящие звонки с любых сотовых номеров оператора Мегафон.

### *Параметр PINCODE. Настройка PIN-кода*

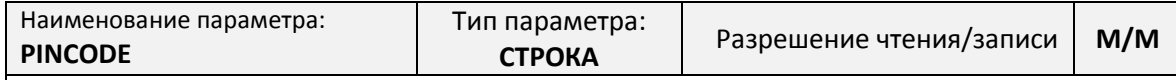

Описание параметра:

Параметр задает PIN-код вводимый по запросу SIM-карты, если на ней активирован контроль PIN-кода, а ее ICCID-номер совпадает с номером указанным в параметре «SIMID».

Параметр задается автоматически:

- при включенном режиме автоматической активации контроля PIN-кода (см. параметр «PINAUTOLOCKMODE»);
- при получении SMS-команды «SIMLOCK».

При указании параметра вручную, обязательно необходимо указать ICCID-номер SIM-карты в параметре «SIMID».

**Внимание! Параметр «PINCODE» не сбрасывается во время процедуры восстановления настроек.**

Значение:

[<PIN-код>]

Поля параметра:

<PIN-код> - Сохраненный PIN-код

Значение по умолчанию **0**

Требования к формату параметра **PIN-код состоит из цифровых символов (0-9)**

### *Параметр SIMID. Контроль ICCID-номера SIM-карты*

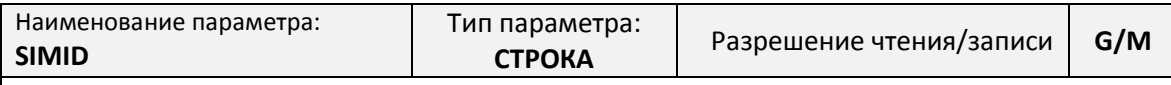

Описание параметра:

Параметр задает ICCID-номер SIM-карты, для которой в параметре «PINCODE» хранится PIN-код. Если ICCID-номер, считанный из установленной SIM-карты при ее инициализации, не совпадает с сохраненным, то ввод PIN-кода по требованию SIM-карты производиться не будет.

Параметр задается автоматически:

- при включенном режиме автоматической активации контроля PIN-кода (см. параметр «PINAUTOLOCKMODE»);
- при получении SMS-команды «SIMLOCK».

При указании параметра вручную, обязательно необходимо указать PIN-код разблокировки SIM-карты в параметре «PINCODE».

**Внимание! Параметр «SIMID» не сбрасывается во время процедуры восстановления настроек.**

Значение:

[<ICCID-код>]

Поля параметра:

<ICCID-код> - Идентификационный номер SIM-карты указанный со стороны контактного разъема

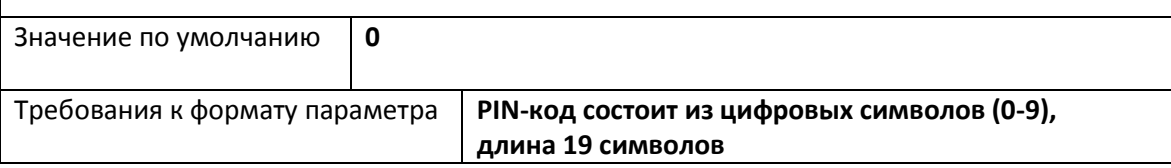

*Параметр PINAUTOLOCKMODE. Режим автоматического включения контроля PIN-кода*

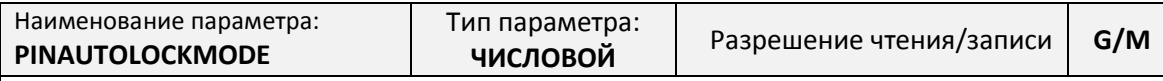

Описание параметра:

Параметр задает режим автоматического включения контроля PIN-кода на SIM-карте, установленной в контроллере.

Если режим активирован (контроль PIN-кода на установленной SIM-карте отключен и доступное количество попыток ввода PIN-кода не менее трех), контроллер пробует активировать контроль PIN-кода с использованием PIN-кода по умолчанию «0000». После успешной активации контроля PIN-кода, контроллер производит смену PIN-кода «0000» на новое значение в зависимости от выбранного режима.

В случае успешной активации контроля PIN-кода, PIN-код сохраняется в параметре «PINCODE», а ICCID-номер SIM-карты в параметре «SIMID»

Значение:

<Режим блокировки>

Поля параметра:

<Режим блокировки> - 0 – режим автоматической активации PIN-кода отключен; 1 – режим автоматической активации включен и в качестве нового PIN-кода используются пять последних цифр ICCID-номера SIM-карты написанных на ее обратной стороне; 2 - режим автоматической активации включен и в качестве нового PIN-кода используется серийный номер контроллера.

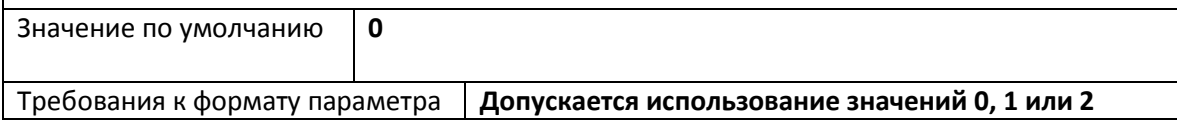

### *Параметр BALANCEMODE. Периодический запрос баланса SIM-карты*

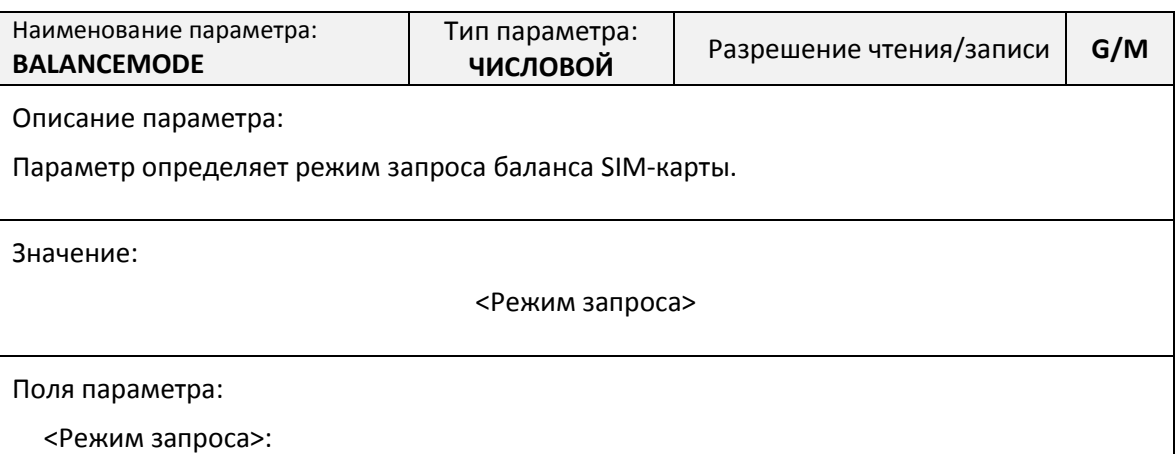

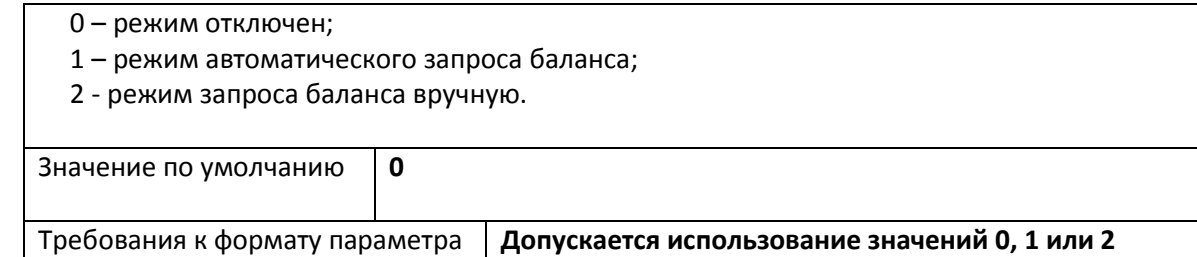

#### **Настройка автоматического перезапуска**

Процедура автоматического перезапуска контроллера описана в разделе [«Процедура](#page-31-0)  [автоматического перезапуска»](#page-31-0) на стр. [29.](#page-31-0)

### *Параметр IORST. Автоматический перезапуск (WatchDog)*

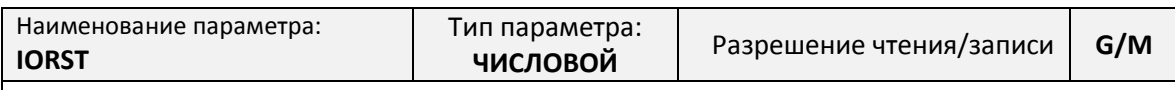

Описание параметра:

Параметр задает максимальное значение счетчика минут, после достижения которого произойдет принудительный перезапуск контроллера в случае, если по GPRS и/или CSD каналам не произойдет успешной передачи данных. В случае успешной передачи данных по любому из каналов счетчик будет сброшен и счет начнется заново.

**В случае, если будет задано значение менее 30 минут, будет использоваться значение 30 минут.**

Значение:

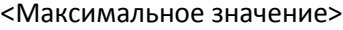

Поля параметра:

<Максимальное значение> - Максимальное значение счетчика в минутах.

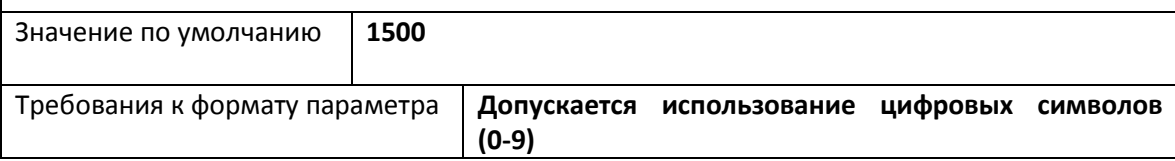

#### <span id="page-66-0"></span>*Параметр GPRSRST. Время сброса в случае отсутствия GPRS сигнала*

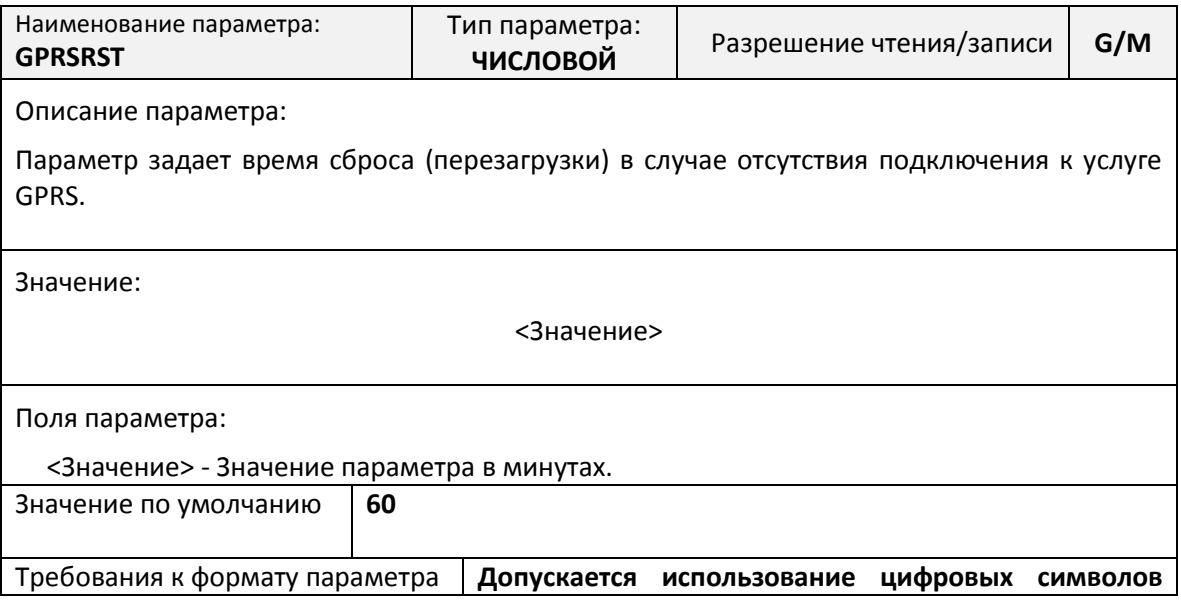

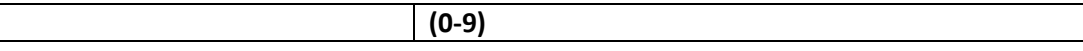

# *Параметр GSMRST. Время сброса в случае отсутствия регистрации в GSM-сети*

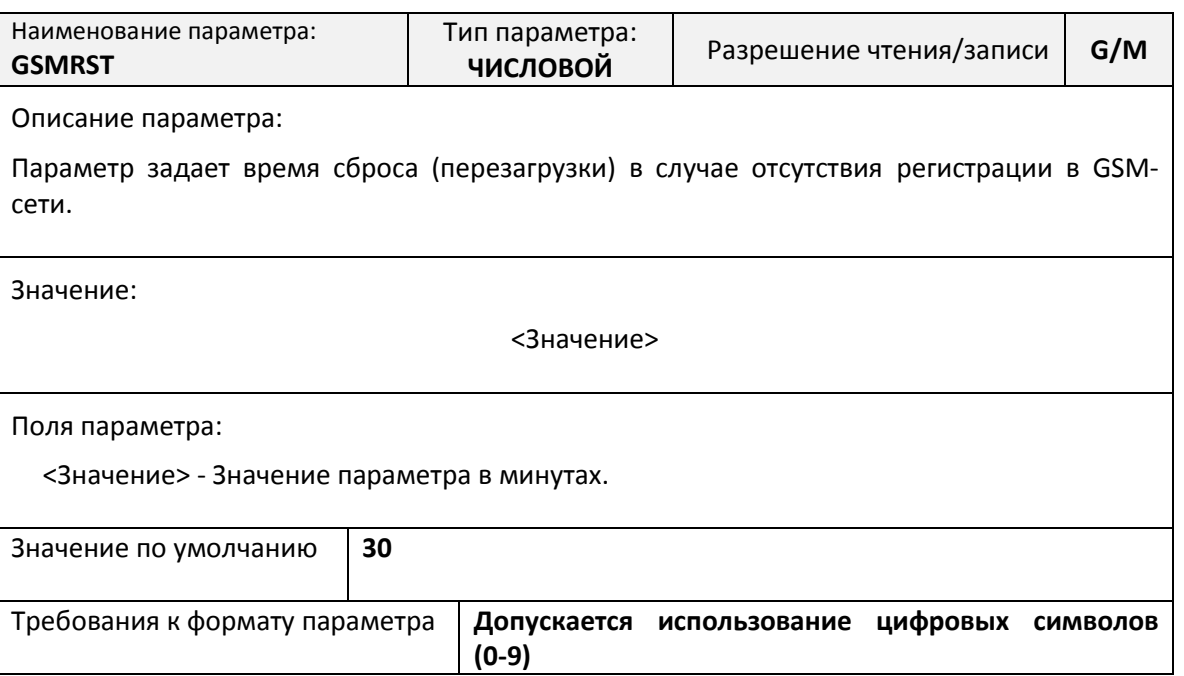

# *Параметр RSTACT.Поведение при срабатывании IORST, GSMRST, GPRSRST*

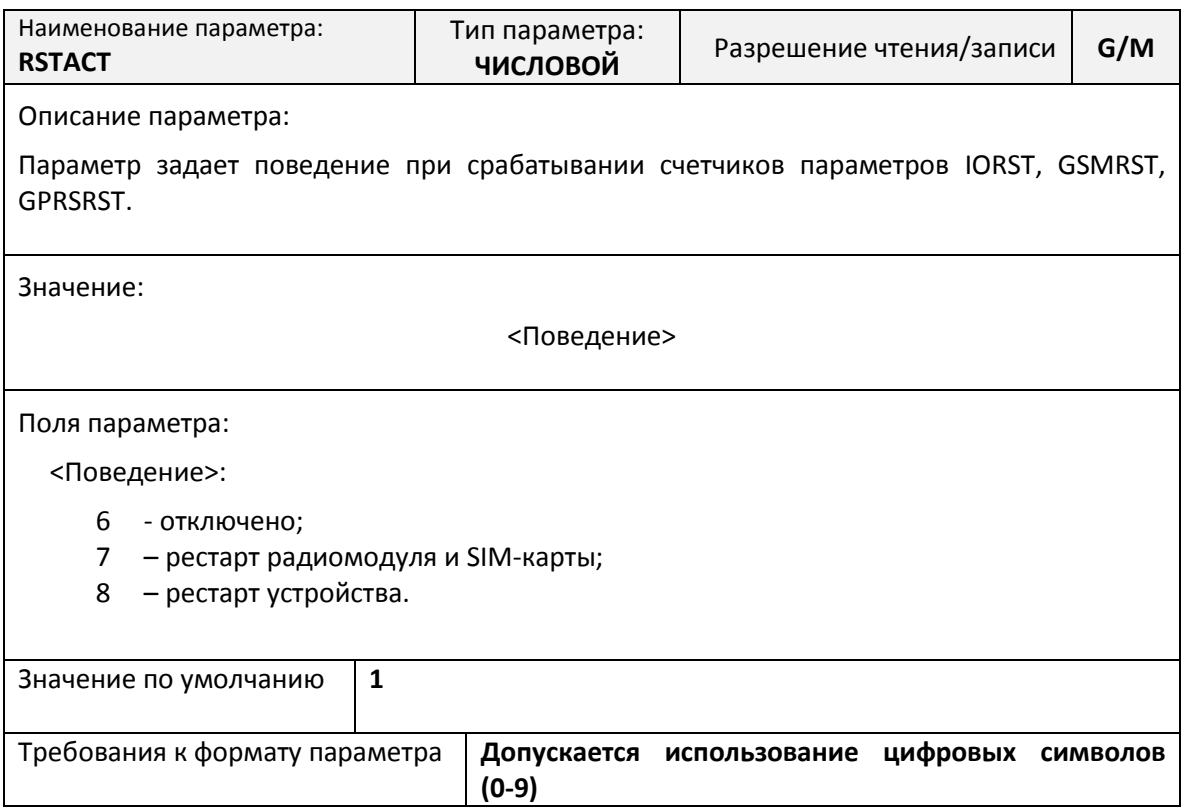

### *Параметр STARTACT.Поведение при начале интервала*

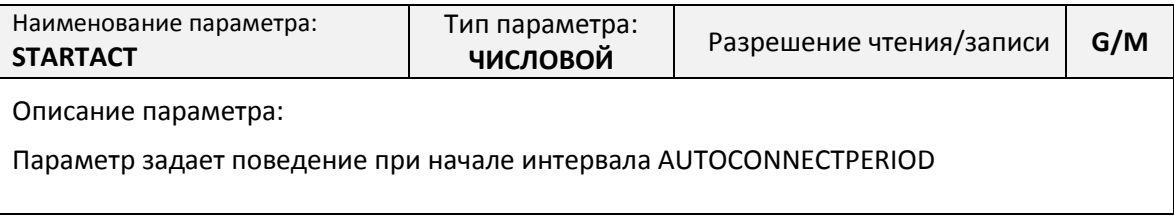

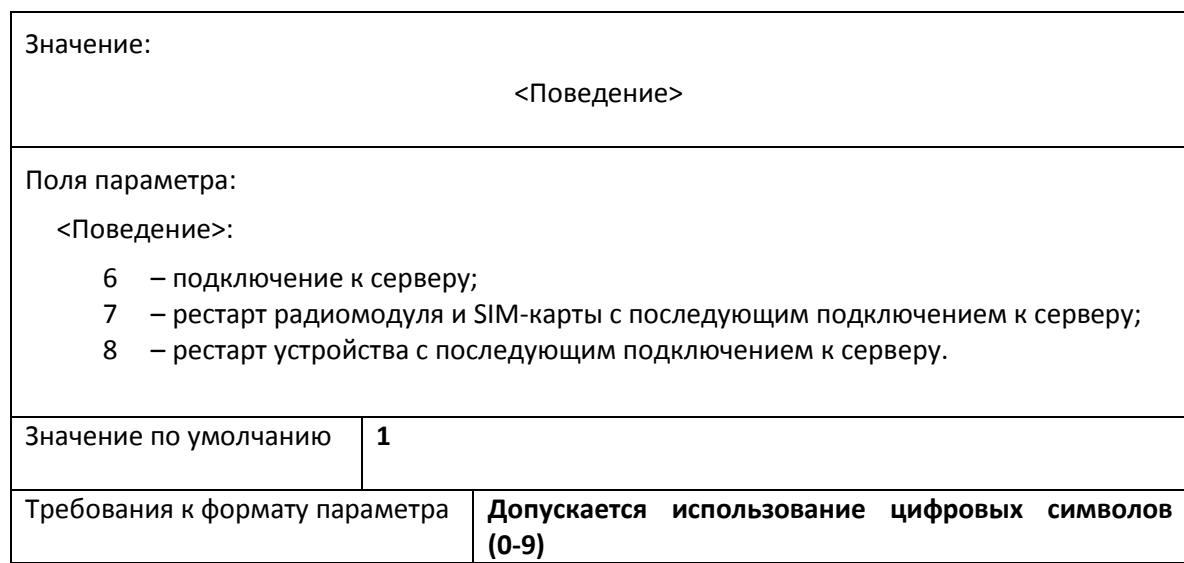

### *Параметр TIMERST. Настройка времени перезагрузки*

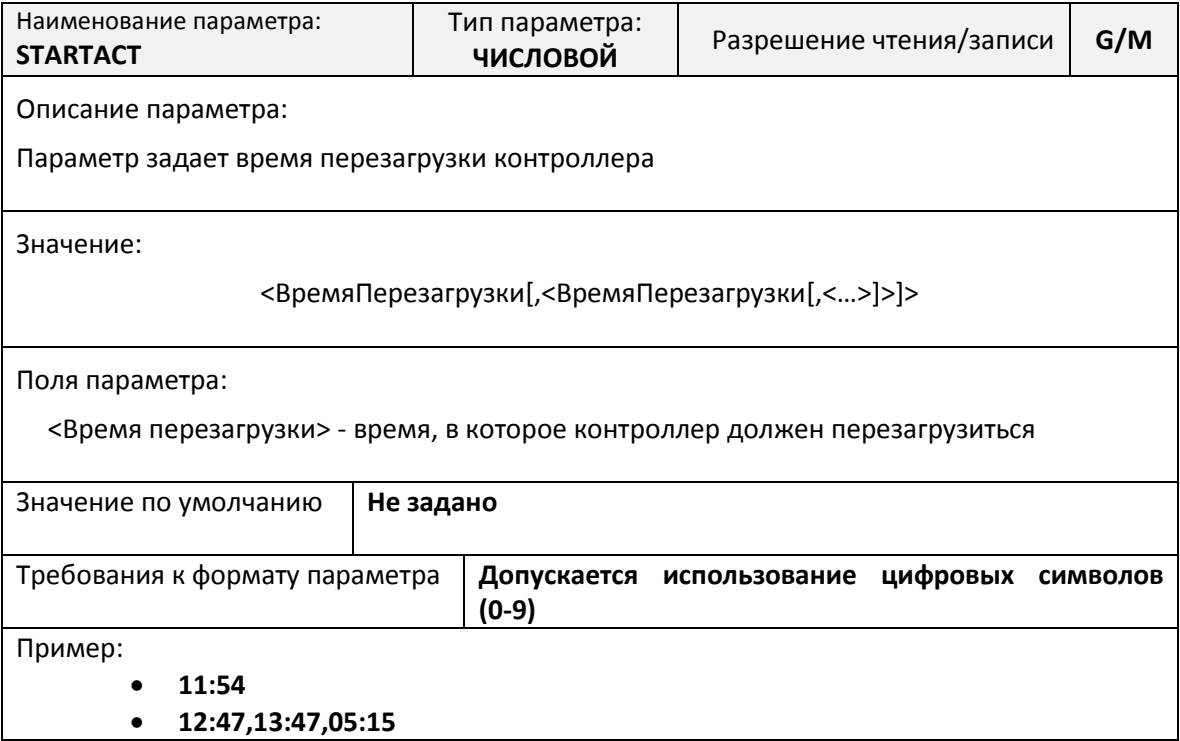

**Настройка параметров дистанционного обновления и сбора диагностической информации**

Процедура дистанционного обновления и сбора диагностической информации описана в разделе [«Обновление внутреннего программного обеспечения](#page-31-1) и сбор диагностической [информации»](#page-31-1) на стр. [30.](#page-31-1)

# *Параметр UPDATESERVER0. Адрес сервера обновлений и сбора диагностической информации*

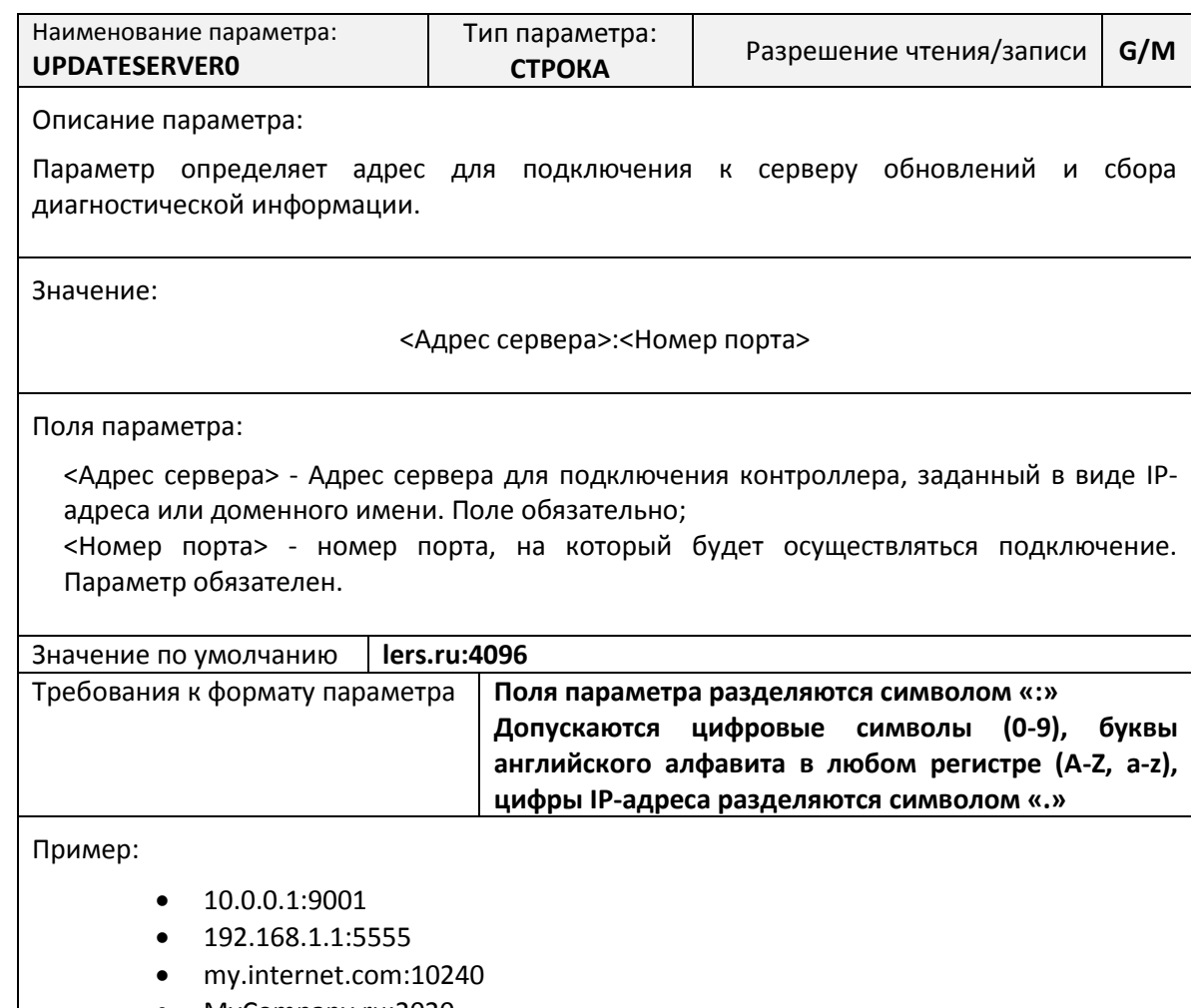

MyCompany.ru:2020

# *Параметр AUTOUPDATE. Управление режимом обновления и сбора диагностической информации*

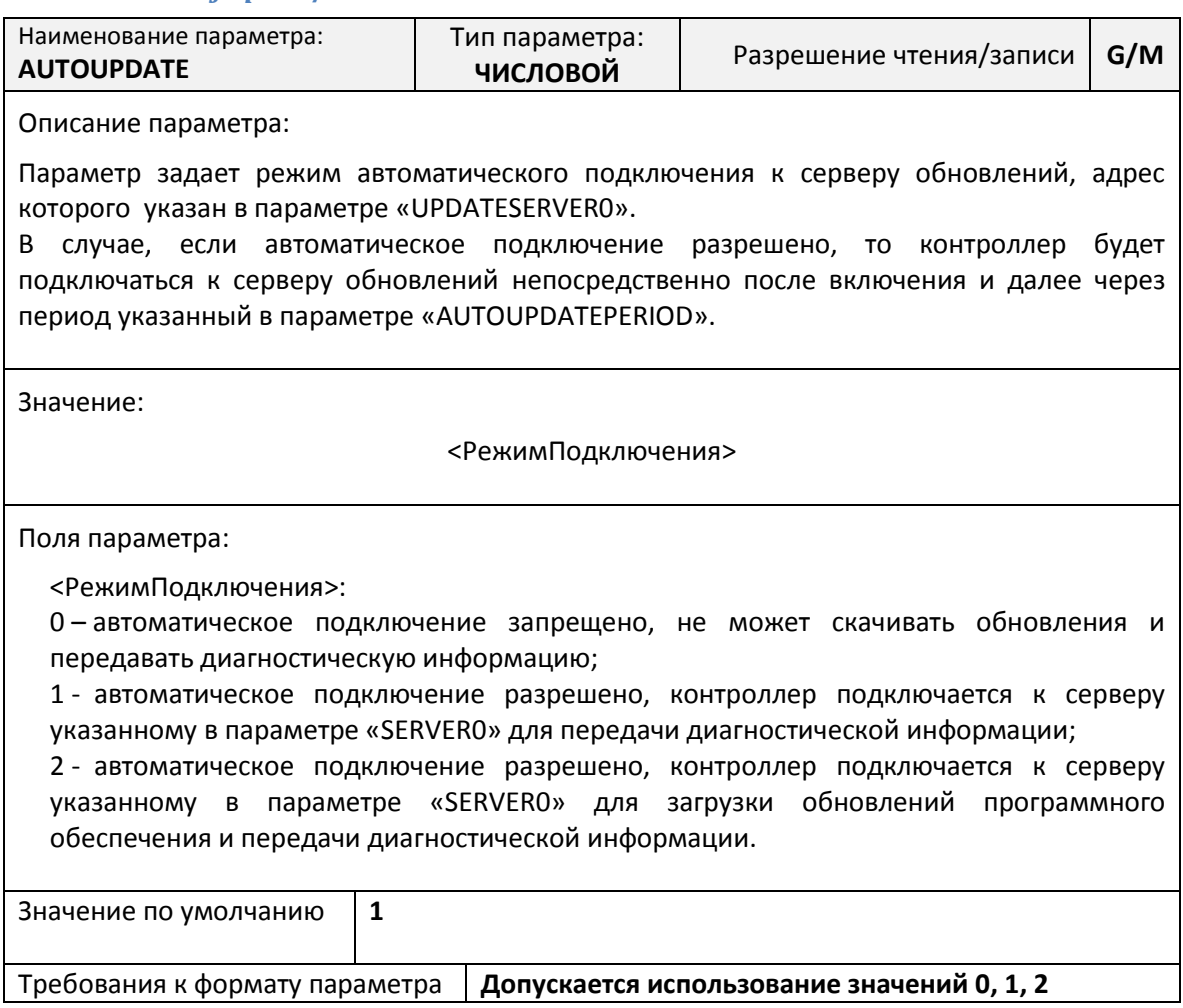

# *Параметр AUTOUPDATEPERIOD. Управление режимом обновления и сбора диагностической информации*

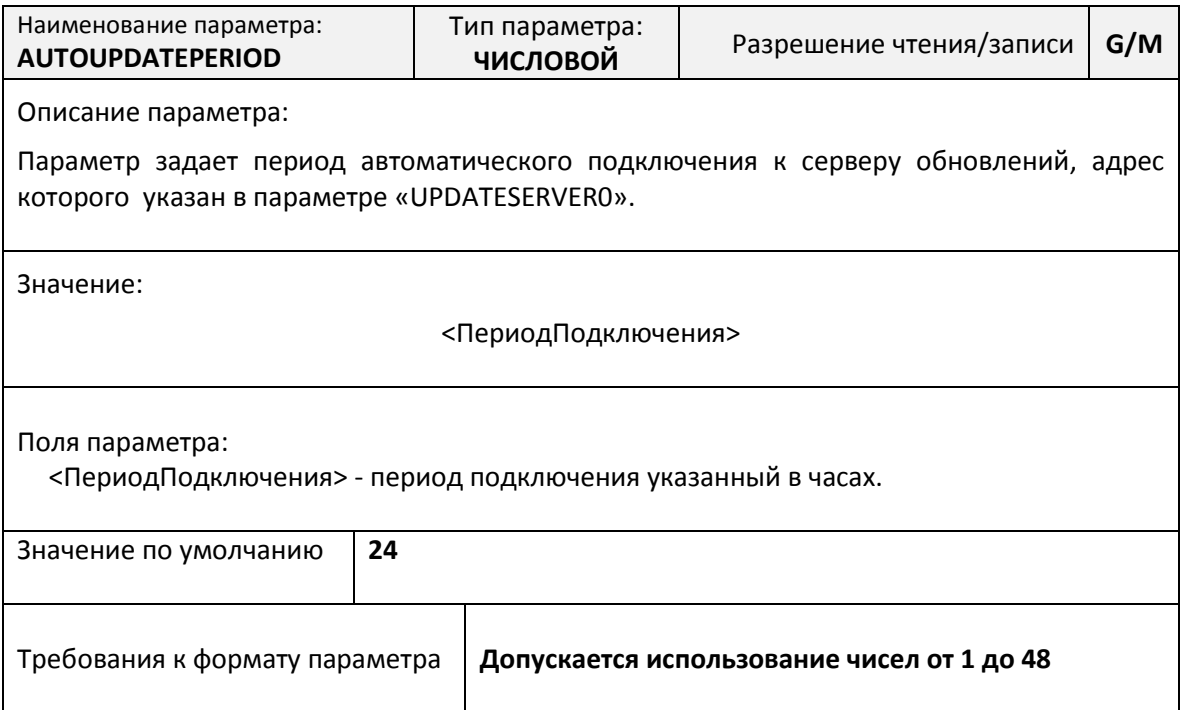

### *Параметр SYSLOGLEVEL. Уровень протоколирования журнала работы*

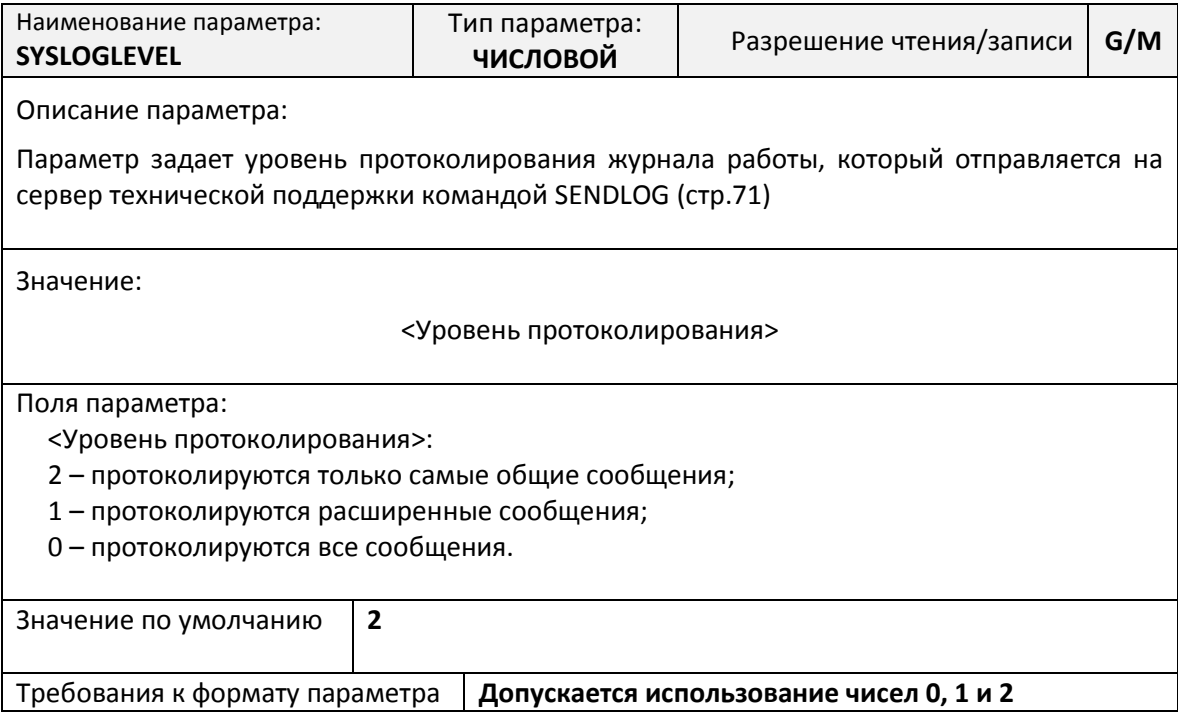

# **Список SMS-команд**

Для дистанционного управления работой контроллера предусмотрена возможность отправки на номер SIM-карты, установленной в контроллере, специально сформированных SMS-команд.

SMS-команды – это текстовые сообщения, передаваемые в сотовых сетях, для обмена информацией.

При получении контроллером SMS-команды, он обрабатывает команду и высылает ответное SMS-сообщение, в котором сообщается необходимая информация. Настройка ответа на SMSкоманды на стр. 50.

При помощи SMS-команд можно выполнять следующие действия:

- выполнять команды для осуществления определенных действий настройки последовательных портов, подключения к серверу, управления защитой и т.д.;
- считывать и записывать настроечные параметры по их имени в базе данных параметров;
- получать диагностическую информацию.

### **Общий синтаксис SMS-сообщения**

<span id="page-71-0"></span>Команды дистанционного управления, записи и считывания параметров имеют общий формат:

<Пароль>;<Поле1>[;<Поле2>[; … <Поле\_N>]]

где, <Пароль> - текстовой идентификатор уровня доступа.

 $\langle$ Поле1>,  $\langle$ Поле2> ...  $\langle$ Поле N> - поле содержащее команду или команды на запись и считывание информации.

Каждое SMS-сообщение может содержать несколько команд, запросов на чтение и запись настроечных параметров. Отдельные поля разделяются точкой с запятой.

Подробнее о разграничении уровня доступа по паролю см. стр. [27.](#page-29-0)
Каждая команда в SMS-сообщении представляет собой текстовую строку, идентифицирующую необходимое действие. Команда может иметь параметры, указываемые после имени команды через символ «@».

Примеры составления SMS-сообщений:

- 1234;CONNECT сообщение с одной командой без параметров;
- 1234;CONNECT@server.com:1024 сообщение с одной командой с параметрами;
- 1234; USERSET@10; CONNECT сообщение с двумя командами, одна из которых с параметром;
- 1234;SERVER0=server.com:1024 сообщение с записью одного параметра;
- $1234$ :SERVER0=server.com:1024:AUTOCONNECT=1 сообщение с записью двух параметров;
- 1234;SERVER0=server.com:1024;RESET сообщение с записью одного параметра и одной командой;

#### **Максимальная длина SMS-сообщения не более 250 символов.**

#### **Процедура чтения и записи произвольного параметра**

Для чтения параметра в SMS-сообщении необходимо указать его текстовой идентификатор и через символ равенства («=») указать требование на считывание параметра – символ вопроса («?»). Общий вид поля чтения настроечного параметра в SMS-сообщении:

<Пароль>;<Параметр>=?

В ответ на каждый считываемый параметр в SMS-ответе будет указано:

ЧТ: <Параметр>=<Значение>

Для записи параметра необходимо указать его текстовой идентификатор и через символ равенства («=») указать новое значение параметра. Общий вид поля записи настроечного параметра в SMS-сообщении:

<Пароль>;<Параметр>=<Новое значение>

В ответ на каждый записываемый параметр в SMS-ответе будет указано:

ЗАП: <Параметр>=<Значение>

В случае указания неверного пароля в ответном сообщении будет получен ответ:

ЧТ: <Параметр>=ПАРОЛЬ? или ЗАП: <Параметр>=ПАРОЛЬ?

В случае указания неверного имени параметра в ответном сообщении будет получен ответ:

ЧТ: <Параметр>=ИМЯ? или ЗАП: <Параметр>=ИМЯ?

В одном SMS-сообщении можно считывать и записывать произвольное количество параметров.

Примеры составления SMS-сообщений и ответы контроллера:

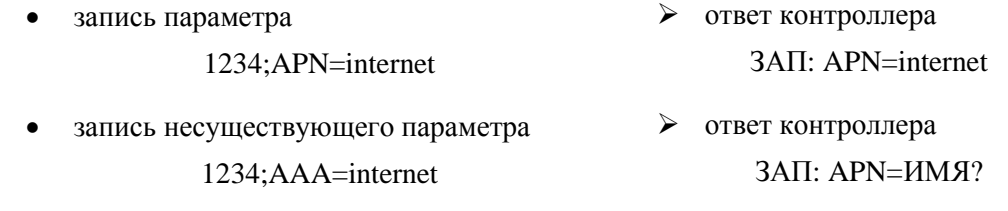

 запись параметра с неправильным паролем 2345;APN=internet ответ контроллера ЗАП: APN=ПАРОЛЬ?

### **Команды дистанционной настройки параметров последовательного порта**

### *SMS-команда USERSET. Настройка последовательного порта Lite*

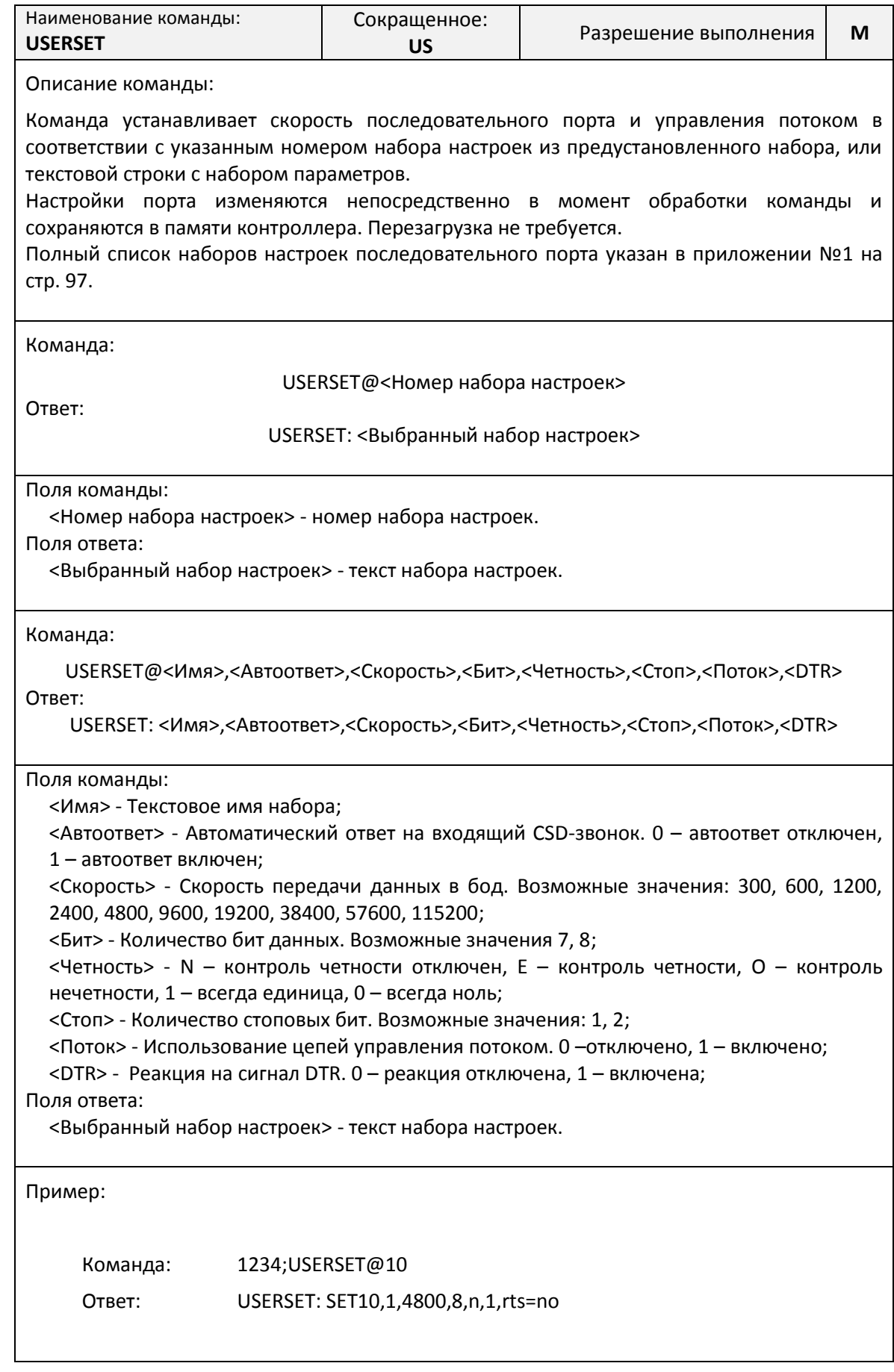

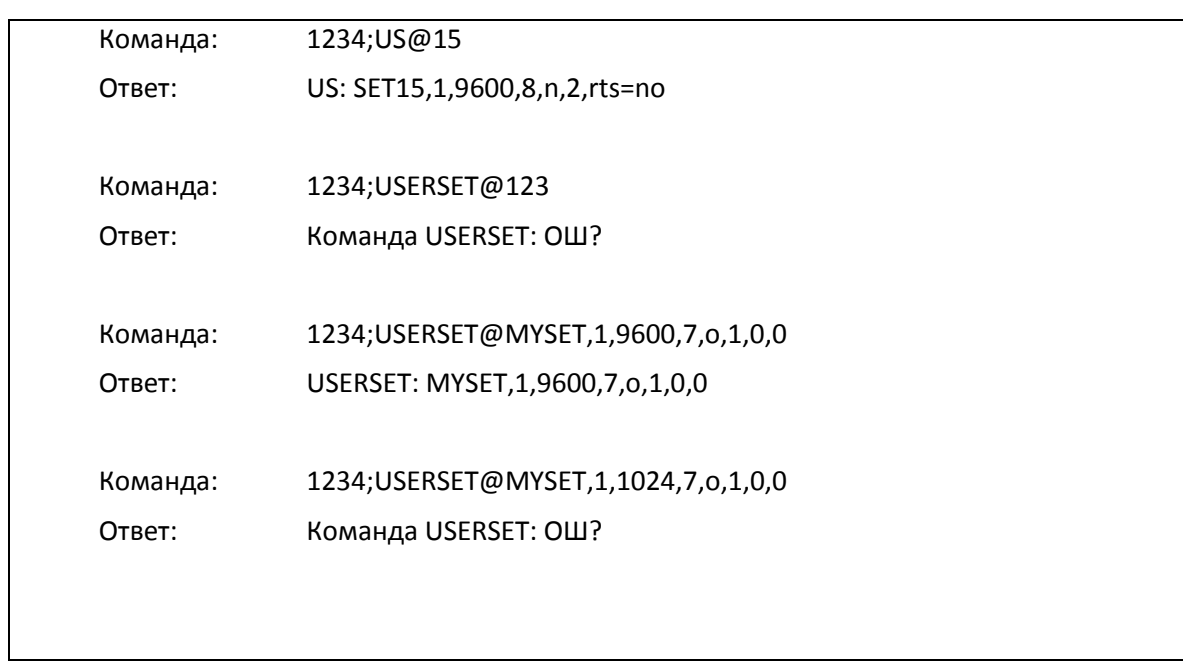

### *SMS-команда USERSET1. Настройка основного последовательного порта Plus*

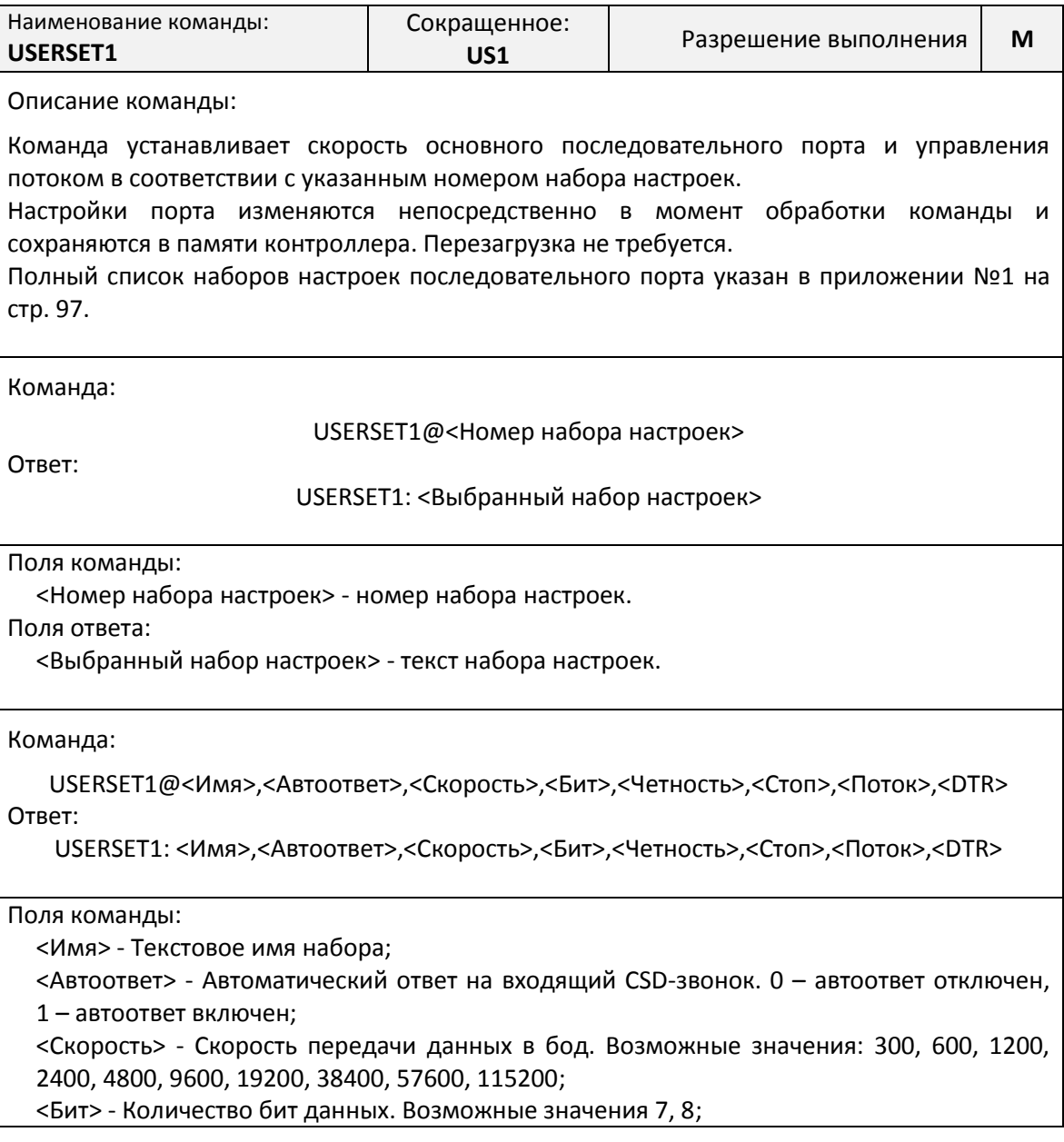

<Четность> - N – контроль четности отключен, E – контроль четности, O – контроль нечетности, 1 – всегда единица, 0 – всегда ноль;

<Стоп> - Количество стоповых бит. Возможные значения: 1, 2;

<Поток> - Использование цепей управления потоком. 0 –отключено, 1 – включено;

<DTR> - Реакция на сигнал DTR. 0 – реакция отключена, 1 – включена;

Поля ответа:

<Выбранный набор настроек> - текст набора настроек.

#### *SMS-команда USERSET2. Настройка дополнительного последовательного порта Plus*

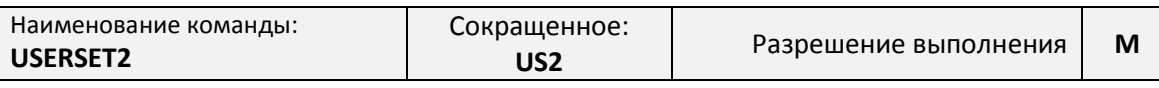

Описание команды:

Команда устанавливает скорость дополнительного последовательного порта и управления потоком в соответствии с указанным номером набора настроек.

Настройки порта изменяются непосредственно в момент обработки команды и сохраняются в памяти контроллера. Перезагрузка не требуется.

Полный список наборов настроек последовательного порта указан в приложении №[1](#page-103-0) на стр. [97.](#page-103-0)

Команда:

USERSET2@<Номер набора настроек>

Ответ:

USERSET2: <Выбранный набор настроек>

Поля команды:

<Номер набора настроек> - номер набора настроек.

Поля ответа:

<Выбранный набор настроек> - текст набора настроек.

Команда:

USERSET2@<Имя>,<Автоответ>,<Скорость>,<Бит>,<Четность>,<Стоп>,<Поток>,<DTR> Ответ:

USERSET2: <Имя>,<Автоответ>,<Скорость>,<Бит>,<Четность>,<Стоп>,<Поток>,<DTR>

Поля команды:

<Имя> - Текстовое имя набора;

<Автоответ> - Автоматический ответ на входящий CSD-звонок. 0 – автоответ отключен, 1 – автоответ включен;

<Скорость> - Скорость передачи данных в бод. Возможные значения: 300, 600, 1200, 2400, 4800, 9600, 19200, 38400, 57600, 115200;

<Бит> - Количество бит данных. Возможные значения 7, 8;

<Четность> - N – контроль четности отключен, E – контроль четности, O – контроль нечетности, 1 – всегда единица, 0 – всегда ноль;

<Стоп> - Количество стоповых бит. Возможные значения: 1, 2;

<Поток> - Использование цепей управления потоком. 0 –отключено, 1 – включено;

<DTR> - Реакция на сигнал DTR. 0 – реакция отключена, 1 – включена;

Поля ответа:

<Выбранный набор настроек> - текст набора настроек.

# *SMS-команда USERSET3. Настройка дополнительного последовательного*

*порта Plus*

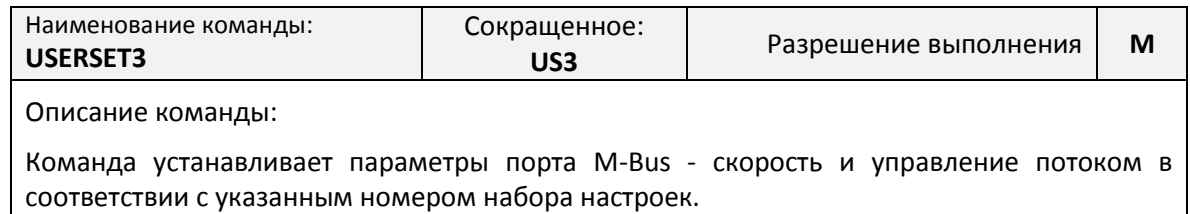

Настройки порта изменяются непосредственно в момент обработки команды и сохраняются в памяти контроллера. Перезагрузка не требуется.

Полный список наборов настроек последовательного порта указан в приложении №[1](#page-103-0) на стр. [97.](#page-103-0)

Команда:

USERSET3@<Номер набора настроек>

Ответ:

USERSET3: <Выбранный набор настроек>

Поля команды:

<Номер набора настроек> - номер набора настроек.

Поля ответа:

<Выбранный набор настроек> - текст набора настроек.

Команда:

USERSET3@<Имя>,<Автоответ>,<Скорость>,<Бит>,<Четность>,<Стоп>,<Поток>,<DTR> Ответ:

USERSET3: <Имя>,<Автоответ>,<Скорость>,<Бит>,<Четность>,<Стоп>,<Поток>,<DTR>

Поля команды:

<Имя> - Текстовое имя набора;

<Автоответ> - Автоматический ответ на входящий CSD-звонок. 0 – автоответ отключен, 1 – автоответ включен;

<Скорость> - Скорость передачи данных в бод. Возможные значения: 300, 600, 1200, 2400, 4800, 9600, 19200, 38400, 57600, 115200;

<Бит> - Количество бит данных. Возможные значения 7, 8;

<Четность> - N – контроль четности отключен, E – контроль четности, O – контроль нечетности, 1 – всегда единица, 0 – всегда ноль;

<Стоп> - Количество стоповых бит. Возможные значения: 1, 2;

<Поток> - Использование цепей управления потоком. 0 –отключено, 1 – включено;

<DTR> - Реакция на сигнал DTR. 0 – реакция отключена, 1 – включена;

Поля ответа:

<Выбранный набор настроек> - текст набора настроек.

#### *SMS-команда DTRMODE. Управление сигналом DTR*

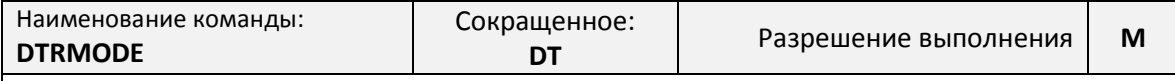

Описание команды:

Команда управляет контролем сигнала DTR последовательного порта контроллера Lite и основного последовательного порта контроллера Plus

Настройка контроля сигнала изменяются непосредственно в момент обработки команды

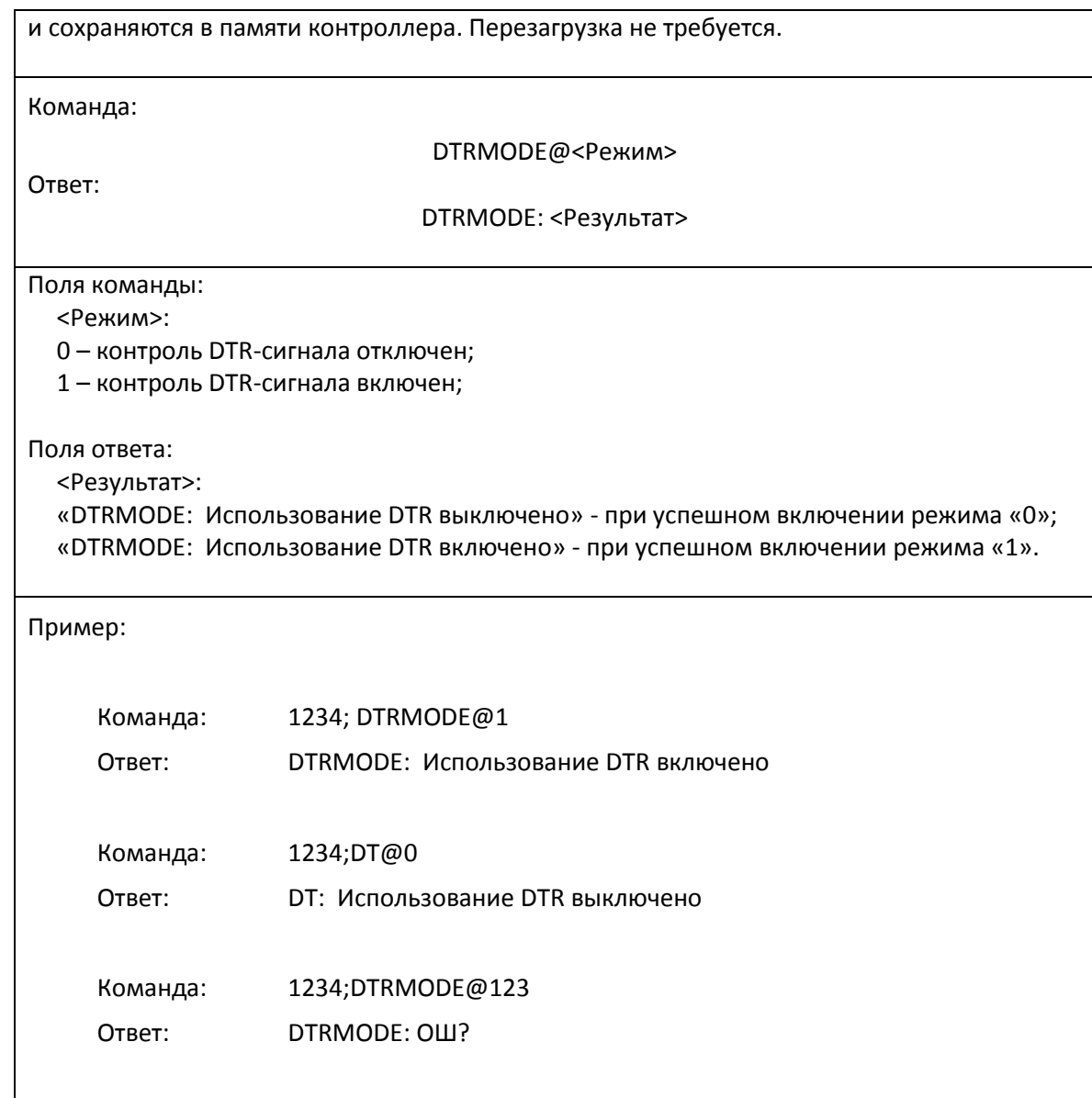

### **Команда SIMLOCK. Дистанционное включения контроля PIN-кода**

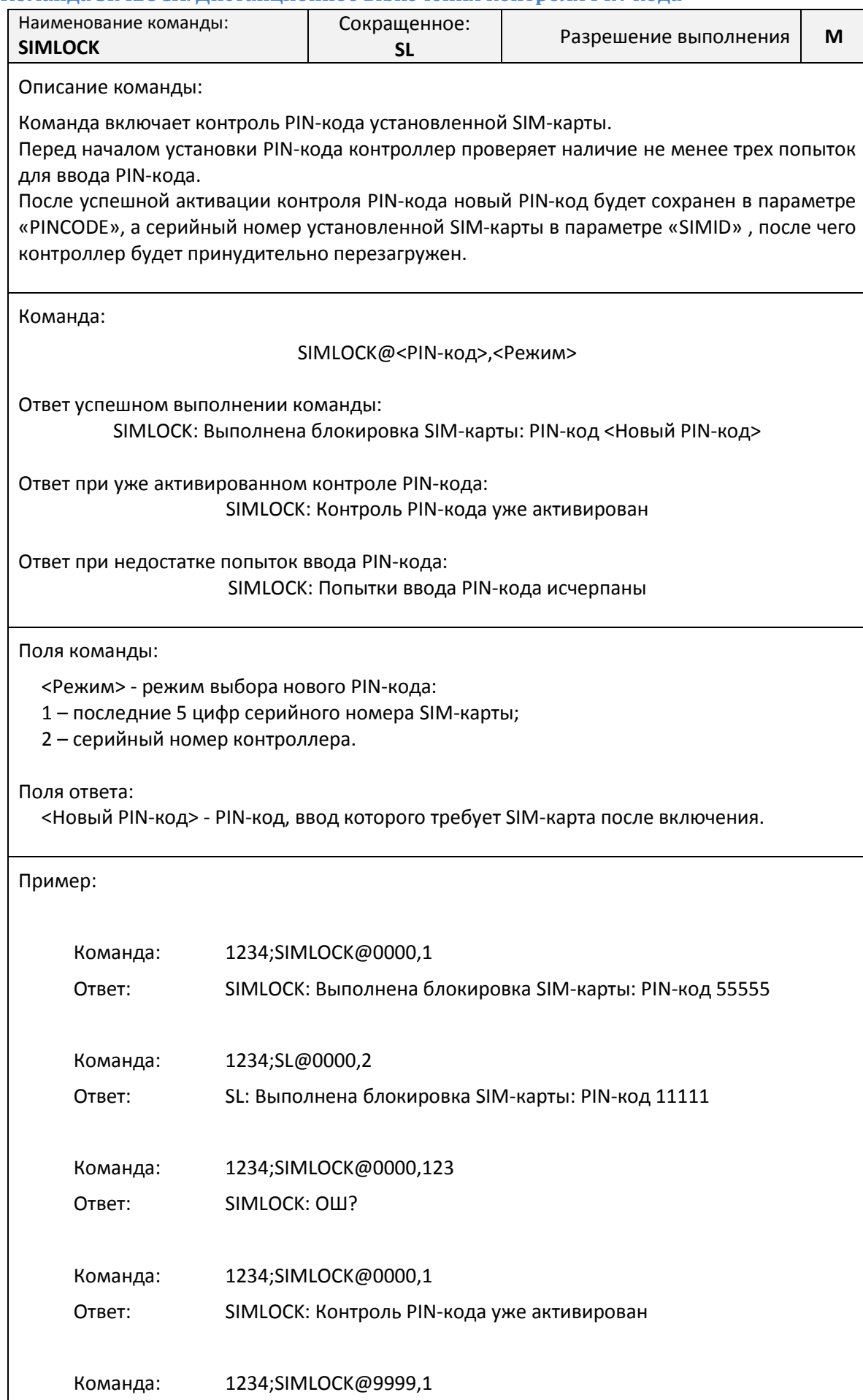

Ответ: SIMLOCK: Блокировка SIM-карты не выполнена: сбой PIN-кода

### **Команда CONNECT. Управление GPRS-подключением к серверу сбора данных**

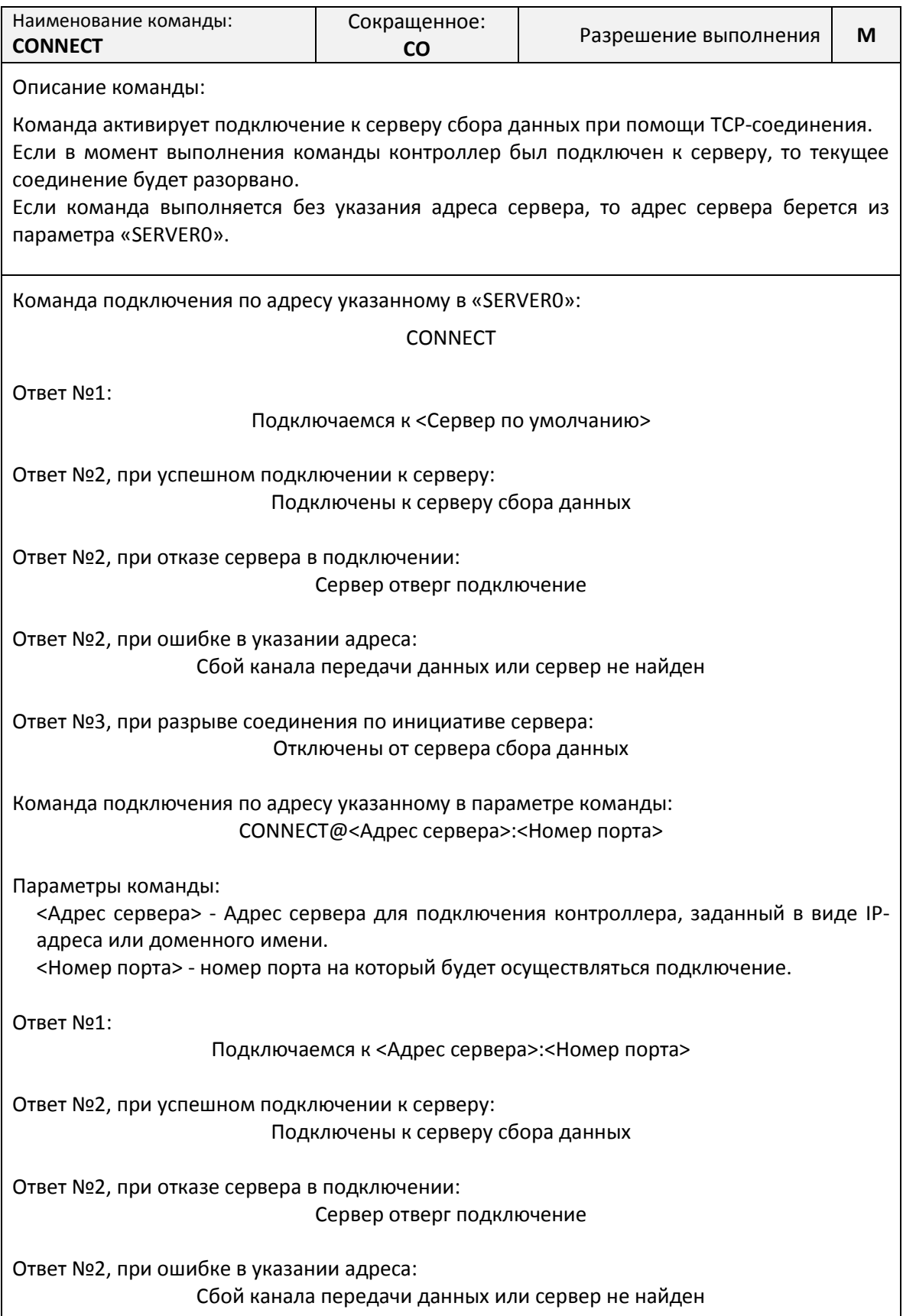

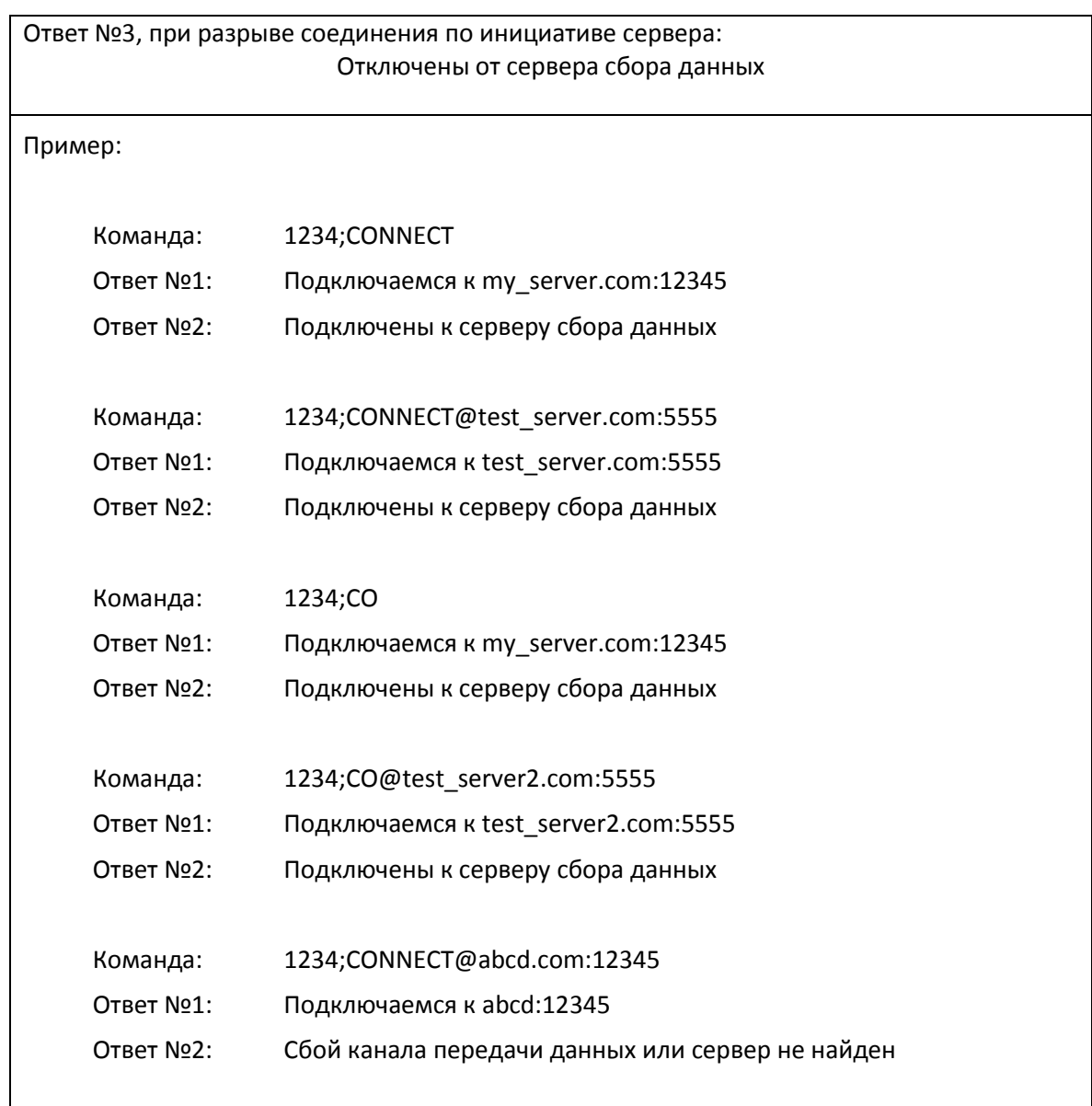

#### **Команда UPDATE. Управление GPRS-подключением к серверу обновлений**

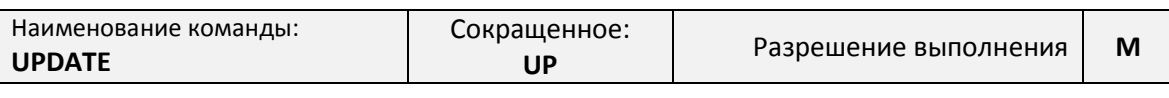

Описание команды:

Команда активирует подключение к серверу обновлений при помощи TCP-соединения. Если команда выполняется без указания адреса сервера, то адрес сервера берется из параметра «UPDATESERVER0».

Подключение к серверу обновления не влияет на подключение серверу сбора данных.

Команда подключения по адресу указанному в «UPDATESERVER0»:

UPDATE

Ответ №1:

Поиск обновлений на сервере <Сервер по умолчанию>

Ответ №2:

(см. ниже)

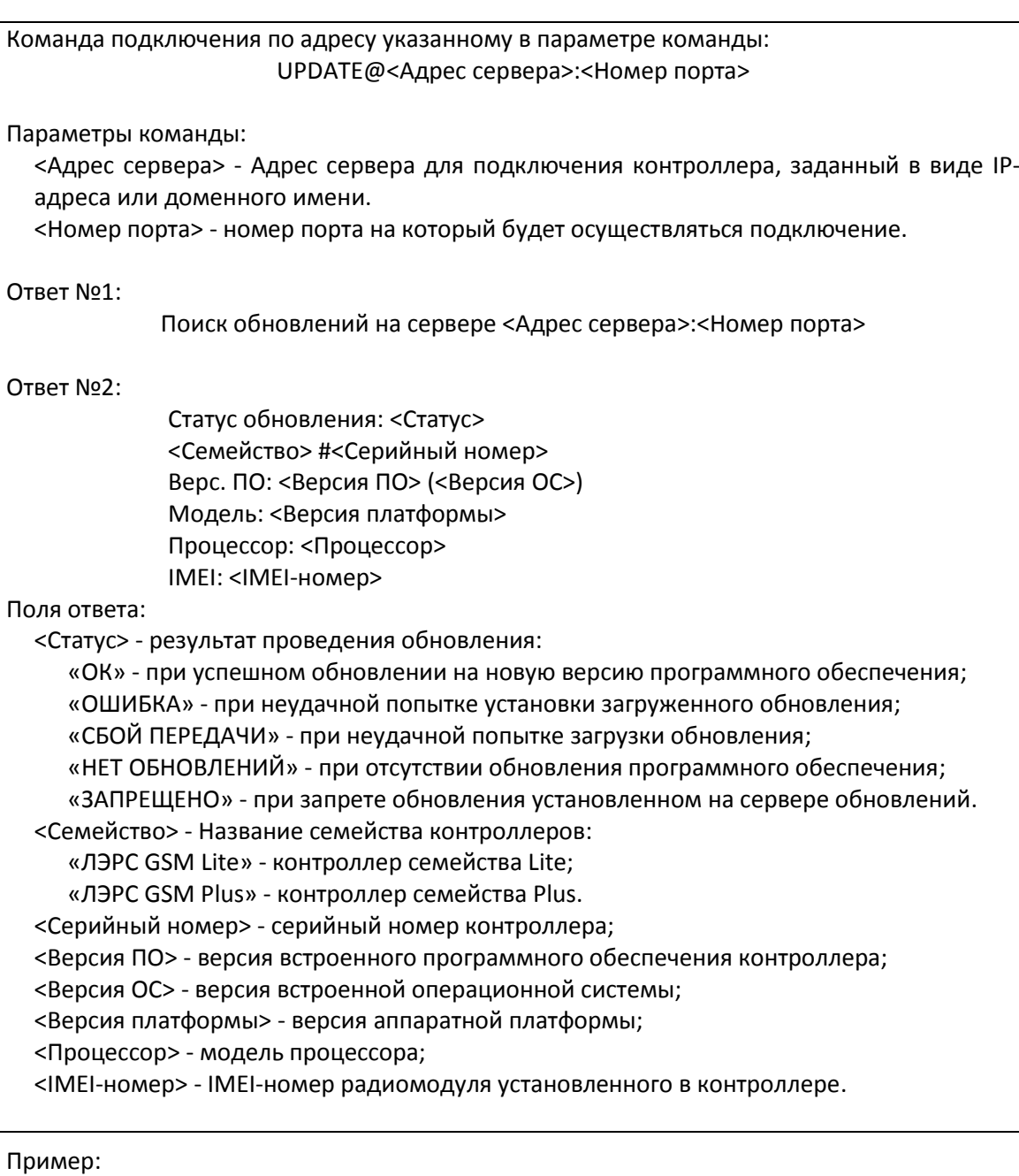

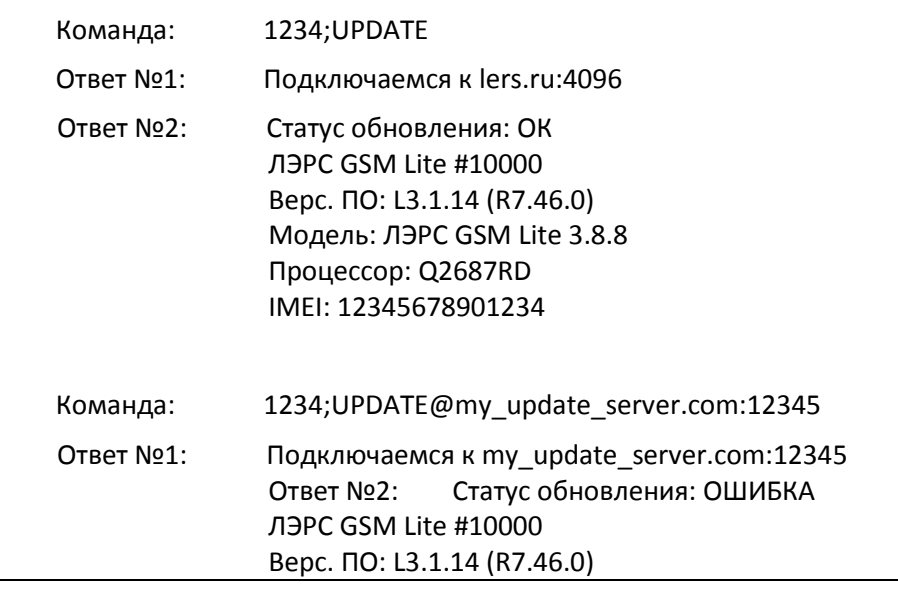

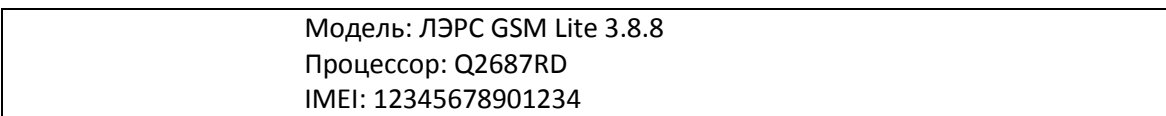

### **Команда RESTORE. Восстановление параметров по умолчанию**

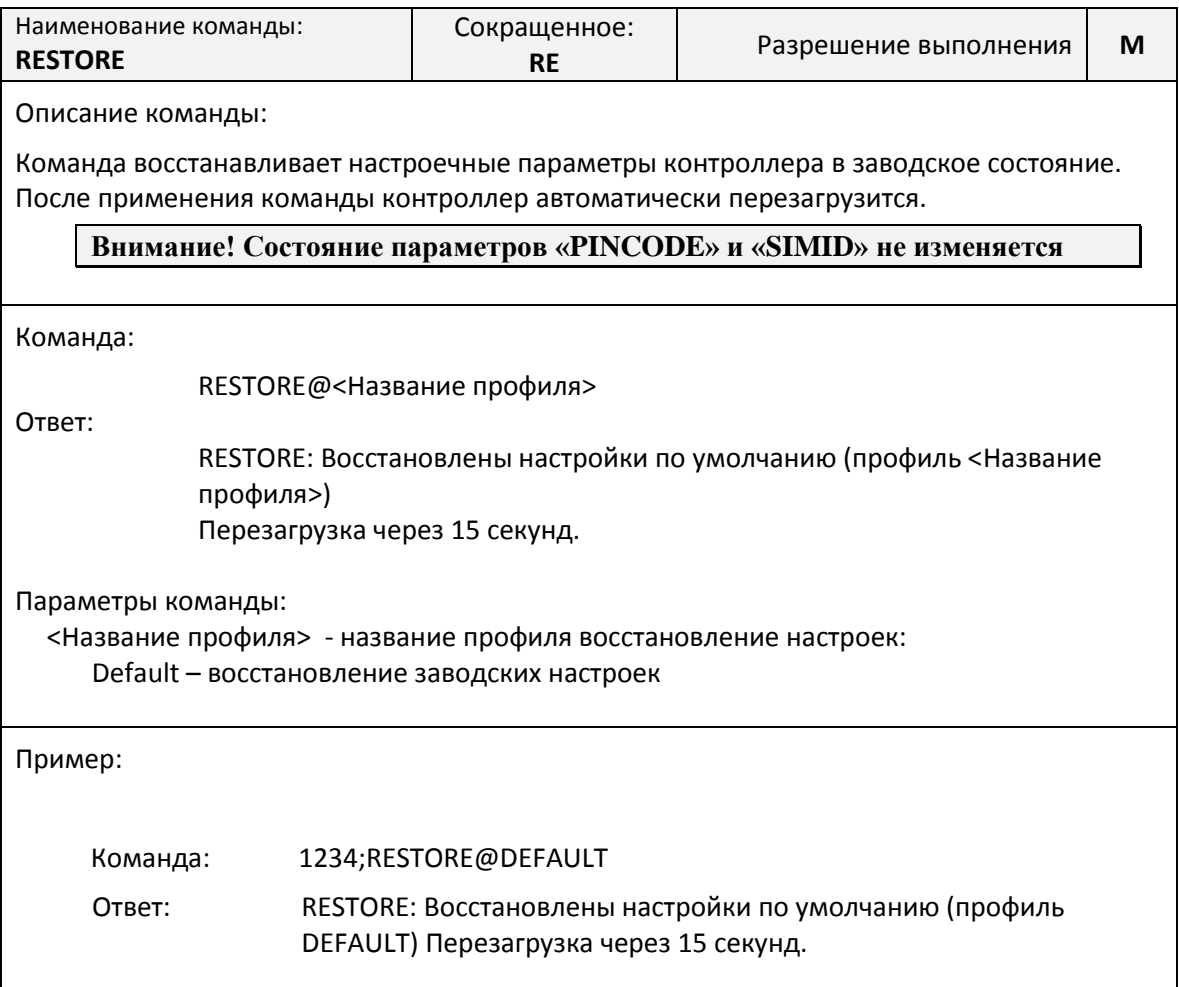

### **Команда RESET. Дистанционная перезагрузка контроллера**

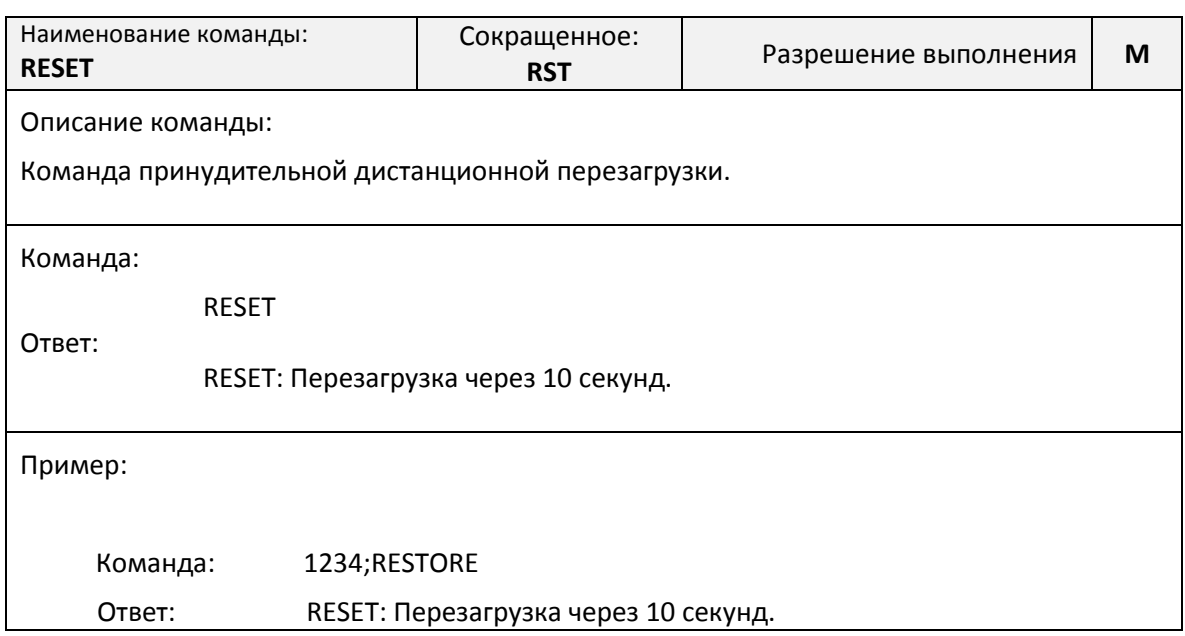

Команда: 1234;RST Ответ: RST: Перезагрузка через 10 секунд.

#### **Команда SENDLOG. Отправка журнала**

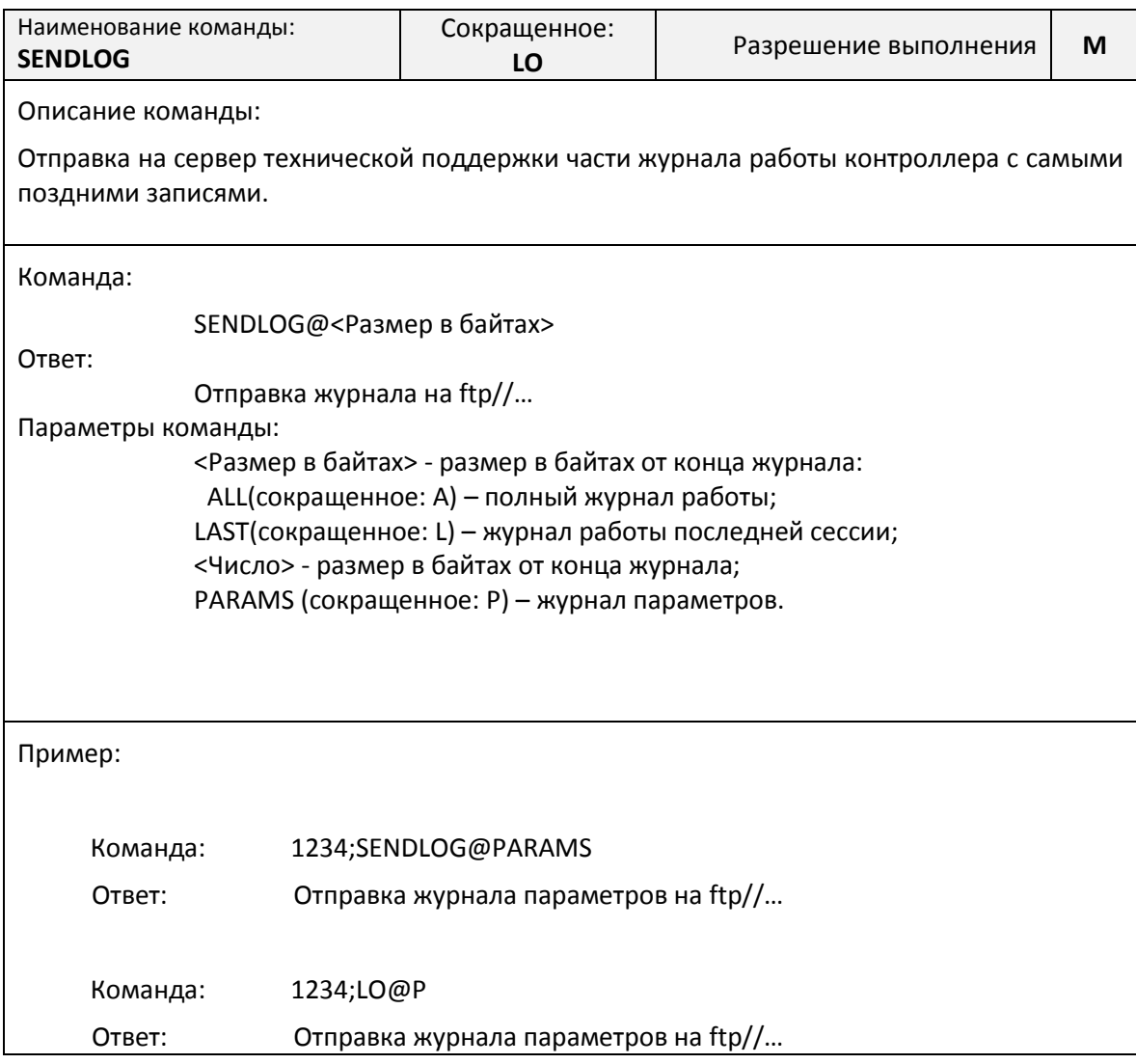

**Команды дистанционного чтения диагностической и дополнительной информации**

Синтаксис команд чтения диагностической и дополнительной информации отличается от общего синтаксиса SMS-команд и не требует указания пароля доступа.

Все команды начинаются с символа вопрос («?»), и могут объединяться в одном SMSсообщении через символ точка с запятой («;»).

#### *Команда «?». Получение информации о серийном номере и уровне сигнала*

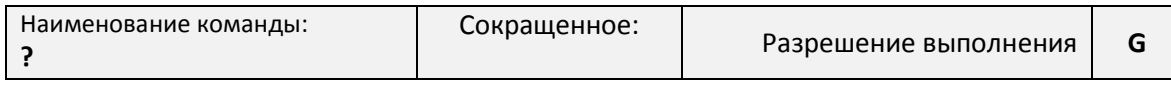

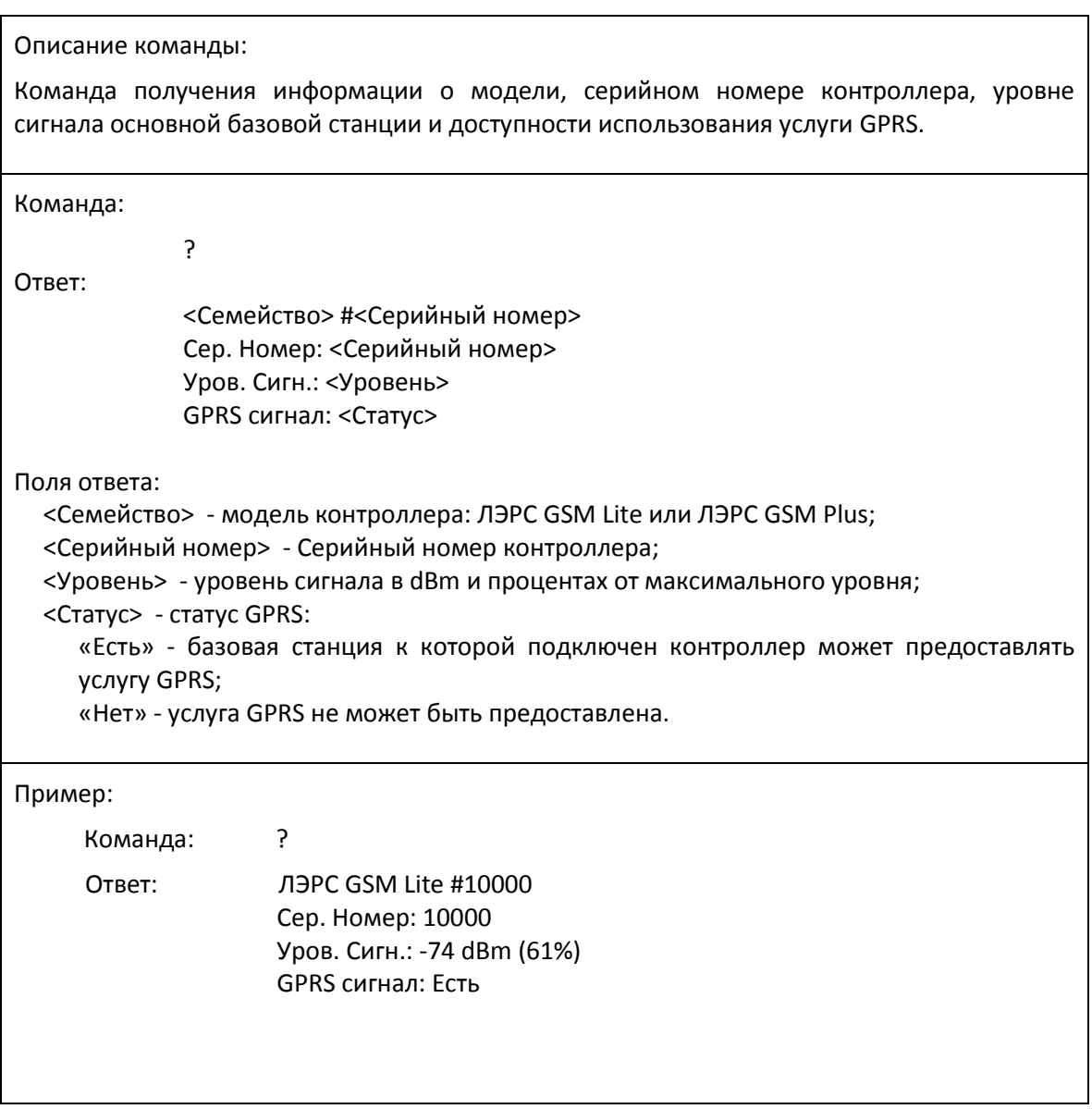

*Команда «?1». Получение настроек основного последовательного порта моделей* 

### *Lite и Plus*

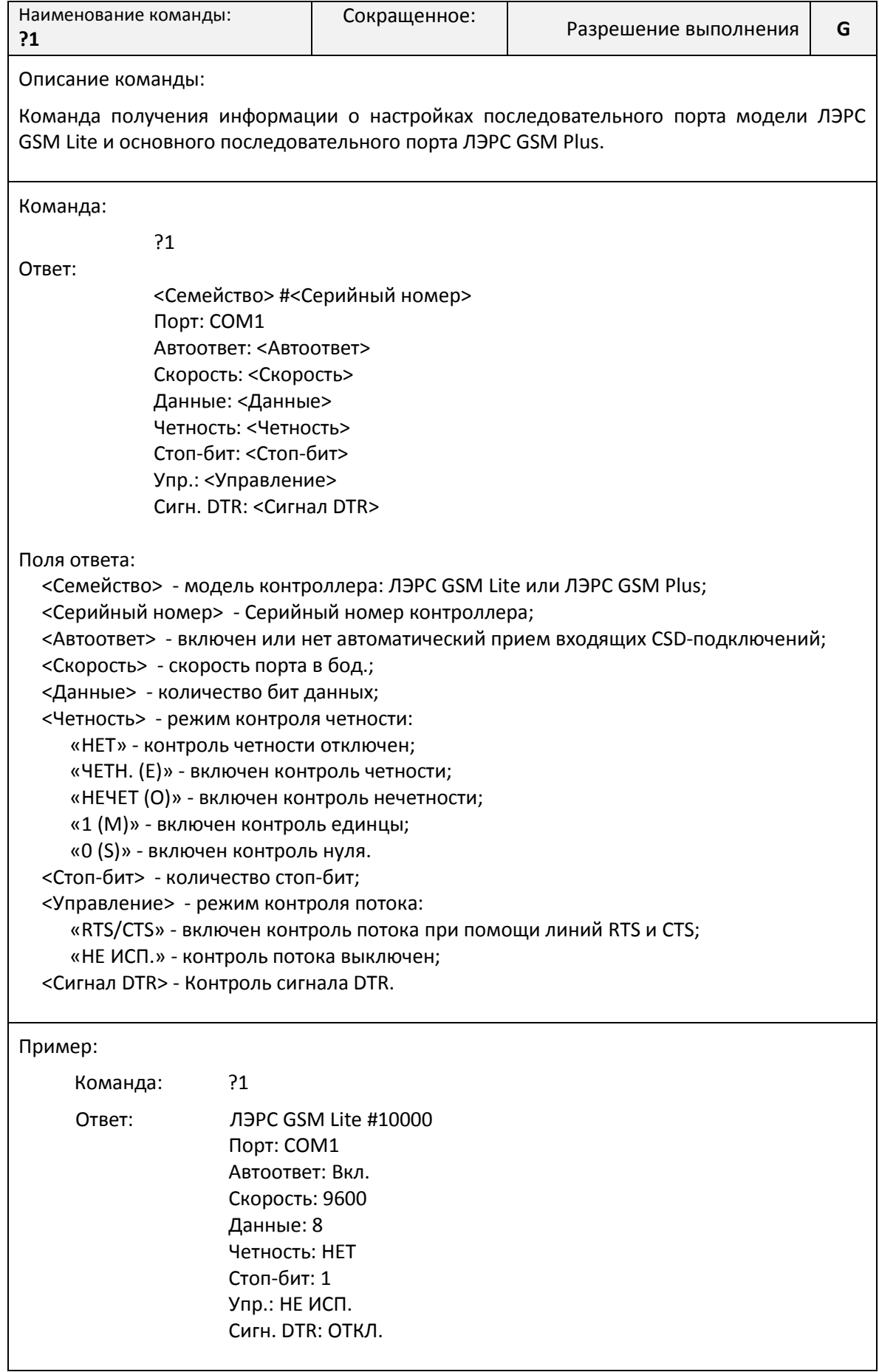

### *Команда «?2». Получение настроек дополнительного последовательного порта модели Plus*

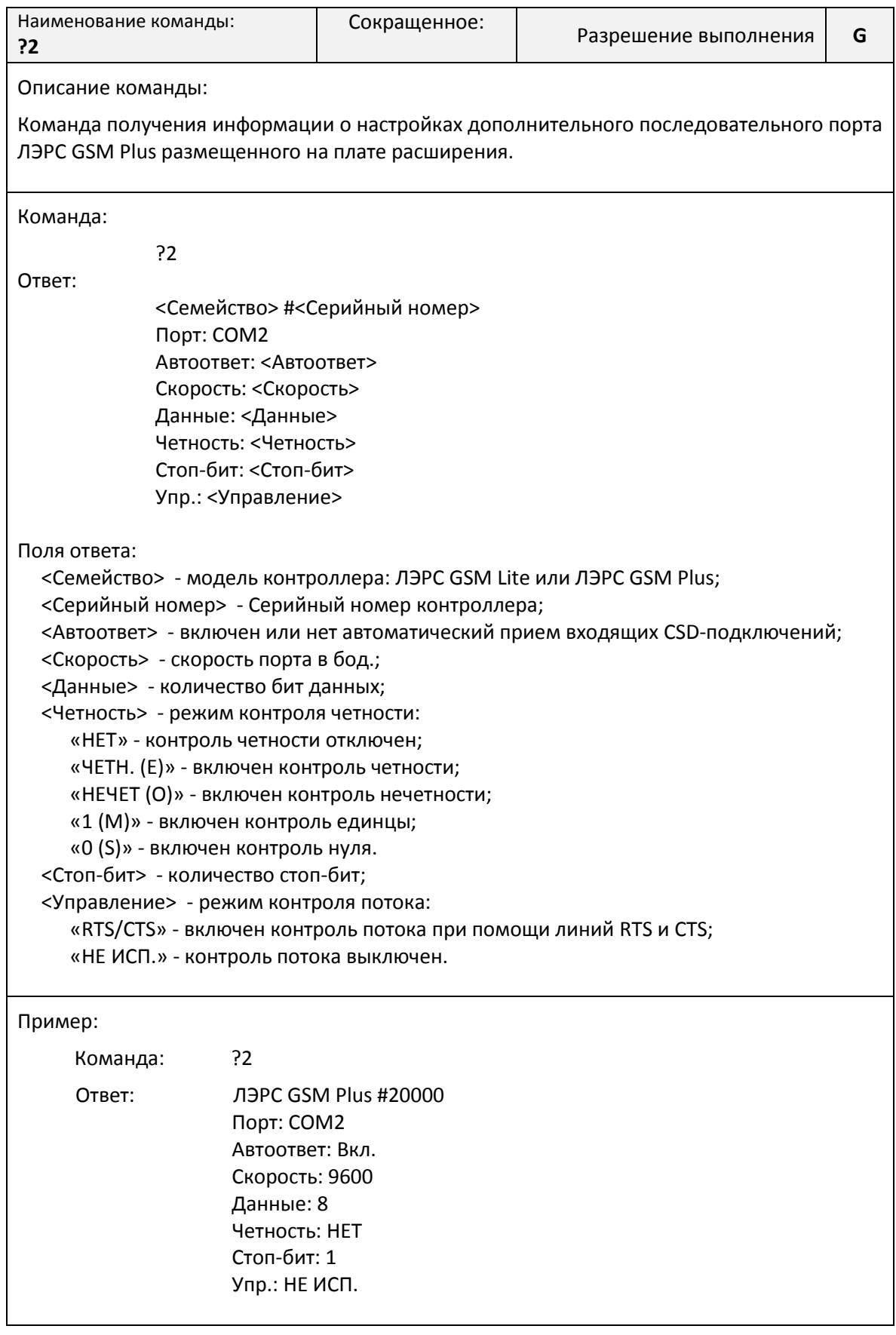

### *Команда «?3». Получение информации о версии программного и аппаратного обеспечения*

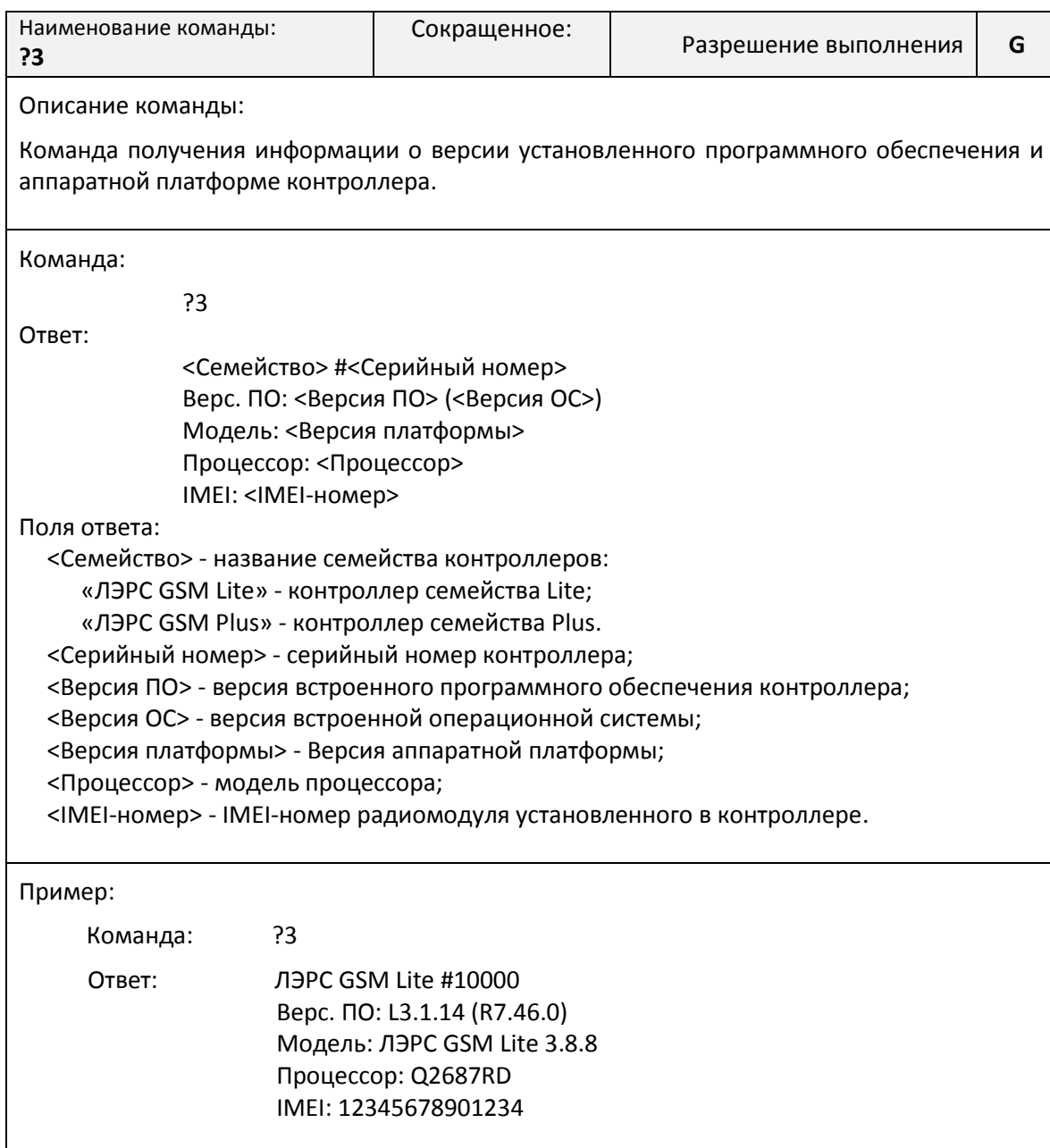

### *Команда «?4». Получение информации о GPRS-подключении*

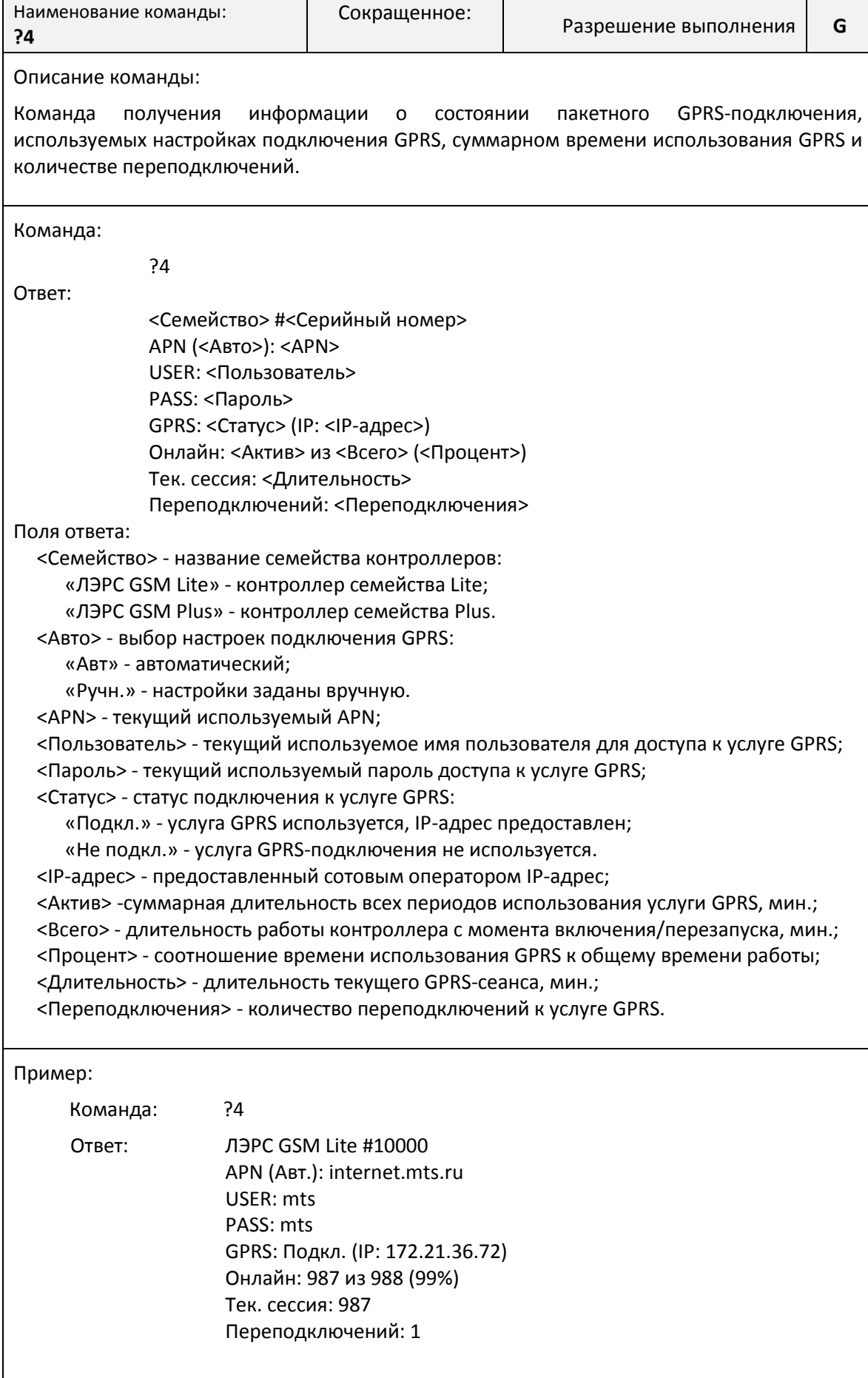

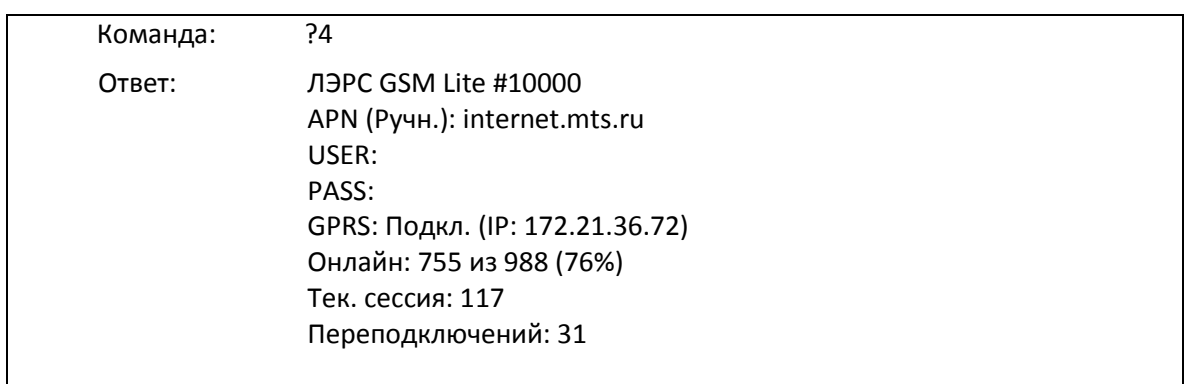

*Команда «?5». Получение информации о географическом месте расположения*

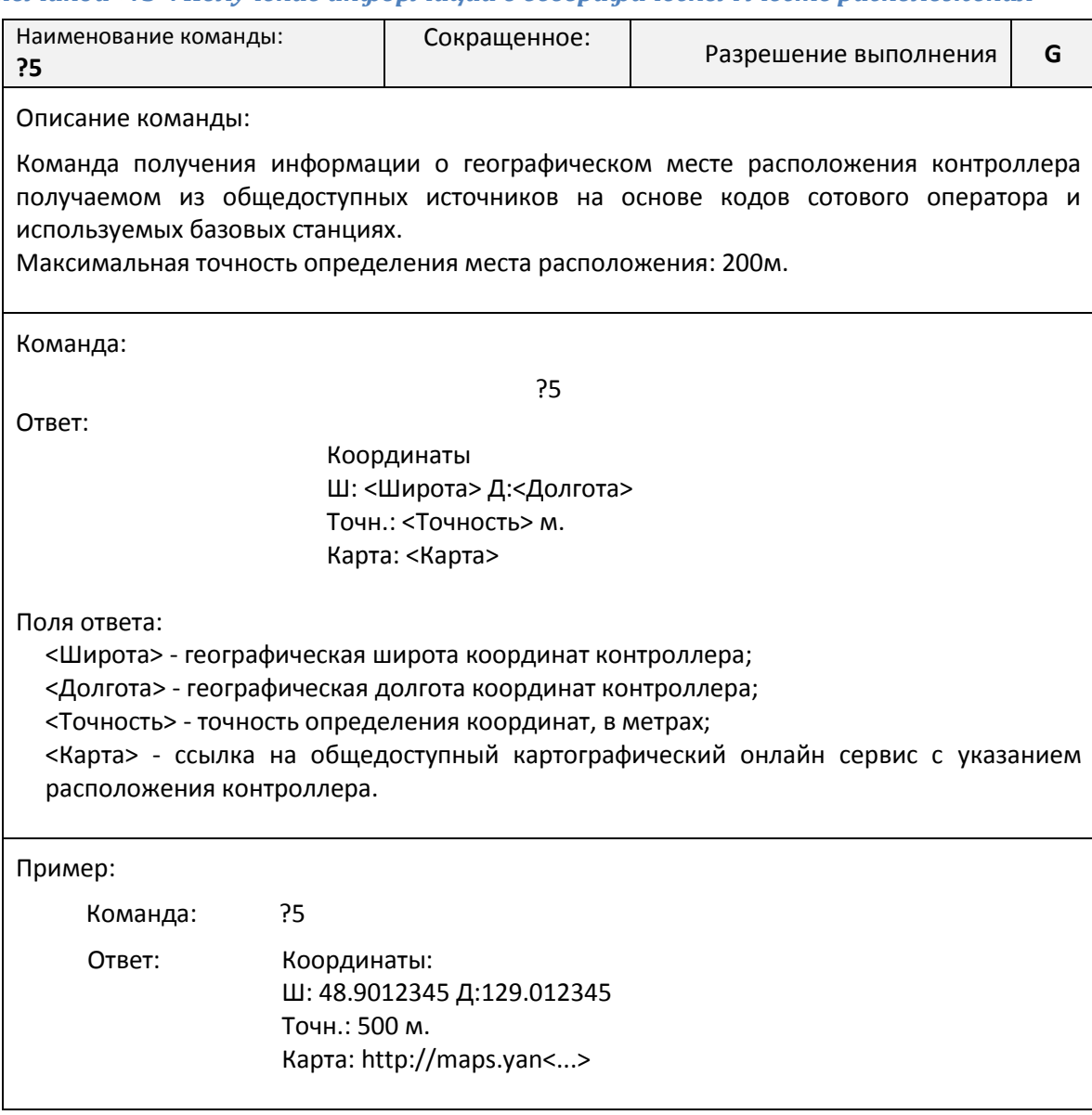

#### *Команда «?6». Получение информации о базовых станциях*

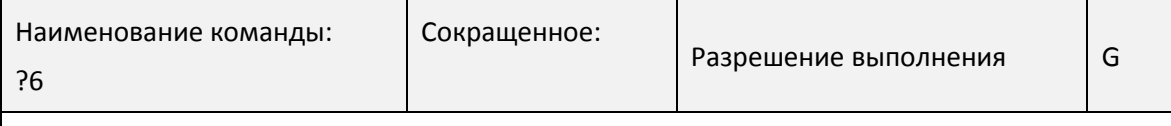

Описание команды:

Команда получения информации о доступных базовых станциях, их уровнях сигнала и комплексной оценке качества радиосети в месте установки контроллера.

Максимальное количество базовых станций которое может отслеживать контроллер – семь.

Минимальное количество базовых станций, необходимое для приемлемой работы услуги CSD-соединения, 2 шт. с уровнем сигнала не хуже -96 dBm. Для устойчивой работы CSDсоединения требуется наличие более трех базовых станций с уровнем сигнала не хуже -80 dBm.

Минимальное количество базовых станций, необходимое для приемлемой работы услуги GPRS-соединения, 3 шт. с уровнем сигнала не хуже -80 dBm. Для устойчивой работы GPRSсоединения требуется наличие более трех базовых станций с уровнем сигнала не хуже -75 dBm, при этом базовые станции должны находиться в разных частотных диапазонах, как в 900МГц, так и в 1800МГц.

В зависимости от количества базовых станций, уровней их сигнала и других параметров, контролер оценивает состояние качества радиосети в месте установки.

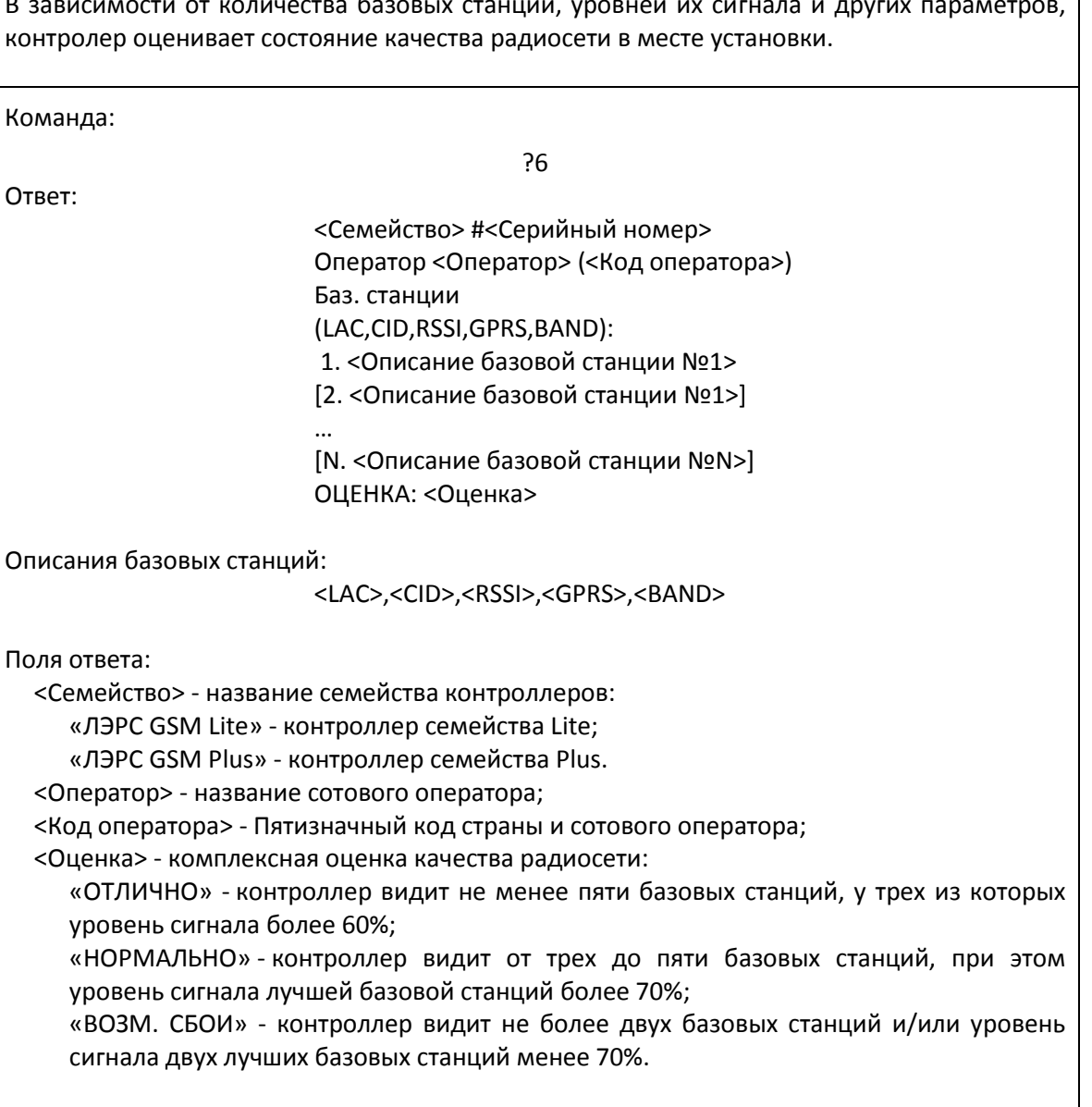

Информация по базовым станциям: <LAC> - код локальной зоны; <CID> - идентификатор базовой станции (соты); <RSSI> - уровень сигнала в dBm и процентах от максимального уровня сигнала; <GPRS> - признак предоставления услуг GPRS на данной базовой станции; <BAND> - частотный диапазон.

#### Пример:

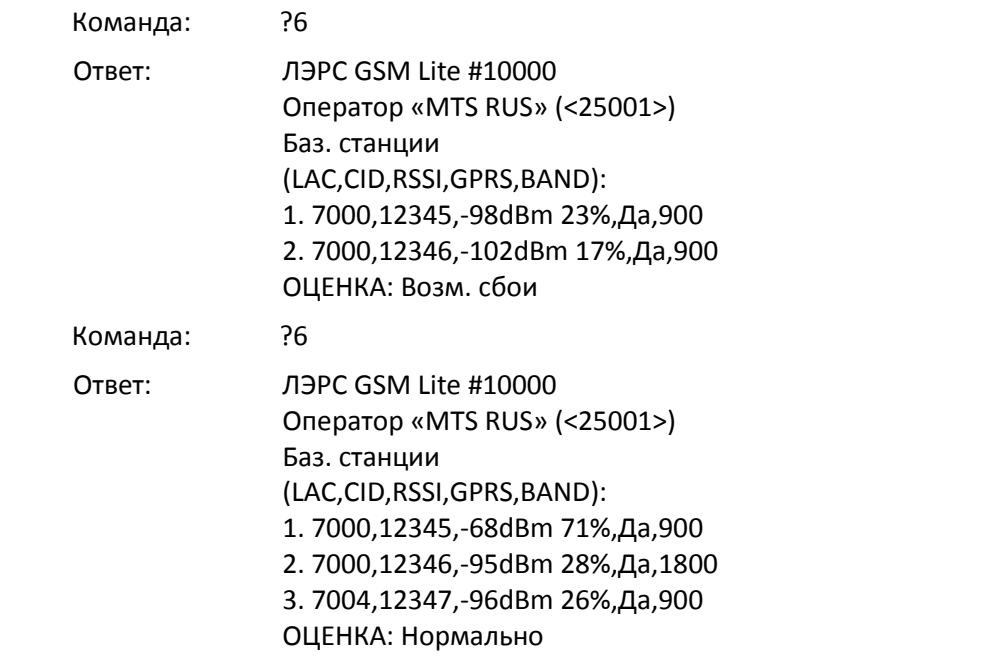

### *Команда «?7». Получение информации о состоянии дискретных входов*

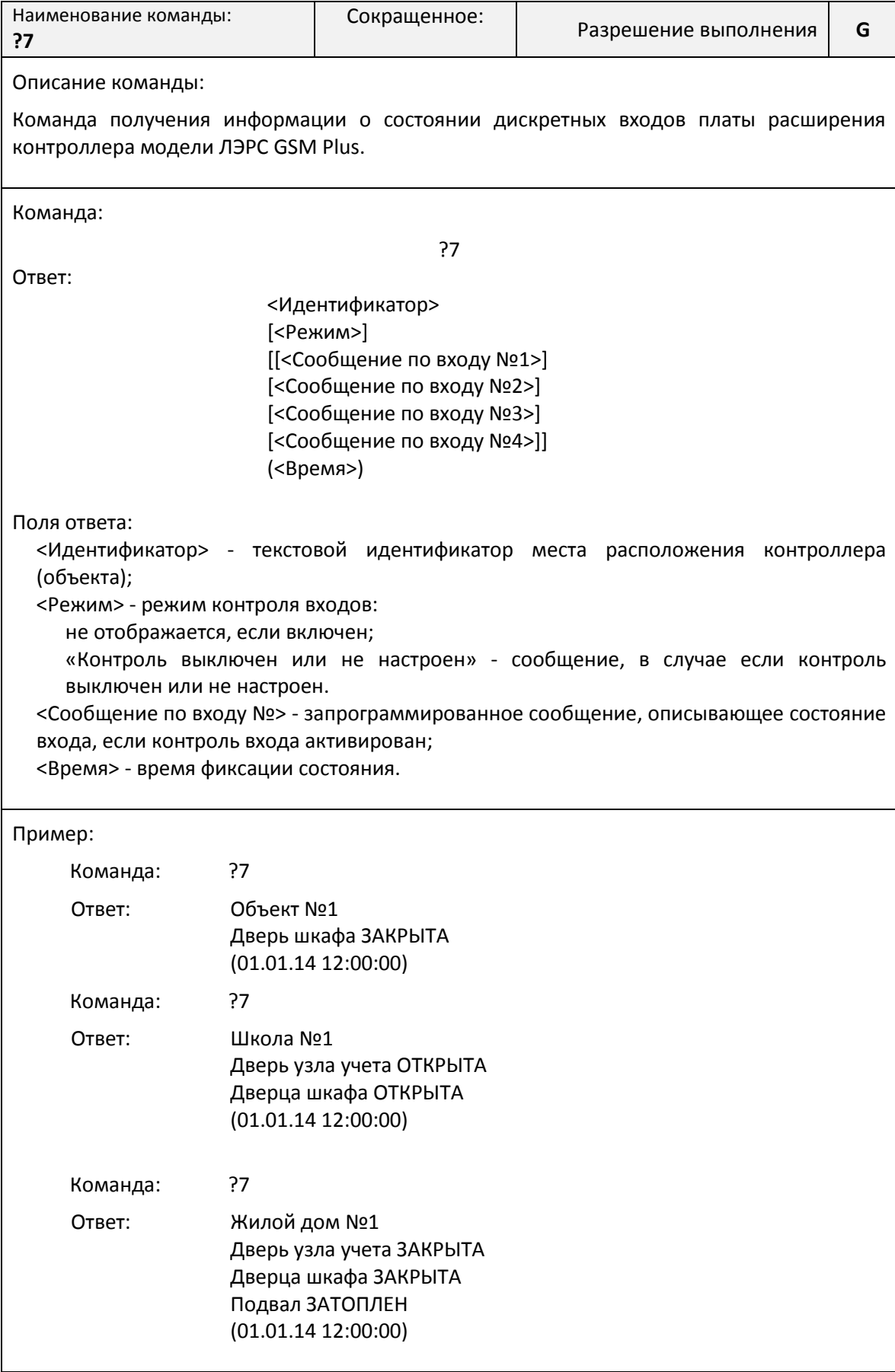

### *Команда «?8». Получение информации о состоянии шины M-Bus*

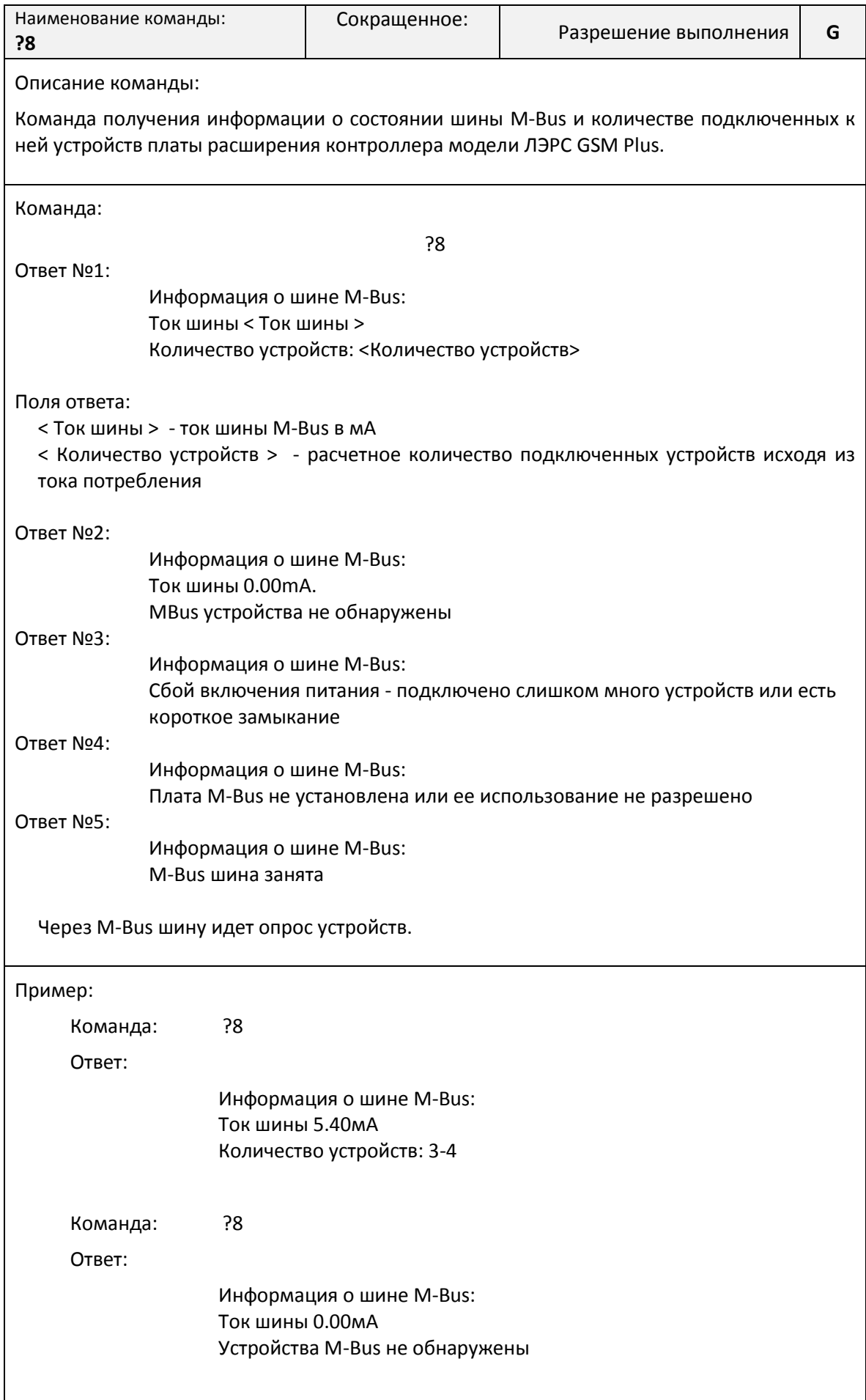

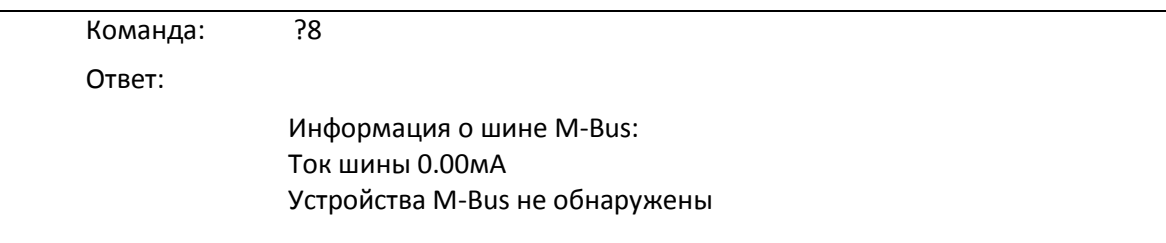

### *Команда «?9». Получение информации о балансе SIM-карты*

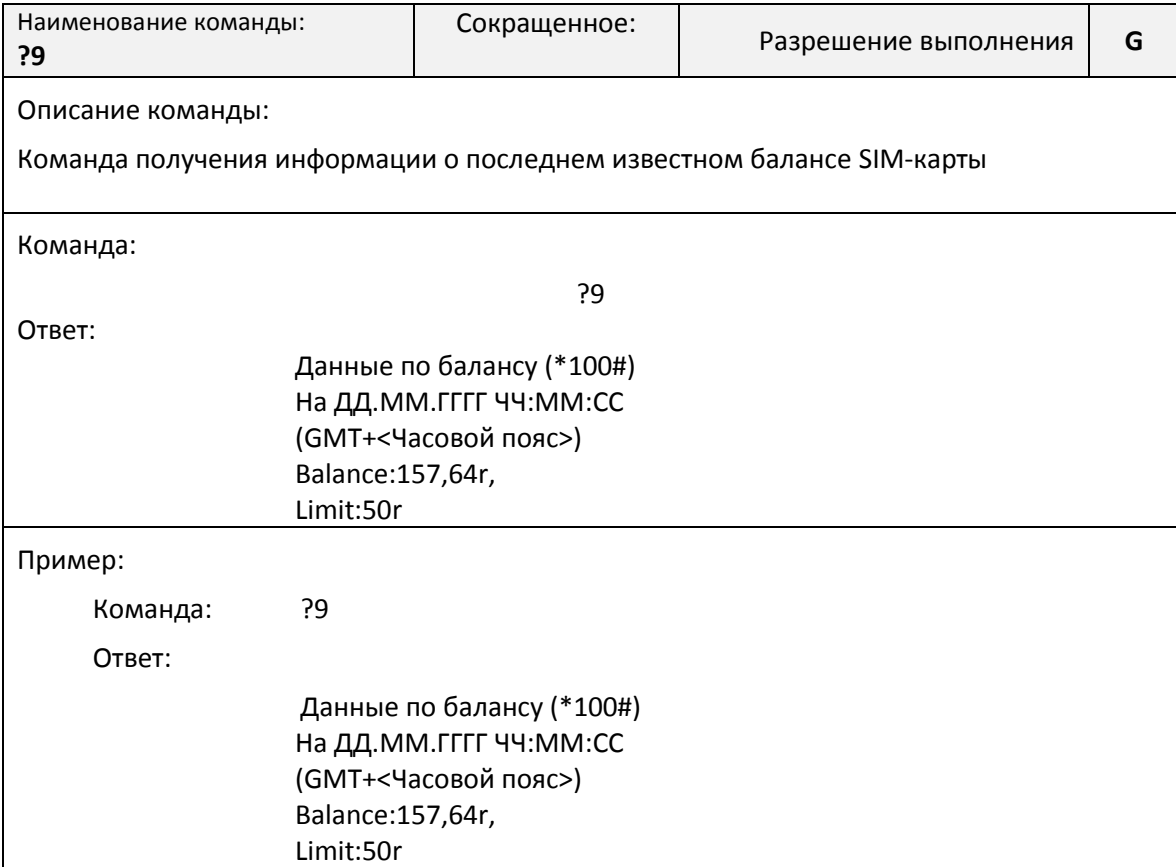

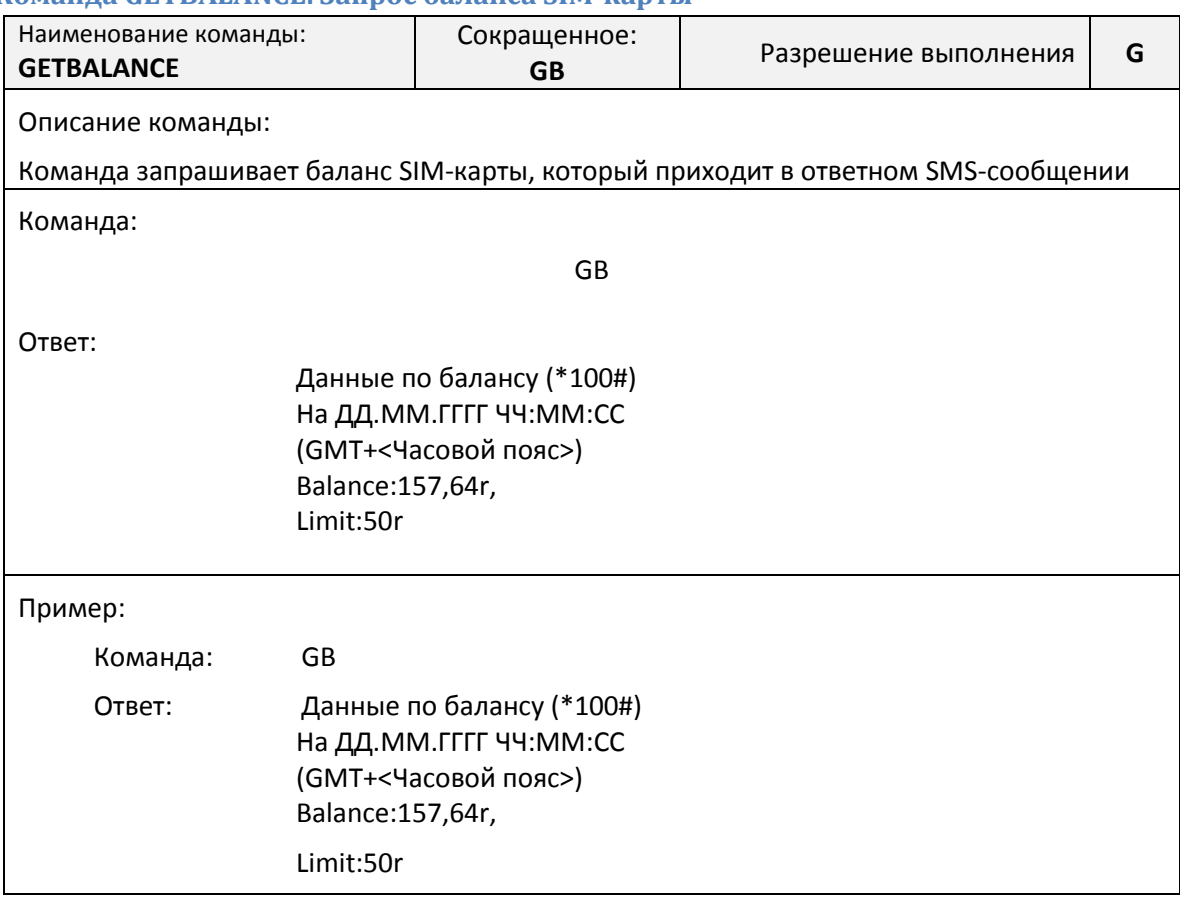

#### **Команда GETBALANCE. Запрос баланса SIM-карты**

#### **Список AT-команд**

АТ-команды предназначены для управления состоянием и работой контроллера по прямому кабельному соединению с использованием программы терминала, например программы HyperTerminal.

Для использования AT-команд необходимо подключить контроллер к последовательному порту компьютера, скорость которого соответствует скорости последовательного порта контроллера.

Подробнее о подключении последовательного порта см. «Интерфейсы [подключения»](#page-15-0) на стр. [15.](#page-15-0)

Контроллер должен находиться в командном режиме последовательного порта.

Подробнее о работе последовательного порта см. [«Работа последовательных портов»](#page-25-0) на стр. [24.](#page-25-0)

### **Команда AT@CFG. Управление параметрами контроллера**

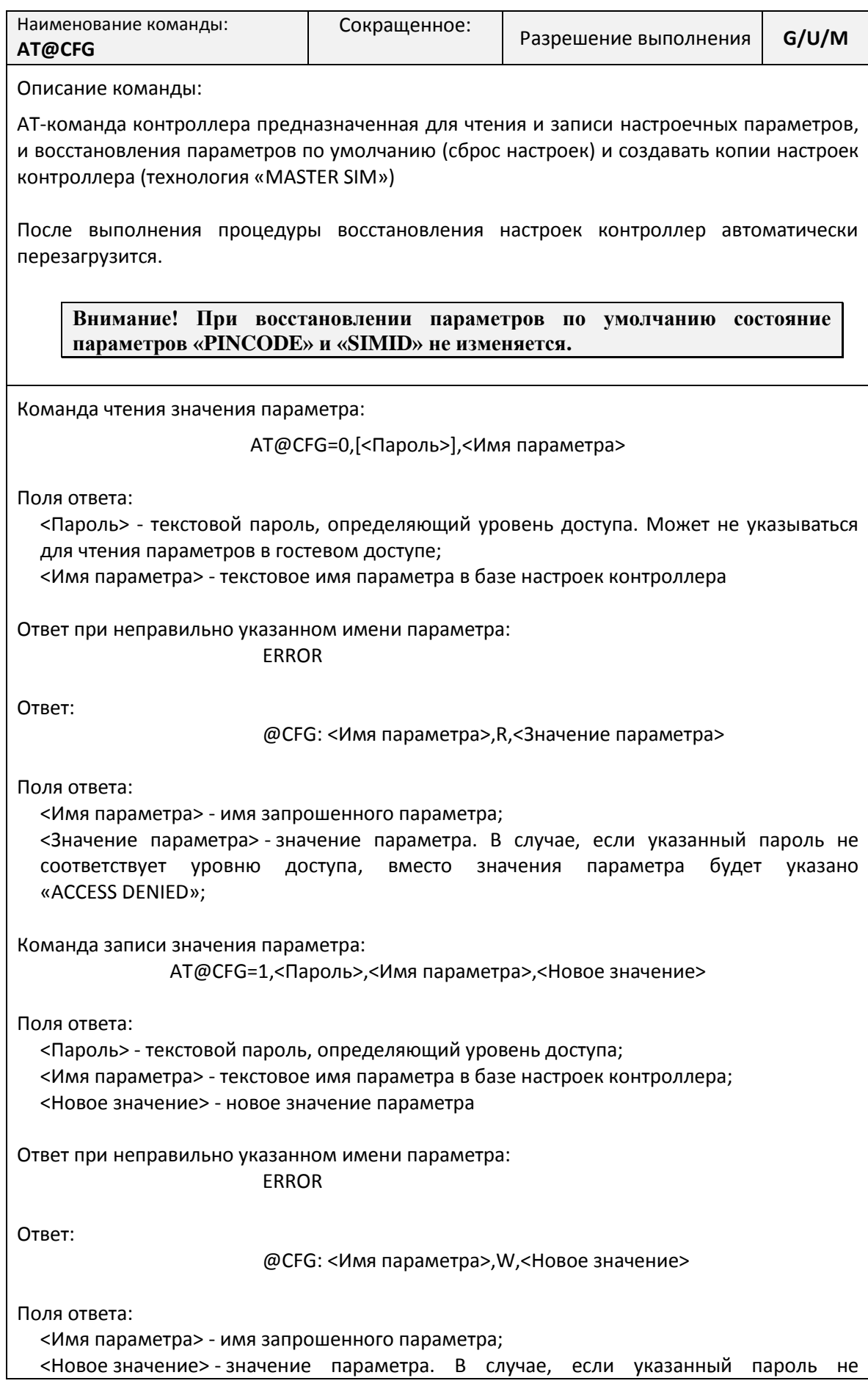

соответствует уровню доступа, вместо значения параметра будет указано «ACCESS DENIED»; Команда восстановления параметров по умолчанию (сброс настроек): AT@CFG=2,<Пароль>,<Идентификатор> Поля ответа: <Пароль> - текстовой пароль определяющий уровень доступа. <Идентификатор> - Идентификатор профиля настроек по умолчанию «Default». Ответ при неправильно указанном пароле: @CFG: Restore parameters. Mode: <Идентификатор> @CFG: ACCESS DENIED Ответ при неправильно указанном имени идентификатора: @CFG: Restore parameters. Mode: <Идентификатор> @CFG: Wrong mode Ответ: @CFG: Restore parameters. Mode: <Идентификатор> @CFG: Params restored Команда восстановления параметров по умолчанию (сброс настроек): AT@CFG=3,<Пароль> Поля ответа: <Пароль> - текстовой пароль определяющий уровень доступа. Ответ при неправильно указанном пароле: ERROR Ответ при правильно указанном пароле и успешно завершенном процессе копирования: @CFG: Prepare SIM card @CFG: Write param to SIM-card complete **OK** Ответ, если копирование невозможно из-за отсутствия свободного места: @CFG: Prepare SIM card @CFG: Not enough free space ERROR Ответ, если копирование невозможно из-за сбоя SIM-карты: @CFG: Prepare SIM card @CFG: SIM-card fault ERROR Пример: Сохранение параметров на SIM-карту: Команда: AT@CFG=3,1234 Ответ: @CFG: Prepare SIM card @CFG: Write param to SIM-card complete

OK

Автоматическое чтение параметров при включении питания:

#### @CFG: MASTER SIM PARAMETERS READED

Все параметры восстановлены

#### **Команда AT@PORT. Настройка параметров последовательного порта**

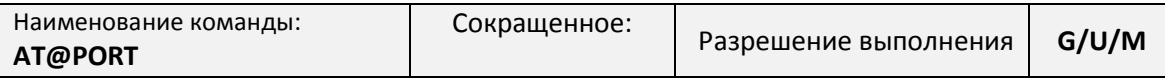

Описание команды:

Команда устанавливает скорость последовательного порта и управления потоком в соответствии с указанным номером набора настроек. Режимы работы команды:

- сброс на скорость по умолчанию (набор №0 настроек последовательного порта);
- настройка произвольного набора настроек.

Скорость изменяется непосредственно в момент выполнения команды, поэтому ответ на успешное выполнение команды может быть не получен, если скорость последовательного порта компьютера не изменилась синхронно с выполнением команды.

Настройки сохраняются в памяти контроллера. Перезагрузка не требуется.

Полный список наборов настроек последовательного порта указан в приложении №[1](#page-103-0) на стр. [97.](#page-103-0)

Команда сброса на скорость по умолчанию:

#### AT@PORT=<Номер порта>,0

Поля команды:

<Номер порта> - номер последовательного порта:

1 – номер последовательного порта для ЛЭРС GSM Lite и для основного порта ЛЭРС GSM Plus;

2 – номер дополнительного порта ЛЭРС GSM Plus на плате расширения.

3 – номер порта M-Bus платы расширения ЛЭРС GSM Plus.

Команда установки скорости порта:

AT@PORT=<Номер порта>,1,<Номер набора настроек>

Поля команды:

<Номер порта> - номер последовательного порта:

1 – номер последовательного порта для ЛЭРС GSM Lite, и для основного порта ЛЭРС GSM Plus;

2 – номер дополнительного порта ЛЭРС GSM Plus на плате расширения.

<Номер набора настроек> - номер набора настроек последовательного порта.

Команда чтения настроек порта:

AT@PORT=<Номер порта>,2

Поля команды:

<Номер порта> - номер последовательного порта:

1 – номер последовательного порта для ЛЭРС GSM Lite и для основного порта ЛЭРС GSM Plus;

2 – номер дополнительного порта ЛЭРС GSM Plus на плате расширения.

#### Пример:

Установка скорости последовательного порта Lite на скорость по умолчанию (11520 бод, 8 бит, 1 стоповый бит, без контроля четности и потока):

Команда: AT@PORT=1,0

Установка скорости последовательного порта Lite на скорость по 15 набору настроек (9600 бод, 8 бит, 2 стоповый бит, без контроля четности и потока):

Команда: AT@PORT=1,1,15

Установка скорости последовательного порта Lite на скорость по 9 набору настроек (4800 бод, 8 бит, 1 стоповый бит, с контролем четности и без контроля потока):

Команда: AT@PORT=1,1,9

Определение скорости дополнительного порта Plus:

Команда: AT@PORT=2,2

Ответ: @PORT: 2,,600,8,N,1,0,

#### **Команда AT@CONNECT. Подключение к серверу**

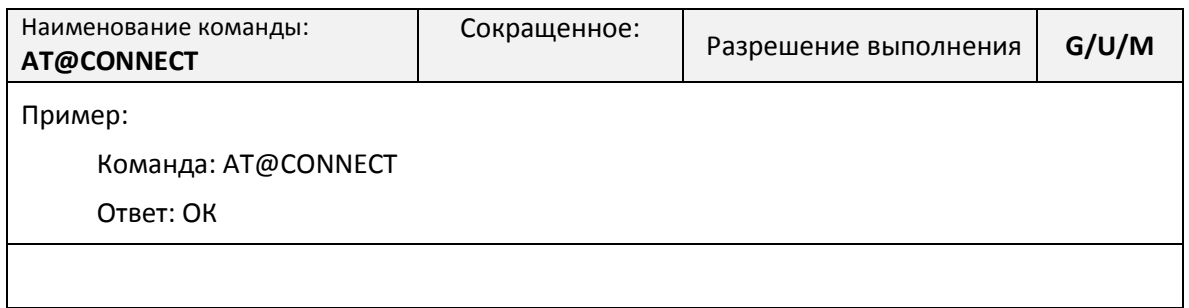

#### **Команда AT@UPDATE. Управление GPRS-подключением к серверу обновлений**

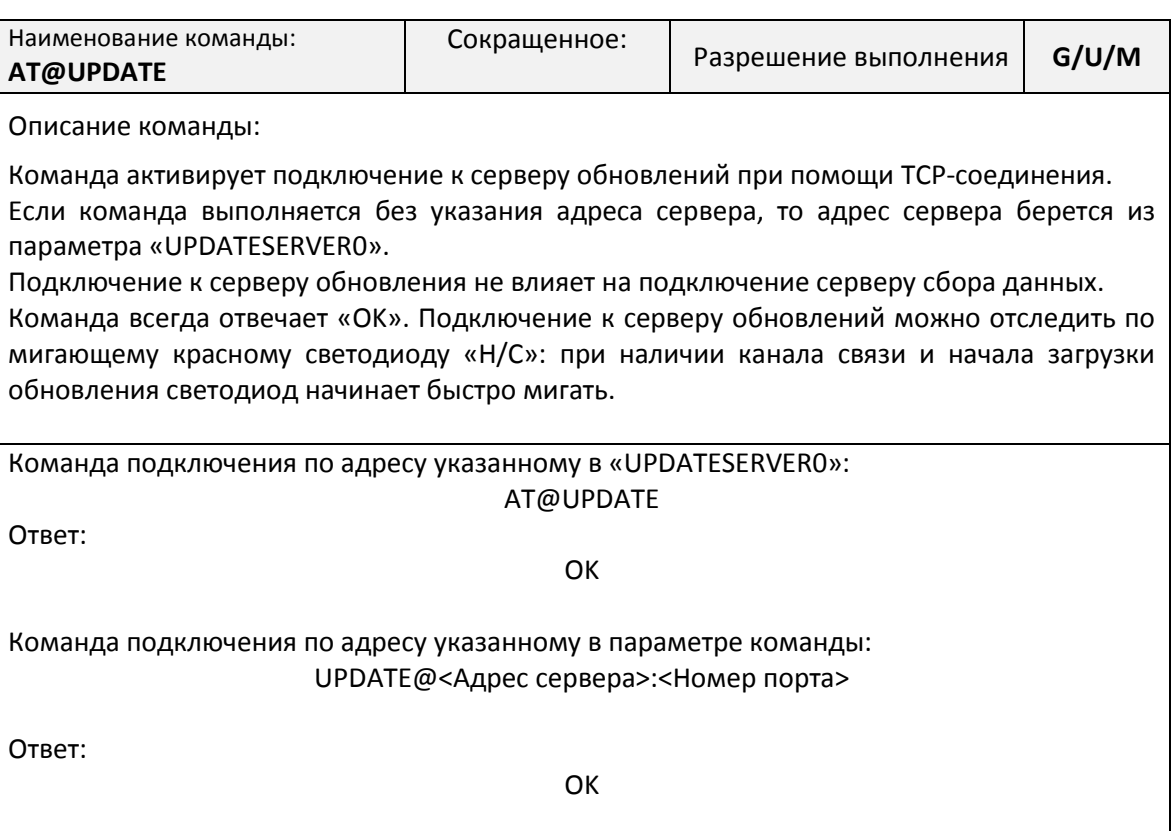

### **Команда AT@MBUS? Чтение статуса M-Bus шины**

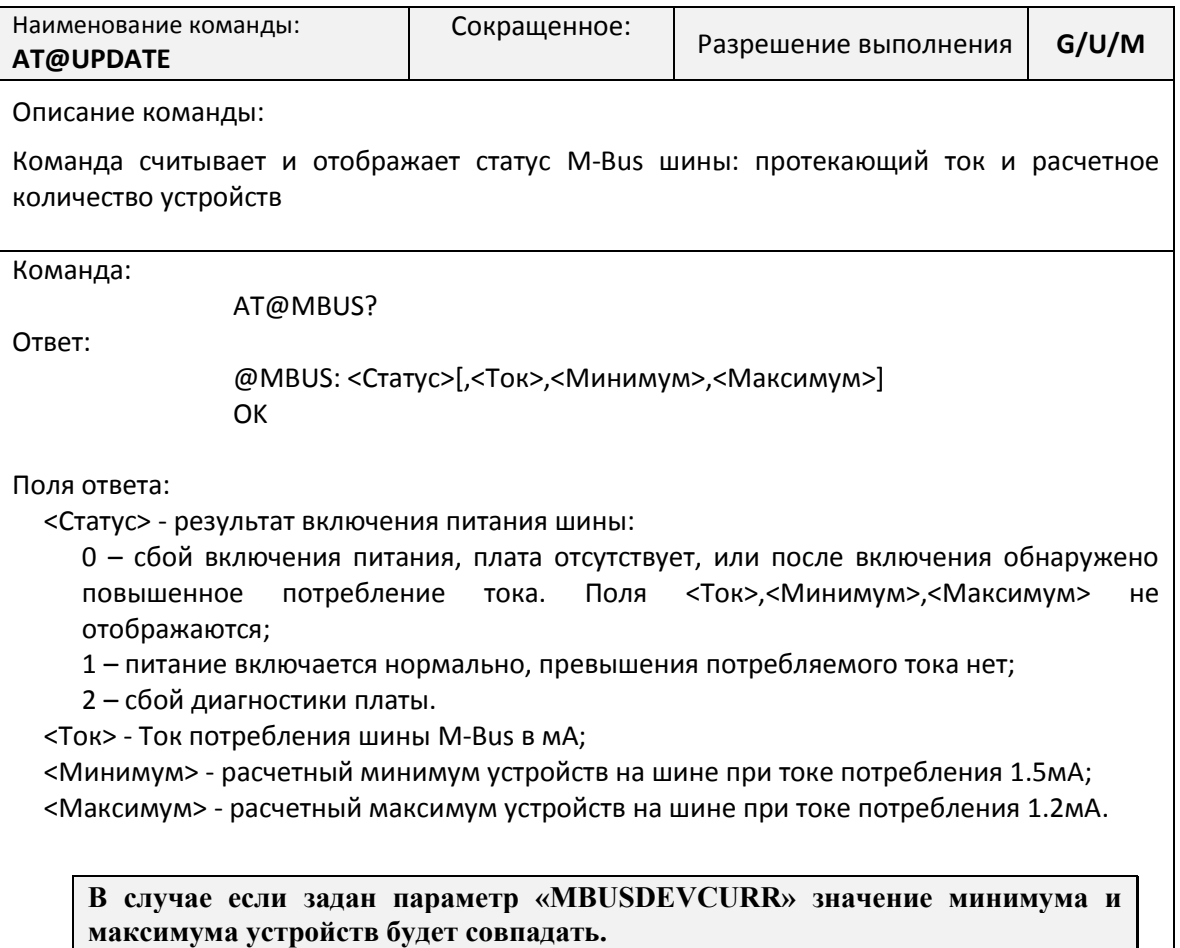

### **Маркировка**

Каждый экземпляр GPRS-контроллера ЛЭРС GSM имеет идентификационную наклейку, расположенную на внешней стороне контроллера:

- Lite, в верхней части, около антенны (см. рис. [20\)](#page-101-0);
- Plus, на боковой, правой части корпуса (см. рис. [21\)](#page-101-1).

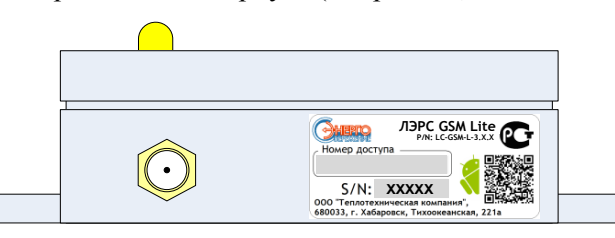

<span id="page-101-0"></span>**Рисунок 20. Место расположения маркировки Lite**

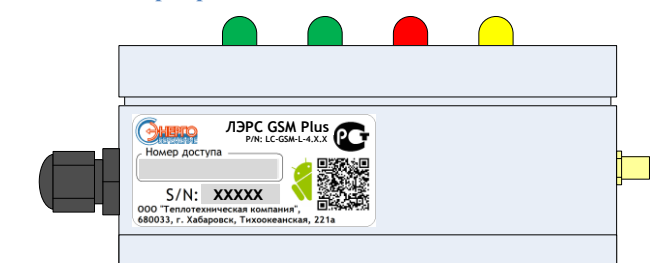

<span id="page-101-1"></span>**Рисунок 21. Место расположения маркировки Plus**

На идентификационной наклейке размещена информация:

- 1) Название модели;
- 2) Артикул (P/N);
- 3) Серийный номер (S/N).

### **Транспортирование и хранение**

#### **Условия транспортирования**

Транспортирование упакованного изделия можно всеми видами крытых транспортных средств (автомобильным, железнодорожным, речным, авиационным и т.д.) в соответствии с действующими на данном виде транспорта правилами перевозок.

Условия транспортирования изделия должны соответствовать:

- в зависимости от воздействия климатических факторов внешней среды условия хранения изделий 2 по ГОСТ 15150-69;
- при транспортировании воздушным транспортом, нижнее значение атмосферного давления устанавливают 19,4 кПа (145 мм рт. ст.);
- в зависимости от воздействия механических факторов условия транспортирования С по ГОСТ 23216-78.

#### **Условия хранения**

Изделие должно храниться в заводской упаковке. Условия хранения должны соответствовать группе 2 по ГОСТ 15150-69.

### **Информация об изготовителе**

Изготовителем контроллера является:

#### **ООО «Теплотехническая компания».**

Почтовый адрес:

680033, г. Хабаровск, ул. Тихоокеанская, 221а

Телефон для связи:

- $\bullet$  (4212) 725-501
- (4212) 725-502

Факс:

- $\bullet$  (4212) 725-501
- (4212) 725-502

Интернет адрес предприятия изготовителя:

• [http://www.lers.ru](http://www.lers.ru/)

Адреса электронной почты предприятия изготовителя:

- $\cdot$  info @lers.ru общие вопросы
- sales @lers.ru отдел продаж
- [gsm@lers.ru](mailto:gsm@lers.ru) техническая поддержка

### **Приложение №1. Наборы настроек последовательного порта.**

<span id="page-103-0"></span>Формат хранения набора настроек (любая версия ПО):

```
<Имя>,<Звонки>,<Скорость>,<Данные>,<Четность>,<Стоп>,<Поток1>
```
Формат хранения набора настроек (любая версия 3.3.2, или новее):

```
<Имя>,<Звонки>,<Скорость>,<Данные>,<Четность>,<Стоп>,<Поток2>,<DTR>
```
где:

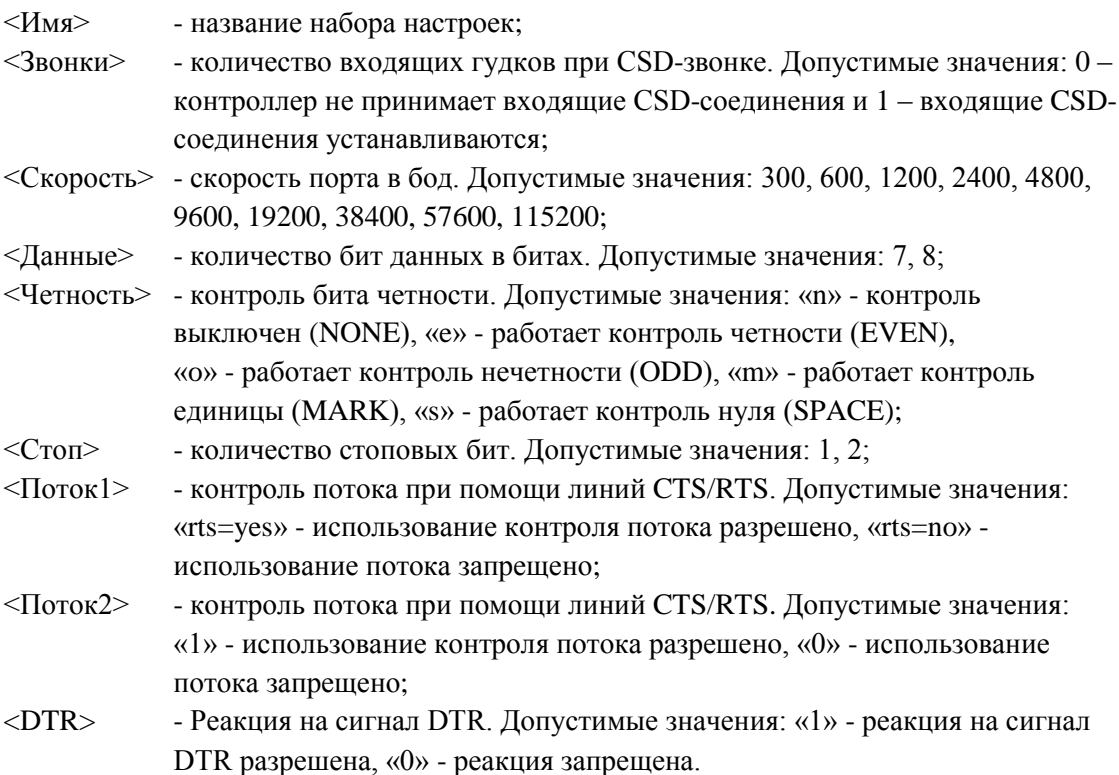

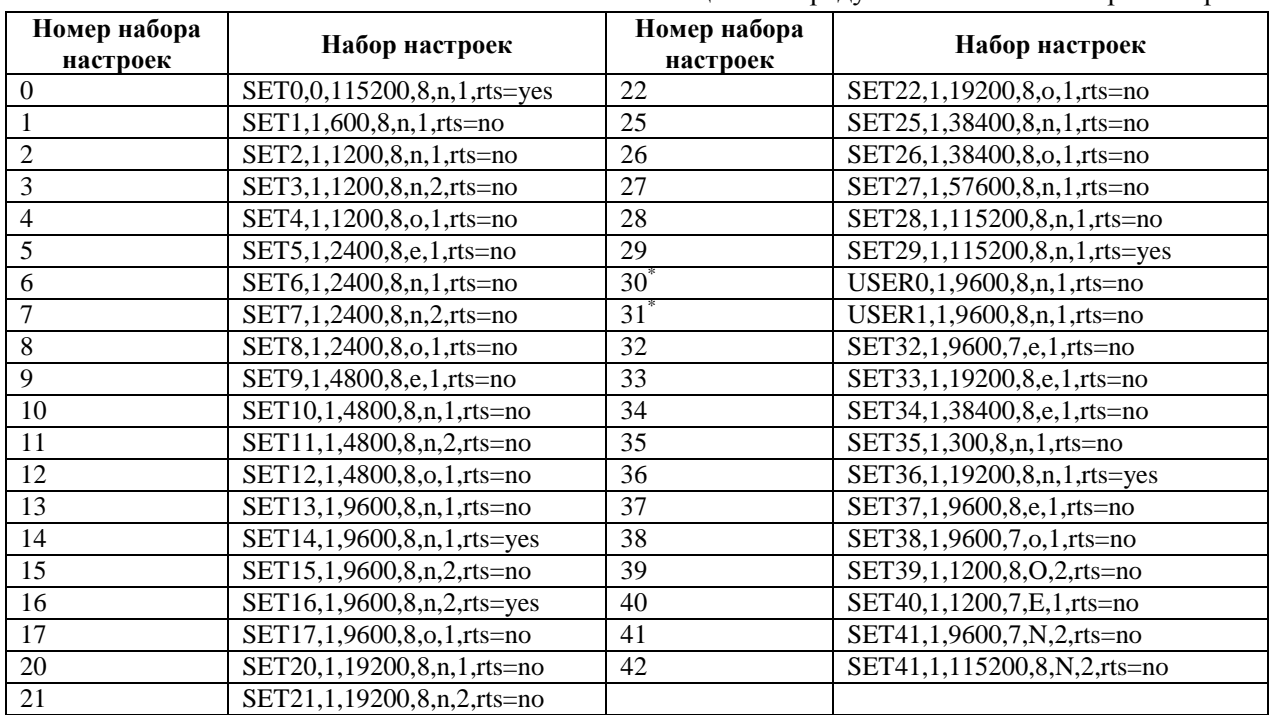

Таблица №1. Предустановленные наборы настроек.

\* наборы «USER0» и «USER1» хранятся под именами «USERSET30» и «USERSET31» в настройках контроллера и могут быть произвольно изменены.

## **Приложение №2. Выбор настроек последовательного порта по названию прибора**

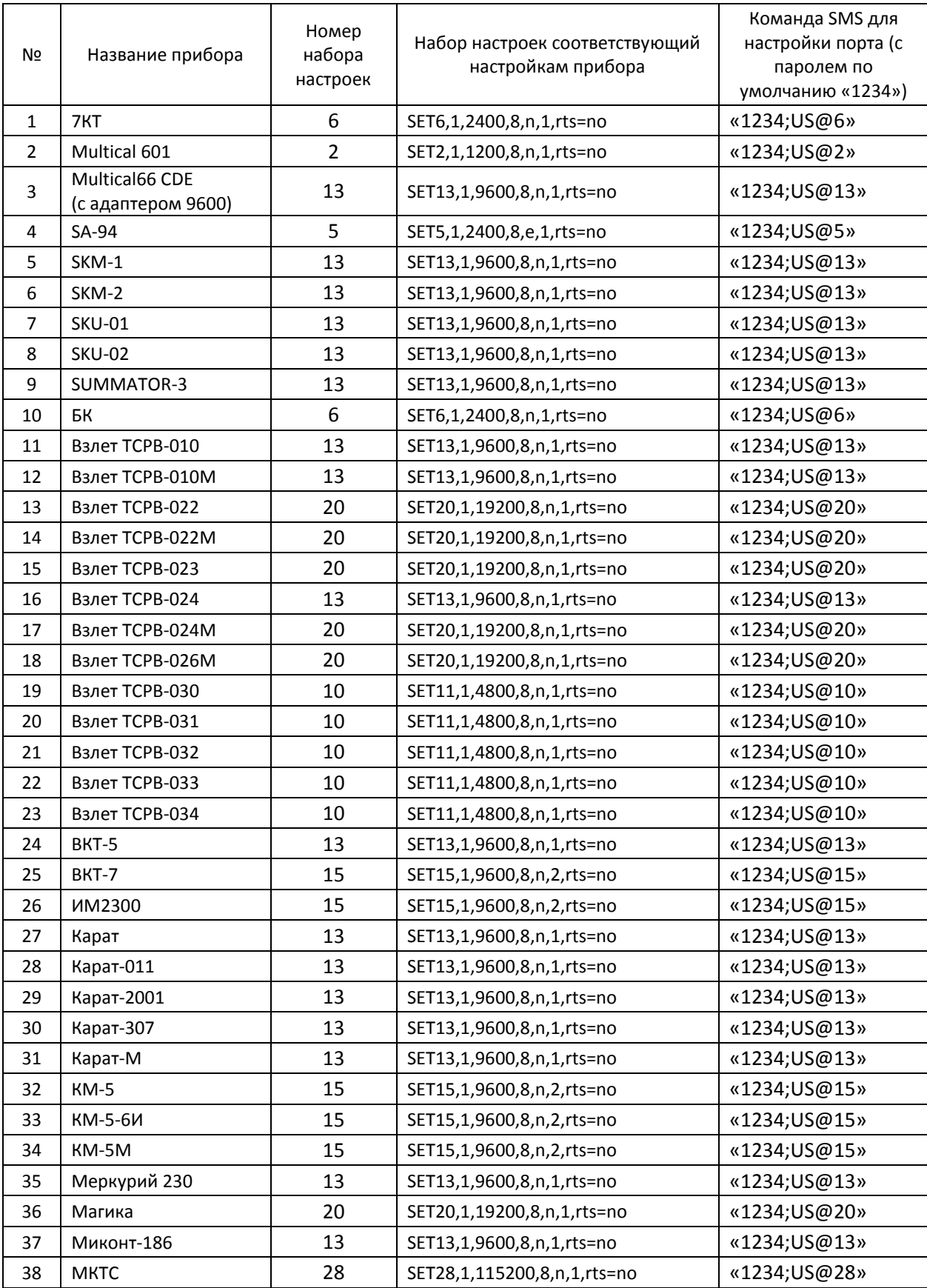

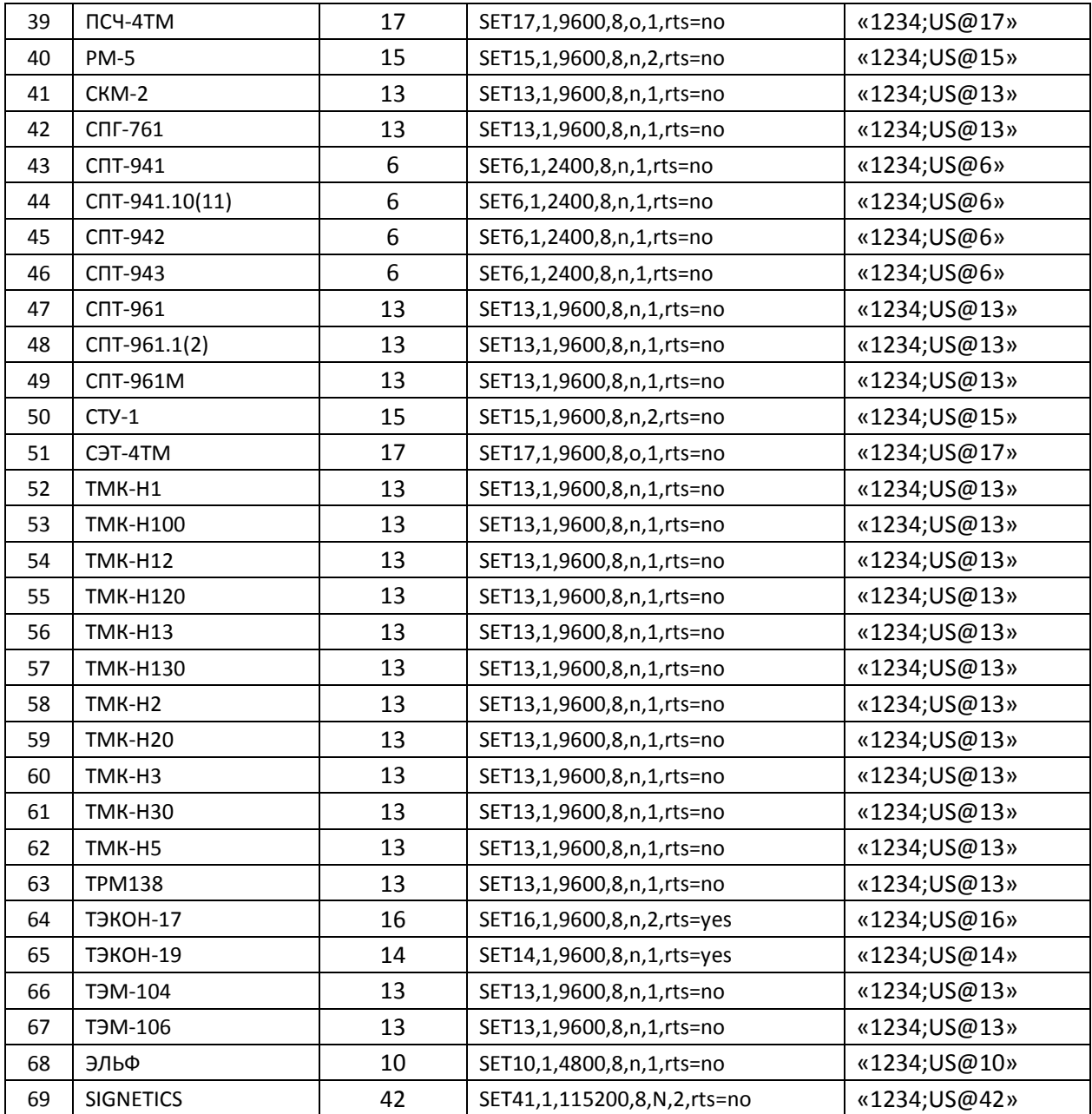

### **Приложение №3. Настройка дискретных входов платы расширения контроллера ЛЭРС GSM Plus**

#### **Модификации контроллеров**

Дискретными входами могут быть оснащены GPRS-контроллеры ЛЭРС GSM Plus:

- Аппаратной версии 4.0.Х, в обычном корпусе дискретные входы устанавливаются в виде дополнительной платы;
- Аппаратной версии 4.1.Х, в корпусе с креплением на DIN-рейке дискретные входы устанавливаются в зависимости от модификации.

#### **Общие настройки**

Включение/отключение контроля дискретных входов:

#### Параметр: **DIMODE**

Значение:

- 0 Контроль отключен. (по умолчанию);
- 1 Контроль включен.

Контроль «дребезга» контактов. Если в заданном интервале, от 0 до указанного значения, возникает дополнительное переключение состояния, то контроллер воспринимает его как «дребезг контактов» и устанавливает дополнительный информационный флаг при формировании сообщения серверу.

#### Параметр: **DIFILTER**

Значение: 100 – 10000 мс. . (по умолчанию – 1000 мс.)

Сотовый номер сервера для приема сообщений о наступлении события

#### Параметр: **DISMSGATE**

Значение: по умолчанию пустое значение

Сотовый номер телефона сервисного инженера на который передаются SMS-извещения

#### Параметр: **DISERVICER**

Значение: по умолчанию пустое значение

Текстовый идентификатор объекта. Используется в качестве обозначения объекта при отправке сообщения сервисному инженеру.

#### Параметр: **DINAME**

Значение: по умолчанию пустое значение

### **Индивидуальные настройки для каждого входа**

Под активным состоянием понимается состояние, когда датчик «сработал». Под пассивным состоянием понимается состояние, когда датчик находится в состоянии ожидания.

Параметр: DI[n]AL, где n – номер канала (от 1 до 4). "DI1AL" – первый канал, "DI2AL" – второй, и т.д.

Значения:

- -2 контроль входа отключен;
- 0 активный уровень низкий соответствует замкнутому состоянию контактов дискретного входа, когда напряжение между ними равно «0»;
- 1 активный уровень высокий соответствует разомкнутому состоянию контактов дискретного входа, когда напряжение между ними более 2В.

Условие при котором контроллер должен сделать извещение о наступлении события.

Параметр: DI[n]NS, где n – номер канала (от 1 до 4). "DI1NS" – первый канал, "DI2NS" – второй, и т.д.

Значения (битовая маска):

- 0 извещения при любом изменении состояния не производятся;
- 1 извещение генерируется при наступлении активного состояния;
- 2 извещения генерируется при наступлении пассивного состояния;
- 3 извещения генерируется при любом изменении состояния.

Вид доставки извещения – SMS, GPRS

Параметр: DI[n]NW

Значения (битовая маска):

- $0 u$ звещение не производится;
- 1 извещение получает сервисный инженер при помощи SMS-сообщений;
- 2 извещение получает сервер сбора данных при помощи SMS-сообщений;
- 4 извещение получает сервер сбора данных путем установления нового GPRSподключения. Если в момент наступления события соединение было установлено, то оно будет разорвано;
- 7 извещения передаются всеми доступными способами.

Текст сообщения отправляемого сервисному инженеру при наступлении АКТИВНОГО состояния входа

#### Параметр: DI[n]ATEXT

Значения: по умолчанию пустое значение. При пустом значении отправляется текст «Сработал датчик №[n]»

Текст сообщения отправляемого сервисному инженеру при наступлении ПАССИВНОГО состояния входа

Параметр: DI[n]PTEXT
Значения: по умолчанию пустое значение. При пустом значении отправляется текст «Датчик  $N$ <sup>o</sup>[n] в норме»

### **Примеры настроек и получаемые сообщения**

1. Получение извещений сервисным инженером при помощи SMS-сообщений.

Пример настроек:

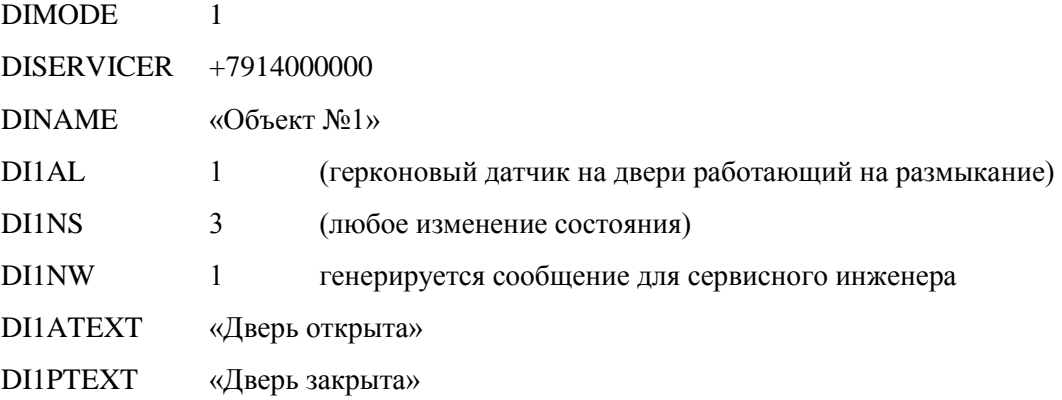

При наступлении события открытия двери на телефон сервисного инженера будет отправлено SMS-сообщение:

> Объект №1 Дверь открыта (дата/время)

2. Получение извещений сервером сбора данных при помощи SMS-сообщений.

Пример настроек:

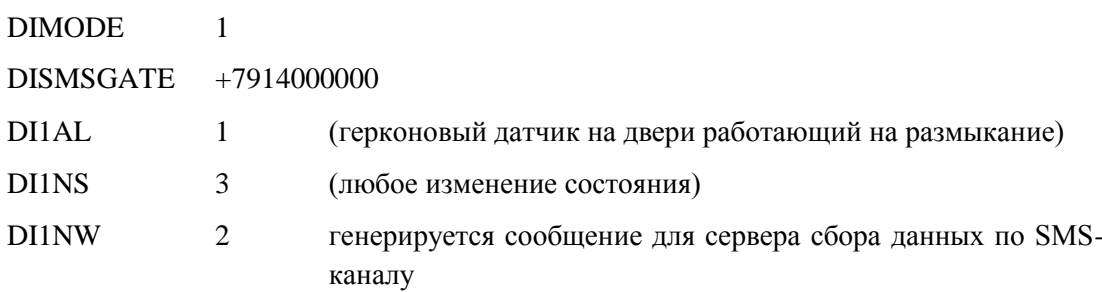

При наступлении события открытия двери на телефон входящих сообщений сервера сбора данных будет отправлено SMS-сообщение в формате:

<Идентификатор>, <Количество каналов>, <Флаги извещений>,

<Флаги неисправности>, <Дата/Время>

Описание полей:

• <Идентификатор> - серийный номер контроллера, который используется в качестве GPRS-идентификатора;

- <Количество каналов> количество каналов описанных в сообщении, по умолчанию 4;
- <Флаги извещений> текстовая сборка флагов в виде <K1><K2><K3><K4>, где К могут принимать значения А – активное состояние входа, P – пассивное состояние входа, U – вход не используется;
- <Флаги неисправности> текстовая сборка флагов в виде  $K1 > K2 > K3 > K4$ , где К могут принимать значения  $O -$  сбоев по входу не зафиксировано, E – был обнаружен «дребезг» контактов;
- <Дата/Время> дата время наступления события по часам GPRS-контроллера.

Пример:

#### 2345,4,APUU,OEOO,20.09.13 09:10:53

Расшифровка: контроллер с номером 2345 сообщает, что в 20.09.13 09:10:53 состояние входов изменилось, вход №1 находится в активном состоянии (дверь «А» открыта), №2 в пассивном (дверь «Б» закрыта), входы №3,4 не используются. По каналу №2 был зафиксирован «дребезг» контактов.

3. Получение извещений сервером сбора данных по GPRS-соединению.

Пример настроек:

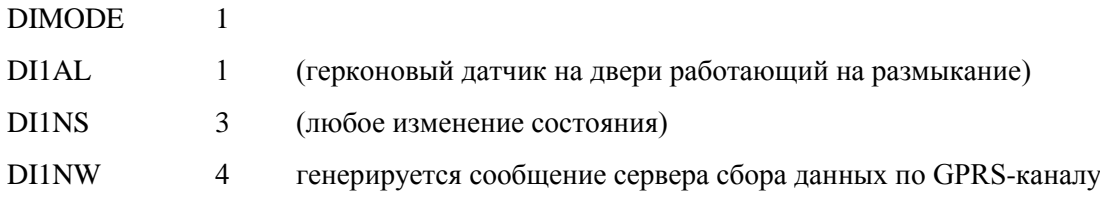

При наступлении события открытия двери контроллер разорвет текущее подключение к серверу сбора данных по GPRS-каналу, если оно было, и установит его заново.

В пакете идентификации передаваемом серверу при подключении, начиная с версии ПО 3.1.12, появляются два новых поля

- CR#<Причина подключения> «AUTO» подключение по расписанию, «MANUAL» - подключение по инициативе пользователя (SMS-команда, CSD-вызов и т.д.), «DI» по событию изменения состояния контролируемых дискретных входов;
- DI#<Режим>[,<Количество каналов>,<Флаги извещений на момент события>,<Флаги извещений на момент установки соединения>,<Флаги неисправности>] –
	- o <Режим> «EN» контроль включен, «DIS» контроль выключен;
	- o <Количество каналов> количество каналов описанных в сообщении, по умолчанию 4;
	- o <Флаги извещений на момент до наступления события> текстовая сборка флагов в виде <К1><К2><К3><К4>, где К могут принимать значения А – активное состояние входа, P – пассивное состояние входа, U – вход не используется;
	- o <Флаги извещений на момент события> текстовая сборка флагов в виде <К1><К2><К3><К4>, где К могут принимать значения А – активное состояние входа, P – пассивное состояние входа, U – вход не используется;
- o < Флаги извещений на момент установки соединения > текстовая сборка флагов в виде <К1><К2><К3><К4>, где К могут принимать значения А – активное состояние входа, P – пассивное состояние входа, U – вход не используется;
- o <Флаги неисправности> текстовая сборка флагов в виде  $K1 > K2 > K3 > K4$ , где К могут принимать значения  $O -$  сбоев по входу не зафиксировано, E – был обнаружен «дребезг» контактов.

Пример:

…

CR#DI

DI#EN,4, APUU, PPUU,OEOO,

…

Расшифровка: контроллер сообщает, что на момент наступления события, вход №1 находился в активном состоянии (дверь «А» открыта), №2 в пассивном (дверь «Б» закрыта), входы №3,4 не используются. По каналу №2 был зафиксирован «дребезг» контактов. В течение установления соединения вход №1 перешел из активного в пассивное состояние.

# Приложение №4. Процедура и команды выбора интерфейсного порта

Контроллеры ЛЭРС GSM Plus позволяют после установления соединения с портом по умолчанию, не разрывая соединения производить переключение между поддерживаемыми портами без разрыва соединения.

### Команды выбора порта

Для переключения используются специальная команда «!SET: ...», передаваемая в виде текстовой строки вида:

!SET:<Идентификатор>:<Контрольная сумма>

Поля ответа:

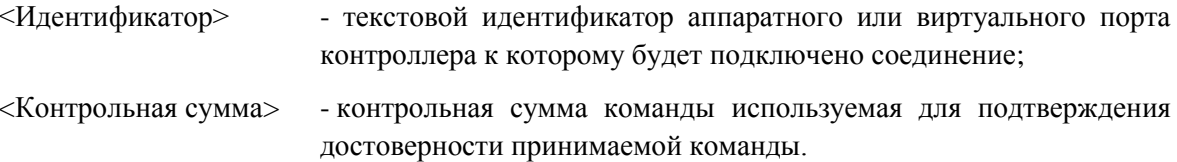

Список идентификаторов используемых для переключения между портами указан в таблице №1.

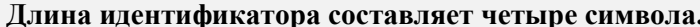

Таблица №1. Идентификаторы портов.

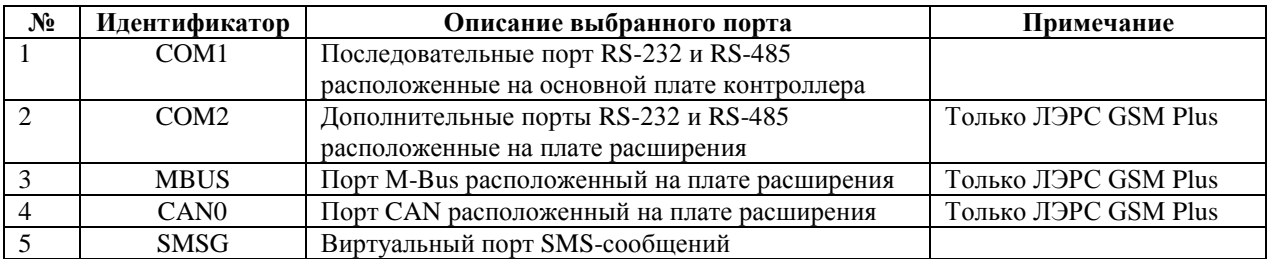

Виртуальный порт SMS-сообщений может использоваться для дистанционного считывания и записи настроек контроллера, а также выполнения SMS-команд.

В ответ на полученную команду «!SET: ...» контроллер отправляет подтверждение успешного переключения «!АСТ: ... » в формате:

!АСТ:<Идентификатор>:<Контрольная сумма>

В случае, когда контроллер не может переключиться на требуемый порт, он возвращает сообщение «!ERR: ... » в формате:

!ERR:<Идентификатор>:<Контрольная сумма>

Неудачное подключение может произойти при отсутствии платы расширения, при ее перегрузке, и других причинах, при которых работа платы невозможно.

В случае неудачного переключения на выбранный порт и отправки на сервер ответа «!ERR: ...», контроллер остается подключенным к тому порту, к которому был подключен до получения команды.

Все данные, полученные контроллером и не являющиеся командой «!SET: ...», напрямую передаются в контроллер.

## **Процедура расчета контрольной суммы**

Контрольная сумма представляет собой 8-байтовое число в виде двух шестнадцатеричных символов от «0» до «F» указанных в верхнем регистре, причем старший байт указан первым.

Расчет контрольной суммы производится как побайтовое исключающее «ИЛИ» между первыми 12 символами команды, или ответа, сразу за которыми следует контрольная сумма. Начальное значение контрольной суммы, с которого начинается расчет – 255 (0xFF).

Например, для строки «!SET:COM2:» контрольная сумма составит 239 (0xEF) , поэтому полная команда будет выглядеть «!SET:COM2:EF»

#### **Примеры команд и ответов**

Переключение на порт COM1:

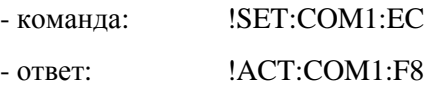

Переключение на порт COM2:

- команда: !SET:COM2:EF

- ответ: !ACT:COM8:FB

Переключение на порт M-Bus:

- команда: **!SET:MBUS:95** 

- ответ при успешном переключении:

#### !ACT:MBUS:81

- ответ при неудачном переключении:

!ERR:MBUS:92

Переключение на порт CAN:

- команда: !SET:CAN0:E0

- ответ при успешном переключении:

#### !ACT:CAN0:F4

- ответ при неудачном переключении:

#### !ERR:CAN0:E7

Переключение на виртуальный SMS-порт:

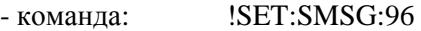

- ответ: !ACT:SMSG:82

# **Приложение №5. Пакет идентификации**

Пакет идентификации – это набор данных, который контроллер отправляет на сервер в момент подключения в режиме «TCP-клиент». Пакет идентификации имеет следующие поля:

- Версия и серийный номер контроллера;
- Уникальный контрольный код контроллера;
- Причина подключения (AUTO, MANUAL или DI);
- Версия операционной системы;
- Версия программного обеспечения;
- Аппаратная версия контроллера;
- IMEI;
- Мобильный оператор с кодом (MCC+MNC);
- Уровень сигнала, список базовых станций и интегральная оценка уровня связи;
- Настройки последовательных портов [\(Параметр PORT1MODE. Режим работы](#page-52-0)  [основного последовательного порта](#page-52-0) (стр[.46\)](#page-52-0), [Параметр PORT2MODE. Режим работы](#page-53-0)  [дополнительного последовательного порта](#page-53-0) (стр[. 47\)](#page-53-0));
- Порт по умолчанию [\(Параметр DEFPORT. Порт контроллера ЛЭРС GSM](#page-53-1) Plus [используемый по умолчанию,](#page-53-1) стр. [47.](#page-53-1));
- Приблизительное местоположение контроллера;
- Идентификатор SIM-карты и статус контроля PIN-кода [\(Команда SIMLOCK.](#page-78-0) Дистанционное [включения контроля PIN-кода,](#page-78-0) стр[. 72\)](#page-78-0);
- Заданная пользователем группа (метка);
- Баланс SIM-карты (отображается, если настроен Параметр [BALANCEMODE.](#page-65-0)  [Периодический запрос баланса](#page-65-0) SIM-карты, стр[. 59\)](#page-65-0);
- Время по часам контроллера.

Пример:

LERS GSM Lite #10684 CC#HUU0-OVJ9 CR#AUTO FV#R7.46.0 SV#L3.4.10 HV#ЛЭРС GSM Lite 3.8.7 IMEI#353943041208343 MO#MTS RUS,25001 GSM# 1.4101,11033,-84dBm 46%,Y,900; Rating: Poor PORT#0:PORT1,1,9600,8,N,1,0,0; PORT2,NA DEFP#COM1 LOC#La:46.8269424,Lo:134.2579193,Pr:1500 SIM#ID:89701122045409217424,CONTROL:ENABLED GROUP#LERS-S01 BAL#"DISABLED" DT#2015-09-15 16-36-17,+11